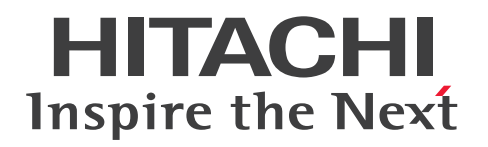

JP1 Version 13

### JP1/Automatic Job Management System 3 for Cloud Service Applications

3021-3-L61

### <span id="page-1-0"></span>前書き

#### ■ 対象製品

適用 OS のバージョン, JP1/Automatic Job Management System 3 for Cloud Service Applications が前提とするサービスパックやパッチなどの詳細については,リリースノートで確認してください。

●JP1/Automatic Job Management System 3 for Cloud Service Applications (適用 OS: Windows)

P-2A12-3HDL JP1/Automatic Job Management System 3 for Cloud Service Applications 13-00

#### 製品構成一覧および内訳形名

P-CC2A12-4HDL JP1/Automatic Job Management System 3 for Cloud Service Applications 13-00 (適用 OS: Windows Server 2022, Windows Server 2019, Windows Server 2016) P-CC2A2C-6LDL JP1/Base 13-00 (適用 OS: Windows Server 2022, Windows Server 2019, Windows Server 2016)

●JP1/Automatic Job Management System 3 for Cloud Service Applications (適用 OS: Linux) P-8412-3HDL JP1/Automatic Job Management System 3 for Cloud Service Applications 13-00

#### 製品構成一覧および内訳形名

P-CC8412-4HDL JP1/Automatic Job Management System 3 for Cloud Service Applications 13-00 (適用 OS:Linux 7, Linux 8, Linux 9, Oracle Linux 7, Oracle Linux 8, Oracle Linux 9, SUSE Linux 12, SUSE Linux 15)

P-CC842C-6LDL JP1/Base 13-00(適用 OS:Linux 7, Linux 8, Linux 9, Oracle Linux 7, Oracle Linux 8, Oracle Linux 9, SUSE Linux 12, SUSE Linux 15)

#### ■ 輸出時の注意

本製品を輸出される場合には、外国為替及び外国貿易法の規制並びに米国輸出管理規則など外国の輸出関 連法規をご確認の上、必要な手続きをお取りください。

なお、不明な場合は、弊社担当営業にお問い合わせください。

#### ■ 商標類

HITACHI, Cosminexus, JP1, uCosminexus は、株式会社 日立製作所の商標または登録商標です。 Amazon Web Services, AWS, Powered by AWS ロゴ, アマゾン ウェブ サービスは, Amazon.com, Inc. またはその関連会社の商標です。

Azure は,マイクロソフト 企業グループの商標です。

Microsoft は,マイクロソフト 企業グループの商標です。

Linux は、Linus Torvalds 氏の米国およびその他の国における登録商標です。

Oracle(R), Java 及び MySQL は, Oracle, その子会社及び関連会社の米国及びその他の国における登 録商標です。

Red Hat is a registered trademark of Red Hat, Inc. in the United States and other countries. Red Hat は,米国およびその他の国における Red Hat, Inc.の登録商標です。

RHEL is a trademark or a registered trademark of Red Hat, Inc. in the United States and other countries. RHEL は,米国およびその他の国における Red Hat, Inc.の商標または登録商標です。

UNIX は,The Open Group の登録商標です。

Windows は,マイクロソフト 企業グループの商標です。

Windows Server は,マイクロソフト 企業グループの商標です。

その他記載の会社名,製品名は,それぞれの会社の商標もしくは登録商標です。

This product includes software developed by the Apache Software Foundation (http:// www.apache.org/).

Portions of this software were developed at the National Center for Supercomputing Applications (NCSA) at the University of Illinois at Urbana-Champaign.

This product includes software developed by the University of California, Berkeley and its contributors.

This software contains code derived from the RSA Data Security Inc. MD5 Message-Digest Algorithm, including various modifications by Spyglass Inc., Carnegie Mellon University, and Bell Communications Research, Inc (Bellcore).

Regular expression support is provided by the PCRE library package, which is open source software, written by Philip Hazel, and copyright by the University of Cambridge, England.

The original software is available from ftp://ftp.csx.cam.ac.uk/pub/software/programming/ pcre/

1. This product includes software developed by the OpenSSL Project for use in the OpenSSL Toolkit. (http://www.openssl.org/)

2. This product includes cryptographic software written by Eric Young (eay@cryptsoft.com)

3. This product includes software written by Tim Hudson (tjh@cryptsoft.com)

4. 本製品には OpenSSL Toolkit ソフトウェアを OpenSSL License および Original SSLeay License に従い使用しています。OpenSSL License および Original SSLeay License は以下のとおりです。 LICENSE ISSUES

==============

The OpenSSL toolkit stays under a double license, i.e. both the conditions of the OpenSSL License and the original SSLeay license apply to the toolkit.

See below for the actual license texts.

OpenSSL License

---------------

```
/* ====================================================================
* Copyright (c) 1998-2019 The OpenSSL Project. All rights reserved.
*
* Redistribution and use in source and binary forms, with or without
* modification, are permitted provided that the following conditions
* are met:
*
* 1. Redistributions of source code must retain the above copyright
* notice, this list of conditions and the following disclaimer.
*
* 2. Redistributions in binary form must reproduce the above copyright
* notice, this list of conditions and the following disclaimer in
* the documentation and/or other materials provided with the
* distribution.
*
* 3. All advertising materials mentioning features or use of this
* software must display the following acknowledgment:
* "This product includes software developed by the OpenSSL Project
* for use in the OpenSSL Toolkit. (http://www.openssl.org/)"
*
* 4. The names "OpenSSL Toolkit" and "OpenSSL Project" must not be used to
* endorse or promote products derived from this software without
* prior written permission. For written permission, please contact
* openssl-core@openssl.org.
*
* 5. Products derived from this software may not be called "OpenSSL"
* nor may "OpenSSL" appear in their names without prior written
* permission of the OpenSSL Project.
*
* 6. Redistributions of any form whatsoever must retain the following
* acknowledgment:
* "This product includes software developed by the OpenSSL Project
* for use in the OpenSSL Toolkit (http://www.openssl.org/)"
*
* THIS SOFTWARE IS PROVIDED BY THE OpenSSL PROJECT ``AS IS'' AND ANY
```

```
* EXPRESSED OR IMPLIED WARRANTIES, INCLUDING, BUT NOT LIMITED TO, THE
* IMPLIED WARRANTIES OF MERCHANTABILITY AND FITNESS FOR A PARTICULAR
* PURPOSE ARE DISCLAIMED. IN NO EVENT SHALL THE OpenSSL PROJECT OR
* ITS CONTRIBUTORS BE LIABLE FOR ANY DIRECT, INDIRECT, INCIDENTAL,
* SPECIAL, EXEMPLARY, OR CONSEQUENTIAL DAMAGES (INCLUDING, BUT
* NOT LIMITED TO, PROCUREMENT OF SUBSTITUTE GOODS OR SERVICES;
* LOSS OF USE, DATA, OR PROFITS; OR BUSINESS INTERRUPTION)
* HOWEVER CAUSED AND ON ANY THEORY OF LIABILITY, WHETHER IN CONTRACT,
* STRICT LIABILITY, OR TORT (INCLUDING NEGLIGENCE OR OTHERWISE)
* ARISING IN ANY WAY OUT OF THE USE OF THIS SOFTWARE, EVEN IF ADVISED
* OF THE POSSIBILITY OF SUCH DAMAGE.
   * ====================================================================
*
* This product includes cryptographic software written by Eric Young
* (eay@cryptsoft.com). This product includes software written by Tim
* Hudson (tjh@cryptsoft.com).
*
*/
Original SSLeay License
---------------
/* Copyright (C) 1995-1998 Eric Young (eay@cryptsoft.com)
* All rights reserved.
*
* This package is an SSL implementation written
* by Eric Young (eay@cryptsoft.com).
* The implementation was written so as to conform with Netscapes SSL.
*
* This library is free for commercial and non-commercial use as long as
* the following conditions are aheared to. The following conditions
* apply to all code found in this distribution, be it the RC4, RSA,
* lhash, DES, etc., code; not just the SSL code. The SSL documentation
* included with this distribution is covered by the same copyright terms
* except that the holder is Tim Hudson (tjh@cryptsoft.com).
*
* Copyright remains Eric Young's, and as such any Copyright notices in
```
\* the code are not to be removed.

\* If this package is used in a product, Eric Young should be given attribution \* as the author of the parts of the library used.

\* This can be in the form of a textual message at program startup or

\* in documentation (online or textual) provided with the package.

\*

\* Redistribution and use in source and binary forms, with or without \* modification, are permitted provided that the following conditions \* are met:

\* 1. Redistributions of source code must retain the copyright

\* notice, this list of conditions and the following disclaimer.

\* 2. Redistributions in binary form must reproduce the above copyright \* notice, this list of conditions and the following disclaimer in the  $*$  documentation and/or other materials provided with the distribution.

\* 3. All advertising materials mentioning features or use of this software \* must display the following acknowledgement:

\* "This product includes cryptographic software written by

\* Eric Young (eay@cryptsoft.com)"

\* The word 'cryptographic' can be left out if the rouines from the library \* being used are not cryptographic related  $:-$ ).

\* 4. If you include any Windows specific code (or a derivative thereof) from \* the apps directory (application code) you must include an acknowledgement: \* "This product includes software written by Tim Hudson (tjh@cryptsoft.com)" \*

\* THIS SOFTWARE IS PROVIDED BY ERIC YOUNG ``AS IS'' AND

\* ANY EXPRESS OR IMPLIED WARRANTIES, INCLUDING, BUT NOT LIMITED TO, THE \* IMPLIED WARRANTIES OF MERCHANTABILITY AND FITNESS FOR A PARTICULAR PURPOSE \* ARE DISCLAIMED. IN NO EVENT SHALL THE AUTHOR OR CONTRIBUTORS BE LIABLE \* FOR ANY DIRECT, INDIRECT, INCIDENTAL, SPECIAL, EXEMPLARY, OR CONSEQUENTIAL \* DAMAGES (INCLUDING, BUT NOT LIMITED TO, PROCUREMENT OF SUBSTITUTE GOODS \* OR SERVICES; LOSS OF USE, DATA, OR PROFITS; OR BUSINESS INTERRUPTION) \* HOWEVER CAUSED AND ON ANY THEORY OF LIABILITY, WHETHER IN CONTRACT, STRICT \* LIABILITY, OR TORT (INCLUDING NEGLIGENCE OR OTHERWISE) ARISING IN ANY WAY \* OUT OF THE USE OF THIS SOFTWARE, EVEN IF ADVISED OF THE POSSIBILITY OF \* SUCH DAMAGE.

```
*
* The licence and distribution terms for any publically available version or
* derivative of this code cannot be changed. i.e. this code cannot simply be
* copied and put under another distribution licence
* [including the GNU Public Licence.]
*/
```
This product includes software developed by the Java Apache Project for use in the Apache JServ servlet engine project (http://java.apache.org/).

This product includes software developed by IAIK of Graz University of Technology.

This product includes software developed by Daisuke Okajima and Kohsuke Kawaguchi (http:// relaxngcc.sf.net/).

This product includes software developed by Andy Clark.

This product includes the OpenSSL library.

The OpenSSL library is licensed under Apache License, Version 2.0.

https://www.apache.org/licenses/LICENSE-2.0

Java is a registered trademark of Oracle and/or its affiliates.

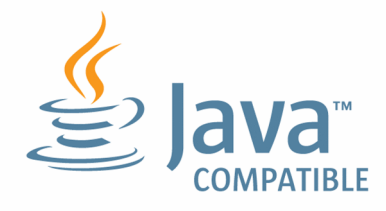

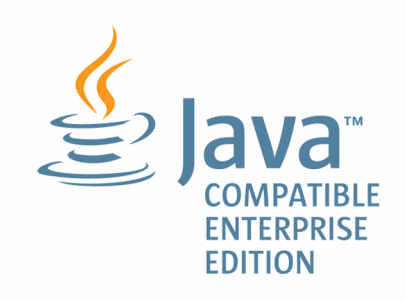

### ■ マイクロソフト製品のスクリーンショットの使用について

マイクロソフトの許可を得て使用しています。

### ■ マイクロソフト製品の表記について

このマニュアルでは,マイクロソフト製品の名称を次のように表記しています。

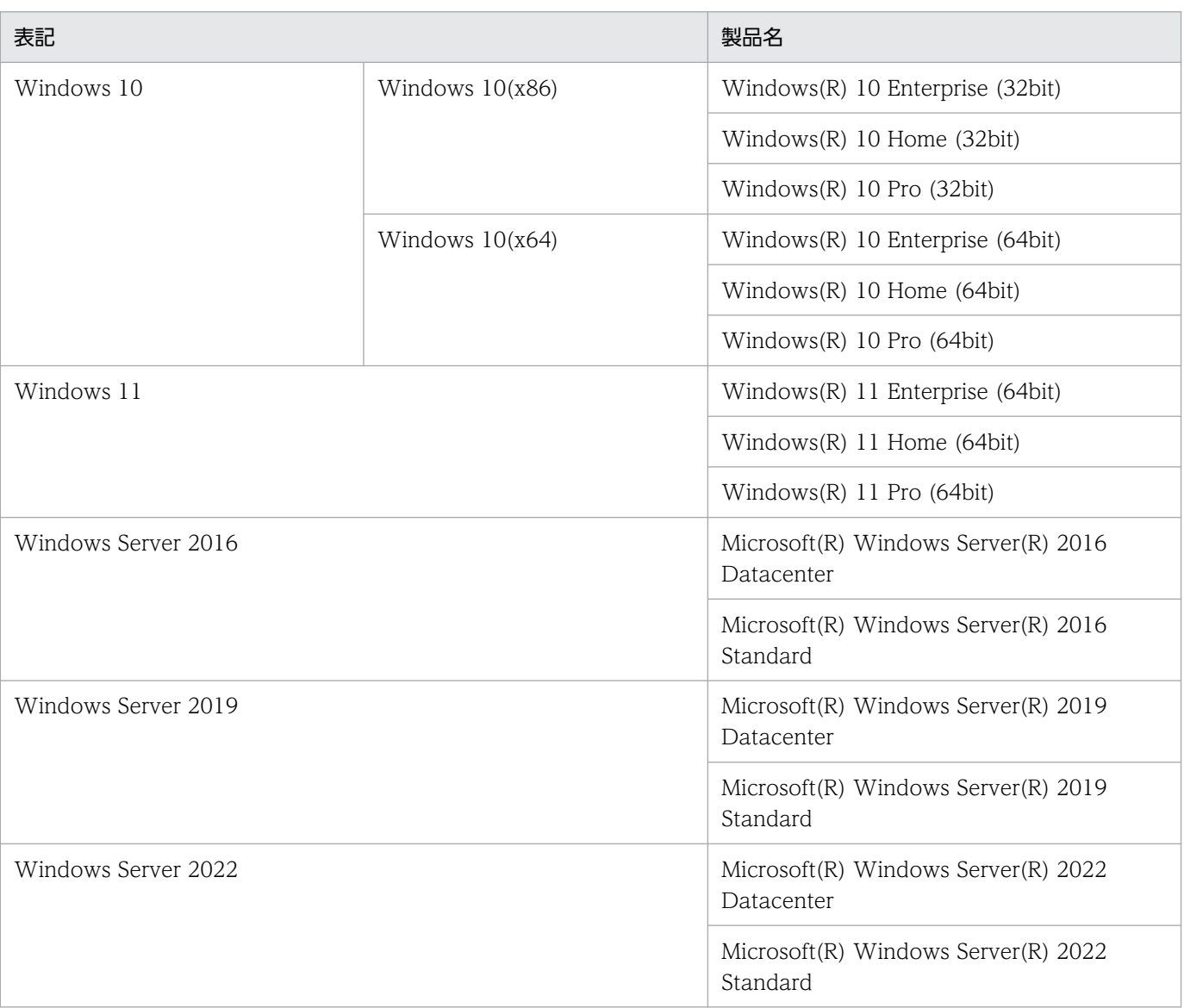

注

Windows Server 2022, Windows 11, Windows Server 2019, Windows Server 2016 および Windows 10 を総称し て Windows と表記することがあります。

#### ■ 発行

2023 年 6 月 3021-3-L61

#### ■ 著作権

Copyright (C) 2023, Hitachi, Ltd. Copyright (C) 2023, Hitachi Solutions, Ltd.

### <span id="page-8-0"></span>はじめに

このマニュアルは, JP1/Automatic Job Management System 3 for Cloud Service Applications (以 降, JP1/AJS3 for Cloud Service Applications と略す)について説明したものです。

#### ■ 対象読者

このマニュアルは、次の方にお読みいただくことを前提に説明しています。

- JP1/AJS を使ったジョブの自動運転システムを構築したことがある方,運用している方,または JP1/AJS のシステム構築・運用の知識があり、JP1/AJS を運用しようと考えている方
- JP1/AJS とクラウドサービスを連携して使用したい方

#### ■ マニュアルの構成

このマニュアルは、次に示す章と付録から構成されています。

第 1 章 JP1/AJS3 for Cloud Service Applications の機能概要

JP1/AJS3 for Cloud Service Applications の機能について説明しています。

- 第 2 章 JP1/AJS3 for Cloud Service Applications のシステム構成 JP1/AJS3 for Cloud Service Applications のシステム構成について説明しています。
- 第3章 システム設計と構築

インストールとセットアップの流れ,および環境設定パラメーターの内容について説明してい ます。

第 4 章 サービス連携ジョブの設計と定義

JP1/AJS3 for Cloud Service Applications のサービス連携ジョブの設計および定義について 説明しています。

#### 第 5 章 サービス連携ジョブの運用

JP1/AJS3 for Cloud Service Applications でサービス連携ジョブを実行し運用する方法につ いて説明しています。

#### 第6章 操作

JP1/AJS3 for Cloud Service Applications の GUI 操作について説明しています。

#### 第7章 コマンド

JP1/AJS3 for Cloud Service Applications のコマンドについて説明しています。

#### 第 8 章 トラブルシューティング

障害が発生したときの対処について説明しています。

#### 第9章 メッセージ

JP1/AJS3 for Cloud Service Applications から出力されるメッセージについて説明していま す。

#### 付録 A ファイルおよびディレクトリ

JP1/AJS3 for Cloud Service Applications のファイルおよびディレクトリ一覧について説明 しています。

#### 付録 B 制限値

JP1/AJS3 for Cloud Service Applications の制限値について説明しています。

#### 付録 C 見積もり

JP1/AJS3 for Cloud Service Applications の運用に必要な資源の見積もりについて説明して います。

#### 付録 D 設定するポート番号

JP1/AJS3 for Cloud Service Applications で設定するポート番号の一覧と,ファイアウォー ルを通過するための方向について説明しています。

#### 付録 E JP1/AJS3 環境設定パラメーター

JP1/AJS3 for Cloud Service Applications のサービス連携ジョブ実行先ホストの JP1/AJS3 で設定する環境設定パラメーター一覧および環境設定パラメーターの定義について説明してい ます。

#### 付録 F サービス連携ジョブ情報の定義ファイル

JP1/AJS3 for Cloud Service Applications のサービス連携ジョブ情報の定義ファイルについ て説明しています。

#### 付録 G このマニュアルの参考情報

このマニュアルを読むに当たっての参考情報について説明しています。

#### 付録 H 用語解説

このマニュアルで使用する用語について説明しています。

## 目次

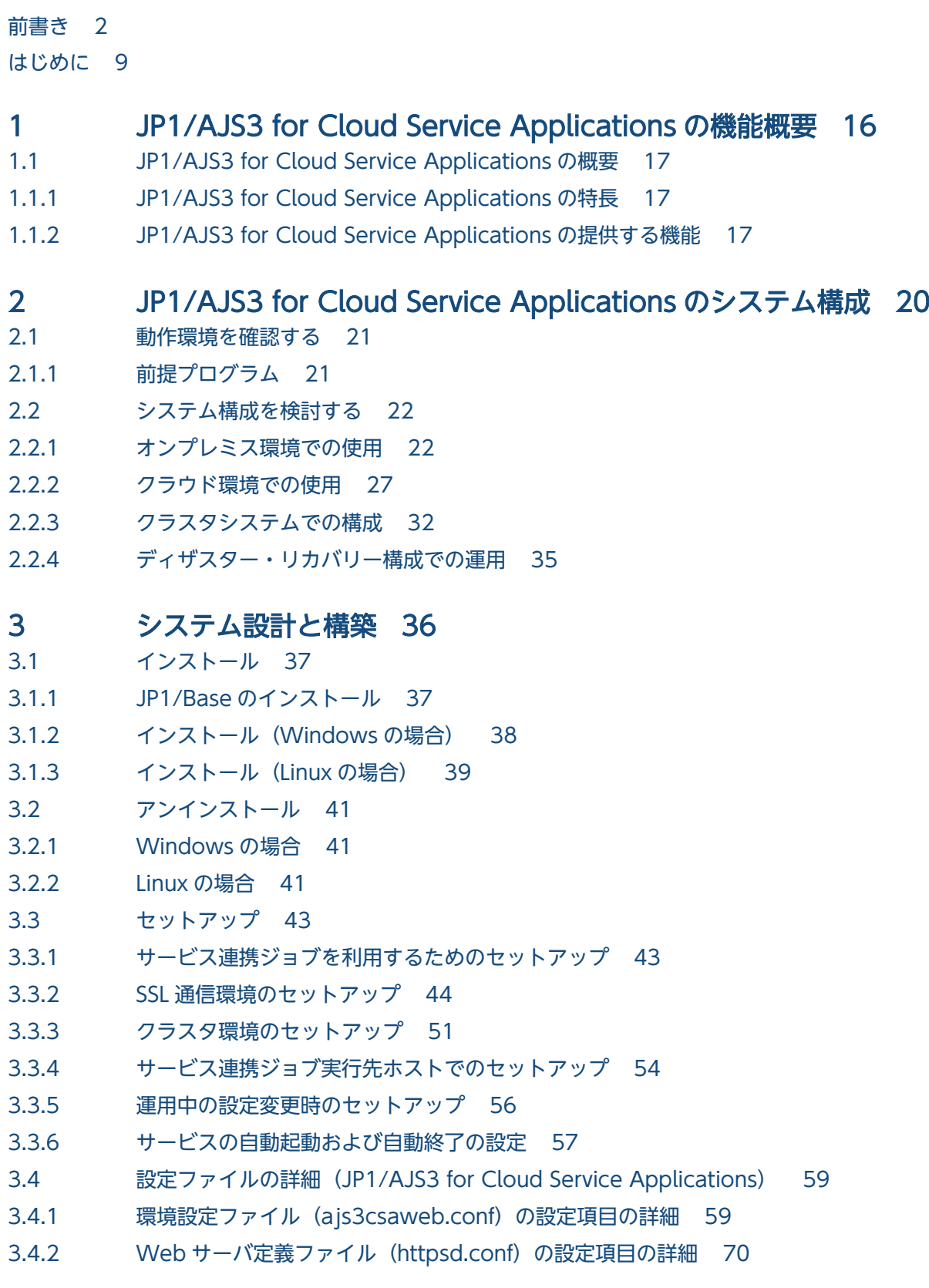

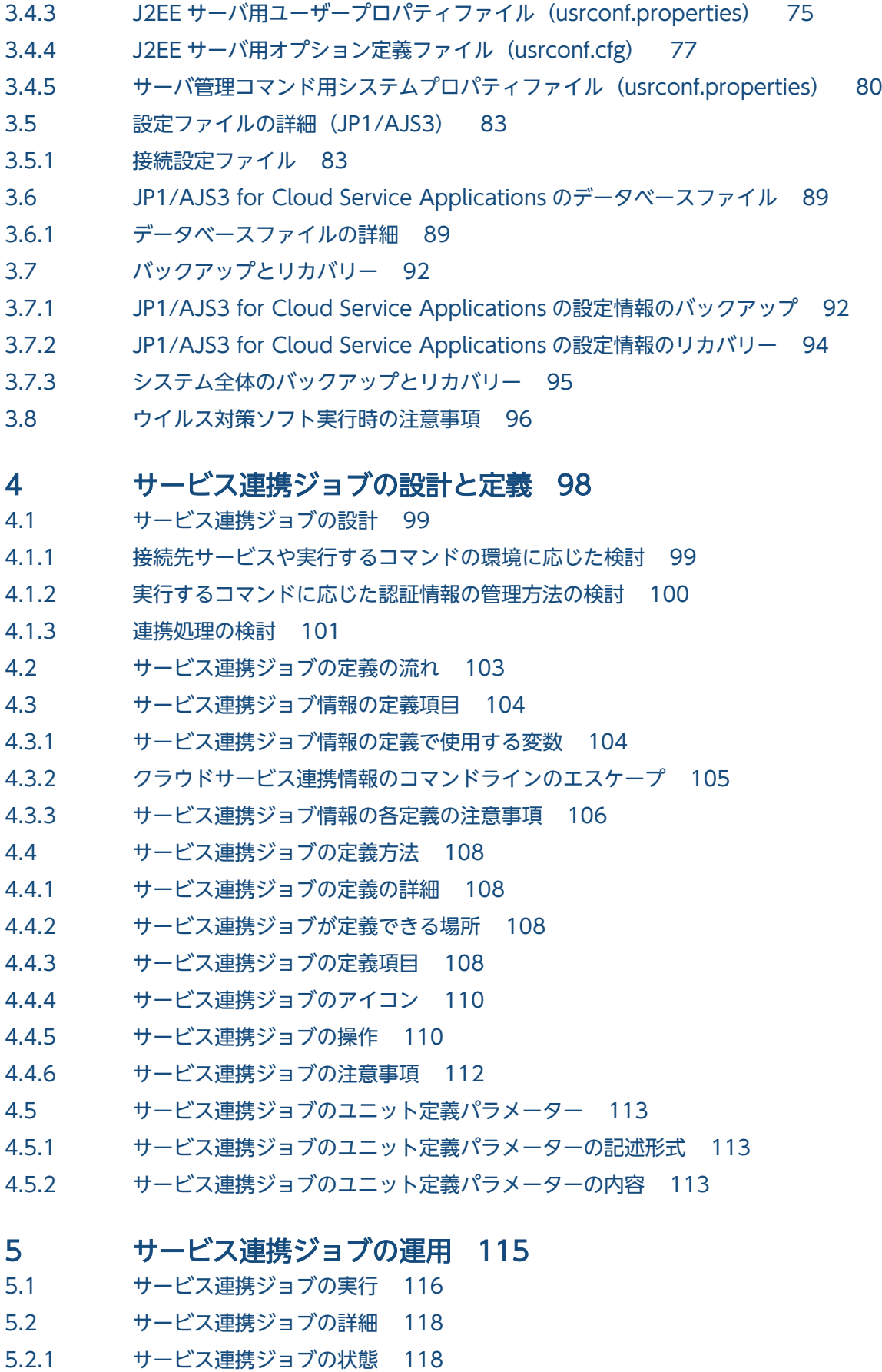

5.2.2 [コマンド実行時の環境変数 118](#page-117-0)

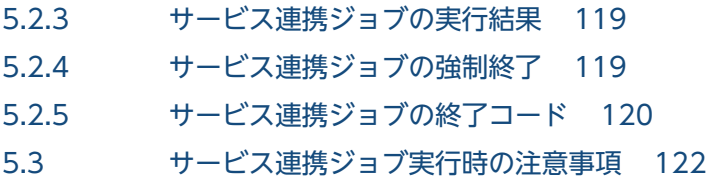

### 6 [操作 123](#page-122-0)

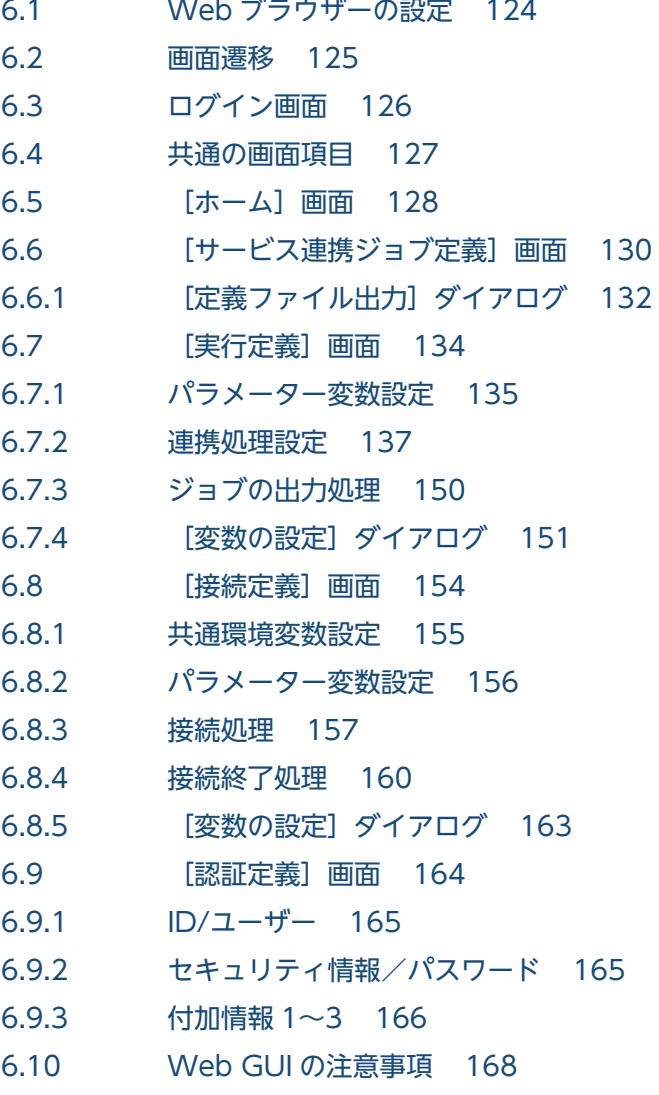

### 7 [コマンド 169](#page-168-0)

[コマンドの記述形式 170](#page-169-0) [コマンド一覧 172](#page-171-0) ajscsasetup (Windows, Linux) 173 [jajs\\_csa\(Linux 限定\) 177](#page-176-0) jajs\_csa\_stop (Linux 限定) 179 jajs\_log (Linux 限定) 181 [jajs\\_log.bat\(Windows 限定\) 188](#page-187-0) [ajscsajobreg\(Windows 限定\) 195](#page-194-0) [ajscsajoblist\(Windows 限定\) 197](#page-196-0) ajscsajobdel (Windows 限定) 199

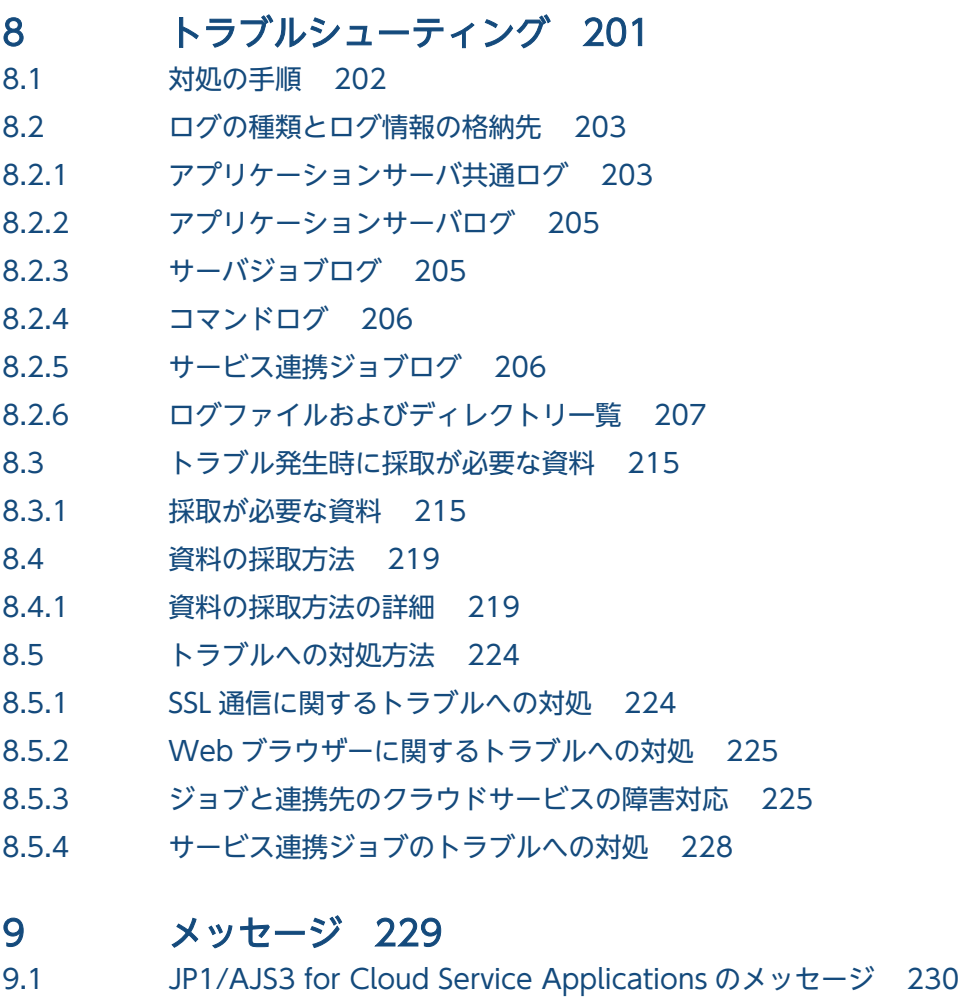

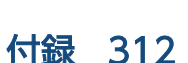

9.1.1 [メッセージの形式 230](#page-229-0) 9.1.2 [メッセージ ID 230](#page-229-0)

9.3 [メッセージ一覧 240](#page-239-0)

9.1.3 [メッセージの記載形式 230](#page-229-0) 9.2 [メッセージの出力先一覧 232](#page-231-0)

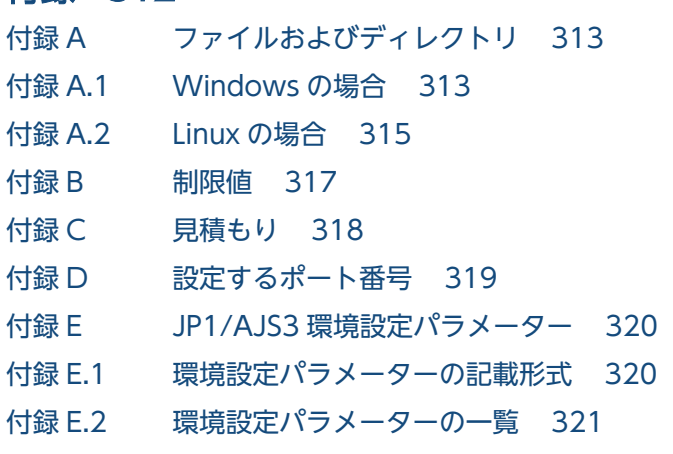

9.2.1 [KNBB で始まるメッセージの出力先 232](#page-231-0)

9.3.1 [KNBB で始まるメッセージの一覧 240](#page-239-0)

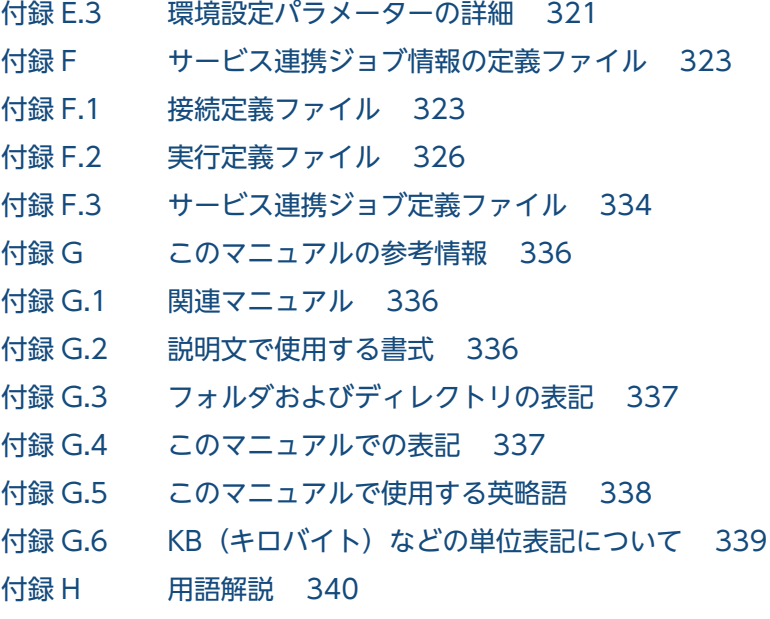

### [索引 343](#page-342-0)

<span id="page-15-0"></span>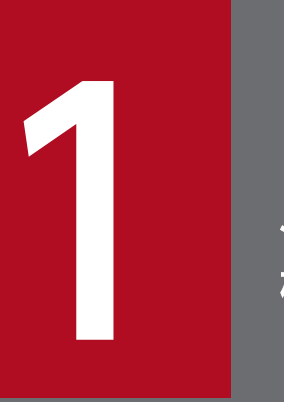

### 1 JP1/AJS3 for Cloud Service Applications の機能 概要

この章では,JP1/AJS3 for Cloud Service Applications の機能の概要について説明します。

また, JP1/AJS3 for Cloud Service Applications に定義することで, JP1/AJS3 のカスタム ジョブとして利用可能なサービス連携ジョブについても説明します。

### <span id="page-16-0"></span>1.1 JP1/AJS3 for Cloud Service Applications の概要

JP1/AJS3 for Cloud Service Applications は,クラウド上にシフトしクラウドサービスを活用した業務 と従来の基幹業務を実行する JP1/AJS3 との連携を支援する製品です。クラウドサービスと連携するため の情報を集約し一括で管理したり、これらの情報を JP1/AJS3 で利用可能なジョブとして提供したりでき ます。

### 1.1.1 JP1/AJS3 for Cloud Service Applications の特長

JP1/AJS3 for Cloud Service Applications の特長を次に示します。

### (1) クラウドサービスと連携する情報を部品として管理

クラウドサービスとの連携に必要な,認証・実行・監視・結果確認といった一連の処理の流れは,従来は スクリプトなどで処理をコーディングすることで実現していました。JP1/AJS3 for Cloud Service Applications ではクラウドサービスとの接続や認証に必要な情報,およびクラウドサービスの実行に必要 な情報を,それぞれ部品として Web 画面上からローコードで作成できます。さらに,これらの部品を一 連の処理の流れとして組み合わせたものを「サービス連携ジョブ情報」として管理します。

新しいクラウドサービスを利用するときや,クラウドサービス側の機能追加や仕様変更により連携処理を 変更するときには,部品を作成・更新することで新たな連携処理内容でクラウドサービスとの連携を実現 できるため,業務運用の変化に素早く柔軟に対応できます。

### (2) クラウドサービスの業務をシンプルなジョブ定義で実現

JP1/AJS3 for Cloud Service Applications で作成したサービス連携ジョブ情報は,JP1/AJS3 のカスタム ジョブとして利用できます。これによって、JP1/AJS3 のジョブネットにクラウドサービスを活用した業 務をシンプルに取り込めるため,クラウドサービスを活用した業務とオンプレミスの基幹業務をシームレ スに実行できます。

このカスタムジョブを「サービス連携ジョブ」と呼びます。

### 1.1.2 JP1/AJS3 for Cloud Service Applications の提供する機能

JP1/AJS3 for Cloud Service Applications の提供する機能を次に示します。

- サービス連携ジョブ情報の定義機能
- サービス連携ジョブ情報のカスタムジョブ登録機能
- JP1/AJS3 でのサービス連携ジョブの実行機能

JP1/AJS3 for Cloud Service Applications の提供する機能を次の図に示します。

<sup>1.</sup> JP1/AJS3 for Cloud Service Applications の機能概要

JP1/Automatic Job Management System 3 for Cloud Service Applications 17

#### 図 1-1 JP1/AJS3 for Cloud Service Applications の提供する機能

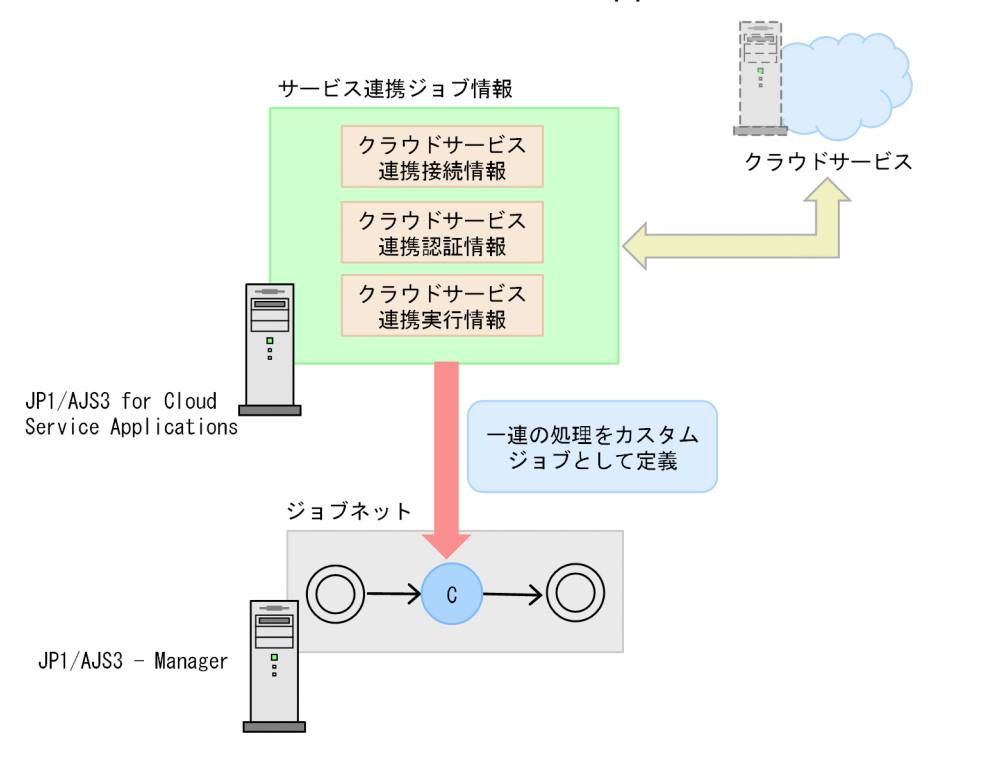

### (1) サービス連携ジョブ情報の定義機能

サービス連携ジョブ情報を定義する機能です。JP1/AJS3 for Cloud Service Applications の Web 画面 で提供します。

JP1/AJS3 for Cloud Service Applications では,クラウドサービスと連携可能なコマンドラインインター フェース(CLI)を利用して,クラウドサービスと連携することを前提としています。サービス連携ジョ ブ情報は,これら CLI の情報を定義して使用します。

サービス連携ジョブ情報は次の 3 つの情報で構成されています。

#### クラウドサービス連携接続情報

クラウドサービスに接続するためのインターフェースの情報です。例えば,ユーザーのログイン情報を オプションに指定してログインする場合のログインコマンドやオプションを指します。

以降,「サービス連携接続情報」または「接続情報」と略します。また,サービス連携接続情報の定義 を「接続定義」と略します。

#### クラウドサービス連携認証情報

クラウドサービスに接続するためのインターフェースに必要な認証情報です。例えば,ユーザーアカウ ント方式で認証する場合のユーザー名とパスワードを指します。

以降,「サービス連携認証情報」または「認証情報」と略します。また,サービス連携認証情報の定義 を「認証定義」と略します。

#### クラウドサービス連携実行情報

クラウドサービス接続後に,クラウドサービスを利用するためのインターフェースの情報です。例え ば,サーバーレスサービスを呼び出して処理を実行する場合の実行コマンドやオプション,ならびに, 実行したサービスの処理結果を確認する場合の結果確認コマンドやオプションを指します。

以降,「サービス連携実行情報」または「実行情報」と略します。また,サービス連携実行情報の定義 を「実行定義」と略します。

### (2) サービス連携ジョブ情報のカスタムジョブ登録機能

サービス連携ジョブ情報を JP1/AJS3 のカスタムジョブとして登録する機能です。

JP1/AJS3 for Cloud Service Applications で定義したサービス連携ジョブ情報を JP1/AJS3 - View から カスタムジョブ登録することで, JP1/AJS3 上でサービス連携ジョブとして定義できるようになります。

### (3) JP1/AJS3 でのサービス連携ジョブの実行機能

サービス連携ジョブを JP1/AJS3 で実行する機能です。

サービス連携ジョブは,カスタムジョブに定義された情報と,ジョブ実行時に JP1/AJS3 for Cloud Service Applications サーバから取得した,サービス連携ジョブ情報をもとに実行されます。

<span id="page-19-0"></span>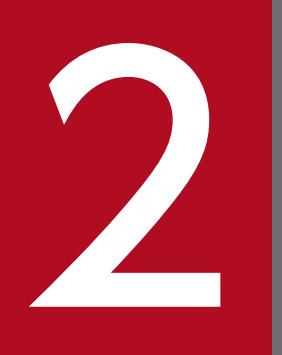

# JP1/AJS3 for Cloud Service Applications のシス<br>テム構成 テム構成

この章では,JP1/AJS3 for Cloud Service Applications のシステム構成について説明します。

### <span id="page-20-0"></span>2.1 動作環境を確認する

この節では、JP1/AJS3 for Cloud Service Applications の動作環境や前提条件について説明します。

### 2.1.1 前提プログラム

JP1/AJS3 for Cloud Service Applications の前提プログラムを次の表に示します。

表 2-1 JP1/AJS3 for Cloud Service Applications の前提プログラム

| プログラム名                                         | バージョン    | 前提条件  |
|------------------------------------------------|----------|-------|
| JP1/Base                                       | 13-00 以降 | 同一装置内 |
| JP1/AJS3 - Manager <sup>*1</sup>               | 13-00 以降 | システム内 |
| JP1/AJS3 - Agent <sup>**1</sup> * <sup>2</sup> | 13-00 以降 | システム内 |
| $JP1/AJS3 - View*1$                            | 13-00 以降 | システム内 |

注※1

JP1/AJS3 シリーズのプログラムの前提条件については,マニュアル「JP1/Automatic Job Management System 3 設計ガイ ド(システム構築編)」の JP1/AJS3 の前提条件についての説明を参照してください。

注※2

JP1/AJS3 - Agent Minimal Edition を除きます。

また, JP1/AJS3 for Cloud Service Applications の前提 Web ブラウザーを次に示します。なお, サポー トしているバージョンについては、リリースノートを参照してください。

- Microsoft Edge
- Firefox ESR
- Google Chrome

### <span id="page-21-0"></span>2.2 システム構成を検討する

JP1/AJS3 for Cloud Service Applications は,オンプレミス環境とクラウド環境が混在したシステム構 成で使用できます。

JP1/AJS3 for Cloud Service Applications のシステム構成について次に示します。

### 目 メモ

JP1/AJS3 for Cloud Service Applications と JP1/AJS3 - View のシステム構成については特 に制限はありません。

サービス連携ジョブ実行先ホスト(JP1/AJS3 - Agent もしくは JP1/AJS3 - Manager)と JP1/ AJS3 for Cloud Service Applications が接続できる構成をとるようにしてください。

### 2.2.1 オンプレミス環境での使用

JP1/AJS3 for Cloud Service Applications をオンプレミス環境に構築する場合のシステム構成について 説明します。

なお,本項の図内では「JP1/AJS3 for Cloud Service Applications」を「JP1/AJS3 for CSA」と略記し ています。

### いちょう ゴラミ しゅうしゃ しゅうしゃ いちじゅつ ゴルマ しゅうしゃ

エージェントホストを構築せず,マネージャホストをサービス連携ジョブ実行先ホストとして 利用することも可能です。

### (1) JP1/AJS3 for Cloud Service Applications を単独で構築

JP1/AJS3 for Cloud Service Applications を JP1/AJS3 - Manager および JP1/AJS3 - Agent とは別の ホストに構築します。

JP1/AJS3 - Manager および JP1/AJS3 - Agent もオンプレミスで構築します。

2. JP1/AJS3 for Cloud Service Applications のシステム構成

図 2−1 JP1/AJS3 for Cloud Service Applications を単独で構築するシステム構成例

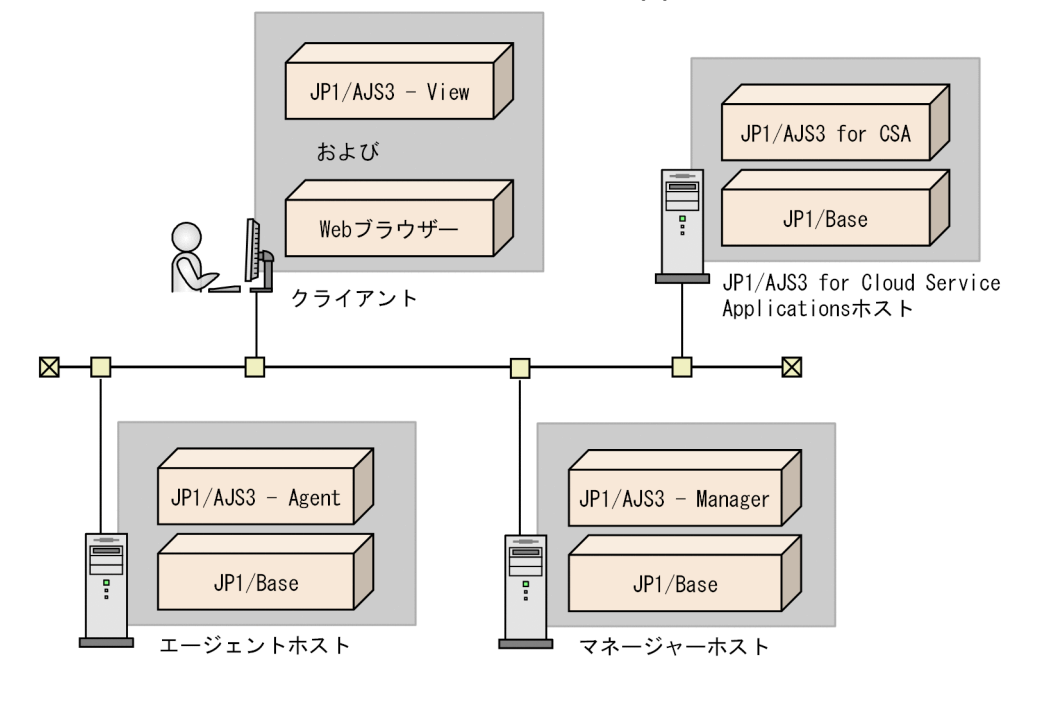

(凡例)

JP1/AJS3 for CSA:JP1/AJS3 for Cloud Service Applications

### (2) オンプレミスの JP1/AJS3 - Manager および JP1/AJS3 - Agent と同 一ホストに構築

JP1/AJS3 for Cloud Service Applications を JP1/AJS3 - Manager および JP1/AJS3 - Agent と同じホ ストに構築します。

2. JP1/AJS3 for Cloud Service Applications のシステム構成

図 2‒2 JP1/AJS3 for Cloud Service Applications を JP1/AJS3 - Manager と同一ホストで 構築するシステム構成例

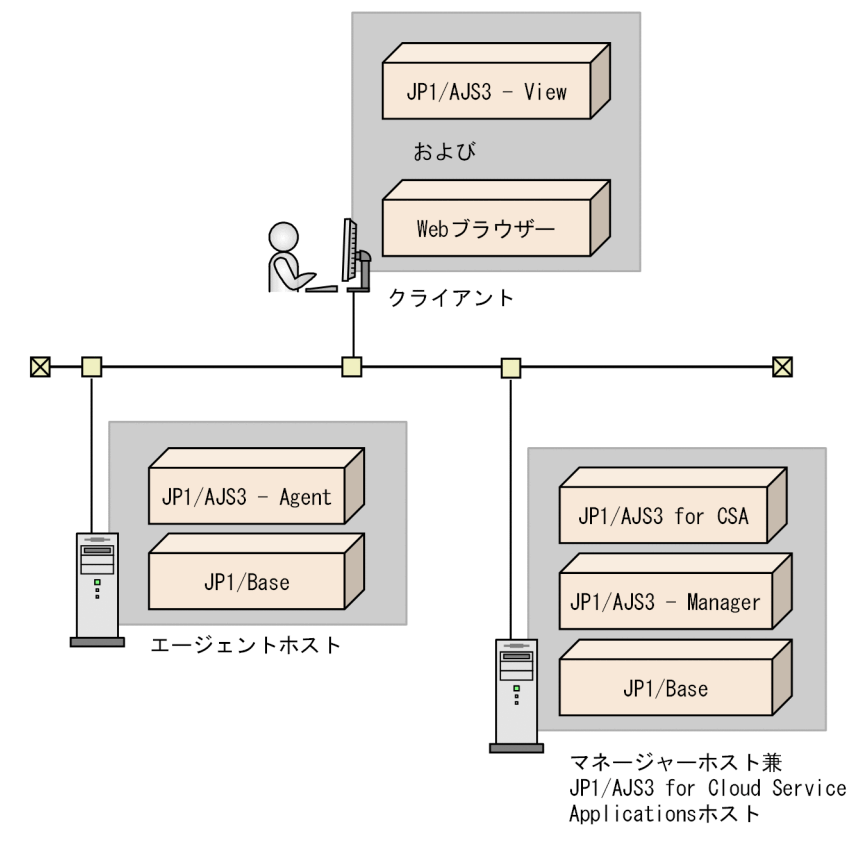

### (凡例)

JP1/AJS3 for CSA:JP1/AJS3 for Cloud Service Applications

### (3) JP1/AJS3 - Manager および JP1/AJS3 - Agent はクラウドに構築

JP1/AJS3 for Cloud Service Applications はオンプレミスのホストに構築し,JP1/AJS3 - Manager お よび JP1/AJS3 - Agent はクラウド上に構築します。

図 2-3 JP1/AJS3 for Cloud Service Applications をオンプレミスのホストに, JP1/AJS3 -Manager および JP1/AJS3 - Agent はクラウド上に構築するシステム構成例

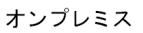

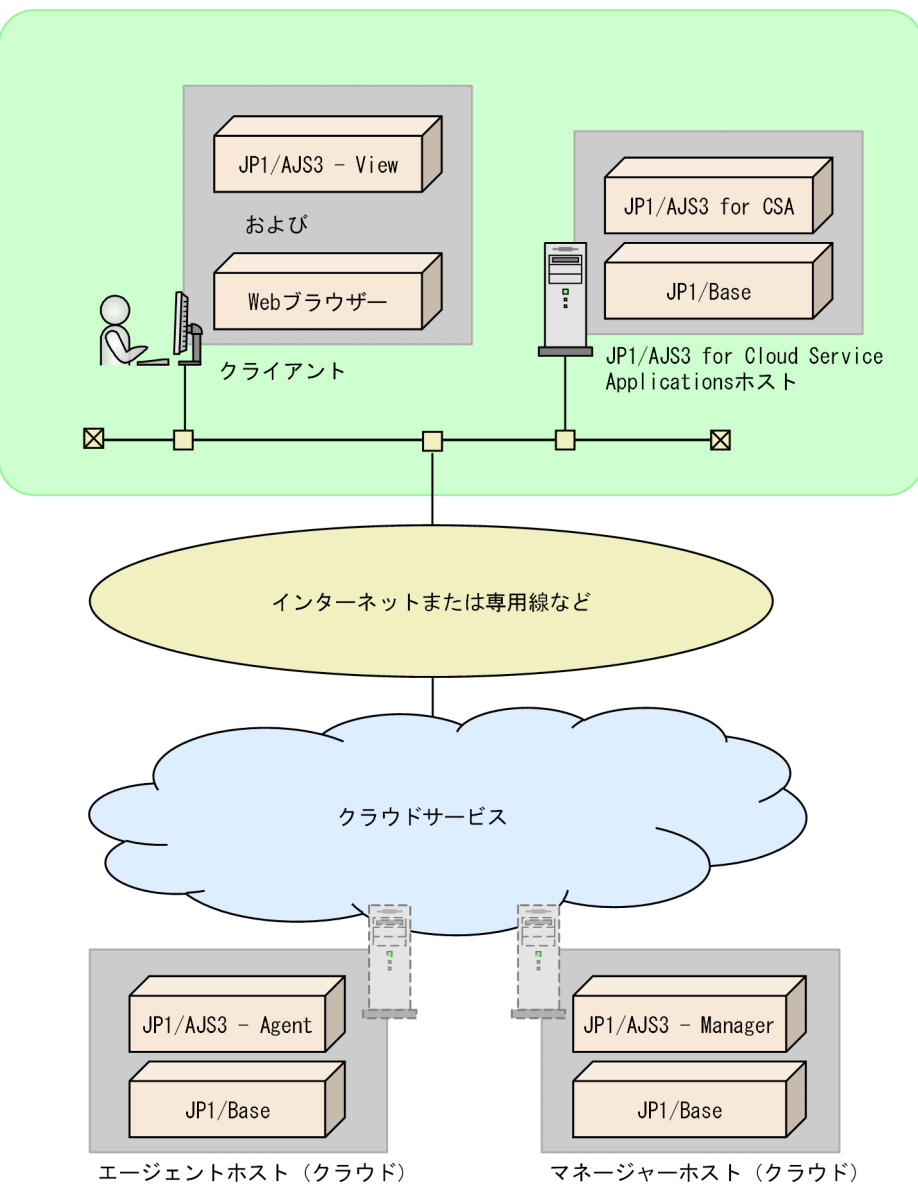

(凡例)

JP1/AJS3 for CSA:JP1/AJS3 for Cloud Service Applications

### (4) JP1/AJS3 - Manager および JP1/AJS3 - Agent をオンプレミスとクラ ウドで混在して構築

JP1/AJS3 for Cloud Service Applications はオンプレミスのホストに構築し,JP1/AJS3 - Manager お よび JP1/AJS3 - Agent はオンプレミスとクラウドで混在して構築します。

#### 2. JP1/AJS3 for Cloud Service Applications のシステム構成

図 2‒4 JP1/AJS3 for Cloud Service Applications および JP1/AJS3 - Manager をオンプレ ミスのホストに,JP1/AJS3 - Agent はクラウド上に構築するシステム構成例

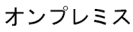

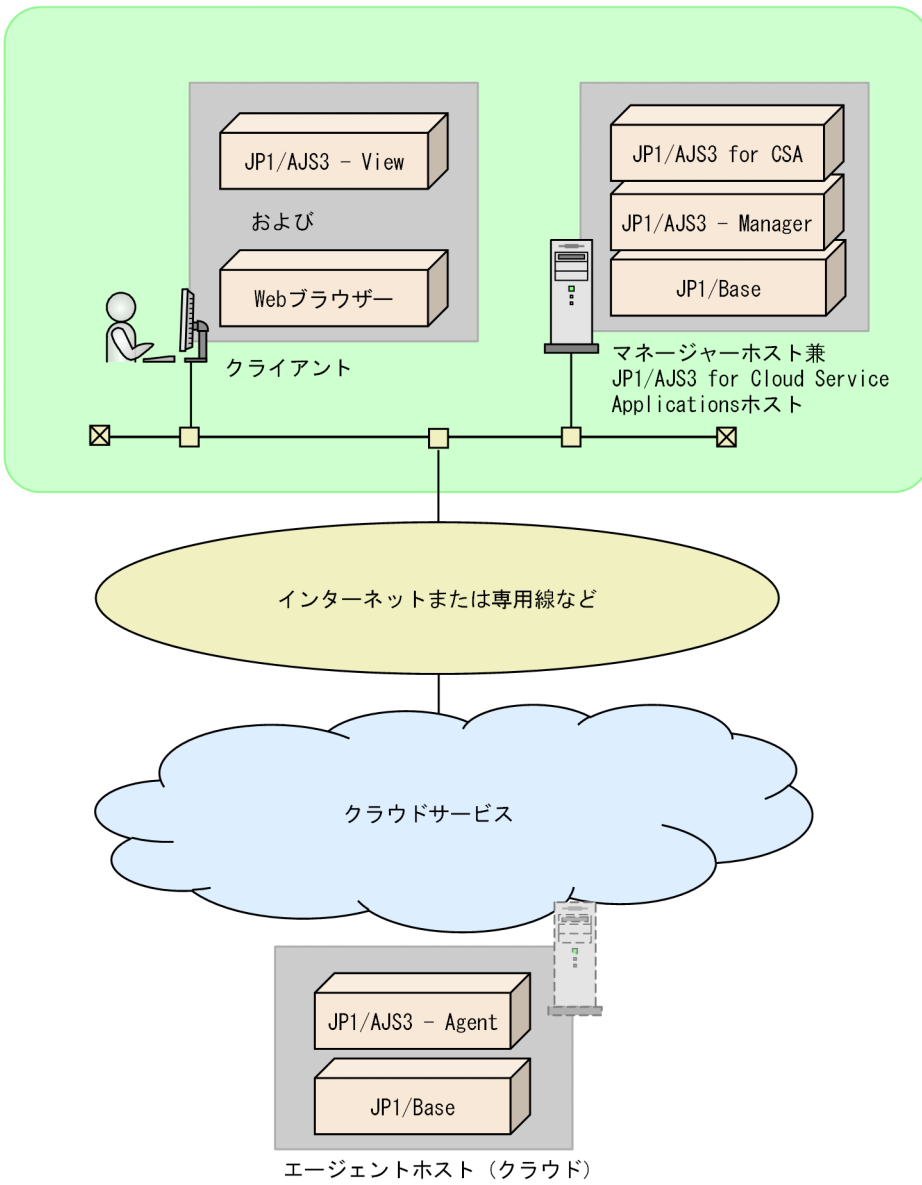

(凡例)

JP1/AJS3 for CSA:JP1/AJS3 for Cloud Service Applications

注

- JP1/AJS3 Manger と JP1/AJS3 for Cloud Service Applications は別のホストに構築することも 可能です。
- JP1/AJS3 Manager をクラウド上に,JP1/AJS3 Agent をオンプレミスに構築することも可能 です。

<sup>2.</sup> JP1/AJS3 for Cloud Service Applications のシステム構成

### <span id="page-26-0"></span>2.2.2 クラウド環境での使用

JP1/AJS3 for Cloud Service Applications をクラウド環境に構築する場合のシステム構成について説明 します。

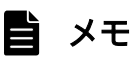

エージェントホストを構築せず,マネージャホストをサービス連携ジョブ実行先ホストとして 利用することも可能です。

### (1) JP1/AJS3 - Manager および JP1/AJS3 - Agent はオンプレミスに構築

JP1/AJS3 for Cloud Service Applications はクラウド上に構築し, JP1/AJS3 - Manager および JP1/ AJS3 - Agent はオンプレミス環境に構築します。

<sup>2.</sup> JP1/AJS3 for Cloud Service Applications のシステム構成

図 2-5 JP1/AJS3 for Cloud Service Applications をクラウド上に, JP1/AJS3 - Manager および JP1/AJS3 - Agent をオンプレミスのホストに構築するシステム構成例

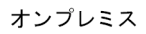

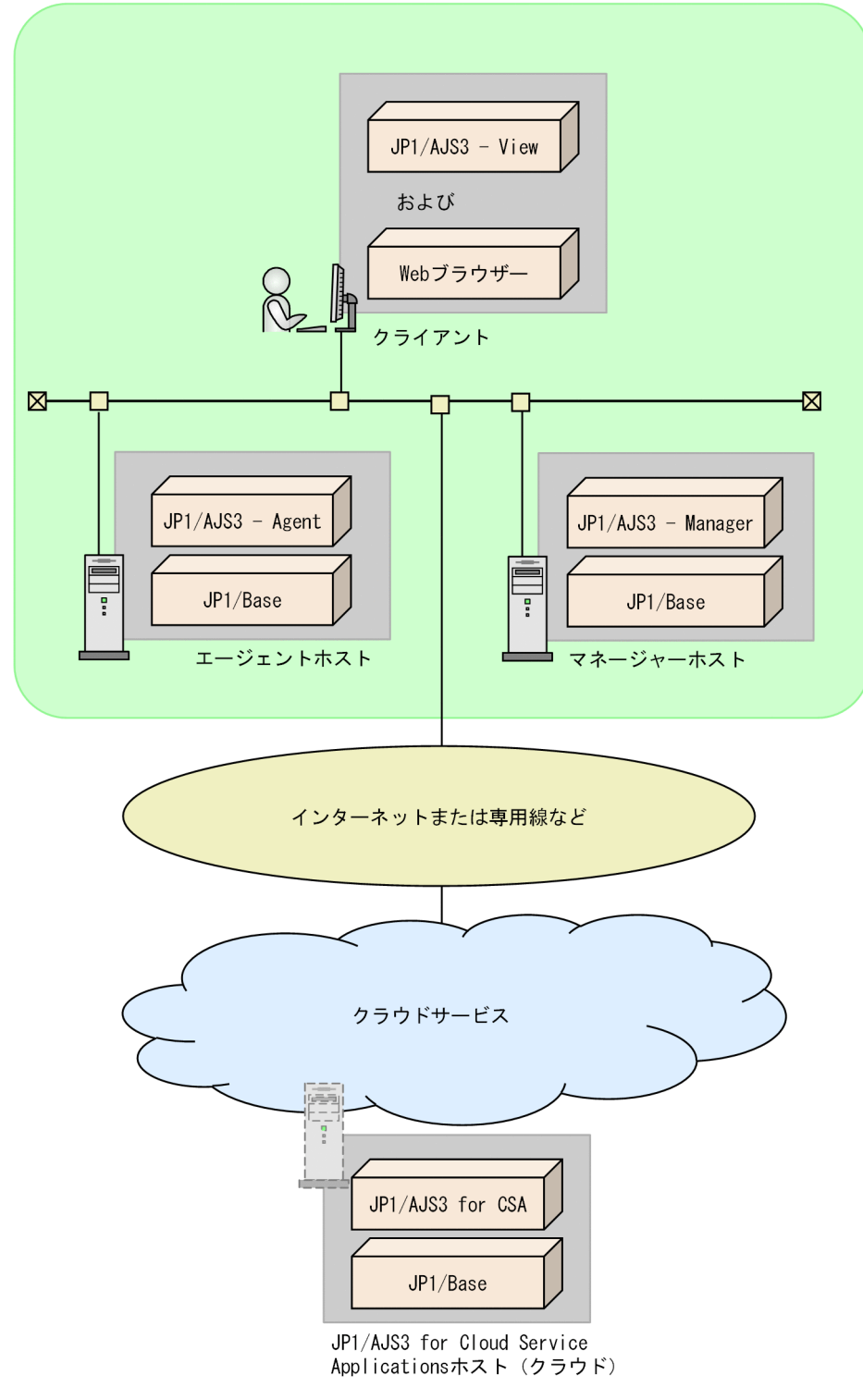

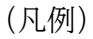

JP1/AJS3 for CSA:JP1/AJS3 for Cloud Service Applications

2. JP1/AJS3 for Cloud Service Applications のシステム構成

JP1/Automatic Job Management System 3 for Cloud Service Applications **28** and the state of the state of the state of the state of the state of the state of the state of the state of the state of the state of the state of t

### (2) JP1/AJS3 for Cloud Service Applications をクラウド上に単独で構築

JP1/AJS3 for Cloud Service Applications を JP1/AJS3 - Manager および JP1/AJS3 - Agent とは別の クラウドホストに構築します。

JP1/AJS3 - Manager および JP1/AJS3 - Agent もクラウド上に構築します。

図 2-6 JP1/AJS3 for Cloud Service Applications, JP1/AJS3 - Manager および JP1/AJS3 - Agent をクラウド上に構築するシステム構成例

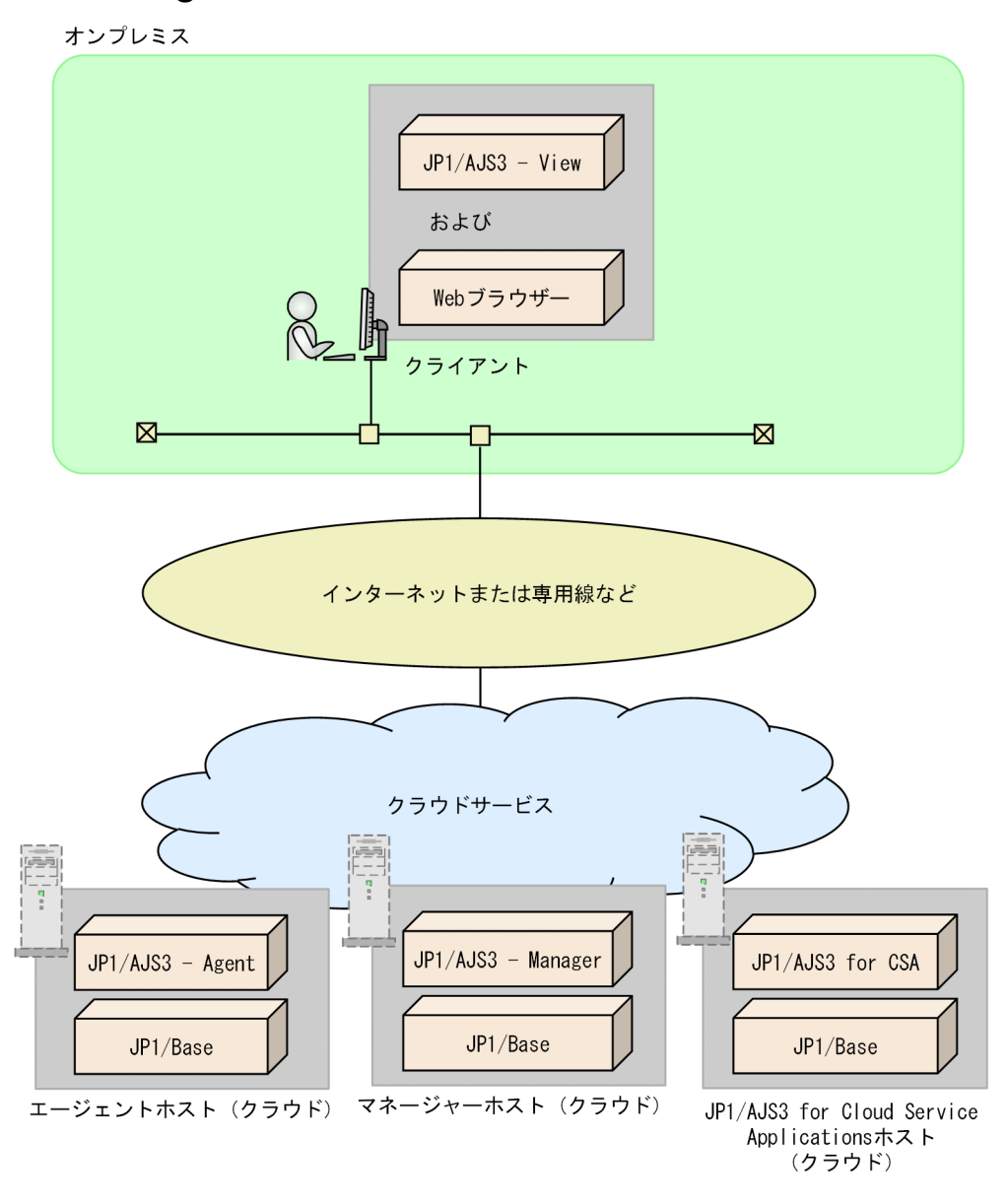

(凡例)

JP1/AJS3 for CSA:JP1/AJS3 for Cloud Service Applications

### (3) クラウド上の JP1/AJS3 - Manager または JP1/AJS3 - Agent と同一 ホストに構築

JP1/AJS3 for Cloud Service Applications をクラウド上の JP1/AJS3 - Manager または JP1/AJS3 - Agent と同じホストに構築します。

図 2-7 JP1/AJS3 for Cloud Service Applications を JP1/AJS3 - Manager と同一のクラウ ドホスト上に構築するシステム構成例

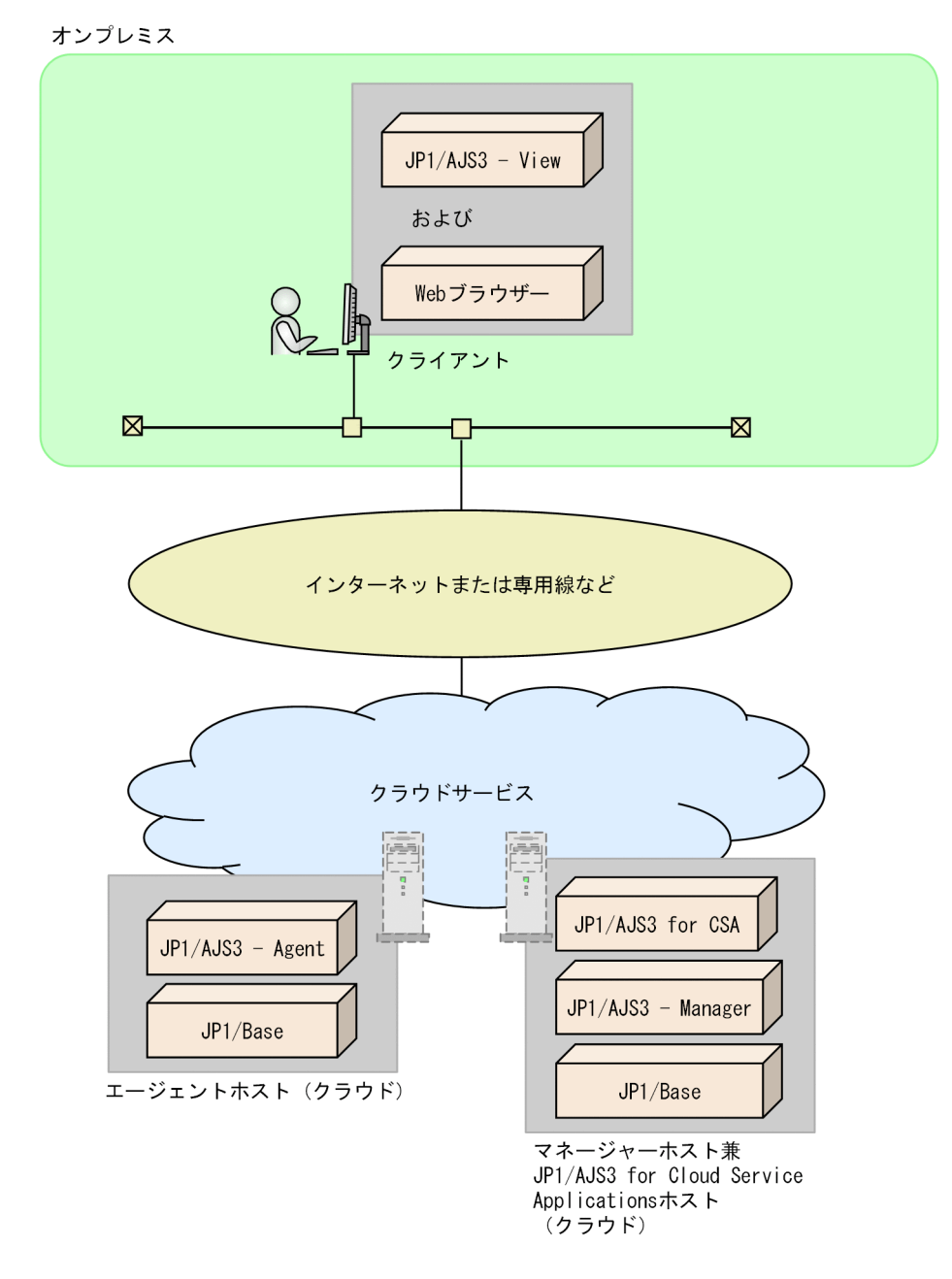

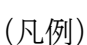

JP1/AJS3 for CSA:JP1/AJS3 for Cloud Service Applications

### (4) JP1/AJS3 - Manager および JP1/AJS3 - Agent をオンプレミスとクラ ウドで混在して構築

JP1/AJS3 for Cloud Service Applications はクラウド上のホストに構築し, JP1/AJS3 - Manager およ び JP1/AJS3 - Agent はオンプレミスとクラウドで混在して構築します。

図 2-8 JP1/AJS3 for Cloud Service Applications および JP1/AJS3 - Agent をクラウド上 に,JP1/AJS3 - Manager はオンプレミスのホストに構築するシステム構成例

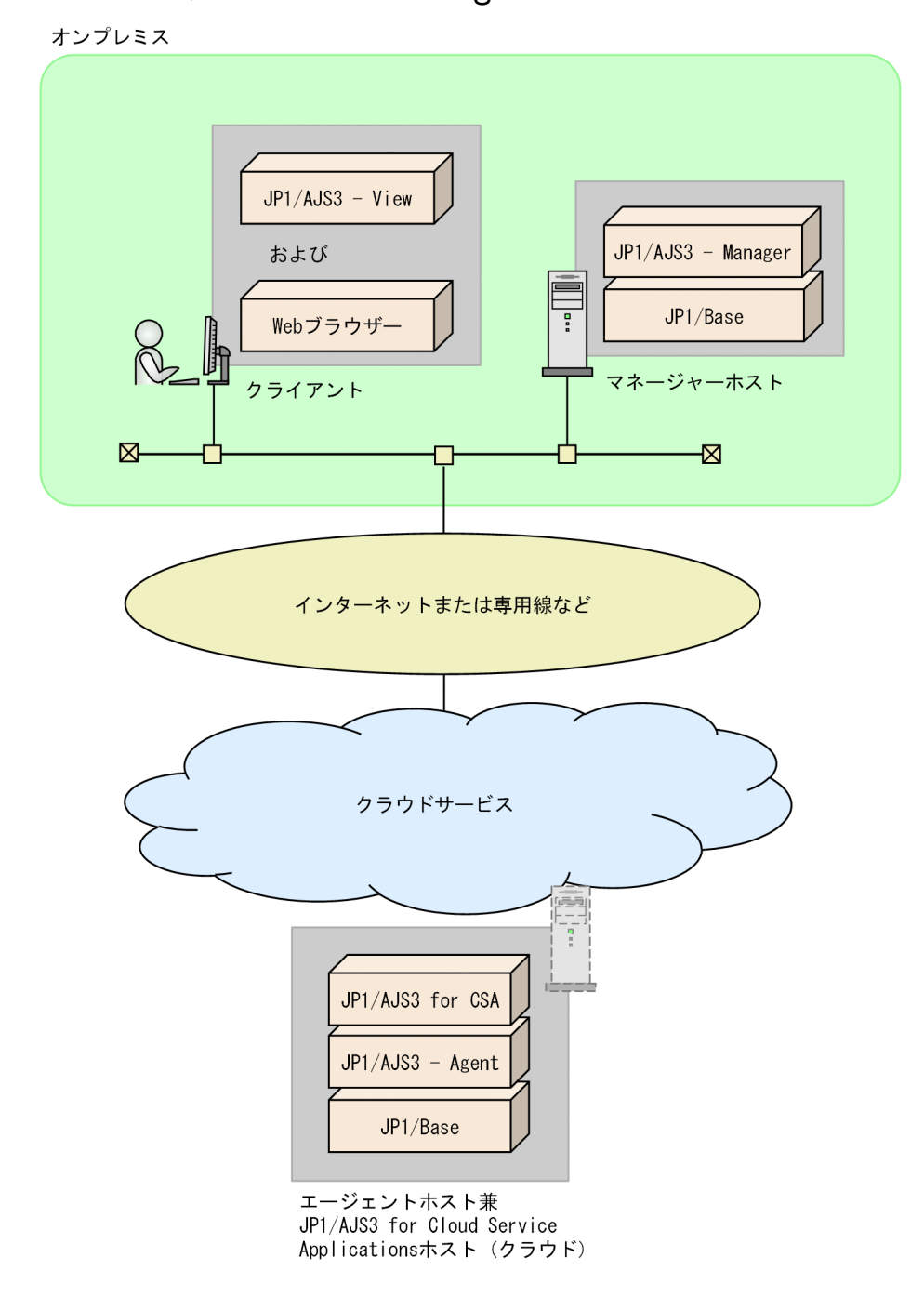

#### (凡例)

JP1/AJS3 for CSA:JP1/AJS3 for Cloud Service Applications

2. JP1/AJS3 for Cloud Service Applications のシステム構成

- <span id="page-31-0"></span>• JP1/AJS3 - Agent と JP1/AJS3 for Cloud Service Applications は別のホストに構築することも 可能です。
- JP1/AJS3 Manager をクラウド上に,JP1/AJS3 Agent をオンプレミスに構築することも可能 です。

### 2.2.3 クラスタシステムでの構成

クラスタシステムとは,複数のサーバシステムを連携して 1 つのシステムとして運用するシステムです。 同じ環境のサーバを 2 つ構築し,業務を実行しているサーバ(実行系)で障害が発生した場合に待機して いた別のサーバ(待機系)に処理を引き継ぐことで業務を継続できます。

### (1) クラスタシステムの前提条件

JP1/AJS3 for Cloud Service Applications をクラスタシステムで使用する場合,次に示す前提条件があ ります。

1. クラスタソフトは、次に示す 2.~4.を制御できるプログラムであること。

#### 2. 実行系から待機系へ引き継ぎができる共有ディスクを使用できること。

詳細には次に示す条件を満たすこと。

- JP1/AJS3 for Cloud Service Applications を起動する前に,共有ディスクが割り当てられること。
- JP1/AJS3 for Cloud Service Applications を実行中に、共有ディスクの割り当てが解除されない こと。
- JP1/AJS3 for Cloud Service Applications を停止したあとに、共有ディスクの割り当てが解除さ れること。
- 実行系ノードからだけ共有ディスクをアクセスできるように,排他制御されていること。
- システムダウンなどでファイルが消えないよう,ジャーナル機能を持つファイルシステムなどでファ イルを保護すること。
- フェールオーバーしてもファイルに書き込んだ内容が保証されて引き継がれること。
- フェールオーバー時に共有ディスクを使用中のプロセスがあっても、強制的にフェールオーバーが できること。
- 共有ディスクの障害を検知した場合の回復処置はクラスタソフトなどが制御し,JP1/AJS3 for Cloud Service Applications が回復処置を意識する必要がないこと。また,回復処置の延長で JP1/AJS3 for Cloud Service Applications の起動や停止が必要な場合は,クラスタソフトから JP1/AJS3 for Cloud Service Applications に起動や停止の実行要求をすること。

#### 3. クラスタ運用で使用する IP アドレスとして次に示す条件を満たすこと。

• 引き継ぎができる,クラスタ運用で使用する IP アドレスを使って通信できること。

<sup>2.</sup> JP1/AJS3 for Cloud Service Applications のシステム構成

- クラスタ運用で使用するホスト名から,クラスタ運用で使用する IP アドレスが一意に求まること。
- JP1/AJS3 for Cloud Service Applications を起動する前に,クラスタ運用で使用する IP アドレス が割り当てられること。
- JP1/AJS3 for Cloud Service Applications を実行中に,クラスタ運用で使用する IP アドレスが削 除されないこと。
- JP1/AJS3 for Cloud Service Applications を実行中に,クラスタ運用で使用するホスト名とクラ スタ運用で使用する IP アドレスの対応が変更されないこと。
- JP1/AJS3 for Cloud Service Applications を停止したあとに,クラスタ運用で使用する IP アドレ スが削除されること。
- ネットワーク障害を検知した場合の回復処置はクラスタソフトなどが制御し,JP1/AJS3 for Cloud Service Applications が回復処置を意識する必要がないこと。また,回復処置の延長で JP1/AJS3 for Cloud Service Applications の起動や停止が必要な場合は,クラスタソフトから JP1/AJS3 for Cloud Service Applications に起動や停止の実行要求をすること。
- 4. クラスタ運用で使用するホスト名が、hosts ファイルやネームサーバに設定され、TCP/IP 通信ができ ること。

上記の条件が満たされていない場合は、IP1/AIS3 for CSA の動作に問題が起きることがあります。例え ば,次のような問題が発生します。

- 実行系で書き込んだデータが,フェールオーバーしたときに壊れてしまう場合 JP1/AJS3 for Cloud Service Applications でエラー・データ消失・起動失敗などの問題が発生し、正 常に動作できない。
- NIC 障害が発生しても回復処置がされない場合 クラスタソフトなどの制御によって NIC が切り替えられるか,または他サーバへフェールオーバーす るまで,通信エラーが発生し JP1/AJS3 for Cloud Service Applications は正常に動作できない。

### (2) サポートするシステム構成

JP1/AJS3 for Cloud Service Applications をクラスタ運用するシステム構成の例を次の図に示します。

#### 図 2-9 JP1/AJS3 for Cloud Service Applications のクラスタ運用時のシステム構成例

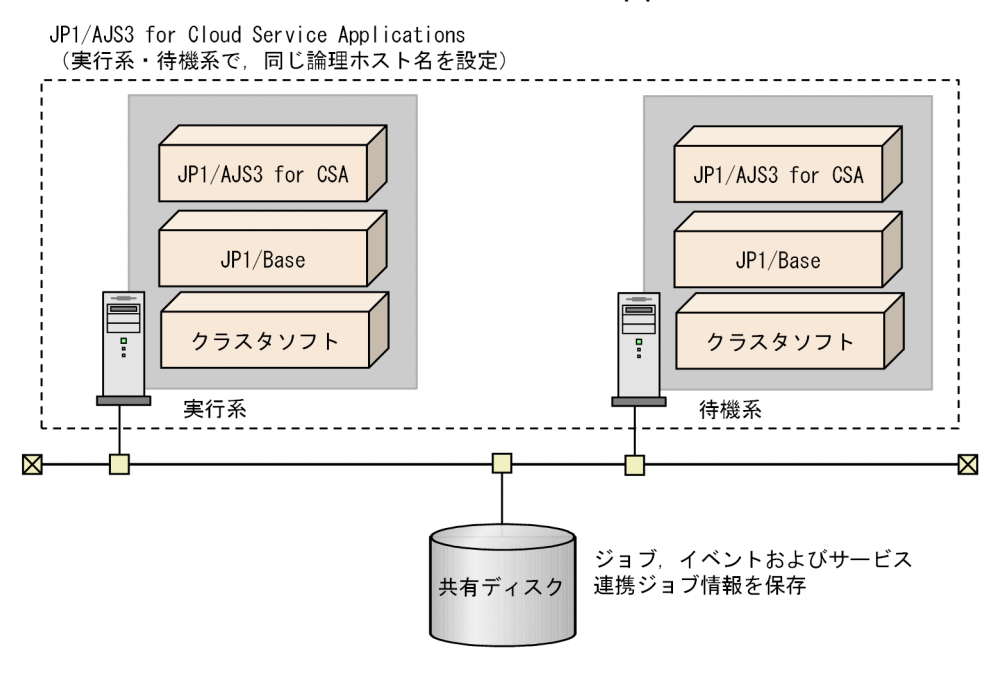

(凡例)

JP1/AJS3 for CSA:JP1/AJS3 for Cloud Service Applications

なお,クラウドサービスが対応している場合,クラウド上に構築する JP1/AJS3 for Cloud Service Applications をクラスタ構成とすることもできます。

### 重要

- JP1/AJS3 for Cloud Service Applications と JP1/AJS3 Manager および JP1/AJS3 Agent それぞれで論理ホスト環境を構築することで,障害発生時には相互に影響を与えるこ となくフェールオーバーします。そのため,異なる論理ホスト上に JP1/AJS3 for Cloud Service Applications と JP1/AJS3 - Manager および JP1/AJS3 - Agent を構築すること を推奨します。
- クラスタ運用時のシステム構成を検討する場合,論理ホスト名には FQDN 形式のホスト名 を使用できません。
- JP1/AJS3 for Cloud Service Applications は 1 台の物理ホスト上に 1 つの論理ホストだけ セットアップできます。このため,1 台の物理ホスト上に論理ホスト名の異なる複数の JP1/ AJS3 for Cloud Service Applications はセットアップできません。
- JP1/AJS3 for Cloud Service Applications はアクティブ・スタンバイ構成のクラスタ構成 に対応しています。アクティブ・アクティブ構成のクラスタ構成には対応していません。
- JP1/AJS3 for Cloud Service Applications をクラウド上にクラスタ構成で構築する場合, JP1/AJS3 for Cloud Service Applications サーバのホスト名として IP アドレスは使用で きません。

2. JP1/AJS3 for Cloud Service Applications のシステム構成

<span id="page-34-0"></span>JP1/AJS3 - Manager および JP1/AJS3 - Agent をクラスタシステムで構築する場合の詳細は,マニュア ル「JP1/Automatic Job Management System 3 設計ガイド(システム構築編)」のクラスタシステムで の構成例の説明を参照してください。

### 2.2.4 ディザスター・リカバリー構成での運用

ディザスター・リカバリーとは,通常運用するシステムと同じ環境のシステムを遠隔地の別拠点に用意し, 通常運用で更新されたディスクの内容を別拠点のディスクにコピーすることで大規模災害などの不測の事 態に備える構成です。

JP1/AJS3 for Cloud Service Applications をディザスター・リカバリー構成で運用する場合,必要に応 じて次の作業を実施する必要があります。

- 設定情報および運用情報のバックアップとリカバリー 詳細は「[3.7 バックアップとリカバリー」](#page-91-0)を参照してください。
- ホスト名および IP アドレスなどの構成変更 詳細は「[3.3.5 運用中の設定変更時のセットアップ」](#page-55-0)を参照してください。

JP1/AJS3 - Manager および JP1/AJS3 - Agent をディザスター・リカバリー構成で運用する場合の詳細 は,マニュアル「JP1/Automatic Job Management System 3 設計ガイド(システム構築編)」のディザ スター・リカバリー運用での構成例の説明を参照してください。

<span id="page-35-0"></span>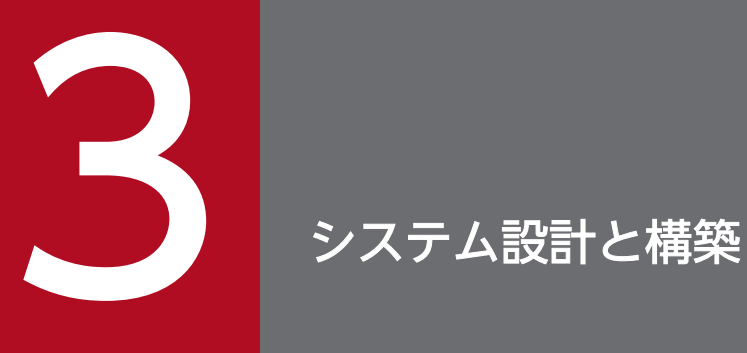

JP1/AJS3 for Cloud Service Applications をインストールし,セットアップする手順について 説明します。

インストールの作業には,Administrators 権限(Windows の場合),またはスーパーユーザー 権限 (Linux の場合)が必要です。

また,バックアップとリカバリーの手順についても説明します。
# <span id="page-36-0"></span>3.1 インストール

JP1/AJS3 for Cloud Service Applications をインストールする手順について説明します。

# 3.1.1 JP1/Base のインストール

JP1/AJS3 for Cloud Service Applications をインストールするホストに、JP1/Base をインストールする 必要があります。すでに JP1/Base がインストールされているホストの場合,インストール済みの JP1/ Base を使用できます。

また, JP1/AJS3 for Cloud Service Applications をインストールしたあと, JP1/AJS3 for Cloud Service Applications をセットアップする前に、JP1/Base でユーザー認証機能を設定し、次のセットアップを実 施する必要があります。

- JP1/AJS3 for Cloud Service Applications 上の資源にアクセスする JP1 ユーザーの登録 次の JP1 ユーザーを登録します。
	- クライアントから JP1/AJS3 for Cloud Service Applications にアクセスする JP1 ユーザー
	- サービス連携ジョブを実行する JP1 ユーザー
- アクセス権限の設定

登録した JP1 ユーザーごとに JP1 資源グループ別権限レベルを指定します。

- JP1/AJS3 for Cloud Service Applications には,次の JP1 権限レベル名のアクセス権限があります。
- JP1\_CSA\_Admin

JP1/AJS3 for Cloud Service Applications の管理者権限です。サービス連携ジョブ情報の各定義の作 成,参照,編集および削除権限を持っています。

JP1\_CSA\_AuthEditor

認証定義の作成,参照,編集および削除権限を持っています。

JP1\_CSA\_Guest

サービス連携ジョブ情報の各定義の参照権限を持っています。

JP1\_CSA\_JobExec

サービス連携ジョブを実行する時の参照権限です。サービス連携ジョブを実行する JP1 ユーザーはこの 権限が必要です、

JP1/AJS3 for Cloud Service Applications にログインしてサービス連携ジョブ情報の定義の作成,参照, 編集,および削除する JP1 ユーザーは、資源グループ「JP1 CSA」および定義の JP1 資源グループに権限 を与えてください。

JP1/Base のインストールおよびセットアップの詳細については,マニュアル「JP1/Base 運用ガイド」を 参照してください。

# 3.1.2 インストール(Windows の場合)

Windows ホストに JP1/AJS3 for Cloud Service Applications を新規でインストールする手順を次に示 します。

- 1. JP1/AJS3 for Cloud Service Applications をインストールするホストに Administrators 権限でロ グオンする。
- 2. JP1/AJS3 for Cloud Service Applications と連携するすべてのプログラムを終了する。

IP1/AJS3 for Cloud Service Applications をインストールするホストで, JP1/AJS3 for Cloud Service Applications と連携するプログラムを使用している場合,必ず停止してください。また, Windows の「イベントビューア]ウィンドウを表示している場合は閉じておいてください。

3. JP1/AJS3 for Cloud Service Applications の媒体をセットする。

日立総合インストーラーの画面が表示されます。

4. 日立総合インストーラーの指示に従って必要な情報を入力し、インストールする。

インストール時に定義する情報を次に示します。

• ユーザー情報

ユーザー名などを入力します。

• インストール先フォルダ

JP1/AJS3 for Cloud Service Applications をインストールするフォルダを指定します。他製品と 同じフォルダにはインストールしないでください。

## 5. インストールが終了し,再起動要求がある場合,ホストを再起動する。

JP1/AJS3 for Cloud Service Applications のセットアップについては,[「3.3 セットアップ」](#page-42-0)を参照して ください。

## 注意事項

• JP1/AJS3 for Cloud Service Applications のインストール時に指定するインストール先フォルダ は,パス長が 75 バイト以内のフォルダを指定してください。また,インストール先フォルダのパ スにマルチバイト文字を含まないようにしてください。

JP1/AJS3 for Cloud Service Applications のデフォルトのインストール先フォルダは「C:\Program Files\Hitachi\JP1AJS3CSA」です。

- JP1/AJS3 for Cloud Service Applications のインストール先フォルダとして,ドライブ直下は指 定できません。
- ユーザーアカウント制御(UAC)が有効な環境で管理者(Administrator)以外のユーザーを使用 している場合,インストール時に管理者へ昇格させてください。
- インストールによって作成されるフォルダ,ファイル,および注意事項について[「付録 A ファイル](#page-312-0) [およびディレクトリ](#page-312-0)」を参照してください。

• JP1/AJS3 for Cloud Service Applications をインストールする場合, 内部通信用のポート番号 「22267」「22268」「22269」を使用できる状態でインストールしてください。内部通信用のポート 番号を JP1/AJS3 for Cloud Service Applications 以外で使用する場合,ポート番号「22267」 「22268」「22269」を使用できる状態で JP1/AJS3 for Cloud Service Applications をインストー ルしたあと,使用するポート番号を変更してください。

# 3.1.3 インストール (Linux の場合)

Linux ホストに JP1/AJS3 for Cloud Service Applications を新規でインストールする手順について説明 します。

- 1. JP1/AJS3 for Cloud Service Applications をインストールするホストにスーパーユーザーでログイ ンするかまたは su コマンドでユーザーをスーパーユーザーに変更する。
- 2. JP1/AJS3 for Cloud Service Applications と連携するすべてのプログラムを終了する。

JP1/AJS3 for Cloud Service Applications をインストールするホストで,JP1/AJS3 for Cloud Service Applications と連携するプログラムを使用している場合,必ず停止してください。

- 3. JP1/AJS3 for Cloud Service Applications の媒体をセットする。
- 4. インストール媒体をマウントする。

マウントディレクトリを「/mnt/dvdrom」としてマウントします。マウントのためのコマンドについて は,OS のドキュメントを参照してください。

5. 次のコマンドを実行して, Hitachi PP Installer を起動する。

/mnt/dvdrom/X64LIN/setup /mnt/dvdrom

6. 初期画面で「I」を入力する。

インストールできるソフトウェアの一覧が表示されます。

7. インストールする JP1/AJS3 シリーズプログラムを選択し,「I」を入力する。

選択したプログラムがインストールされます。 なお,プログラムを選択するには,カーソルを移動させ,スペースバーで選択します。

8. インストールが正常終了したら,「Q」を入力する。

Hitachi PP Installer の初期画面に戻ります。

JP1/AJS3 for Cloud Service Applications のセットアップについては,[「3.3 セットアップ」](#page-42-0)を参照して ください。

## 注意事項

JP1/AJS3 for Cloud Service Applications をインストールする場合,内部通信用のポート番号 「22267」「22268」「22269」を使用できる状態でインストールしてください。内部通信用のポート番

号を JP1/AJS3 for Cloud Service Applications 以外で使用する場合,ポート番号「22267」「22268」 「22269」を使用できる状態で JP1/AJS3 for Cloud Service Applications をインストールしたあと, 使用するポート番号を変更してください。

<sup>3.</sup> システム設計と構築

JP1/Automatic Job Management System 3 for Cloud Service Applications **40** 

# 3.2 アンインストール

ここでは, JP1/AJS3 for Cloud Service Applications をアンインストールする手順について説明します。

アンインストールの作業には,Administrators 権限(Windows の場合),またはスーパーユーザー権限 (Linux の場合)が必要です。

# 3.2.1 Windows の場合

アンインストールするホストの OS が Windows の場合に, IP1/AJS3 for Cloud Service Applications をアンインストールする手順について説明します。

## 1. プログラムを終了する。

アンインストールする前に,すべてのプログラムを終了してください。

2. Windows の [コントロールパネル] − [アプリケーションの追加と削除]から, アンインストールす る。

[アプリケーションの追加と削除]からアンインストールしたいプログラムを選択して、アンインストー ルしてください。

### 3. ユーザーファイルを削除する。

JP1/AJS3 for Cloud Service Applications の削除では,インストール後作成された定義ファイルやロ グファイルなど,ユーザーが作成したファイルは削除されません。

これらのファイルを削除する場合は,JP1/AJS3 for Cloud Service Applications をインストールして いたフォルダをエクスプローラーで削除してください。

## 注意事項

ユーザーアカウント制御(UAC)が有効な環境で管理者(Administrator)以外のユーザーを使用して いる場合,アンインストール時に管理者へ昇格させてください。

# 3.2.2 Linux の場合

アンインストールするホストの OS が Linux の場合に,JP1/AJS3 for Cloud Service Applications をア ンインストールする手順について説明します。

## 1. プログラムを終了する。

アンインストールする前に,すべてのプログラムを終了してください。

## 2. 次のコマンドを実行して、Hitachi PP Installer を起動する。

/etc/hitachi\_setup

Hitachi PP Installer が起動され、初期画面が表示されます。

3. 初期画面で「D」を入力する。

アンインストールできるプログラムの一覧が表示されます。

4. アンインストールする JP1/AJS3 シリーズプログラムを選択し,「D」を入力する。 選択したプログラムがアンインストールされます。 なお,プログラムを選択するには,カーソルを移動させ,スペースバーで選択します。

## 5. アンインストールが正常終了したら,「Q」を入力する。

Hitachi PP Installer の初期画面に戻ります。

### 6. 削除ファイルを確認する。

JP1/AJS3 for Cloud Service Applications を削除した後、次に示すディレクトリが残っていないか確 認し,残っている場合は削除してください。

/opt/jp1ajs3csa /var/opt/jp1ajs3csa /etc/opt/jp1ajs3csa

# <span id="page-42-0"></span>3.3 セットアップ

ここでは、JP1/AJS3 for Cloud Service Applications をセットアップする方法について説明します。

# 3.3.1 サービス連携ジョブを利用するためのセットアップ

JP1/AJS3 for Cloud Service Applications でサービス連携ジョブを利用するためのセットアップについ て説明します。

# (1) セットアップの流れ

JP1/AJS3 for Cloud Service Applications のセットアップの流れを次に示します。

1. JP1/AJS3 for Cloud Service Applications サーバのセットアップをする。

2. サービス連携ジョブ実行先ホストのセットアップをする。

3. サービス連携ジョブ実行情報を定義する。

4. JP1/AJS3 - View でのセットアップをする。

# (2) JP1/AJS3 for Cloud Service Applications サーバのセットアップ

JP1/AJS3 for Cloud Service Applications サーバのセットアップ手順を次に示します。

- 1. JP1/Base のユーザー認証機能を設定する。 詳細は「[3.1.1 JP1/Base のインストール」](#page-36-0)を参照してください。
- 2. JP1/AJS3 for Cloud Service Applications サーバの環境設定を必要に応じて実施する。 詳細は「[3.3.1\(3\) JP1/AJS3 for Cloud Service Applications](#page-43-0) サーバの環境設定」を参照してください。
- 3. 必要に応じて SSL で通信するための設定をする。

SSL 通信を使用すると,Web GUI と JP1/AJS3 for Cloud Service Application サーバが HTTPS で 通信できるようになり, パスワードなどの盗聴が防げます。また, JP1/AJS3 for Cloud Service Application サーバとサービス連携ジョブ実行先ホスト間の通信も SSL で暗号化されます。 SSL 通信の設定手順については,[「3.3.2 SSL 通信環境のセットアップ](#page-43-0)」を参照してください。

4. ファイアウォールを通過するための設定をする。

ファイアウォールを含む環境下で使用する場合は,JP1/AJS3 for Cloud Service Applications と Web ブラウザーの通信がファイアウォールを通過できるように設定してください。 ポート番号の詳細については,[「付録 D 設定するポート番号」](#page-318-0)を参照してください。

5. JP1/AJS3 for Cloud Service Applications のサービスを起動する。

<span id="page-43-0"></span>次のサービスを起動します。

- JP1/AJS3 CSA Web Application Server サービス
- JP1/AJS3 CSA HTTP Server サービス

## 6. Web ブラウザ—で, 次の URL にアクセスできることを確認する。

次の URL にアクセスして,Web GUI のログイン画面が表示されることを確認してください。 http://CSA サーバのホスト名または IP アドレス:ポート番号/ajscsa/login.html ポート番号のデフォルトは,HTTP 接続の場合は「22265」,HTTPS 接続の場合は「22266」です。 SSL 通信を有効にして HTTPS で接続する場合は,URL の先頭を「https」にしてください。

# (3) JP1/AJS3 for Cloud Service Applications サーバの環境設定

JP1/AJS3 for Cloud Service Applications サーバの環境設定は必要に応じて実施します。環境に応じて, 次の表に示す設定ファイルを編集してください。

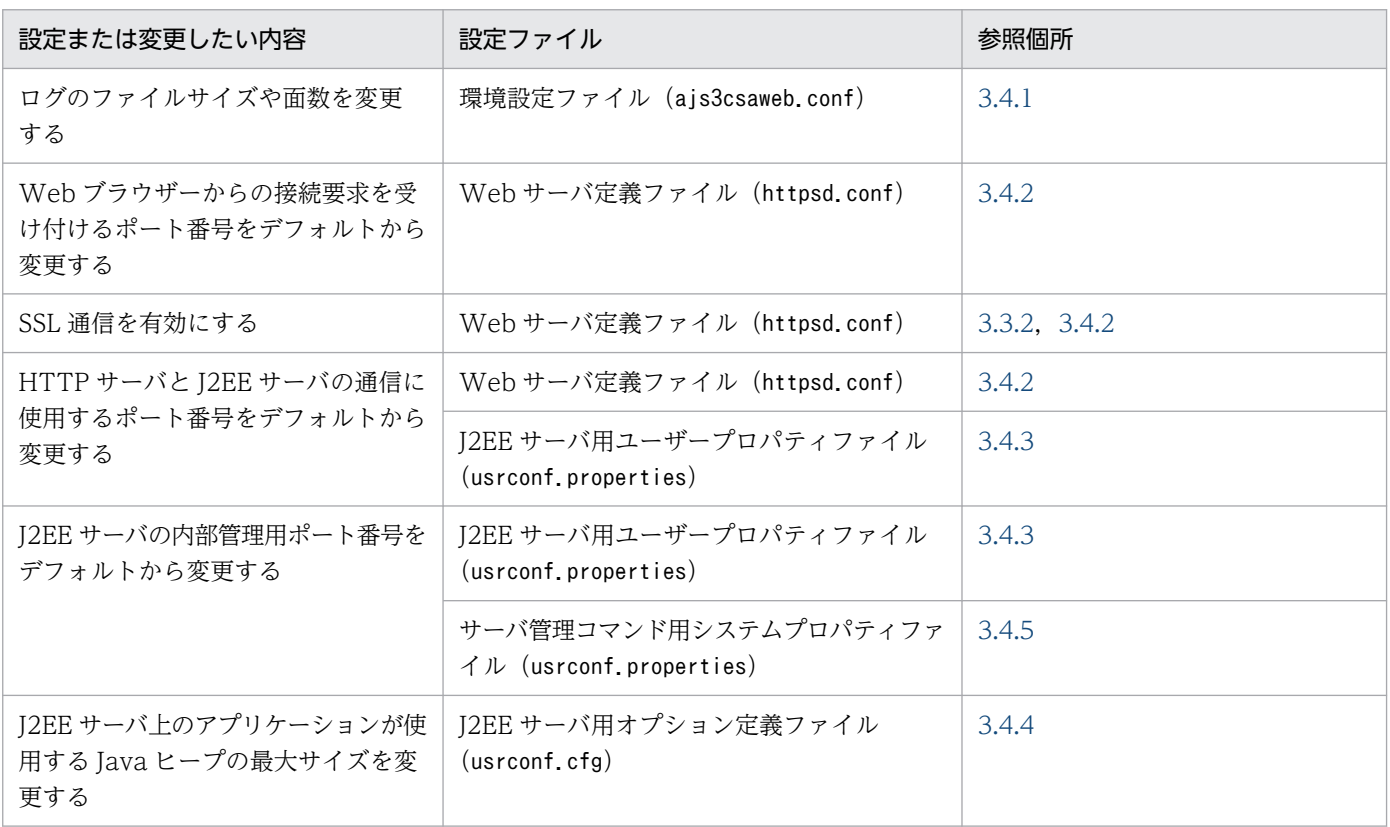

## 表 3-1 JP1/AJS3 for Cloud Service Applications サーバの環境設定で編集する設定ファイル

# 3.3.2 SSL 通信環境のセットアップ

JP1/AJS3 for Cloud Service Applications で SSL 通信を設定する場合,サーバ側のホストにサーバ証明 書が、クライアント側のホストにルート証明書が必要です。サーバ証明書とルート証明書については、マ

<sup>3.</sup> システム設計と構築

<span id="page-44-0"></span>ニュアル「JP1/Automatic Job Management System 3 設計ガイド(システム構築編)」の SSL による JP1/AJS3 の通信の暗号化の説明を参照してください。

# (1) JP1/AJS3 for Cloud Service Applications が SSL で通信するための 設定

JP1/AJS3 for Cloud Service Applications がクライアントホストと SSL で通信するための設定手順を次 に示します。

1. 秘密鍵の作成コマンドを実行して,秘密鍵を作成する。

次のコマンドを実行してください。使用するコマンドは,作成する証明書の種類によって異なります。 次のコマンドでは、パスフレーズなしの秘密鍵を PEM 形式で作成します。パスフレーズ付きの秘密鍵 や、PEM 形式でない秘密鍵は、使用できません。

### RSA 証明書を作成する場合

Windows の場合:

JP1/AJS3 for Cloud Service Applicationsのインストール先フォルダ\uCPSB\httpsd\sbin\open ssl.bat genrsa -rand 乱数生成に利用するファイル名 -out 秘密鍵ファイルのパス 秘密鍵の ビット長

Linux の場合:

/opt/jp1ajs3csa/uCPSB/httpsd/sbin/openssl.sh genrsa -rand <mark>乱数生成に利用するファイル名</mark> -out 秘密鍵ファイルのパス 秘密鍵のビット長

### ECDSA 証明書を作成する場合

Windows の場合:

```
JP1/AJS3 for Cloud Service Applicationsのインストール先フォルダ\uCPSB\httpsd\sbin\open
ssl.bat ecparam -genkey -noout -rand 乱数生成に利用するファイル名 -name だ円曲線名 -ou
t 秘密鍵ファイルのパス
```
Linux の場合:

```
/opt/jp1ajs3csa/uCPSB/httpsd/sbin/openssl.sh ecparam -genkey -noout -rand 乱数生成に利
用するファイル名[:乱数生成に利用するファイル名 ...] -name だ円曲線名 -out 秘密鍵ファイ
ルのパス
```
openssl.bat およびopenssl.sh の実行権限については、OpenSSL の公式サイトを参照してください。 秘密鍵ファイルのパスには次のパスを指定します。

Windows の場合

JP1/AJS3 for Cloud Service Applications のインストール先フォルダ

\uCPSB\httpsd\conf\ssl\server\httpsdkey.pem※

Linux の場合

/opt/jp1ajs3csa/uCPSB/httpsd/conf/ssl/server/httpsdkey.pem※

```
3. システム設計と構築
```
秘密鍵の作成コマンドの詳細については,マニュアル「JP1/Automatic Job Management System 3 構築ガイド」の SSL 通信用証明書の取得に使用するコマンドについての説明を参照してください。

注※

「httpsdkey.pem」は秘密鍵ファイル名です。秘密鍵ファイル名には任意のファイル名を指定できます。 秘密鍵ファイル名を「httpsdkey.pem」から変更する場合は,あとの手順で設定する Web サーバ定 義ファイル(httpsd.conf)に指定されているデフォルトの暗号鍵ファイル名「httpsdkey.pem」の 設定も変更してください。

### 2. ECDSA 証明書を作成する場合は,秘密鍵の形式を変換する。

次のコマンドを実行してください。

Windows の場合:

JP1/AJS3 for Cloud Service Applicationsのインストール先フォルダ\uCPSB\httpsd\sbin\openssl .bat pkcs8 -topk8 -in 変換前の秘密鍵ファイル -out 変換後の秘密鍵ファイル -nocrypt

Linux の場合:

/opt/jp1ajs3csa/uCPSB/httpsd/sbin/openssl.sh pkcs8 -topk8 -in <mark>変換前の秘密鍵ファイル</mark> -out 変換後の秘密鍵ファイル -nocrypt

openssl.bat およびopenssl.sh の実行権限については、OpenSSL の公式サイトを参照してください。 秘密鍵の形式変換コマンドについては,マニュアル「JP1/Automatic Job Management System 3 構 築ガイド」の SSL 通信用証明書の取得に使用するコマンドについての説明を参照してください。

### 3. 証明書発行要求 (CSR) の作成コマンドを実行して、CSR を作成する。

次のコマンドを実行してください。

Windows の場合:

JP1/AJS3 for Cloud Service Applicationsのインストール先フォルダ\uCPSB\httpsd\sbin\openssl .bat req -new <mark>署名アルゴリズム</mark> -key <mark>秘密鍵ファイルのパス</mark> -out CSRファイルのパス

Linux の場合:

/opt/jp1ajs3csa/uCPSB/httpsd/sbin/openssl.sh req -new <mark>署名アルゴリズム</mark> -key **秘密鍵ファイ** ルのパス -out CSRファイルのパス

openssl.bat およびopenssl.sh の実行権限については、OpenSSL の公式サイトを参照してください。 秘密鍵ファイルのパスには,手順 1 で秘密鍵の作成コマンドに指定したパスを指定します。CSR ファ イルのパスには,任意の出力先フォルダと CSR ファイル名を指定してください。 証明書発行要求(CSR)の作成コマンドの詳細については,マニュアル「JP1/Automatic Job

Management System 3 構築ガイド」の SSL 通信用証明書の取得に使用するコマンドについての説明 を参照してください。

### 4. CA に CSR を送信する。

CA に CSR を送信すると, CA はサーバ証明書, およびサーバ証明書を検証するためのルート証明書 を発行します。

## 重要

PEM 形式でないサーバ証明書およびルート証明書は使用できません。

サーバ証明書およびルート証明書のファイル名は任意の値を指定できます。

あとの手順で設定する Web サーバ定義ファイル(httpsd.conf)には,サーバ証明書のデフォルトと してhttpsd.pem が指定されています。このファイル名を使用すると、Web サーバ定義ファイルのサー バ証明書ファイル名の設定を変更する必要がなくなります。

また. 取得したルート証明書は. サービス連携ジョブが SSL で通信するための設定作業の際に利用しま す。

#### 6. 中間証明書を使用する場合は,サーバ証明書と中間証明書を 1 つのファイルにまとめる。

サーバ証明書と中間証明書をテキストエディターで開いて,次の順番となるように中間証明書の内容を サーバ証明書に貼り付けてください。

- 1. サーバ証明書
- 2. 中間証明書
- 3. クロスルート証明書※

注※ クロスルート証明書を使用する場合だけ

7. サーバ証明書を JP1/AJS3 for Cloud Service Applications サーバに配置する。

サーバ証明書の格納先フォルダを次に示します。

Windows の場合

JP1/AJS3 for Cloud Service Applications のインストール先フォルダ ¥uCPSB¥httpsd¥conf¥ssl¥server

Linux の場合

/opt/jp1ajs3csa/uCPSB/httpsd/conf/ssl/server

8. Web サーバ定義ファイル(httpsd.conf)を編集して, SSL 通信を有効にする。

Web サーバ定義ファイル (httpsd.conf) ファイルの SSL 通信設定部のコメントを解除して, SSL 通 信を有効にします。

Windows の場合の変更例を次に示します。この例では,通信用のポート番号,サーバ証明書ファイル 名,秘密鍵ファイル名,SSL 通信で使用する TLS のバージョン,および TLS で使用できる暗号種別は デフォルトのまま(サーバ証明書:httpsd.pem, 秘密鍵:httpsdkey.pem, TLS のバージョン: TLSv1.2)として,コメントを示す「#」だけ編集しています。

: Listen 22265 #Listen [::]:22265 #Listen 22266 #Listen [::]:22266

<sup>&</sup>lt;変更前>

```
#<VirtualHost *:22266>
# ServerName MyServer
# SSLEngine On
# SSLCertificateFile "C:/Program Files/HITACHI/JP1AJS3CSA/uCPSB/httpsd/conf/ssl/server/h
ttpsd.pem"
# SSLCertificateKeyFile "C:/Program Files/HITACHI/JP1AJS3CSA/uCPSB/httpsd/conf/ssl/serve
r/httpsdkey.pem"
# SSLProtocol +TLSv1.2
# SSLCipherSuite TLSv1.3 TLS AES 128 GCM SHA256:TLS AES 256 GCM SHA384
# SSLCipherSuite AES128-GCM-SHA256:AES256-GCM-SHA384:ECDHE-RSA-AES128-SHA256:ECDHE-RSA-A
ES256-SHA384:ECDHE-RSA-AES128-GCM-SHA256:ECDHE-RSA-AES256-GCM-SHA384:ECDHE-ECDSA-AES128-S
HA256:ECDHE-ECDSA-AES256-SHA384:ECDHE-ECDSA-AES128-GCM-SHA256:ECDHE-ECDSA-AES256-GCM-SHA3
84
# AllowEncodedSlashes On
#</VirtualHost>
:
```
<変更後>

```
:
#Listen 22265
#Listen [::]:22265
Listen 22266
#Listen [::]:22266
<VirtualHost *:22266>
   ServerName MyServer
  SSLEngine On
  SSLCertificateFile "C:/Program Files/HITACHI/JP1AJS3CSA/uCPSB/httpsd/conf/ssl/server/ht
tpsd.pem"
   SSLCertificateKeyFile "C:/Program Files/HITACHI/JP1AJS3CSA/uCPSB/httpsd/conf/ssl/server
/httpsdkey.pem"
  SSLProtocol +TLSv1.2
 SSLCipherSuite TLSv1.3 TLS AES 128 GCM SHA256:TLS AES 256 GCM SHA384
   SSLCipherSuite AES128-GCM-SHA256:AES256-GCM-SHA384:ECDHE-RSA-AES128-SHA256:ECDHE-RSA-AE
S256-SHA384:ECDHE-RSA-AES128-GCM-SHA256:ECDHE-RSA-AES256-GCM-SHA384:ECDHE-ECDSA-AES128-SH
A256:ECDHE-ECDSA-AES256-SHA384:ECDHE-ECDSA-AES128-GCM-SHA256:ECDHE-ECDSA-AES256-GCM-SHA38
4
   AllowEncodedSlashes On
</VirtualHost>
```

```
:
```
なお,使用する環境で,SSL 通信用ポート番号,サーバ証明書ファイル名,秘密鍵ファイル名,SSL 通 信で使用する TLS のバージョン,および TLS で使用できる暗号種別をデフォルトから変更している場 合は,環境に合わせてこれらの設定値も変更してください。

Web サーバ定義ファイル(httpsd.conf)ファイルのデフォルト値を次に示します。

- SSL 通信用ポート番号:22266
- サーバ証明書ファイル名:httpsd.pem
- 秘密鍵ファイル名:httpsdkey.pem
- SSL 通信で使用する TLS のバージョン:TLSv1.2
- TLSv1.3 で使用できる暗号種別:
	- ・TLS\_AES\_128\_GCM\_SHA256

```
3. システム設計と構築
```
・TLS\_AES\_256\_GCM\_SHA384

- TLSv1.2 で使用できる暗号種別:
	- ・AES128-GCM-SHA256
	- ・AES256-GCM-SHA384
	- ・ECDHE-RSA-AES128-SHA256
	- ・ECDHE-RSA-AES256-SHA384
	- ・ECDHE-RSA-AES128-GCM-SHA256
	- ・ECDHE-RSA-AES256-GCM-SHA384
	- ・ECDHE-ECDSA-AES128-SHA256
	- ・ECDHE-ECDSA-AES256-SHA384
	- ・ECDHE-ECDSA-AES128-GCM-SHA256
	- ・ECDHE-ECDSA-AES256-GCM-SHA384

Web サーバ定義ファイル(httpsd.conf)ファイルの詳細については,[「3.4.2 Web サーバ定義ファイ](#page-69-0) [ル\(httpsd.conf\)ファイルの設定項目の詳細](#page-69-0)」を参照してください。

#### 9. Web サーバ定義ファイル (httpsd.conf) を編集して、SSL 通信のログ出力を有効にする。

Web サーバ定義ファイル(httpsd.conf)ファイル「LogFormat」および「CustomLog」のコメントを解 除して,SSL 通信のログ出力を有効にします。Windows の場合の変更例を次に示します。 <変更前>

```
:
#LogFormat "%t %{version}c %{cipher}c %{clientcert}c" hws_ssl
#CustomLog "|\"\"C:/Program Files/HITACHI/JP1AJS3CSA/uCPSB/httpsd/sbin/rotatelogs2.exe\"
\"C:/Program Files/HITACHI/JP1AJS3CSA/uCPSB/httpsd/logs/ssl\" 10240 8\"" hws_ssl
:
```
#### <変更後>

```
:
LogFormat "%t %{version}c %{cipher}c %{clientcert}c" hws_ssl
CustomLog "|\"\"C:/Program Files/HITACHI/JP1AJS3CSA/uCPSB/httpsd/sbin/rotatelogs2.exe\" \
"C:/Program Files/HITACHI/JP1AJS3CSA/uCPSB/httpsd/logs/ssl\" 10240 8\"" hws_ssl
:
```
### 10. JP1/AJS3 CSA HTTP Server サービスを再起動する。

### 11. PEM 形式のルート証明書を,通信先のサービス連携ジョブ実行先ホストに配置する。

通信先 (サービス連携ジョブ実行先ホスト側)で JP1/AJS3 for Cloud Service Applications サーバ のサーバ証明書を検証するため, JP1/AJS3 for Cloud Service Applications サーバのサーバ証明書を 発行した CA のルート証明書を通信先ホストの任意の場所に配置します。

通信先のホストにルート証明書がすでに配置されている場合,配置されているルート証明書の発行元の CA が,手順 3 でサーバ証明書を取得した CA と同一かどうか確認してください。

同一の CA の場合

すでに配置されているルート証明書がそのまま利用できます。ルート証明書を上書きする必要はあ りません。

異なる CA の場合

すでに配置されているルート証明書と,取得したルート証明書をまとめてください。この場合,ルー ト証明書の有効期限が切れても該当部分を適切に入れ替えられるように,個々のルート証明書と結 合後のルート証明書の該当部分が対応づけられるようにしておいてください。ルート証明書は Base64 でエンコードされているため,結合後のファイルを確認しても,どの部分がどのルート証明書に対 応するのかわからなくなります。

詳細については、マニュアル「IP1/Base 運用ガイド」を参照してください。

# (2) サービス連携ジョブが SSL で通信するための設定

サービス連携ジョブが SSL で通信するための設定手順を次に示します。

1. サービス連携ジョブ実行先ホストに,通信する JP1/AJS3 for Cloud Service Applications サーバの ルート証明書が配置されているか確認する。

JP1/AJS3 for Cloud Service Applications サーバのルート証明書の配置は,JP1/AJS3 for Cloud Service Applications が SSL で通信するための設定作業として実施します。詳細は,[「3.3.2\(1\) JP1/](#page-44-0) [AJS3 for Cloud Service Applications が SSL で通信するための設定」](#page-44-0)を参照してください。

2. SSL 通信を有効にする。

サービス連携ジョブと該当する JP1/AJS3 for Cloud Service Applications サーバの接続設定を記載 する接続設定ファイルに,次の内容を記載します。

### CAFile=手順1で配置したファイルのフルパス名

初めて接続設定ファイルを作成する場合,設定が必要です。接続設定ファイルの詳細は,[「3.5.1 接続](#page-82-0) [設定ファイル」](#page-82-0)を参照してください。

# (3) Web ブラウザーが SSL で通信するための設定

Web ブラウザーが SSL で通信するための設定手順を次に示します。

### 1. 使用する Web ブラウザーで SSL 通信を許可する。

Web ブラウザーで SSL/TLS を有効にしておく必要があります。設定方法については、使用する Web ブラウザーのドキュメントを参照してください。

SSL/TLS を無効にしていると、SSL 通信用の URL にアクセスしてもログイン画面が表示されません。 また,ログイン後に SSL/TLS の設定を無効にした場合,それ以降の操作ができなくなります。

# 3.3.3 クラスタ環境のセットアップ

クラスタ運用に対応するためのインストールおよびセットアップについて説明します。

なお、クラスタ運用の概要については、マニュアル「JP1/Automatic Job Management System 3 運用 ガイド」のクラスタシステムの概要についての説明を参照してください。

# (1) クラスタシステムをセットアップする際の確認事項

- 使用するクラスタソフトへの対応を確認してからセットアップおよび運用してください。クラスタシス テムのセットアップについては,使用するクラスタシステムのドキュメントを参照してください。
- JP1/AJS3 for Cloud Service Applications でクラスタシステムのセットアップをする前に、必ず IP1/ Base でクラスタシステムをセットアップしておいてください。
- 実行系と待機系の JP1/AJS3 for Cloud Service Applications は、同じドライブおよび同じディレク トリにインストールしてください。
- クラスタシステムの論理ホストで SSL 通信を利用する場合,論理ホストのホスト名でサーバ証明書を 取得してください。物理ホストのホスト名でサーバ証明書を取得しても,論理ホストでは使用できませ ん。ただし,次の場合は,物理ホストで論理ホストと同じサーバ証明書を使用できます。
	- 物理ホストのサーバ証明書の SAN に,論理ホスト名を記載している場合
	- 物理ホストのサーバ証明書がワイルドカード証明書で,記載されているホスト名が論理ホスト名に 合致する場合

サーバ証明書の取得など SSL 通信の設定については,[「3.3.2 SSL 通信環境のセットアップ](#page-43-0)」を参照し てください。

# (2) クラスタ運用時のインストール

実行系,待機系それぞれのローカルディスク上に JP1/AJS3 for Cloud Service Applications をインス トールしてください。インストールの際には,実行系,待機系とも,同じ名称のドライブおよびディレク トリを指定してください。

# 重要

共有ディスク上には、JP1/AJS3 for Cloud Service Applications をインストールしないでく ださい。

# (3) JP1/AJS3 for Cloud Service Applications のセットアップ

JP1/AJS3 for Cloud Service Applications のクラスタ環境のセットアップ方法を次に示します。

## (a) 実行系での作業

1. JP1/AJS3 for Cloud Service Applications のクラスタ運用のためのセットアップを実行する。

次のコマンドを実行してください。

ajscsasetup -d 共有ディレクトリ -h JP1/Baseの論理ホスト名 -m

2. 使用するクラスタソフトに JP1/AJS3 for Cloud Service Applications サービスを登録する。 詳細は「(4) クラスタソフトへの登録」を参照してください。

## (b) 待機系での作業

1. JP1/AJS3 for Cloud Service Applications のクラスタ運用のためのセットアップを実行する。 次のコマンドを実行してください。

ajscsasetup -d 共有ディレクトリ -h JP1/Baseの論理ホスト名 -s

2. 使用するクラスタソフトに JP1/AJS3 for Cloud Service Applications サービスを登録する。 詳細は「(4) クラスタソフトへの登録」を参照してください。

# (4) クラスタソフトへの登録

使用するクラスタソフトに JP1/AJS3 for Cloud Service Applications サービスを登録します。

登録方法の詳細については,各クラスタソフトのドキュメントを参照してください。また,登録の際は, 次の点に注意してください。

- JP1/AJS3 for Cloud Service Applications のサービスは、使用する IP アドレスおよび共有ディスク と一緒に、実行系から待機系に引き継がれるようにしてください。
- IP アドレスおよび共有ディスクが引き継がれ, 待機系の JP1/Base が起動したあとに, JP1/AJS3 for Cloud Service Applications のサービスが起動するようにしてください。
- JP1/AJS3 for Cloud Service Applications のサービスの自動起動の設定をしている場合は,自動起動 しないように設定を変更してください。
- そのほかの注意事項については,リリースノートの「システム作成上の注意事項」を参照してください。

クラスタソフトへの登録に必要な JP1/AJS3 for Cloud Service Applications の情報を次に示します。

## (a) Windows の場合

### クラスタソフトに設定するサービス

次の手順でサービスをクラスタソフトに登録してください。

- 1. Windows の [コントロールパネル] の [管理ツール] で [サービス] を選択する。
- 2. クラスタソフトに登録するサービスの [スタートアップの種類]の設定を, 「自動」から「手動」に 変更する。

クラスタソフトに登録するサービスを次に示します。

- ・JP1/AJS3 CSA HTTP Server サービス
- 3. システム設計と構築

・JP1/AJS3 CSA Web Application Server サービス

これらのサービスの[スタートアップの種類]の設定を「自動」から「手動」に変更します。

3. 起動順序が JP1/AJS3 CSA Web Application Server サービス, JP1/AJS3 CSA HTTP Server サービスの順で起動するようにクラスタソフトに登録する。

クラスタソフトに登録するサービスの表示名称とサービス名称を次に示します。

JP1/AJS3 CSA HTTP Server サービス

- 表示名称:JP1/AJS3 CSA HTTP Server
- サービス名称:JP1 AJS3 CSA HTTP Server

JP1/AJS3 CSA Web Application Server サービス

- 表示名称:JP1/AJS3 CSA Web Application Server
- サービス名称:JP1\_AJS3\_CSA\_Web\_Application\_Server

## サービスの起動・停止

クラスタソフトに登録したサービスは,クラスタソフトの操作で起動または停止してください。

### サービスの運用監視

サービスの起動状態は,クラスタソフトによって監視されます。

## (b) Linux の場合

## 表 3-2 クラスタソフトへの登録に必要な JP1/AJS3 for Cloud Service Applications の情報

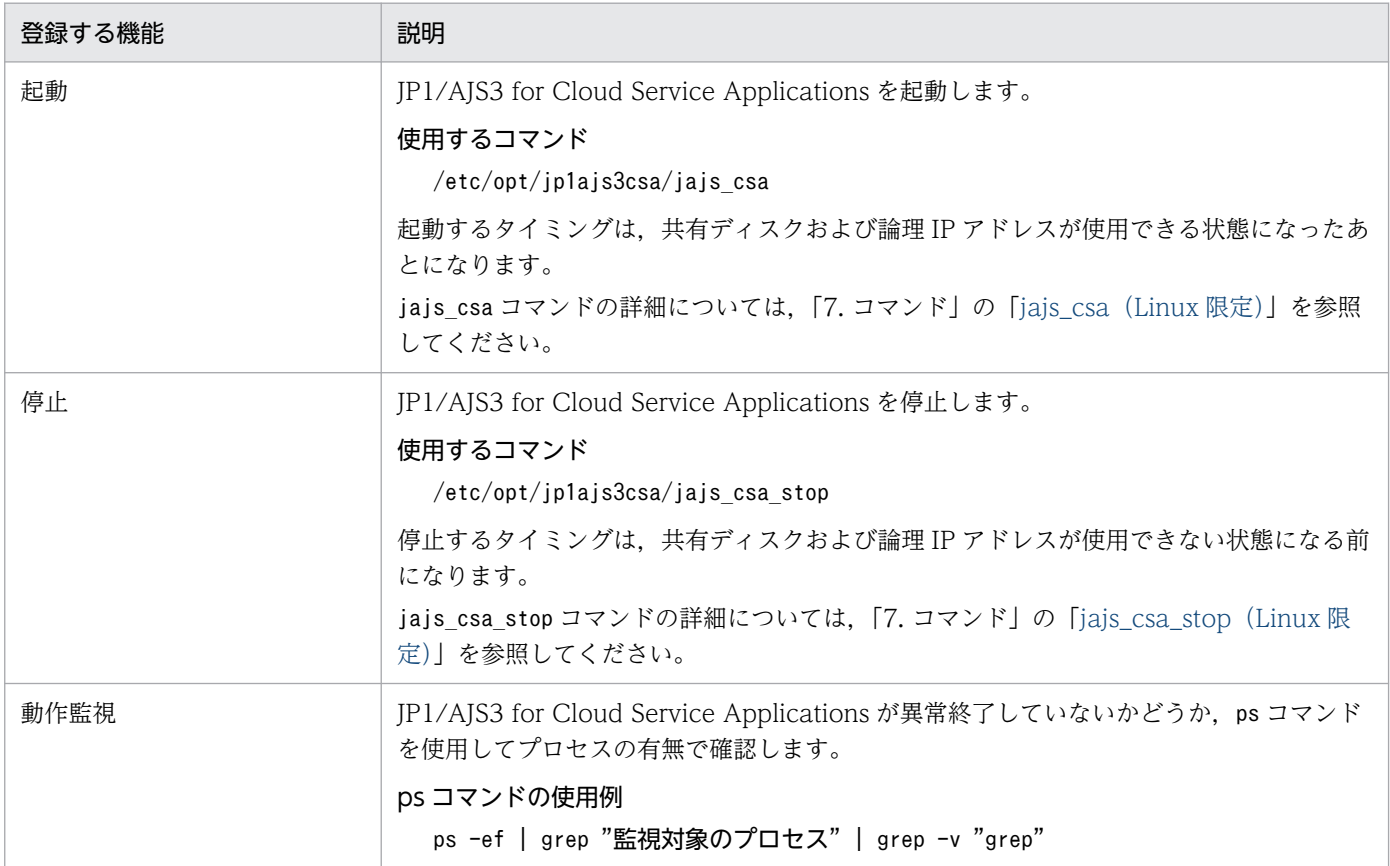

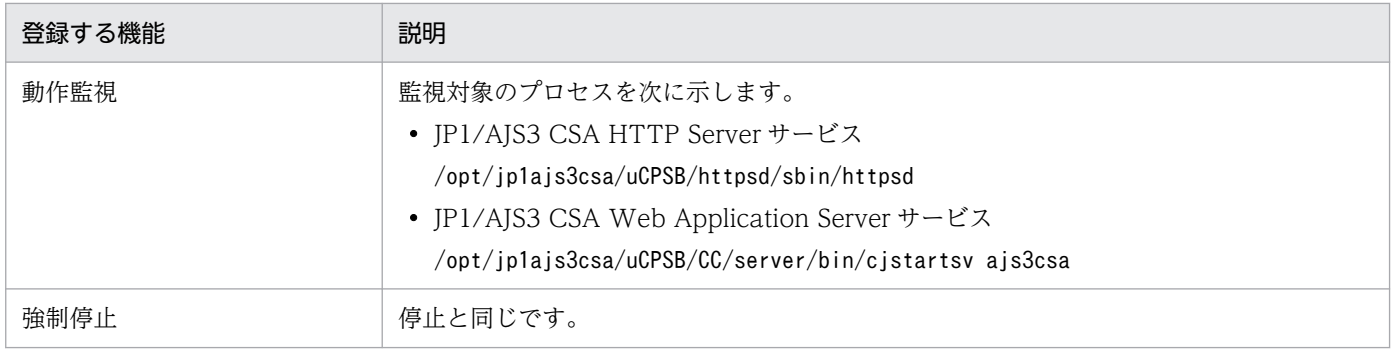

# 3.3.4 サービス連携ジョブ実行先ホストでのセットアップ

サービス連携ジョブ実行ホストでのセットアップについて説明します。

# (1) JP1/AJS3 for Cloud Service Applications サーバとの接続設定

サービス連携ジョブ実行先ホストと JP1/AJS3 for Cloud Service Applications サーバを接続するため に,次の項目を設定します。

- JP1/AJS3 for Cloud Service Applications サーバのホスト名
- JP1/AJS3 for Cloud Service Applications サーバと接続するためのプロトコル
- JP1/AJS3 for Cloud Service Applications サーバと接続するためのポート番号
- JP1/AJS3 for Cloud Service Applications サーバとの接続タイムアウト時間
- JP1/AJS3 for Cloud Service Applications サーバと接続するためにプロキシを利用する場合の指定
- JP1/AJS3 for Cloud Service Applications サーバとの SSL 通信で必要な証明書ファイル名
- JP1/AJS3 for Cloud Service Applications サーバとの 1 回の接続で処理する時間の上限
- JP1/AJS3 for Cloud Service Applications サーバとの通信接続エラー時のリトライ回数
- JP1/AJS3 for Cloud Service Applications サーバとの通信接続エラー時のリトライ間隔

この設定は,接続設定ファイルで指定します。接続設定ファイルの詳細は,[「3.5.1 接続設定ファイル」](#page-82-0)を 参照してください。

また,この設定は物理ホストと論理ホストの両方で実施してください。

接続設定ファイルの設定手順を次に示します。

## 1. 接続設定ファイルを作成する。

サービス連携ジョブ実行先ホストで,任意のディレクトリ※にファイルを作成し,設定を記載します。 JP1/AJS3 for Cloud Service Applications サーバのホスト名は必須項目です。必ず指定してください。 注※

サービス連携ジョブ実行先ホストがクラスタ構成の場合は,接続設定ファイルは共有ディスクに配 置してください。

接続設定ファイルはサービス連携ジョブ(ジョブを実行する OS ユーザー)で参照できる権限を設定し てください。

# 重要 接続設定ファイルの内容にセキュリティ情報が含まれる場合は,使用者の責任で管理してく ださい。 目 メモ 接続設定ファイルは,次の場所にあるサンプルをコピーして作成してください。 Windows の場合: JP1/AJS3 インストール先フォルダ\conf\ajscsajob\_network.conf.model Linux の場合: /etc/opt/jp1ajs2/conf/ajscsajob\_network.conf.model なお,接続設定ファイルを次のパスに格納する場合,手順 2 の操作は不要です。 Windows(物理ホスト)の場合: JP1/AJS3 インストール先フォルダ\conf\ajscsajob\_network.conf Windows(論理ホスト)の場合: 共有フォルダ\jp1ajs2\conf\ajscsajob\_network.conf Linux(物理ホスト)の場合: /etc/opt/jp1ajs2/conf/ajscsajob\_network.conf Linux(論理ホスト)の場合:

- 共有ディレクトリ/jp1ajs2/conf/ajscsajob\_network.conf
- 2. 次のコマンドを実行して接続設定ファイルのパスをサービス連携ジョブ実行先ホストの環境設定パラ メーターを設定する。

Windows の場合:

jajs\_config -k [{JP1\_DEFAULT|論理ホスト名}※\JP1AJS2\CSA\CSAJOBAGENT\AJSCSAEXEC "CSACONNE CTCONFIG"="手順1で配置した接続設定ファイルのフルパス"

Linux の場合:

jajs\_config -k "[{JP1\_DEFAULT|<mark>論理ホスト名</mark>}※\JP1AJS2\CSA\CSAJOBAGENT\AJSCSAEXEC" "CSACON NECTCONFIG"="手順1で配置した接続設定ファイルのフルパス"

注※

「{JP1\_DEFAULT|論理ホスト名}」は,物理ホストの場合は「JP1\_DEFAULT」,論理ホストの場合は「論 理ホスト名」を指定してください。

環境設定パラメーターの詳細については、AISCSLAPDE「付録 E IP1/AIS3 環境設定パラメーター」 およびマニュアル「JP1/Automatic Job Management System 3 構築ガイド」の環境設定パラメー ターについての説明を参照してください。

# 3.3.5 運用中の設定変更時のセットアップ

JP1/AJS3 for Cloud Service Applications の運用中に各種設定を変更したい場合のセットアップ手順に ついて説明します。

# (1) JP1/AJS3 for Cloud Service Applications サーバのホスト名変更

JP1/AJS3 for Cloud Service Applications サーバのホスト名を変更する場合の手順を次に示します。

# 重要

JP1/AJS3 for Cloud Service Applications サーバのホスト名の変更は,サービス連携ジョブ を実行していない時に実施してください。

## 1. すべての Web 画面からログアウトする。

2. JP1/AJS3 for Cloud Service Applications サーバの JP1/AJS3 CSA HTTP Server サービスと JP1/ AJS3 CSA Web Application Server サービスを停止する。

Windows の場合, JP1/AJS3 CSA HTTP Server サービス, JP1/AJS3 CSA Web Application Server サービスの順にサービスを停止してください。

Linux の場合. 次のコマンドを実行してください。

jajs\_csa\_stop

3. JP1/AJS3 for Cloud Service Applications サーバのホスト名を変更する。

ホスト名の変更方法は OS のマニュアルを参照してください。

4. 通信暗号化機能を使用している場合で,かつサーバ証明書の CN または SAN と異なるホスト名に変更 する場合は,サーバ証明書を取得し直して再配置する。

サーバ証明書の CN または SAN と異なるホスト名に変更する場合は,サーバ証明書を取得し直して再 配置してください。

サーバ証明書を再取得した場合に,発行元の CA が元のサーバ証明書の発行元の CA と異なる場合は, ルート証明書の再取得と再配置も必要です。

5. Web サーバ定義ファイル (httpsd.conf) に、変更後のホスト名を設定する。

Web サーバ定義ファイル(httpsd.conf)ファイルの詳細については,[「3.4.2 Web サーバ定義ファイ](#page-69-0) [ル\(httpsd.conf\)の設定項目の詳細](#page-69-0)」を参照してください。

6. JP1/AJS3 for Cloud Service Applications サーバの JP1/AJS3 CSA HTTP Server サービスと JP1/ AJS3 CSA Web Application Server サービスを起動する。

Windows の場合, JP1/AJS3 CSA Web Application Server サービス, JP1/AJS3 CSA HTTP Server サービスの順にサービスを停止してください。

Linux の場合、次のコマンドを実行してください。

jajs\_csa

7. サービス連携ジョブ実行先ホストで,サービス連携ジョブが実行できるように接続設定ファイルの JP1/ AJS3 for Cloud Service Applications サーバのホスト名を変更する。

# 3.3.6 サービスの自動起動および自動終了の設定

システムの起動・終了時に, JP1/AJS3 for Cloud Service Applications サービスも自動的に起動・終了 できます。

JP1/AJS3 CSA HTTP Server サービス, JP1/AJS3 CSA Web Application Server サービスの自動起動 および自動終了の設定方法について説明します。

# (1) JP1/AJS3 CSA HTTP Server サービス, JP1/AJS3 CSA Web Application Server サービスの自動起動を設定する

JP1/AJS3 CSA HTTP Server サービス, JP1/AJS3 CSA Web Application Server サービスをシステム の起動時に開始するために,自動起動スクリプトを設定します。設定手順を次に示します。

1. vi などのエディターで次のファイルを開く。

/etc/rc.d/init.d/jp1ajs3csa

2. ファイルに記述されている、次の網掛け部分を削除する。

: # /etc/opt/jp1ajs3csa/jajs\_csa

3. ファイルを閉じる。

# (2) JP1/AJS3 CSA HTTP Server サービス, JP1/AJS3 CSA Web Application Server サービスの自動終了を設定する

JP1/AJS3 CSA HTTP Server サービス, JP1/AJS3 CSA Web Application Server サービスの自動終了 スクリプトの設定手順を次に示します。

<sup>3.</sup> システム設計と構築

1. vi などのエディターで次のファイルを開く。

/etc/rc.d/init.d/jp1ajs3csa

2. ファイルに記述されている、次の網掛け部分を削除する。

: # /etc/opt/jp1ajs3csa/jajs csa stop

3. ファイルを閉じる。

# (3) JP1/AJS3 CSA HTTP Server サービス, JP1/AJS3 CSA Web Application Server サービス起動時の言語種別を設定する

JP1/AJS3 HTTP Server サービス, JP1/AJS3 Web Application Server サービス起動時の言語種別の設 定手順を次に示します。

1. vi などのエディターで次のファイルを開く。

/etc/rc.d/init.d/jp1ajs3csa

2. ファイルに記述されている次の網掛け部分を,表のどれかの値に変更する。

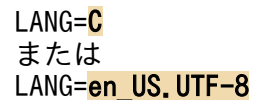

### 表 3‒3 LANG に設定できる値

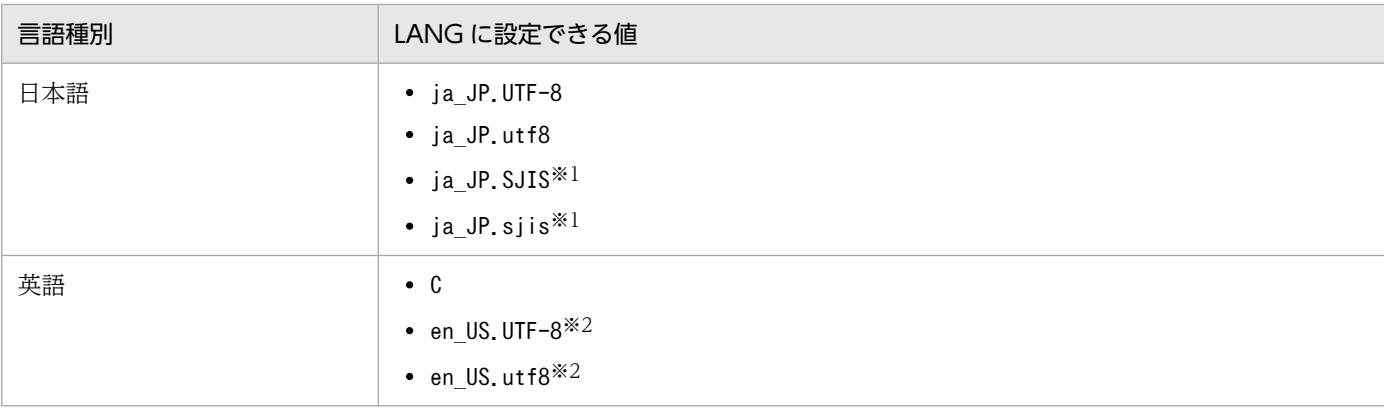

注※1

SUSE Linux でだけ設定してください。

注※2

使用できる文字は 7 ビット ASCII コードの文字だけです。それ以外の文字は使用できません。

## 3. ファイルを閉じる。

3. システム設計と構築

# <span id="page-58-0"></span>3.4 設定ファイルの詳細 (JP1/AJS3 for Cloud Service Applications)

ここでは、JP1/AJS3 for Cloud Service Applications の各設定ファイルの詳細について説明します。

# 3.4.1 環境設定ファイル(ajs3csaweb.conf)の設定項目の詳細

環境設定ファイル(ajs3csaweb.conf)の記述形式や設定項目の詳細について説明します。

# (1) ファイルの格納場所

ajs3csaweb.conf およびモデルファイルajs3csaweb.conf.model の格納場所について説明します。

## (a) モデルファイルの格納場所

モデルファイルajs3csaweb.conf.model の格納場所を次に示します。

Windows の場合

JP1/AJS3 for Cloud Service Applications のインストール先フォルダ¥conf

Linux の場合

/etc/opt/jp1ajs3csa/conf

## (b) ajs3csaweb.conf の格納場所

ajs3csaweb.conf の格納場所を次に示します。

Windows の場合

JP1/AJS3 for Cloud Service Applications のインストール先フォルダ\teconf※1

注※1

クラスタ運用時は,格納場所が次のようになります。

共有フォルダ¥jp1ajs3csa¥conf

Linux の場合

/etc/opt/jp1ajs3csa/conf※2

注※2

クラスタ運用時は,格納場所が次のようになります。

共有ディレクトリ/jp1ajs3csa/conf

# (2) ファイルの編集手順

ajs3csaweb.conf の編集手順を次に示します。

```
3. システム設計と構築
```
# (a) Windows の場合

1. JP1/AJS3 CSA HTTP Server サービス, JP1/AJS3 CSA Web Application Server サービスの順に サービスを停止する。

ajscsasetup コマンドのログに対して変更する場合は,この操作は不要です。

2. ajs3csaweb.conf を任意のフォルダにバックアップする。

ajscsasetup コマンドのログの設定を変更する場合,クラスタ運用時も共有フォルダ配下の ajs3csaweb.conf ではなく,インストール先の ajs3csaweb.conf を変更する必要があるため,インス トール先のファイルをバックアップしてください。

3. ログのサイズや面数を変更する場合,次のファイルを削除する。

ajscsasetup コマンドのログに対して変更を行う場合

- すべての ajscsasetup コマンドのログ
- mmap ディレクトリ配下の ajscsasetup.mm ファイル
- サービス起動停止 (jajs\_csa\_service)のログに対して変更を行う場合
- すべてのサービス起動停止のログ
- mmap ディレクトリ配下の jajs\_csa\_service.mm ファイル

アプリケーションサーバのログに対して変更行う場合

- すべてのアプリケーションサーバのログ
- mmap ディレクトリ配下の appserver.mm ファイル

サーバジョブログに対して変更行う場合

- すべてのサーバジョブログ
- mmap ディレクトリ配下の appserverjob.mm ファイル
- 4. モデルファイル ajs3csaweb.conf.model をコピーして, ajs3csaweb.conf にリネームする。以降の 操作はクラスタ環境の場合は共有フォルダ配下の ajs3csaweb.conf に対して実施してください。ただ し,コマンドログの設定を変更する場合は,インストール先の ajs3csaweb.conf に対して実施してく ださい。
- 5. ajs3csaweb.conf をテキストエディターで開く。

### 6. 定義内容を変更する。

- 7. ファイルを保存する。
- 8. JP1/AJS3 CSA Web Application Server サービス, JP1/AJS3 CSA HTTP Server サービスの順に サービスを起動する。

ajscsasetup コマンドのログに対して変更する場合は,この操作は不要です。

# (b) Linux の場合

1. 次のコマンドを実行して, JP1/AJS3 CSA HTTP Server サービスと JP1/AJS3 CSA Web Application Server サービスを停止する。

/etc/opt/jp1ajs3csa/jajs\_csa\_stop

ajscsasetup コマンドのログに対して変更する場合は,この操作は不要です。

## 2. ajs3csaweb.conf を任意のディレクトリにバックアップする。

ajscsasetup コマンドのログの設定を変更する場合,クラスタ運用時も共有フォルダ配下の ajs3csaweb.conf ではなく,インストール先の ajs3csaweb.conf を変更する必要があるため,インス トール先のファイルをバックアップしてください。

3. ログのサイズや面数を変更する場合、次のファイルを削除する。

ajscsasetup コマンドのログに対して変更を行う場合

- すべての ajscsasetup コマンドのログ
- mmap ディレクトリ配下の ajscsasetup.mm ファイル
- サービス起動停止コマンド(jajs\_csa と jajs\_csa\_stop)のログに対して変更を行う場合
- すべてのサービス起動停止のログ
- mmap ディレクトリ配下の jajs\_csa.mm,jajs\_csa\_stop.mm ファイル

アプリケーションサーバのログに対して変更行う場合

- すべてのアプリケーションサーバのログ
- mmap ディレクトリ配下の appserver.mm ファイル

サーバジョブログに対して変更行う場合

- すべてのサーバジョブログ
- mmap ディレクトリ配下の appserverjob.mm ファイル
- 4. モデルファイル ajs3csaweb.conf.model をコピーして、ajs3csaweb.conf にリネームする。以降の 操作は,クラスタ環境の場合は共有フォルダ配下の ajs3csaweb.conf に対して実施してください。た だし,コマンドログの設定を変更する場合は,インストール先の ajs3csaweb.conf も合わせて実施し てください。
- 5. ajs3csaweb.conf を vi などのエディターで開く。

### 6. 定義内容を変更する。

- 7. ファイルを保存する。
- 8. 次のコマンドを実行して, JP1/AJS3 CSA HTTP Server サービスと JP1/AJS3 CSA Web Application Server サービスを起動する。

/etc/opt/jp1ajs3csa/jajs\_csa

ajscsasetup コマンドのログに対して変更する場合は,この操作は不要です。

# (3) 設定が有効になるタイミング

コマンドログに対して変更した場合

• ajscsasetup コマンド実行時

その他の変更を含めて変更した場合

• JP1/AJS3 CSA Web Application Server サービス起動時

# (4) 記述形式

 $\Gamma$ ]

ajs3csaweb.conf の記述形式を次に示します。

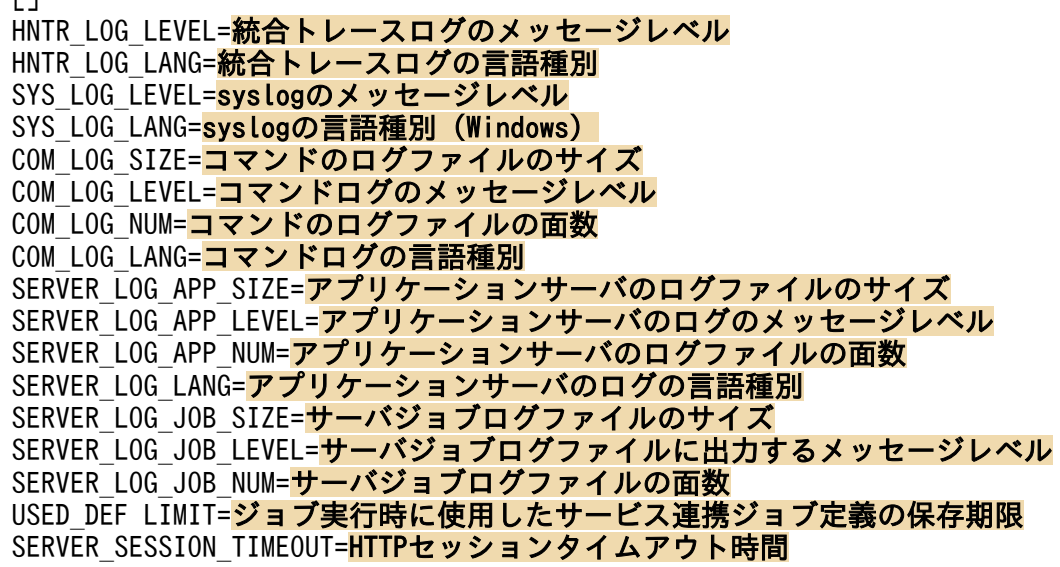

コメントを記載する際は、行の先頭に「;」(セミコロン)を記載してください。

# (5) 設定項目

設定項目について説明します。各項目は改行文字で区切ってください。

## (a) HNTR\_LOG\_LEVEL

統合トレースログに出力するメッセージレベルを指定します。

### 指定できる値

none

どのメッセージも出力しません。

error

エラーメッセージを出力します。

warn

エラー,および警告メッセージを出力します。

info

エラー,警告,および情報メッセージを出力します。

### デフォルト値

info

### 推奨値

デフォルト値

## (b) HNTR\_LOG\_LANG

統合トレースログに出力するメッセージの言語種別を指定します。

### 指定できる値

system

OS に設定されている言語種別で出力します。

Windows の場合, OS に設定されている文字コードが英語 ASCII コードでもシフト IIS コードで もない場合は,英語 ASCII コードが仮定されます。

Linux の場合, OS に設定されている文字コードが、英語 ASCII コード, UTF-8 コード以外の場合 は,英語 ASCII コードが仮定されます。

C

英語 ASCII コードで出力します。

SJIS

Windows の場合、シフト IIS コードで出力します。Linux の場合は指定できません。

ja\_JP.UTF-8 またはja\_JP.utf8

Linux の場合, UTF-8 コードで出力します。Windows の場合は指定できません。

en US.UTF-8 またはen US.utf8

Linux の場合,英語 ASCII コードで出力します。Windows の場合は指定できません。

デフォルト値

system

### 推奨値

運用環境に応じて設定してください。

# (c) SYS\_LOG\_LEVEL

Windows イベントログ (Windows の場合) または syslog (Linux の場合) に出力するメッセージレベ ルを指定します。

### 指定できる値

#### none

どのメッセージも出力しません。

### error

エラーメッセージを出力します。

#### warn

エラー,および警告メッセージを出力します。

info

エラー,警告,および情報メッセージを出力します。

### デフォルト値

info

### 推奨値

デフォルト値

## (d) SYS\_LOG\_LANG

Windows イベントログに出力するメッセージの言語種別を指定します。

## 重要

Linux では指定できません。

### 指定できる値

### system

OS に設定されている言語種別で出力します。

OS に設定されている文字コードが英語 ASCII コードでもシフト JIS コードでもない場合は、英語 ASCII コードが仮定されます。

 $\mathfrak{c}$ 

英語 ASCII コードで出力します。

### SJIS

シフト JIS コードで出力します。

### デフォルト値

system

### 推奨値

運用環境に応じて設定してください。

## (e) COM\_LOG\_SIZE

コマンドログのファイルサイズを指定します。

### 指定できる値

4〜16,384(単位:キロバイト)

### デフォルト値

128

## 推奨値

デフォルト値

# (f) COM\_LOG\_LEVEL

コマンドログに出力するメッセージレベルを指定します。

### 指定できる値

#### none

どのメッセージも出力しません。

#### error

エラーメッセージを出力します。

#### warn

エラー,および警告メッセージを出力します。

info

エラー,警告,および情報メッセージを出力します。

### デフォルト値

info

### 推奨値

デフォルト値

## (g) COM\_LOG\_NUM

コマンドログのファイルの面数を指定します。

#### 指定できる値

1〜16(単位:面)

### デフォルト値

2

### 推奨値

デフォルト値

## (h) COM\_LOG\_LANG

コマンドログに出力するメッセージの言語種別を指定します。

#### 指定できる値

#### system

OS に設定されている言語種別で出力します。

Windows の場合. OS に設定されている文字コードが英語 ASCII コードでもシフト IIS コードで もない場合は,英語 ASCII コードが仮定されます。

Linux の場合,OS に設定されている文字コードが,英語 ASCII コード,UTF-8 コード以外の場合 は,英語 ASCII コードが仮定されます。

 $\mathfrak{c}$ 

英語 ASCII コードで出力します。

#### SJIS

Windows の場合,シフト JIS コードで出力します。Linux の場合は指定できません。

ia JP.UTF-8 またはia JP.utf8

Linux の場合, UTF-8 コードで出力します。Windows の場合は指定できません。

en US.UTF-8 またはen US.utf8

Linux の場合,英語 ASCII コードで出力します。Windows の場合は指定できません。

#### デフォルト値

system

### 推奨値

運用環境に応じて設定してください。

## (i) SERVER\_LOG\_APP\_SIZE

アプリケーションサーバのログファイルのサイズを指定します。

### 指定できる値

4〜16,384(単位:キロバイト)

### デフォルト値

8,192

### 推奨値

デフォルト値

```
3. システム設計と構築
```
# (j) SERVER\_LOG\_APP\_LEVEL

アプリケーションサーバログに出力するメッセージレベルを指定します。

### 指定できる値

#### none

どのメッセージも出力しません。

#### error

エラーメッセージを出力します。

#### warn

エラー,および警告メッセージを出力します。

info

エラー,警告,および情報メッセージを出力します。

#### デフォルト値

info

#### 推奨値

デフォルト値

## (k) SERVER\_LOG\_APP\_NUM

アプリケーションサーバログのファイルの面数を指定します。

### 指定できる値

1〜16(単位:面)

### デフォルト値

2

## 推奨値

デフォルト値

## (l) SERVER\_LOG\_LANG

アプリケーションサーバログに出力するメッセージの言語種別を指定します。

### 指定できる値

system

OS に設定されている言語種別で出力します。

OS に設定されている言語種別が日本語でも英語でもない場合は,英語が仮定されます。

ja

日本語で出力します。

en

英語で出力します。

### デフォルト値

system

#### 推奨値

運用環境に応じて設定してください。

## (m) SERVER\_LOG\_JOB\_SIZE

サーバジョブログファイルのサイズを指定します。

### 指定できる値

4〜16,384(単位:キロバイト)

#### デフォルト値

11,264

#### 推奨値

デフォルト値

### 注意事項

デフォルト値を変更する場合は、実際のジョブ運用時にサーバジョブログに出力されるサイズを確認 し,履歴として残しておける期間を検証してから変更してください。

## (n) SERVERJOB\_LOG\_JOB\_LEVEL

サーバジョブログファイルに出力するメッセージレベルを指定します。

### 指定できる値

none

```
どのメッセージも出力しません。
```
error

エラーメッセージを出力します。

#### warn

エラー,および警告メッセージを出力します。

info

エラー,警告,および情報メッセージを出力します。

#### デフォルト値

info

### 推奨値

デフォルト値

# (o) SERVER\_LOG\_JOB\_NUM

サーバジョブログファイルの面数を指定します。

#### 指定できる値

1〜16(単位:面)

### デフォルト値

3

#### 推奨値

デフォルト値

## (p) USED\_DEF\_LIMIT

ジョブ実行時に使用されたサービス連携ジョブ定義の履歴情報の保存期間を指定します。

#### 指定できる値

0〜366(単位:日)

### デフォルト値

180

#### 推奨値

運用環境に応じて設定してください。

#### 注意事項

この値に 0 を指定すると履歴情報は保存されません。したがって、Web 画面でジョブ実行履歴がある サービス連携ジョブ定義を更新,もしくは削除した時にメッセージ KNBB2407-Q またはメッセージ KNBB2408-Q がダイアログで表示されません。また、サービス連携ジョブ定義を編集した時に「! ジョブの実行履歴がある定義です」メッセージは表示されません。

## (q) SERVER\_SESSION\_TIMEOUT

サーバのセッションタイムアウト時間を指定します。サーバが状態取得や操作などの要求を受けてから, 次の要求が来るまでに指定した時間が過ぎると,HTTP セッションが無効となります。

#### 指定できる値

900〜3,600(単位:秒)

## デフォルト値

900

### 推奨値

デフォルト値

# <span id="page-69-0"></span>(6) 設定例

ajs3csaweb.conf の設定例を次に示します。

[] HNTR\_LOG\_LEVEL=error HNTR\_LOG\_LANG=system SYS LOG LEVEL=error SYS\_LOG\_LANG=system COM\_LOG\_SIZE=10240 COM\_LOG\_LEVEL=info COM\_LOG\_NUM=2 COM\_LOG\_LANG=system SERVER\_LOG\_APP\_SIZE=8192 SERVER LOG APP LEVEL=info SERVER\_LOG\_APP\_NUM=2 SERVER LOG JOB SIZE=8192 SERVER LOG JOB LEVEL=info SERVER\_LOG\_JOB\_NUM=2 SERVER\_LOG\_LANG=system USED\_DEF\_LIMIT=180 SERVER SESSION TIMEOUT=900

# (7) 注意事項

- ここで説明した設定項目以外の項目は,変更しないでください。
- 定義行の「=」の前後には,スペースを入れないでください。
- 定義行の途中で改行を入れないでください。
- 設定できる項目以外を指定した場合,その行は無視されます。
- 設定項目が存在しない場合,デフォルト値を仮定して動作します。
- 設定が不正な場合, JP1/AJS3 CSA Web Application Server サービスが起動しません。
- 設定項目のキーのアルファベットの大文字と小文字は区別されませんが,設定値の大文字と小文字は区 別されます。
- 同一の設定項目が複数行に定義されている場合,最初に記載されている行が有効になります。

# 3.4.2 Web サーバ定義ファイル (httpsd.conf) の設定項目の詳細

Web サーバ定義ファイル(httpsd.conf)の記述形式や設定項目の詳細について説明します。

# (1) ファイルの格納場所

httpsd.conf の格納場所を次に示します。

Windows の場合 JP1/AJS3 for Cloud Service Applications のインストール先フォルダ ¥uCPSB¥httpsd¥conf

Linux の場合

/opt/jp1ajs3csa/uCPSB/httpsd/conf

# (2) ファイルの編集手順

httpsd.conf の編集手順を次に示します。クラスタ運用時は、編集手順に従い、実行系と同じ定義内容を 待機系で設定してください。

## (a) Windows の場合

- 1. JP1/AJS3 CSA HTTP Server サービスを停止する。
- 2. httpsd.conf を任意のフォルダにバックアップする。
- 3. httpsd.conf をテキストエディターで開く。

4. 定義内容を変更する。

- 5. 文字コード UTF-8 でファイルを保存する。
- 6. JP1/AJS3 CSA HTTP Server サービスを起動する。

# (b) Linux の場合

1. 次のコマンドを実行して、JP1/AJS3 CSA HTTP Server サービスを停止する。

/etc/opt/jp1ajs3csa/jajs\_csa\_stop -t http

- 2. httpsd.conf を任意のディレクトリにバックアップする。
- 3. httpsd.conf を vi などのエディターで開く。
- 4. 定義内容を変更する。
- 5. ファイルを保存する。
- 6. 次のコマンドを実行して,JP1/AJS3 CSA HTTP Server サービスを起動する。

/etc/opt/jp1ajs3csa/jajs\_csa -t http

# (3) 設定が有効になるタイミング

JP1/AJS3 CSA HTTP Server サービス起動時

<sup>3.</sup> システム設計と構築

# (4) 記述形

httpsd.conf の記述形式を次に示します。

```
(省略)
ServerRoot "/opt/jp1ajs3csa/uCPSB/httpsd"
ServerName JP1/AJS3 for Cloud Service Applicationsサーバのホスト名
DocumentRoot "/opt/jp1ajs3csa/uCPSB/httpsd/htdocs"
(省略)
ProxyPass /ajscsa/ http://localhost:HTTPサーバとJ2EEサーバが通信する際に使用するポート番号/a
jscsa/ timeout=3600 connectiontimeout=30 nocanon
ProxyPassReverse /ajscsa/ http://localhost:HTTPサーバとJ2EEサーバが通信する際に使用するポー
ト番号/ajscsa/
(省略)
Listen クライアントからの接続要求を受け付けるポート番号
#Listen [::]:クライアントからの接続要求を受け付けるポート番号
#Listen SSL通信でのクライアントからの接続要求を受け付けるポート番号
#Listen [::]:<mark>SSL通信でのクライアントからの接続要求を受け付けるポート番号</mark>
#<VirtualHost *:SSL通信でのクライアントからの接続要求を受け付けるポート番号>
  ServerName JP1/AJS3 for Cloud Service Applicationsサーバのホスト名
# SSLEngine On
 SSLCertificateFile "JP1/AJS3 for Cloud Service Applicationsのインストールディレクトリ/uCP
SB/httpsd/conf/ssl/server/サーバ証明書ファイル名
 # SSLCertificateKeyFile "JP1/AJS3 for Cloud Service Applicationsのインストールディレクトリ/
uCPSB/httpsd/conf/ssl/server/秘密鍵ファイル名"
# AllowEncodedSlashes On
# SSLProtocol SSL通信で使用するTLSのバージョン
# SSLCipherSuite <mark>TLSv1.3 TLSv1.3で使用可能な暗号種別の一覧</mark>
# SSLCipherSuite TLSv1.2で使用可能な暗号種別の一覧
#</VirtualHost>
```
なお,「#」から始まる行はコメント行です。

# (5) 設定項目

設定項目について説明します。

# (a) JP1/AJS3 for Cloud Service Applications サーバのホスト名

JP1/AJS3 for Cloud Service Applications サーバのホスト名が自動で設定されます。

JP1/AJS3 for Cloud Service Applications サーバのホスト名を変更した際に,手動で変更します。

<sup>3.</sup> システム設計と構築
### (b) HTTP サーバと J2EE サーバが通信する際に使用するポート番号

JP1/AJS3 for Cloud Service Applications サーバ内で, HTTP サーバと J2EE サーバが通信する際に使 用するポート番号を指定します。デフォルトでは,「22267」が指定されています。

ポート番号をデフォルトから変更したい場合,環境に合わせてポート番号を変更します。ProxyPass およ びProxyPassReverse の設定値は、J2EE サーバ用ユーザープロパティファイル (usrconf.properties)の webserver.connector.nio http.port の設定値と一致させてください。詳細については、「[3.4.3 J2EE サー](#page-74-0) [バ用ユーザープロパティファイル\(usrconf.properties\)」](#page-74-0)を参照してください。

### (c) クライアントの接続要求を受け付けるポート番号

SSL 通信を使用しない場合に,JP1/AJS3 for Cloud Service Applications サーバがクライアントからの 接続要求を受け付けるポート番号を指定します。デフォルトでは,「22265」が指定されます。

クライアントからの接続要求を受け付けるポート番号をデフォルトから変更した場合,ポート番号を変更 します。

### (d) SSL 通信でのクライアントからの接続要求を受け付けるポート番号

JP1/AJS3 for Cloud Service Applications サーバとクライアントの通信に SSL を使用する場合に, JP1/ AJS3 for Cloud Service Applications サーバがクライアントからの接続要求を受け付けるポート番号を 指定します。デフォルトでは,「22266」が指定されています。

SSL 通信を有効にする場合, 行の先頭の「#」(シャープ) を削除します。また, クライアントからの SSL 通信を受け付けるポート番号をデフォルトから変更した場合,ポート番号を変更します。

詳細については,「[3.3.2 SSL 通信環境のセットアップ](#page-43-0)」を参照してください。

### (e) サーバ証明書ファイル名

JP1/AJS3 for Cloud Service Applications サーバとクライアントの通信に SSL を使用する場合に, CA から取得したサーバ証明書のファイル名を指定します。デフォルトでは,「httpsd.pem」が指定されていま す。

SSL 通信を有効にする場合, 行の先頭の「#」(シャープ) を削除し, サーバ証明書のファイル名に合わせ て変更してください。

詳細については,「[3.3.2 SSL 通信環境のセットアップ](#page-43-0)」を参照してください。

### (f) 秘密鍵ファイル名

JP1/AJS3 for Cloud Service Applications サーバとクライアントの通信に SSL を使用する場合に, 秘密 鍵のファイル名を指定します。デフォルトでは,「httpsdkey.pem」が指定されています。

SSL 通信を有効にする場合、行の先頭の「#」(シャープ)を削除し、秘密鍵のファイル名に合わせて変更 してください。

詳細については,「[3.3.2 SSL 通信環境のセットアップ](#page-43-0)」を参照してください。

### (g) SSL 通信で使用する TLS のバージョン

SSL 通信で使用する TLS のバージョンを,「+TLSv1.2」または「+TLSv1.3」で指定します。指定したバー ジョンの TLS だけが. SSL 通信で有効になります。複数のバージョンを指定する場合,区切り文字には半 角スペースを使用します。

(例)

△は,半角スペースを表します。

- TLSv1.2 だけ有効にする場合 「SSLProtocol△+TLSv1.2」
- TLSv1.3 だけ有効にする場合 「SSLProtocol△+TLSv1.3」
- TLSv1.2 と TLSv1.3 を有効にする場合 「SSLProtocol△+TLSv1.2△+TLSv1.3」

デフォルトでは,「+TLSv1.2」が指定されています。

SSL 通信を有効にする場合, 行の先頭の「#」(シャープ)を削除し、使用する TLS のバージョンに合わせ て変更してください。

#### (h) TLSv1.3 で使用可能な暗号種別の一覧

TLSv1.3 で使用できる暗号種別の一覧を,次の形式で指定します。

#### SSLCipherSuite TLSv1.3 暗号種別1:暗号種別2:暗号種別3...

指定できる値を次に示します。

- TLS AES 128 GCM SHA256
- TLS AES 256 GCM SHA384

デフォルトでは,指定できるすべての値が指定されています。

SSL 通信を有効にする場合,TLSv1.3 を使用しなくても行の先頭の「#」(シャープ)を削除します。 TLSv1.3 を使用する場合は,使用する暗号種別に合わせて変更してください。

#### (i) TLSv1.2 で使用可能な暗号種別の一覧

TLSv1.2 で使用できる暗号種別の一覧を,次の形式で指定します。

#### SSLCipherSuite 暗号種別1:暗号種別2:暗号種別3...

指定できる値を次に示します。

- <span id="page-74-0"></span>• AES128-GCM-SHA256
- AES256-GCM-SHA384
- ECDHE-RSA-AES128-SHA256
- ECDHE-RSA-AES256-SHA384
- ECDHE-RSA-AES128-GCM-SHA256
- ECDHE-RSA-AES256-GCM-SHA384
- ECDHE-ECDSA-AES128-SHA256
- ECDHE-ECDSA-AES256-SHA384
- ECDHE-ECDSA-AES128-GCM-SHA256
- ECDHE-ECDSA-AES256-GCM-SHA384

デフォルトでは,指定できるすべての値が指定されています。

SSL 通信を有効にする場合,TLSv1.2 を使用しなくても行の先頭の「#」(シャープ)を削除します。 TLSv1.2 を使用する場合は,使用する暗号種別に合わせて変更してください。

### (6) 注意事項

設定が不正な場合, IP1/AIS3 CSA HTTP Server サービスが起動しません。

## 3.4.3 J2EE サーバ用ユーザープロパティファイル (usrconf.properties)

J2EE サーバ用ユーザープロパティファイル(usrconf.properties)の記述形式や設定項目の詳細について 説明します。

## (1) ファイルの格納場所

usrconf.properties の格納場所を次に示します。

Windows の場合

JP1/AJS3 for Cloud Service Applications のインストール先フォルダ

¥uCPSB¥CC¥server¥usrconf¥eib¥ais3csa

Linux の場合

/opt/jp1ajs3csa/uCPSB/CC/server/usrconf/ejb/ajs3csa

## (2) ファイルの編集手順

usrconf.properties の編集手順を次に示します。クラスタ運用時は、編集手順に従い、実行系と同じ定義 内容を待機系で設定してください。

### (a) Windows の場合

- 1. JP1/AJS3 CSA HTTP Server サービス, JP1/AJS3 CSA Web Application Server サービスの順に サービスを停止する。
- 2. usrconf.properties を任意のフォルダにバックアップする。
- 3. usrconf.properties をテキストエディターで開く。
- 4. 定義内容を変更する。
- 5. ファイルを保存する。
- 6. JP1/AJS3 CSA Web Application Server サービス, JP1/AJS3 CSA HTTP Server サービスの順に サービスを起動する。

### (b) Linux の場合

1. 次のコマンドを実行して, JP1/AJS3 CSA HTTP Server サービスと JP1/AJS3 CSA Web Application Server サービスを停止する。

/etc/opt/jp1ajs3csa/jajs\_csa\_stop

- 2. usrconf.properties を任意のディレクトリにバックアップする。
- 3. usrconf.properties を vi などのエディターで開く。
- 4. 定義内容を変更する。
- 5. ファイルを保存する。
- 6. 次のコマンドを実行して, JP1/AJS3 CSA HTTP Server サービスと JP1/AJS3 CSA Web Application Server サービスを起動する。

/etc/opt/jp1ajs3csa/jajs\_csa

### (3) 設定が有効になるタイミング

JP1/AJS3 CSA Web Application Server サービス起動時

## (4) 記述形式

usrconf.properties の記述形式を次に示します。

```
(省略)
# Internal http server settings
ejbserver.http.port=J2EEサーバの内部管理用ポート番号
 (省略)
# NIO HTTP Server settings
```

```
webserver.connector.nio_http.port=HTTPサーバとJ2EEサーバが通信する際に使用するポート番号
#webserver.connector.ajp13.max_threads=10
(省略)
#ejbserver.rmi.naming.port=<mark>J2EEサーバの内部管理用ポート番号</mark>
(省略)
```
なお,「#」から始まる行はコメント行です。

## (5) 設定項目

設定項目について説明します。

#### (a) J2EE サーバの内部管理用ポート番号

J2EE サーバの内部管理用ポート番号を指定します。デフォルトでは,「22268」および「22269」が指定 されています。

ポート番号をデフォルトから変更したい場合,環境に合わせてポート番号を変更します。 eibserver.rmi.naming.port の設定値は、サーバ管理コマンド用システムプロパティファイル (usrconf.properties) のejbserver.rmi.naming.port の設定値と一致させてください。詳細については, 「[3.4.5 サーバ管理コマンド用システムプロパティファイル\(usrconf.properties\)」](#page-79-0)を参照してください。

### (b) HTTP サーバと J2EE サーバが通信する際に使用するポート番号

JP1/AJS3 for Cloud Service Applications サーバ内で, HTTP サーバと J2EE サーバが通信する際に使 用するポート番号を指定します。デフォルトでは,「22267」が指定されています。

ポート番号をデフォルトから変更したい場合,環境に合わせてポート番号を変更します。 webserver.connector.nio http.port の設定値は、Web サーバ定義ファイル (httpsd.conf) のProxyPass およびProxyPassReverse の設定値と一致させてください。詳細については,[「3.4.2 Web サーバ定義ファ](#page-69-0) [イル\(httpsd.conf\)の設定項目の詳細」](#page-69-0)を参照してください。

## (6) 注意事項

- ここで説明した設定項目以外の項目は,変更しないでください。
- 設定が不正な場合,JP1/AJS3 CSA Web Application Server サービスが起動しません。

## 3.4.4 J2EE サーバ用オプション定義ファイル(usrconf.cfg)

J2EE サーバ用オプション定義ファイル(usrconf.cfg)の記述形式や設定項目の詳細について説明します。

## (1) ファイルの格納場所

usrconf.cfg の格納場所を次に示します。

Windows の場合 JP1/AJS3 for Cloud Service Applications のインストール先フォルダ ¥uCPSB¥CC¥server¥usrconf¥ejb¥ajs3csa

Linux の場合

/opt/jp1ajs3csa/uCPSB/CC/server/usrconf/ejb/ajs3csa

## (2) ファイルの編集手順

usrconf.cfg の編集手順を次に示します。クラスタ運用時は、編集手順に従い、実行系と同じ定義内容を 待機系で設定してください。

### (a) Windows の場合

- 1. JP1/AJS3 CSA HTTP Server サービス, JP1/AJS3 CSA Web Application Server サービスの順に サービスを停止する。
- 2. usrconf.cfg を任意のフォルダにバックアップする。
- 3. usrconf.cfg をテキストエディターで開く。
- 4. 定義内容を変更する。
- 5. ファイルを保存する。
- 6. JP1/AJS3 CSA Web Application Server サービス, JP1/AJS3 CSA HTTP Server サービスの順に サービスを起動する。

### (b) Linux の場合

1. 次のコマンドを実行して、JP1/AJS3 CSA HTTP Server サービスと JP1/AJS3 CSA Web Application Server サービスを停止する。

/etc/opt/jp1ajs3csa/jajs\_csa\_stop

- 2. usrconf.cfg を任意のディレクトリにバックアップする。
- 3. usrconf.cfg を vi などのエディターで開く。

4. 定義内容を変更する。

- 5. ファイルを保存する。
- 6. 次のコマンドを実行して,JP1/AJS3 CSA HTTP Server サービスと JP1/AJS3 CSA Web Application Server サービスを起動する。

/etc/opt/jp1ajs3csa/jajs\_csa

<sup>3.</sup> システム設計と構築

## (3) 設定が有効になるタイミング

JP1/AJS3 CSA Web Application Server サービス起動時

## (4) 記述形式

usrconf.cfg の記述形式を次に示します。

```
(省略)
# java vm options
#add.jvm.arg=-Xms256m
add.jvm.arg=-XmxJP1/AJS3 for Cloud Service Applicationsサーバ上のアプリケーションが使用するJ
avaヒープの最大サイズ
 (省略)
```
なお,「#」から始まる行はコメント行です。

## (5) 設定項目

設定項目について説明します。

## (a) JP1/AJS3 for Cloud Service Applications サーバ上のアプリケーションが使用す る Java ヒープの最大サイズ

JP1/AJS3 for Cloud Service Applications サーバ上のアプリケーションが使用する Java ヒープの最大サ イズを指定します。

#### 指定できる値

512〜5,120(単位:メガバイト)

デフォルト値

2,048(単位:メガバイト)

#### 推奨値

デフォルト値

指定値の最後に必ず「m」を付けてください。

最大サイズをデフォルトから変更したい場合に,運用に合わせて最大サイズを変更します。メモリー所要 量については,リリースノートを参照してください。

## (6) 設定例

usrconf.cfg の設定例を次に示します。

```
(省略)
# java vm options
#add.jvm.arg=-Xms256m
```
## <span id="page-79-0"></span>(7) 注意事項

- ここで説明した設定項目以外の項目は,変更しないでください。
- 設定が不正な場合, JP1/AJS3 CSA Web Application Server サービスが起動しません。

## 3.4.5 サーバ管理コマンド用システムプロパティファイル (usrconf.properties)

サーバ管理コマンド用システムプロパティファイル(usrconf.properties)の記述形式や設定項目の詳細 について説明します。

## (1) ファイルの格納場所

usrconf.properties の格納場所を次に示します。

Windows の場合

JP1/AJS3 for Cloud Service Applications のインストール先フォルダ

¥uCPSB¥CC¥admin¥usrconf

Linux の場合

/opt/jp1ajs3csa/uCPSB/CC/admin/usrconf

## (2) ファイルの編集手順

usrconf.properties の編集手順を次に示します。クラスタ運用時は、編集手順に従い、実行系と同じ定義 内容を待機系で設定してください。

### (a) Windows の場合

- 1. JP1/AJS3 CSA HTTP Server サービス, JP1/AJS3 CSA Web Application Server サービスの順に サービスを停止する。
- 2. usrconf.properties を任意のフォルダにバックアップする。
- 3. usrconf.properties をテキストエディターで開く。

4. 定義内容を変更する。

5. ファイルを保存する。

<sup>3.</sup> システム設計と構築

6. JP1/AJS3 CSA Web Application Server サービス, JP1/AJS3 CSA HTTP Server サービスの順に サービスを起動する。

### (b) Linux の場合

1. 次のコマンドを実行して,JP1/AJS3 CSA HTTP Server サービスと JP1/AJS3 CSA Web Application Server サービスを停止する。

/etc/opt/jp1ajs3csa/jajs\_csa\_stop

- 2. usrconf.properties を任意のディレクトリにバックアップする。
- 3. usrconf.properties を vi などのエディターで開く。
- 4. 定義内容を変更する。
- 5. ファイルを保存する。
- 6. 次のコマンドを実行して, JP1/AJS3 CSA HTTP Server サービスと JP1/AJS3 CSA Web Application Server サービスを起動する。

/etc/opt/jp1ajs3csa/jajs\_csa

## (3) 設定が有効になるタイミング

JP1/AJS3 CSA Web Application Server サービス起動時

## (4) 記述形式

usrconf.properties の記述形式を次に示します。

(省略) ejbserver.rmi.naming.port=J2EEサーバの内部管理用ポート番号

## (5) 設定項目

設定項目について説明します。

### (a) J2EE サーバの内部管理用ポート番号

J2EE サーバの内部管理用ポート番号を指定します。デフォルトでは、設定項目の指定はありません。設定 項目の指定がない場合,デフォルトである「22269」を使用します。

ポート番号をデフォルトから変更したい場合,環境に合わせてポート番号を変更します。 ejbserver.rmi.naming.port の設定値は、J2EE サーバ用ユーザープロパティファイル (usrconf.properties)のejbserver.rmi.naming.portの設定値と一致させてください。詳細については, 「[3.4.3 J2EE サーバ用ユーザープロパティファイル\(usrconf.properties\)](#page-74-0)」を参照してください。

<sup>3.</sup> システム設計と構築

## (6) 注意事項

- ここで説明した設定項目以外の項目は,変更しないでください。
- 設定が不正な場合,JP1/AJS3 CSA Web Application Server サービスが起動しません。

JP1/Automatic Job Management System 3 for Cloud Service Applications **82** 

## 3.5 設定ファイルの詳細(JP1/AJS3)

ここでは、JP1/AJS3 の各設定ファイルの詳細について説明します。

### 3.5.1 接続設定ファイル

接続設定ファイルの記述形式や設定項目の詳細について説明します。

#### いちょう いちじゃく しゅうしゃ しゅうしゃ しゅうしゃ しゅうしゃ しゅうしゃ

接続設定ファイルはサービス連携ジョブを実行するホストに格納します。

## (1) ファイルの格納場所

ファイル名およびファイルを格納するフォルダまたはディレクトリとも任意です。ただし,ファイル名を 含む絶対パスが 255 バイト以内となるようなフォルダまたはディレクトリに格納してください。

接続設定ファイルのサンプルファイルの格納場所を次に示します。

Windows の場合

JP1/AJS3 - ManagerまたはJP1/AJS3 - Agentのインストールフォルダ\conf\ajscsajob\_network.con f.model

Linux の場合

/etc/opt/jp1ajs2/conf/ajscsajob\_network.conf.model

### (2) ファイルの編集手順

既存の接続設定ファイルを任意の場所にコピーしてバックアップを取得してから,テキストエディターで 編集します。必要に応じて接続設定ファイルのサンプルファイルを格納場所からコピーして編集してくださ い。

### (3) 設定が有効になるタイミング

次回のサービス連携ジョブ実行時

## (4) 記述形式

接続設定ファイルの記述形式を次に示します。

CSAServerName=JP1/AJS3 for Cloud Service Applicationsサーバのホスト名 CSAConnectProtocol=JP1/AJS3 for Cloud Service Applicationsサーバと接続するためのプロトコル CSAConnectPortNumber=JP1/AJS3 for Cloud Service Applicationsサーバと接続するためのポート番号

ConnectTimeout=JP1/AJS3 for Cloud Service Applicationsサーバとの接続タイムアウト時間 ProxyAddr=JP1/AJS3 for Cloud Service Applicationsサーバと接続するためのプロキシの指定 CAFile=JP1/AJS3 for Cloud Service ApplicationsサーバとSSL通信するためのサーバ証明書ファイル 名 Timeout=JP1/AJS3 for Cloud Service Applicationsサーバとの接続1回の全体の処理時間の上限 CSAConnectRetryCount=JP1/AJS3 for Cloud Service Applicationsサーバとの接続エラーのリトライ回 数 CSAConnectRetryInterval=JP1/AJS3 for Cloud Service Applicationsサーバとの接続エラーのリトラ イ間隔

なお,「#」から始まる行はコメント行です。

## (5) 設定項目

設定項目について説明します。

### (a) CSAServerName

サービス連携ジョブが JP1/AJS3 for Cloud Service Applications サーバと接続するため, JP1/AJS3 for Cloud Service Applications サーバのホスト名を指定します。

サービス連携ジョブの実行ホストから名前解決できる値を指定してください。名前解決は、ip1hosts 情報 または jp1hosts2 情報も有効になります。jp1hosts または jp1hosts2 の詳細については,マニュアル 「JP1/Base 運用ガイド」を参照してください。

## 重要

この設定項目は JP1/AJS3 for Cloud Service Applications サーバの IP アドレスで指定できま せん。

#### 指定できる文字数

1〜255(単位:バイト)

この設定項目は省略できません。省略した場合,サービス連携ジョブ用コマンドは 0 以外の戻り値で終了 します。

### (b) CSAConnectProtocol

サービス連携ジョブが JP1/AJS3 for Cloud Service Applications サーバと接続するためのプロトコルを 指定します。

#### 指定できる値

• http

JP1/AJS3 for Cloud Service Applications サーバと非 SSL で通信します。

• https

JP1/AJS3 for Cloud Service Applications サーバと SSL で通信します。

デフォルト値

http

「CSAConnectProtocol=」の設定行を省略した場合はデフォルト値が設定されたとみなします。

### (c) CSAConnectPortNumber

サービス連携ジョブが JP1/AJS3 for Cloud Service Applications サーバと接続するためのポート番号を 指定します。

#### 指定できる値

0〜65535(単位:ポート番号)

#### デフォルト値

22265

### (d) ConnectTimeout

JP1/AJS3 for Cloud Service Applications サーバとの接続先ホストへの接続タイムアウト時間を指定し ます。

ここで指定した時間を待っても接続先ホストとの通信が確立しない場合は、CSAConnectRetryCount で設定 したリトライ回数およびCSAConnectRetryInterval で設定したリトライ間隔で接続をリトライします。

#### 指定できる値

1〜600(単位:秒)

#### デフォルト値

10(単位:秒)

「ConnectTimeout=」の設定行を省略した場合はデフォルト値が設定されたとみなします。

なお、サービス連携ジョブが動作する OS の設定,およびシステムのネットワーク設定によっては、接続 タイムアウト時間の設定値より短い時間でタイムアウトが発生し接続エラーとなる場合があります。

OS の設定については OS のマニュアルを参照してください。

## (e) ProxyAddr

JP1/AJS3 for Cloud Service Applications との通信でプロキシを利用する場合に,利用するプロキシを 指定します。

「ProxyAddr=」の設定行を省略した場合はプロキシを利用しません(http\_proxy などの環境変数は有効に なりません)。

#### 指定できる形式

プロトコル://ユーザー:パスワード@プロキシサーバのホスト名:ポート番号

プロトコルは「http://」または「https://」で始まる必要があります。大文字と小文字の区別はしま せん。

ポート番号を省略した場合は「1080」を仮定します。 不正なデータを指定した場合の動作は保証しません。

## 重要

「プロキシサーバのホスト名」にはサービス連携ジョブの実行ホストから名前解決できる値 を指定してください。jp1hosts 情報または jp1hosts2 情報でのプロキシサーバの名前解決 はできません。

#### 指定できる文字数

- •「http://」で始まる場合は 8〜2,083(単位:バイト)
- •「https://」で始まる場合は 9〜2,083(単位:バイト)

### (f) CAFile

JP1/AJS3 for Cloud Service Applications サーバと SSL 通信するためにサーバ証明書を検証する場合, サーバ証明書のファイル名を指定します。

指定できるサーバ証明書の形式は PEM 形式だけです。DER 形式のサーバ証明書を指定した場合,エラー となります。

「CAFile=」の設定行を省略した場合はサーバ証明書の検証をしません。

#### 指定できる文字数

1〜511(単位:バイト)

### (g) Timeout

JP1/AJS3 for Cloud Service Applications サーバとの 1 回の接続で処理する時間の上限を指定します。

ここで指定した時間を待っても処理が終了しない場合は,CSAConnectRetryCount で設定したリトライ回数 およびCSAConnectRetryInterval で設定したリトライ間隔で処理をリトライします。

#### 指定できる値

1〜86,400(単位:秒)

#### デフォルト値

600

「Timeout=」の設定行を省略した場合はデフォルト値が設定されたとみなします。

### (h) CSAConnectRetryCount

JP1/AJS3 for Cloud Service Applications サーバとの接続ができない場合,またはTimeout で設定した 処理時間の上限を超えた場合のリトライ回数を指定します。

<sup>3.</sup> システム設計と構築

ここで指定した回数分リトライしても IP1/AIS3 for Cloud Service Applications サーバと接続ができな かったり,処理時間の上限を超えたりする場合は,サービス連携ジョブ用コマンドは 0 以外の戻り値で終 了します。

#### 指定できる値

0〜100(単位:回)

「0」を指定した場合はリトライせず,サービス連携ジョブ用コマンドは 0 以外の戻り値で終了します。

#### デフォルト値

2

「CSAConnectRetryCount=」の設定行を省略した場合はデフォルト値が設定されたとみなします。

#### (i) CSAConnectRetryInterval

JP1/AJS3 for Cloud Service Applications サーバとの接続ができない場合,またはTimeout で設定した 処理時間の上限を超えた場合で,かつCSAConnectRetryCount を 0 以外に設定している場合のリトライ間隔 を指定します。

「CSAConnectRetryCount=0」の場合,この設定項目は無視されます。

#### 指定できる値

1〜300(単位:秒)

#### デフォルト値

20

「CSAConnectRetryInterval=」の設定行を省略した場合はデフォルト値が設定されたとみなします。

### (6) 注意事項

- 0 バイトの行,および空白だけの行は無視されます。
- 各行の先頭に空白やタブが存在する場合,および終端に空白やタブが存在する場合は,空白やタブを取 り除いた値を有効な値とみなします。
- 値の中に空白が含まれる場合は,空白も含めて値とみなします。ただし,値にタブが含まれる場合は, サービス連携ジョブ用コマンドは 0 以外の戻り値で終了します。

例 1

「CAFile=C:\AAA△BBB\CAFile△」の場合, 指定値を「CAFile=C:\AAA△BBB\CAFile」とみなします。 (凡例)△:空白

例 2

「CAFile=C:¥AAA<¥t>BBB¥CAFile△」の場合、エラーとなります。

(凡例) <¥t>:タブ, Δ:空白

- 同一の設定項目が複数行に定義されている場合,最後に記載されている行が有効になります。
- 不明なキーワードが存在する場合,サービス連携ジョブ用コマンドは 0 以外の戻り値で終了します。

- 項目には必ず値を指定してください。値が指定されていない場合,サービス連携ジョブ用コマンドは 0 以外の戻り値で終了します。
- 1 行あたり改行コードを含み 4,096 バイト以内となるように指定してください。4,096 バイトを超える 行を指定した場合,サービス連携ジョブ用コマンドは 0 以外の戻り値で終了します。

## 3.6 JP1/AJS3 for Cloud Service Applications のデータベースファイル

JP1/AJS3 for Cloud Service Applications のデータベースファイルについて説明します。

## 3.6.1 データベースファイルの詳細

JP1/AJS3 for Cloud Service Applications では,次のデータベースファイルを使用します。

## (1) データベースファイルの格納先

Windows で,インストール先フォルダがデフォルトまたはシステムで保護されたフォルダ配下の場合 %ALLUSERSPROFILE%\Hitachi\JP1\JP1\_DEFAULT\JP1AJS3CSA\database\AJSCSA.db 「%ALLUSERSPROFILE%」のデフォルトは「システムドライブ\ProgramData」です。 「システムで保護されたフォルダ」とは、次のパスを指します。

- •「システムドライブ\Windows」配下
- •「システムドライブ\Program Files」配下
- •「システムドライブ\Program Files (x86)| 配下

Windows で,インストール先フォルダが上記以外の場合

JP1/AJS3 for CSA のインストール先フォルダ\database\AJSCSA.db

Windows でクラスタ運用している場合

共有フォルダ\jp1ajs3csa\database\AJSCSA.db

Linux の場合

/var/opt/jp1ajs3csa/database/AJSCSA.db

Linux でクラスタ運用している場合

共有ディレクトリ/jp1ajs3csa/database/AJSCSA.db

## (2) データベースのテーブル

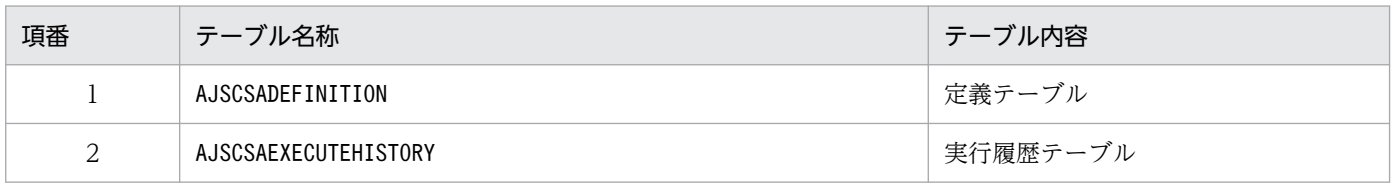

## (3) データベースファイルの権限

#### Windows の場合

「Administrators」の「フルコントロール」

(継承は無効化,他のユーザーおよびグループはなし)

Linux の場合

権限:600(-rw-------) 所有者:root グループ:root

## (4) 一時ファイルの格納先

Windows で,インストール先フォルダがデフォルトまたはシステムで保護されたフォルダ配下の場合 %ALLUSERSPROFILE%\Hitachi\JP1\JP1\_DEFAULT\JP1AJS3CSA\tmp 「%ALLUSERSPROFILE%」のデフォルトは「システムドライブ\ProgramData」です。 「システムで保護されたフォルダ」とは、次のパスを指します。

- •「システムドライブ\Windows」配下
- •「システムドライブ\Program Files」配下
- •「システムドライブ\Program Files (x86)」配下

Windows で,インストール先フォルダが上記以外の場合

JP1/AJS3 for CSA のインストール先フォルダ\tmp

Linux の場合

/var/opt/jp1ajs3csa/tmp

## (5) データベースファイルのメンテナンス

JP1/AJS3 for Cloud Service Applications で使用するデータベースファイルは,JP1/AJS3 for Cloud Service Applications の Web 画面から登録,編集,および削除の操作がされる都度,自動メンテナンス が実施されます。

データベースファイルのメンテナンスは次の順に実施されます。

1. 実行履歴テーブルのメンテナンス

実行履歴テーブルのメンテナンス(保存期間を超えたレコードの削除)は,データベースファイルの自 動バックアップ時に実施されます。

2. データベースファイル全体の無効領域の解放

3. データベースファイル全体のバックアップ

データベースファイルのメンテナンス中は,アプリケーションサーバログに次のメッセージログが出力さ れます。

#### メンテナンスが成功した場合

- KNBB3801-I
- KNBB3803-I

• KNBB3805-I

#### メンテナンスでエラーが発生した場合

- KNBB3802-W
- KNBB3804-W
- KNBB3806-W

### 目 メモ

メンテナンスに失敗した場合でも Web 画面にはその内容は通知されず,アプリケーションサー バログにだけ記録が残ります。

また、実行履歴テーブルのメンテナンスまたはデータベースファイル全体の無効領域の解放中 にエラーが発生した場合,以降のメンテナンスは実施されません。

## (6) データベースファイルの自動バックアップ

JP1/AJS3 for Cloud Service Applications で使用するデータベースファイルは,自動でバックアップさ れます。データベースファイルのバックアップの格納先を次に示します。

Windows で,インストール先フォルダがデフォルトまたはシステムで保護されたフォルダ配下の場合 %ALLUSERSPROFILE%\Hitachi\JP1\JP1P1DEFAULT\JP1AJS3CSA\database\AJSCSA.db.back 「%ALLUSERSPROFILE%」のデフォルトは「システムドライブ\ProgramData」です。 「システムで保護されたフォルダ」とは、次のパスを指します。

- •「システムドライブ\Windows」配下
- •「システムドライブ\Program Files」配下
- •「システムドライブ\Program Files (x86)」配下

Windows で,インストール先フォルダが上記以外の場合

JP1/AJS3 for CSA のインストール先フォルダ\database\AJSCSA.db.back

#### Windows でクラスタ運用している場合

共有フォルダ\jp1ajs3csa\database\AJSCSA.db.back

#### Linux の場合

/var/opt/jp1ajs3csa/database/AJSCSA.db.back

#### Linux でクラスタ運用している場合

共有ディレクトリ/jp1ajs3csa/database/AJSCSA.db.back

## 3.7 バックアップとリカバリー

JP1/AJS3 for Cloud Service Applications の設定情報のバックアップとリカバリーについて説明します。

障害が発生してシステムが壊れた場合に備えて、JP1/AJS3 for Cloud Service Applications の設定情報 のバックアップを取得してください。JP1/AJS3 for Cloud Service Applications をセットアップしたと きなど,システムを変更したときにはバックアップを取得してください。

## 3.7.1 JP1/AJS3 for Cloud Service Applications の設定情報のバック アップ

JP1/AJS3 for Cloud Service Applications の設定情報をバックアップするときに必要な作業について説 明します。

JP1/AJS3 for Cloud Service Applications に関するファイルおよびディレクトリは,「[付録 A ファイル](#page-312-0) [およびディレクトリ](#page-312-0)」を参照してください。

## (1) JP1/Base の設定情報のバックアップ

JP1/Base の設定情報をバックアップします。詳細については,マニュアル「JP1/Base 運用ガイド」を参 照してください。

## (2) JP1/AJS3 for Cloud Service Applications サーバの設定情報のバック アップ

次の表に示す JP1/AJS3 for Cloud Service Applications のファイルをバックアップしてください。

### 表 3-4 バックアップ対象のファイル (通常構成の場合)

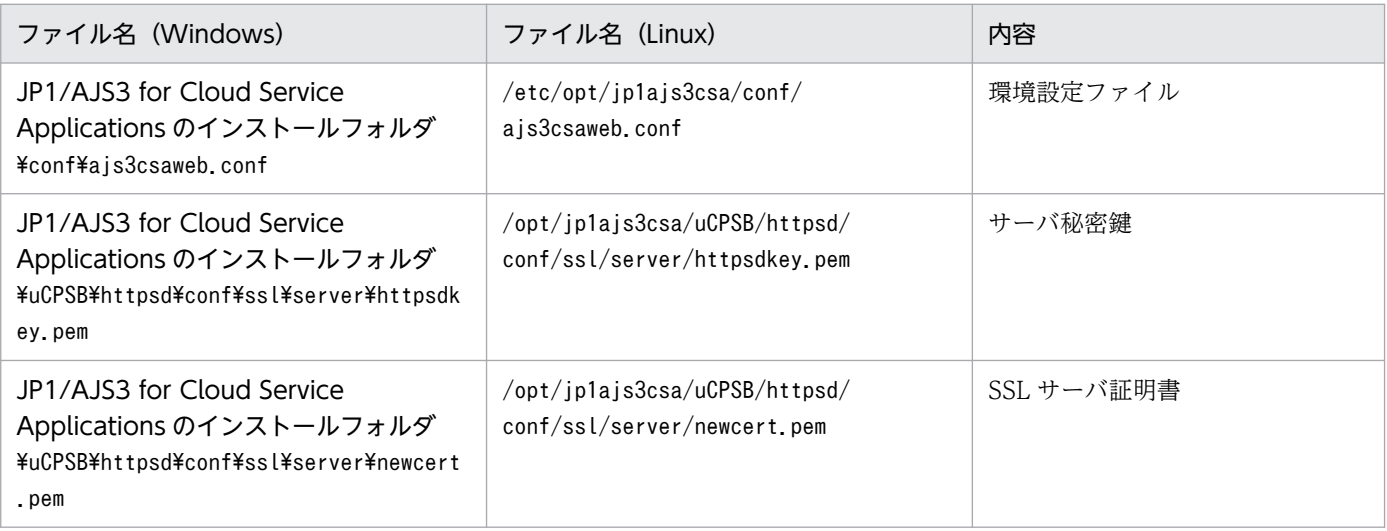

3. システム設計と構築

JP1/Automatic Job Management System 3 for Cloud Service Applications **1999** and 1992

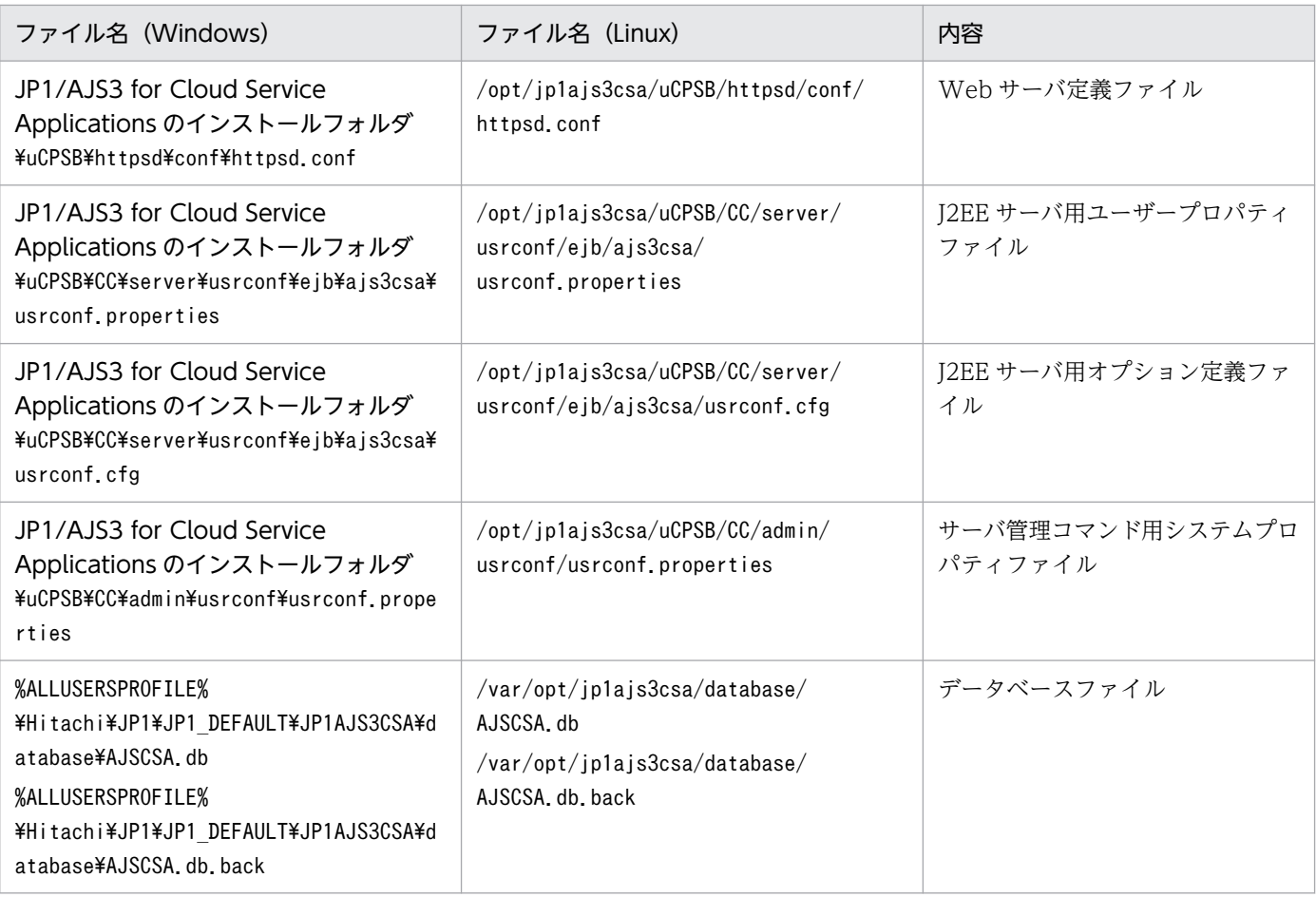

### 表 3-5 バックアップ対象のファイル (クラスタ構成の場合)

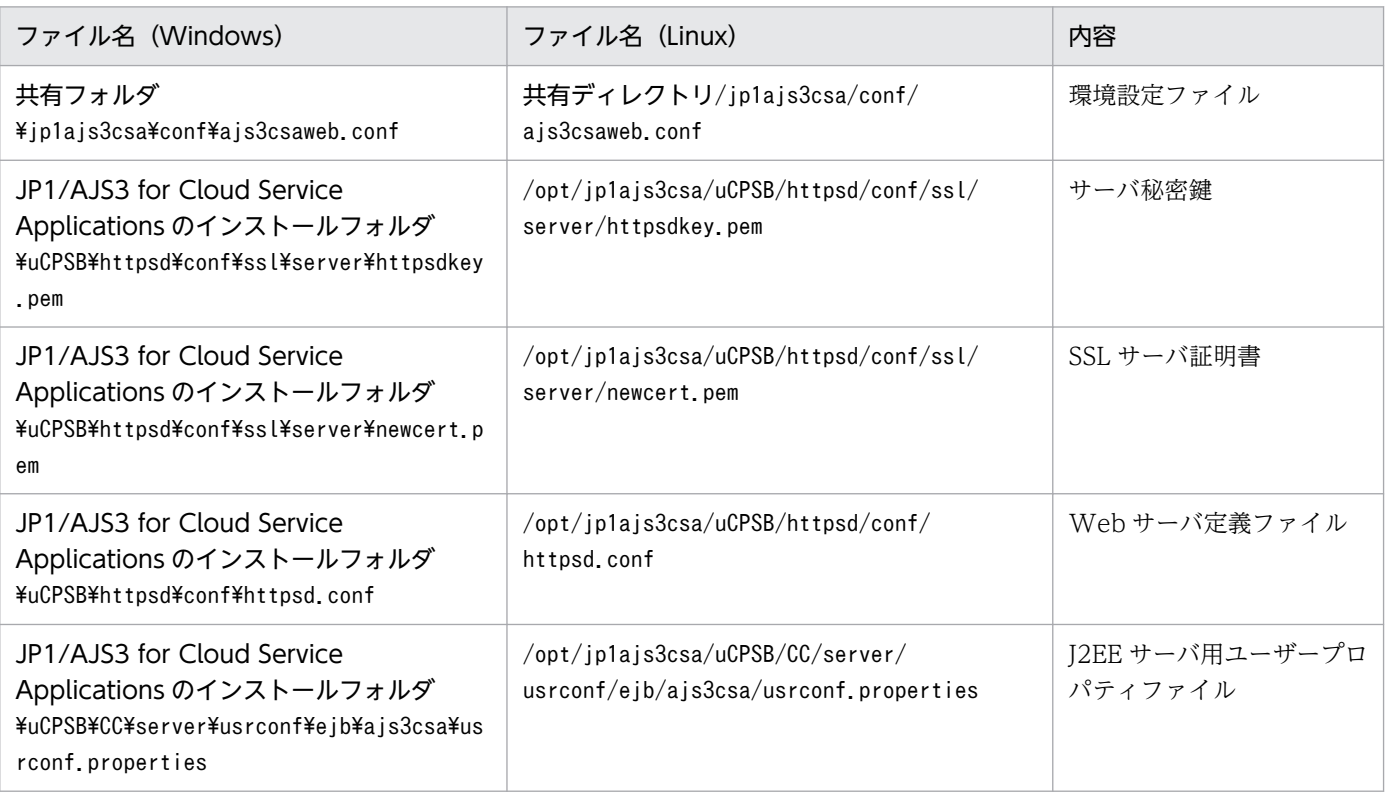

<sup>3.</sup> システム設計と構築

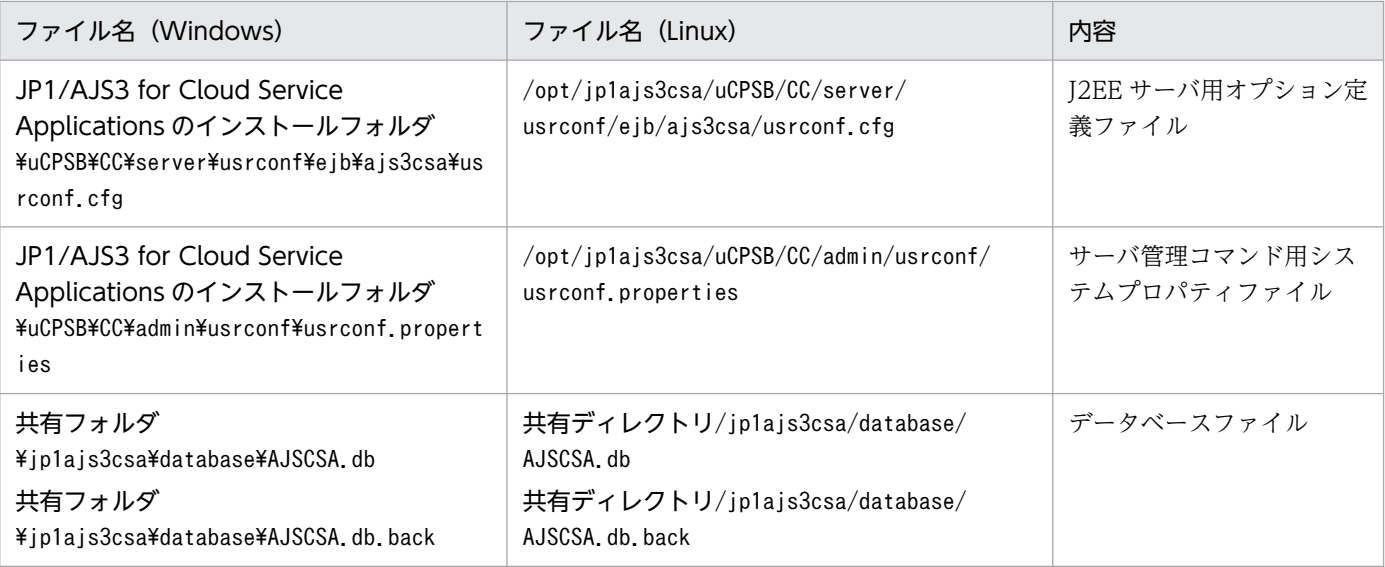

# 3.7.2 JP1/AJS3 for Cloud Service Applications の設定情報のリカバリー

JP1/AJS3 for Cloud Service Applications の設定情報をリカバリーするときに必要な作業について説明 します。

## (1) JP1/Base のリカバリー

JP1/Base のセットアップ後に、物理ホスト環境および論理ホスト環境をリカバリーします。リカバリー する場合に必要な設定については,マニュアル「JP1/Base 運用ガイド」を参照してください。

## (2) JP1/AJS3 for Cloud Service Applications サーバのリカバリー

JP1/AJS3 for Cloud Service Applications サーバは次の手順でリカバリーします。

- 1. JP1/AJS3 for Cloud Service Applications サーバを再構築する(インストールおよびクラスタ環境 の場合はクラスタセットアップをする)。
- 2. バックアップした JP1/AJS3 for Cloud Service Applications サーバの設定情報ファイルを元の場所 に戻す。

なお, JP1/AJS3 for Cloud Service Applications のサービス起動中にバックアップしたデータベース をリカバリーする場合, AJSCSA.db.back を AJSCSA.db にリネームして戻してください。

- 3. JP1/AJS3 CSA Web Application Server サービスを起動する。
- 4. IP1/AJS3 CSA HTTP Server サービスを記動する。

3. システム設計と構築

## 3.7.3 システム全体のバックアップとリカバリー

JP1/AJS3 for Cloud Service Applications のシステム全体をバックアップ,リカバリーを OS のコマン ドやバックアップツールを使用して実施することが可能です。システム全体のバックアップとリカバリー をする場合は,以下の注意事項を参照してください。

- JP1/AJS3 for Cloud Service Applications のサービスを停止してください
- クラスタ運用の場合,ローカルディスクと共有ディスクの両方をバックアップ,リカバリーしてください
- サービス停止中にサービス連携ジョブが実行されると異常終了するため,サービス連携ジョブの実行時 間外に実施してください

## 3.8 ウイルス対策ソフト実行時の注意事項

ウイルス対策ソフトの影響で,JP1/AJS3 for Cloud Service Applications が使用しているファイルおよ びフォルダに対するファイルアクセスに排他制御によるロックが掛かることがあります。この影響で、次 のような現象が発生するおそれがあります。

- JP1/AJS3 for Cloud Service Applications が起動できない。 JP1/AJS3 for Cloud Service Applications の起動時に参照する定義ファイルに排他制御によるロック が掛かることによって,JP1/AJS3 for Cloud Service Applications の起動に失敗することがあります。
- サービス連携ジョブが実行できない,または遅延する。 サービス連携ジョブの実行に必要なファイルに排他制御によるロックが掛かることによって,サービス 連携ジョブの起動失敗や異常終了,またはサービス連携ジョブの実行が遅延することがあります。
- 定義の変更ができない。

JP1/AJS3 for Cloud Service Applications の定義ファイルに排他制御によるロックが掛かることに よって,定義の追加や変更などが失敗することがあります。

• ログが出力されない。

JP1/AJS3 for Cloud Service Applications のログファイルに排他制御によるロックが掛かることに よって,ログが出力できなくなり,トラブル発生時の調査ができなくなることがあります。

• JP1/AJS3 for Cloud Service Applications のコマンドが異常終了する。

JP1/AJS3 for Cloud Service Applications のコマンドが使用するファイルに排他制御によるロックが 掛かることによって,コマンドが異常終了することがあります。

JP1/AJS3 for Cloud Service Applications の稼働中にウイルスチェックをする場合は,次のファイルお よびフォルダを対象から外してください。JP1/AJS3 for Cloud Service Applications の停止中にウイル スチェックをして JP1/AJS3 for Cloud Service Applications を再起動する場合は、次のファイルおよび フォルダに対してウイルスチェックが完了したことを確認してください。

なお, JP1/AJS3 での注意事項の詳細は、マニュアル「JP1/Automatic Job Management System 3 設計 ガイド(システム構築編)」のウイルス対策ソフト実行時の注意事項の説明を参照してください。

#### Windows の場合

- JP1/AJS3 for Cloud Service Applications のファイルおよびフォルダのうち、次に該当するもの
	- ・JP1/AJS3 for Cloud Service Applications のログファイルおよびフォルダ
	- ・ユーザーが参照できるファイルおよびフォルダ
	- ・ユーザーが参照または変更する必要のないファイルおよびフォルダ

これらのファイルおよびフォルダについては,「[付録 A ファイルおよびディレクトリ」](#page-312-0)を参照して ください。

• システムドライブ\Program Files\Hitachi\HNTRLib2 配下

Linux の場合

- JP1/AJS3 for Cloud Service Applications のファイルおよびフォルダのうち、次に該当するもの
	- ・JP1/AJS3 for Cloud Service Applications のログファイルおよびフォルダ
	- ・ユーザーが参照できるファイルおよびフォルダ
	- ・ユーザーが参照または変更する必要のないファイルおよびフォルダ

これらのファイルおよびフォルダについては,「[付録 A ファイルおよびディレクトリ」](#page-312-0)を参照して ください。

- /opt/hitachi/HNTRLib2/配下
- /var/opt/hitachi/HNTRLib2/配下

また,ウイルスチェックの実施中に資料採取ツールを実行する場合は,ここに記載されているファイルお よびフォルダのほかに,次のファイルおよびフォルダを対象から外してください。

- トラブル発生時に採取が必要なファイル
	- JP1/AJS3 for Cloud Service Applications のトラブル発生時に採取が必要な OS のログ情報
	- JP1/AJS3 for Cloud Service Applications のトラブル発生時に採取が必要な JP1 の情報

これらのファイルについては,[「8.2 ログの種類とログ情報の格納先](#page-202-0)」を参照してください。

• 資料採取ツール実行結果の出力先フォルダ

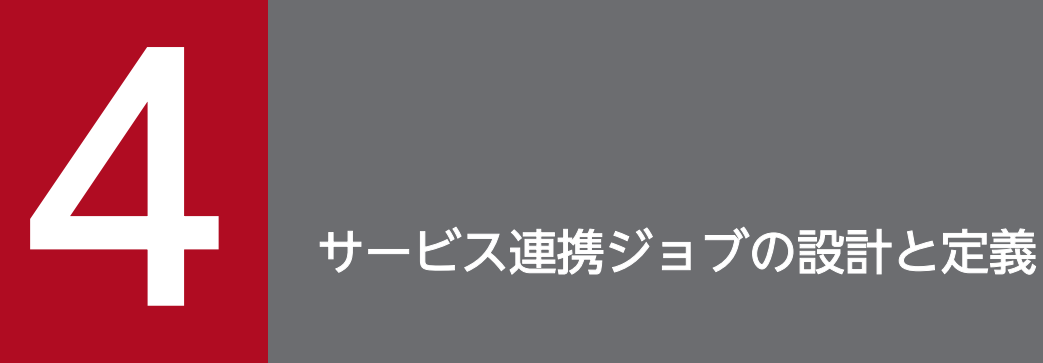

JP1/AJS3 for Cloud Service Applications でサービス連携ジョブを定義する手順について説明 します。

## <span id="page-98-0"></span>4.1 サービス連携ジョブの設計

JP1/AJS3 for Cloud Service Applications のサービス連携ジョブは,連携したいクラウドサービスをど のように連携するかを定義します。サービス連携ジョブの設計の流れは次のとおりです。

1.クラウドサービスと連携した業務の流れを検討し、IP1/AIS3 のジョブ・ジョブネットとして実行する クラウドサービスを決定します。

2.該当のクラウドサービスの仕様、および連携可能なコマンドのインターフェースを調査,検討します。

3. クラウドサービスとの接続処理を設計します。

4. クラウドサービスとの認証情報の管理方法を設計します。

5. クラウドサービスとの連携処理を設計します。

3,4,5 で設計した内容を元に JP1/AJS3 for Cloud Service Applications で定義してサービス連携ジョ ブとして運用します。この定義の設計のためには次の 3 つの検討が必要です。

- 接続先サービスや実行するコマンドの環境に応じた検討
- 実行するコマンドに応じた認証情報の管理方法の検討
- 連携処理の検討

それぞれの詳細について説明します。

### 4.1.1 接続先サービスや実行するコマンドの環境に応じた検討

接続先サービスによっては,「接続処理の要否」および「共通環境変数の要否」の検討が必要です。

### (1) 接続処理の要否

接続先サービスによっては,特に何もせずに接続できる場合や,例えばユーザー名とパスワードを入力す るコマンドを実行してからでないと接続できない場合があります。

後者の場合,クラウドサービス連携接続情報およびクラウドサービス連携認証情報をそれぞれ定義する必 要があります。これらの定義項目の詳細は,「[6.8 \[接続定義\]画面」](#page-153-0)および「[6.9 \[認証定義\]画面」](#page-163-0)を 参照してください。

### (2) 共通環境変数の要否

実行先ホストですべてのコマンドの実行時に使用する共通の環境変数がないか,検討する必要があります。 この定義項目の詳細は、「6.8 「接続定義」画面」を参照してください。

## 4.1.2 実行するコマンドに応じた認証情報の管理方法の検討

実行するコマンドのインターフェースに応じた認証情報の管理方法を検討します。

「[4.1.1 接続先サービスや実行するコマンドの環境に応じた検討」](#page-98-0)の接続処理,および共通環境変数が必要 となる場合は,(1)と(2)の管理方法を参照してください。特に接続処理が不要な場合は(3)の管理方法を参 照してください。

### (1) コマンド実行時に環境変数を指定する

コマンドが環境変数の情報(例えばアカウント情報やアクセスキー情報)を用いて接続を行う場合,以下 の管理方法を検討してください。

- 認証定義に情報を登録
- 接続定義の[共通環境変数設定]で該当の環境変数を設定

上記の管理方法で,実行されるコマンドすべてに環境変数が設定されて動作します。

## (2) コマンドの引数に指定する

引数に認証情報(例えばアカウント情報やアクセスキー情報)を指定して接続を行う場合,以下の管理方 法を検討してください。

- 認証定義に情報を登録
- クラウドサービスの接続方法に応じて,以下の定義方法を検討する
	- 最初に接続用のコマンドを実行すれば,以降は不要な場合: 接続定義の[接続処理]の[コマンドライン]で,コマンドと引数に認証情報を設定
	- 連携処理で常にコマンドの引数に指定する必要がある場合: 実行定義の [コマンドライン] それぞれで、コマンドと引数に認証情報を設定

### (3) コマンド側の環境設定で動作する

コマンドの認証インターフェース上,(1)と(2)のように環境変数や引数指定で接続処理を行わなくても接 続できる場合は、認証定義や接続定義を JP1/AJS3 for Cloud Service Applications で定義する必要はあ りません。

例えば以下のような管理方法がコマンド側に存在する場合は利用を検討します。

• 一時的な認証情報を利用する

クラウドサービスの機能で,仮想マシンなど,コマンド実行環境にアクセス許可を割り当てる方法で す。アクセス許可の管理先がクラウドサービス側で統一されるため,認証情報を分散管理する必要がな い方法として利点があります。

• 長期的な認証情報を利用する

コマンドのセットアップ処理などで,事前に認証情報をサービス連携ジョブの実行先ホスト上に設定し ておく方法です。

### 4.1.3 連携処理の検討

クラウドサービスと連携するための処理を実行定義として定義する必要があります。定義するにあたり, 次のように連携処理を設計します。なお定義項目の詳細は,「6 操作」の実行定義画面を参照してください。

- 1.[実行開始処理]では,連携処理を実行するコマンドラインを設定します。
- 2.[終了確認処理]では、1.のコマンドが非同期で終了を待たない場合に、終了まで待つように設定をしま す。
- 3.[後処理(正常終了時)]では,実行したサービスの結果を取得する必要がある場合に設定をします。
- 4.[後処理(異常終了時)]では,1.と 2.のコマンド実行や終了確認で異常終了した場合,サービス実行を 中断させる必要がある場合に設定をします。

上記の設計をするうえで, JP1/AJS3 でのジョブ運用を考慮して, 次の検討が必要です。

- 動的に変更するパラメーター
- 結果の判定
- ジョブの出力の設計
- トレース情報の設計
- ジョブの出力の設計

これらの詳細を次に説明します。

### (1) 動的に変更するパラメーター

サービス連携ジョブの運用では,動的に変更するパラメーターをサービス連携ジョブに指定する場合があ ります。例えば、次の項目があります。

- ストレージサービスに保存するファイル名や、保存元のファイルパス
- ワークフローサービスのワークフロー名
- コンピューティングサービスの仮想マシン起動や,停止する対象のインスタンス名
- コンピューティングサービスのバッチ実行時のバッチ名
- コンピューティングサービスのサーバーレスでのコード実行サービス時の関数名

これらは JP1/AJS3 - View のジョブで定義します。ジョブ側で指定するものについては,[パラメーター 変数設定]の設定を検討してください。

また,クラウドサービスの接続に使う認証情報はジョブ実行単位で設計してください。JP1/AJS3 - View のジョブ定義時に使用する認証定義を指定します。

## (2) 結果の判定

接続先サービスのホストで実行された結果の判定条件を検討します。この判定条件は,[終了確認処理]で 定義します。各コマンドの標準出力を元に判定できるかどうかを検討してください。

## (3) ジョブの出力の設計

サービス連携ジョブの実行結果を後続ジョブで使用するための標準出力の出力内容や. IP1/AIS3 - View または JP1/AJS3 - Web Console の詳細結果画面に出力する内容を検討し設計します。ジョブ出力の設 計内容は[ジョブの出力処理]で定義します。

## (4) トレース情報の設計

サービス連携ジョブの実行時に異常終了した場合,JP1/AJS3 - View または JP1/AJS3 - Web Console の詳細結果画面で異常時に確認したり、ログに保存してトラブルシューティングに備えたりするためのト レース情報を検討し設計します。トレース情報の設計内容は「トレース情報設定]で定義します。

## 4.2 サービス連携ジョブの定義の流れ

サービス連携ジョブの定義の流れを次に示します。

1. JP1/AJS3 for Cloud Service Applications サーバの Web 画面で,サービス連携ジョブ情報ファイ ルを出力する。

サービス連携情報ファイルの出力時に,どのサービス連携ジョブ実行情報を使用するか選択します。

2. ajscsajobreg コマンドを実行して、JP1/AJS3 - View に登録する。

ajscsajobreg コマンドの詳細は,「7. コマンド」の[「ajscsajobreg\(Windows 限定\)](#page-194-0)」を参照してく ださい。

3. JP1/AJS3 - View のカスタムジョブ詳細定義画面を起動する。

JP1/AJS3 - View でのカスタムジョブ定義の詳細については,マニュアル「JP1/Automatic Job Management System 3 連携ガイド」のカスタムジョブについての説明を参照してください。

4. JP1/AJS3 - View のカスタムジョブ詳細定義画面でサービス連携ジョブの定義項目を入力し, [OK] ボタンをクリックする。

JP1/AJS3 にサービス連携ジョブの定義が保存されます。

<sup>4.</sup> サービス連携ジョブの設計と定義

## 4.3 サービス連携ジョブ情報の定義項目

サービス連携ジョブ情報は JP1/AJS3 for Cloud Service Applications サーバの Web 画面で定義します。 各定義の項目については[「6. 操作](#page-122-0)」を参照してください。

ここでは、定義に使用する変数の説明、および注意事項について記載します。

### 4.3.1 サービス連携ジョブ情報の定義で使用する変数

サービス連携ジョブでは,ジョブの実行ごとに可変となる情報を変数として定義,および使用することが できます。

### (1) 変数の種類

サービス連携ジョブ情報の定義では,次に示す項目を変数として定義,および使用できます。なお,具体 的に変数を定義する箇所や変数を使用できる定義項目については[「6. 操作](#page-122-0)」を参照してください。

- カスタムジョブ定義で指定した値を格納する変数
- サービス連携ジョブ実行環境の環境変数を格納する変数

サービス連携ジョブ実行環境の環境変数には,JP1/AJS3 がジョブ実行時に設定する環境変数を格納す ることもできます。ジョブ実行時に設定する環境変数の詳細は,マニュアル「JP1/Automatic Job Management System 3 コマンドリファレンス」の JP1/AJS3 から実行されるジョブ実行時に設定さ れる環境変数の説明を参照してください。

• システムが予約しているデフォルトで利用可能な変数 システムが予約しているデフォルトで利用可能な変数として,サービス連携ジョブが実行時に自動で設 定する変数があります。

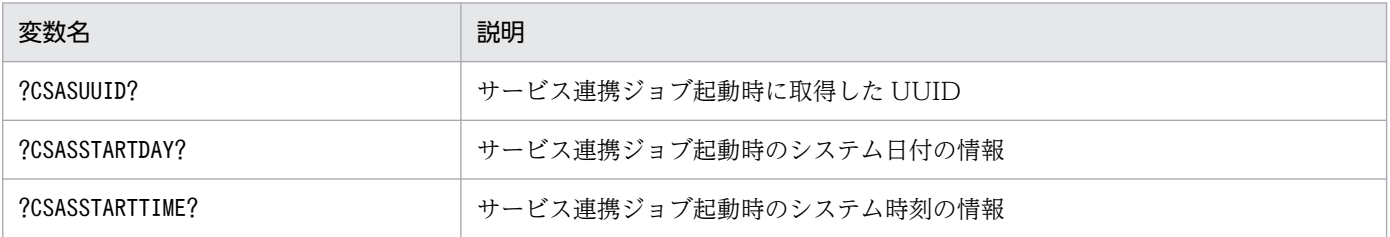

• 実行したコマンドラインの標準出力の結果を格納する変数

• 認証情報の値を格納する変数

## (2) 変数名の形式

変数名のサービス連携ジョブで使用する形式は「?CSA 任意の文字列?」です。

サービス連携ジョブ情報に指定できる形式の詳細は[「6. 操作](#page-122-0)」を参照してください。

## (3) 変数の使用方法

サービス連携ジョブ情報の定義項目で変数を参照する場合は,変数の種別によって異なります。

- カスタムジョブ定義で指定した値を格納する変数
- サービス連携ジョブ実行環境の環境変数を格納する変数
- システムが予約しているデフォルトで利用可能な変数
- 認証情報の値を格納する変数 変数名をそのまま「?CSA 任意の文字列?」の形式で指定します。
- 実行したコマンドラインの標準出力の結果を格納する変数

「?CSA 任意の文字列[任意の番号]?」の形式で指定します。「任意の番号」には、標準出力の結果の「行 数-1」の値を指定します。例えば、標準出力の結果の1行目を参照する場合は「?CSA 任意の文字列 [0]?」と指定し,15 行目を参照する場合は「?CSA 任意の文字列[14]?」と指定します。なお,番号に は前ゼロはつけないでください。

### (4) 変数の解決

変数の値は,サービス連携ジョブの実行時に解決されます。なお,定義されていない変数や,標準出力の 結果を参照する場合の「任意の番号」の値が不正な場合は,変数の部分は「空文字」として解決します。

### 4.3.2 クラウドサービス連携情報のコマンドラインのエスケープ

コマンドラインにエスケープが必要な記号文字を指定する場合,OS によってエスケープ文字の指定方法 が異なります。JP1/AJS3 for Cloud Service Applications では次に説明する機能を使用することで,ジョ ブ実行先ホストの OS に合わせて文字列をエスケープすることができます。

エスケープの指定方法は次の通りです。

- コマンドライン中のエスケープしたい部分を「@CSA(」(エスケープ開始文字)と「)ASC@」(エスケープ 終了文字)で囲み, 「@CSA(エスケープしたい文字列)ASC@| と指定します。例えば, 「a\a」という文字 列をエスケープしたい場合は「@CSA(a\a)ASC@」と指定します。
- •「エスケープしたい文字列」には,変数を指定することができ,変数を解決した結果でエスケープされま す。
- エスケープ開始文字からエスケープ終了文字が出現するまでに,エスケープ開始文字が出現しても無視 されます。

Windows と Linux のエスケープ方法を次に示します。

< Windows の場合>

•「"」の前に「\」が N 個(1 以上)連続して存在する場合は、2N 個の「\」にする

4. サービス連携ジョブの設計と定義

- 「"| は「\"| にする
- 終端に「\」が N 個(1 以上)連続して存在する場合は、2N 個の「\」にする
- 全体を「"」で囲む

< Linux の場合>

- 「`| は「\`| にする
- •「'」が含まれない場合は全体を「'」で囲む
- •「'」が含まれる場合は以下に従って変更する
	- (1)「'」で値を分割する。
	- (2) 「'」を「\'」に置き換え,それ以外の分割した文字列をそれぞれ「'」で囲む。
	- (3) (1)で分割し,(2)で編集した文字列をすべて連結する。

### 4.3.3 サービス連携ジョブ情報の各定義の注意事項

### (1) ジョブ実行時に利用された定義について

JP1/AJS3 for Cloud Service Applications で定義するサービス連携ジョブ定義と認証定義は、JP1/AJS3 のサービス連携ジョブとして JP1/AJS3 で利用されます。このため、サービス連携ジョブ情報の各定義を 更新したり削除したりすると、JP1/AJS3 のジョブ実行にも影響する場合があります。

IP1/AIS3 のジョブ実行に影響があるかどうかは, IP1/AIS3 for Cloud Service Applications の Web 画 面で次のように表示されます。

- •「過去実行したことがあるジョブ」で使用されていたサービス連携ジョブ定義または認証定義を更新・ 削除する場合,メッセージ KNBB2407-Q またはメッセージ KNBB2408-Q がダイアログで表示され ます。
- 各定義を JP1/AJS3 for Cloud Service Applications の Web 画面で編集する場合,画面上部に「! ジョブの実行履歴がある定義です」のメッセージが表示されます。

なお,これらのダイアログやメッセージが表示される期間は,環境設定ファイルの USED\_DEF\_LIMIT に 指定した値により決まります。環境設定ファイルの詳細は「[3.4.1 環境設定ファイル\(ajs3csaweb.conf\)](#page-58-0) [の設定項目の詳細](#page-58-0)」を参照してください。

またサービス連携ジョブ定義,認証定義を新規作成する時に,以前に実行したことのある定義名で登録す ると,一度もジョブ実行していない状況でも上記の表示が行われます。

使用元の JP1/AJS3 のジョブの詳細を確認する場合は,次のいずれかの方法で確認してください。

• JP1/AJS3 for Cloud Service Applications のサーバジョブログを参照して、ジョブのユニット名やホ スト名を確認する。サーバジョブログの詳細は「[8.2.3 サーバジョブログ](#page-204-0)」を参照してください。

<sup>4.</sup> サービス連携ジョブの設計と定義

• JP1/AJS3 のajsprint コマンドや JP1/AJS3 - Definition Assistant で出力したユニット定義内容から サービス連携ジョブを検索して確認する。ユニット定義パラメーターの詳細は[「4.5 サービス連携ジョ](#page-112-0) [ブのユニット定義パラメーター」](#page-112-0)を,サービス連携ジョブ名の確認方法は「[7. コマンド」](#page-168-0)の 「aiscsaioblist (Windows 限定)」を参照してください。

## (2) サービス連携ジョブ定義内で利用している定義について

サービス連携ジョブ定義では,接続定義と実行定義を指定してサービス連携ジョブとして実行されます。 そのため、この接続定義と実行定義を更新したり削除したりすると、JP1/AJS3 のジョブ実行にも影響す る場合があります。

サービス連携ジョブ定義に影響があるかどうかは,JP1/AJS3 for Cloud Service Applications の Web 画面で次のように表示されます。

- •「サービス連携ジョブ定義」で使用されていた接続定義または実行定義を更新・削除する場合,メッセー ジ KNBB2409-Q またはメッセージ KNBB2410-Q がダイアログで表示されます。
- 各定義を JP1/AJS3 for Cloud Service Applications の Web 画面で編集する場合,画面上部に「! サービス連携ジョブ定義に使用されている定義です」メッセージが表示されます。

## (3) 認証情報の扱いについて

認証定義で情報を「保護する」として登録された情報は、平文でない保護された状態で、データディレク トリに配置されるデータベースファイル (AJSCSA.db) およびバックアップファイル (AJSCSA.db.back) に格納されます。また,ジョブ実行時や定義登録時にも保護された状態で通信が行われます。

ログファイル,ジョブの標準出力や標準エラー出力には認証情報を出力しません。

上記の動作から以下の注意事項を考慮して環境構築,セキュリティ設計をご検討ください。

- 平文でない保護された情報で通信しますが,データ上に認証情報を含みます。このため,通信経路上で データが読み取られる恐れが無いなど、セキュリティリスクが無い環境以外は、SSL 通信の環境構築を 推奨します。
- JP1/AJS3 for Cloud Service Applications がジョブの標準出力, 標準エラー出力, ログに保護された 認証情報を出すことはありませんが,定義で使用するコマンドライン側で認証情報を出力する可能性が あります。使用するコマンドラインの仕様を確認,検証してから定義してください。

## (4) その他の注意事項

- 変更後のサービス連携ジョブ情報でジョブが実行されたかどうかを確認するには、次のどちらかで確認 してください。
	- ジョブ実行先ホストのサービス連携ジョブログファイルを開き,変更した内容の CLI のコマンドラ インが出力されているか確認します。
	- サービス連携ジョブの標準エラー出力,標準出力の内容を変更した場合は,JP1/AJS3 View の実 行結果詳細確認画面や標準出力ファイルの内容を確認します。

## 4.4 サービス連携ジョブの定義方法

サービス連携ジョブは JP1/AJS3 で定義します。

ここでは、サービス連携ジョブの定義方法について説明します。

### 4.4.1 サービス連携ジョブの定義の詳細

サービス連携ジョブは. IP1/AIS3 のカスタムジョブとして登録します。カスタムジョブの詳細について は,マニュアル「JP1/Automatic Job Management System 3 連携ガイド」のカスタムジョブについて の説明を参照してください。

## 4.4.2 サービス連携ジョブが定義できる場所

サービス連携ジョブはユニット定義として,次に示す場所に定義できます。

- ルートジョブネット
- ネストジョブネット
- ルートジョブグループ※
- ジョブグループ※
- 注※

JP1/AJS3 - View の新規作成メニューからは定義できませんが、次に示す方法で定義できます。

- JP1/AJS3 View でサービス連携ジョブがクリップボードにある状態で. ルートジョブグループま たはジョブグループ配下に貼り付け
- ユニット定義ファイルでルートジョブグループまたはジョブグループ配下にサービス連携ジョブの 定義内容を記載して,ajsdefine コマンドを実行

ここに示した場所以外にはサービス連携ジョブを定義できません。

## 4.4.3 サービス連携ジョブの定義項目

サービス連携ジョブの定義項目は次の 2 種類があります。

- •[カスタムジョブユニット定義]画面で定義する項目
- •[カスタムジョブ詳細定義]画面で定義する項目
## (1) [カスタムジョブユニット定義]画面で定義する項目

[カスタムジョブユニット定義]画面で定義する項目を次の表に示します。

### 表 4‒1 カスタムジョブユニット定義項目

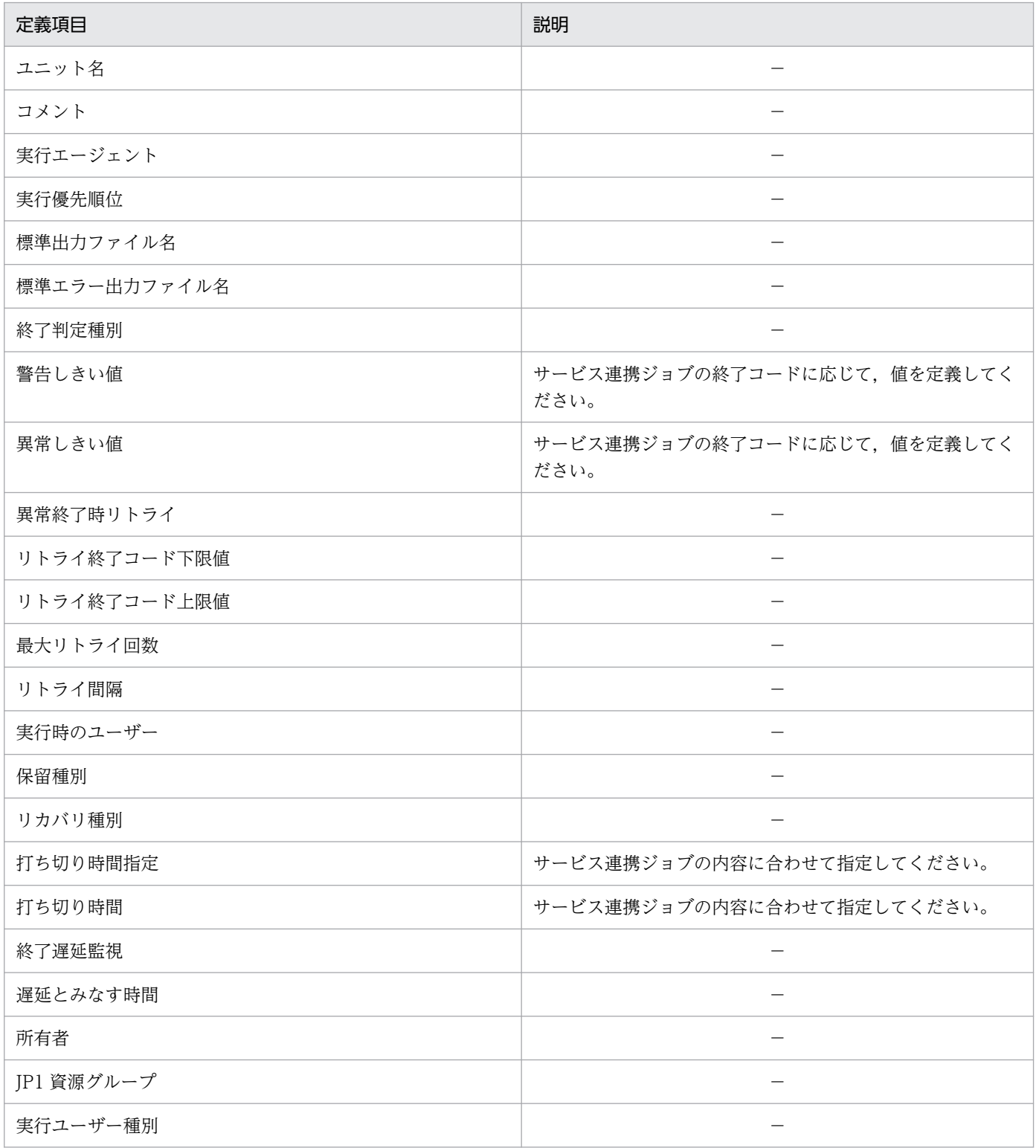

(凡例)

−:既存のジョブ定義に設定する内容と同じ

## <span id="page-109-0"></span>(2) [カスタムジョブ詳細定義]画面で定義する項目

[カスタムジョブ詳細定義]画面で定義する項目を次の表に示します。

### 表 4‒2 カスタムジョブ詳細定義項目

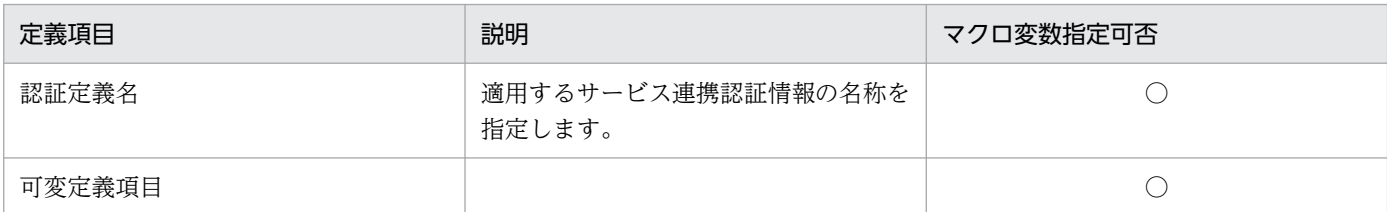

(凡例)

○:マクロ変数を指定可能

マクロ変数の引継ぎ結果は,JP1/AJS3 - View またはajsshow コマンドで確認できます。

## 4.4.4 サービス連携ジョブのアイコン

サービス連携ジョブのアイコンは,カスタムジョブのアイコンまたは JP1/AJS3 - View にインストールさ れたデフォルトアイコンのどちらかを使用できます。

カスタムジョブのアイコンの形式は,カスタム PC ジョブおよびカスタム UNIX ジョブの登録の際に使用 するアイコン用 gif ファイルと同じです。詳細は、マニュアル「JP1/Automatic Job Management System 3 連携ガイド」のアイコン用 gif ファイルの形式についての説明を参照してください。

### 目 メモ

サービス連携ジョブのアイコンは JP1/AJS3 - View でだけ表示されます。JP1/AJS3 - Web Console ではほかの標準カスタムジョブと同じアイコンで表示されます。

## 4.4.5 サービス連携ジョブの操作

サービス連携ジョブの登録,一覧表示,および削除について説明します。

### (1) サービス連携ジョブの登録

サービス連携ジョブの登録手順を次に示します。

1. JP1/AJS3 for Cloud Service Applications サーバからサービス連携定義情報ファイルをエクスポー トし,JP1/AJS3 - View をインストールしたホストの任意のフォルダに配置する。

### 2. JP1/AJS3 - View をインストールしたホスト上でコマンドプロンプトを起動する。

- 3. サービス連携定義情報ファイルのパスとカスタムジョブ名, アイコンファイルのパス (カスタムジョブ のアイコンを使用する場合)を引数に指定し、ajscsajobreg コマンドを実行する。 ajscsajobreg コマンドの詳細は,「7. コマンド」の[「ajscsajobreg\(Windows 限定\)](#page-194-0)」を参照してく ださい。
- 4. JP1/AJS3 View を再起動する。 再起動後に登録した内容が有効となります。
- 5.[ジョブネットエディタ]ウィンドウの [カスタムジョブ] タブをクリックし,アイコンが追加されて いることを確認する。

アイコンにマウスカーソルを位置づけると,ツールチップにカスタムジョブ名が表示されます。

## (2) サービス連携ジョブの一覧表示

サービス連携ジョブの一覧表示手順を次に示します。

- 1. JP1/AJS3 View をインストールしたホスト上でコマンドプロンプトを起動する。
- 2. ajscsajoblist コマンドを実行する。

ajscsajoblist コマンドの詳細は, [7. コマンド] の [ajscsajoblist (Windows 限定)] を参照してく ださい。

## (3) サービス連携ジョブの削除

サービス連携ジョブの削除手順を次に示します。

1. JP1/AJS3 - View をインストールしたホスト上でコマンドプロンプトを起動する。

2. 削除したいカスタムジョブ名を引数に指定し, ajscsajobdel コマンドを実行する。

ajscsajobdel コマンドの詳細は,「7. コマンド」の[「ajscsajobdel\(Windows 限定\)」](#page-198-0)を参照してく ださい。

- 3. JP1/AJS3 View を再起動する。 再起動後に登録した内容が有効となります。
- 4.[ジョブネットエディタ]ウィンドウの [カスタムジョブ] タブをクリックし,当該ジョブのアイコン が削除されていることを確認する。

## (4) JP1 ユーザーごとに異なるサービス連携ジョブを使用する場合

カスタムジョブ登録情報,サービス連携ジョブ固有情報が格納されているフォルダを JP1 ユーザーごとに 分けることで, JP1/AJS3 - View の [ジョブネットエディタ] ウィンドウに表示されるサービス連携ジョ ブを,ログインしている JP1 ユーザーごとに切り替えることができます。

JP1 ユーザーごとに異なるサービス連携ジョブを使用する場合の手順を次に示します。

- 1. カスタムジョブ登録情報フォルダ 「JP1/AJS3 View のデータフォルダ\pustom.dir」直下に「extend」 フォルダを作成し,その直下にユーザー指定オプションファイルの「jajsCustomJobDirectory」に指定 されているフォルダを作成する。
- 2. サービス連携ジョブ固有情報格納先フォルダ「JP1/AJS3 View のデータフォルダ¥csadef」直下に 「extend」フォルダを作成し,その直下にユーザー指定オプションファイルの「jajsCustomJobDirectory」 に指定されているフォルダを作成する。
- 3. 手順 1 および手順 2 で作成したフォルダに, 読み取り権限および書き込み権限を付与する。
- 4. 環境変数 「AJS CSA VIEW CUSTOMJOBDIR」にユーザー指定オプションファイルの 「jajsCustomJobDirectory」に指定されているフォルダ名を指定する。 環境変数にフォルダ名が指定されていない場合や,指定したフォルダが存在しない場合は,デフォルト のフォルダ(カスタムジョブ登録情報フォルダ: JP1/AJS3 - View のデータフォルダ¥custom.dir. お よびサービス連携ジョブ固有情報格納先フォルダ:JP1/AJS3 - View のデータフォルダ¥csadef)で動 作します。
- 5. サービス連携ジョブの登録,一覧表示,削除の手順に従って,対象の JP1 ユーザーが使用するサービ ス連携ジョブを操作する。

### 4.4.6 サービス連携ジョブの注意事項

[「4.4.5 サービス連携ジョブの操作」](#page-109-0)に記載の手順で登録したサービス連携ジョブは、JP1/AJS3 - View の [カスタムジョブの登録]ダイアログボックスに表示されます。

このダイアログボックスでサービス連携ジョブを操作する場合の注意事項を次に示します。

- •[カスタムジョブの登録]ダイアログボックスでサービス連携ジョブの変更をしないでください。
- •[カスタムジョブの登録]ダイアログボックスでサービス連携ジョブを削除すると,不要なファイルが 残ります。次の表に示すファイルを手動で削除してください。

表 4-3 手動で削除が必要なサービス連携ジョブのファイル

| カスタムジョブの種別 | 削除対象ファイル                                                                   |
|------------|----------------------------------------------------------------------------|
| 共通         | JP1/AJS3 - View のインストール先フォルダ※1\image\custom\CUSTOM PC CSA カスタムジョ<br>ブ名 gif |
|            | %ALLUSERSPROFILE%※2¥Hitachi¥JP1¥JP1 DEFAULT¥JP1AJS2V¥csadef¥カスタムジョブ名.json  |
|            | %ALLUSERSPROFILE%※2\Hitachi\JP1\JP1 DEFAULT\JP1AJS2V\log\カスタムジョブ名{1 2}.log |

注※1

JP1/AJS3 - View のインストール先フォルダは,デフォルトでは「システムドライブ\Program Files (x86)\HITACHI\JP1AJS2V」です。

注※2

「%ALLUSERSPROFILE%」のデフォルトは「システムドライブ\ProgramData」です。

## 4.5 サービス連携ジョブのユニット定義パラメーター

ここではサービス連携ジョブのユニット定義パラメーターについて説明します。JP1/AJS のユニット定義 パラメーターの詳細については,マニュアル「JP1/Automatic Job Management System 3 コマンドリ ファレンス」の情報定義ファイルの作成についての説明を参照してください。

### 4.5.1 サービス連携ジョブのユニット定義パラメーターの記述形式

サービス連携ジョブのユニット定義パラメーターの記述形式を次に示します。

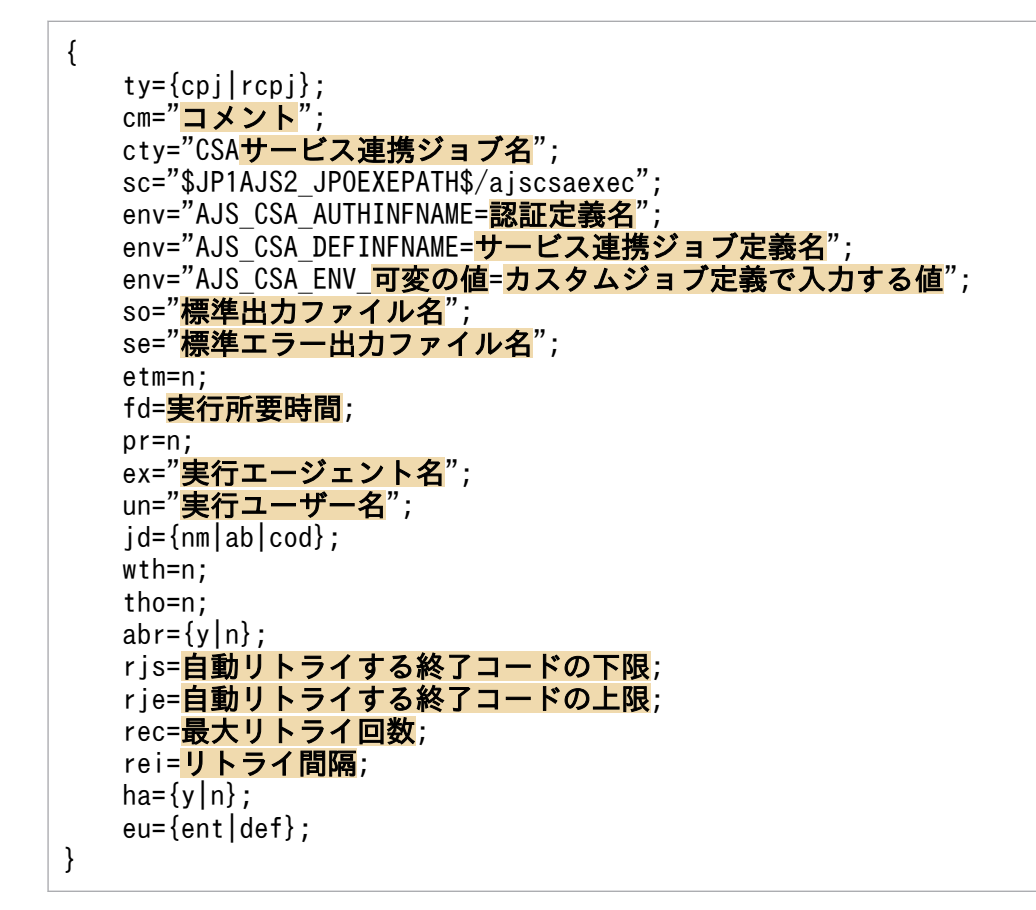

## 4.5.2 サービス連携ジョブのユニット定義パラメーターの内容

サービス連携ジョブのユニット定義パラメーターの内容について説明します。これ以外のパラメーターに ついては,マニュアル「JP1/Automatic Job Management System 3 コマンドリファレンス」の情報定 義ファイルの作成についての説明を参照してください。

cty="CSA サービス連携ジョブ名";

カスタムジョブクラス名を指定するパラメーターです。JP1/AJS3 for Cloud Service Applications の サービス連携ジョブでは,カスタムジョブクラス名として「CSA」の後ろにサービス連携ジョブ名を付 加した文字列を指定します。

sc="\$JP1AJS2\_JPOEXEPATH\$/ajscsaexec";

スクリプトファイル名を指定するパラメーターです。JP1/AJS3 for Cloud Service Applications の サービス連携ジョブでは,「\$JP1AJS2\_JPOEXEPATH\$/ajscsaexec」固定となります。

### env="AJS\_CSA\_AUTHINFNAME=認証定義名";

環境変数AJS CSA AUTHINFNAME を指定するパラメーターです。JP1/AJS3 for Cloud Service Applications のサービス連携ジョブの実行時に認証定義が必要な場合,認証定義名を指定します。

### env="AJS CSA DEFINFNAME=サービス連携ジョブ定義名";

環境変数AJS CSA DEFINFNAME を指定するパラメーターです。JP1/AJS3 for Cloud Service Applications のサービス連携ジョブ定義名を指定します。この項目の指定は必須です。

### env="AJS CSA ENV 可変の値=カスタムジョブ定義で入力する値";

環境変数AJS CSA ENV 可変の値を指定するパラメーターです。カスタムジョブ定義で入力する値を指定 します。環境変数キー名の「可変の値」は 0〜10 の整数で,サービス連携定義情報ファイルの定義時 に定義した名称を指定します。

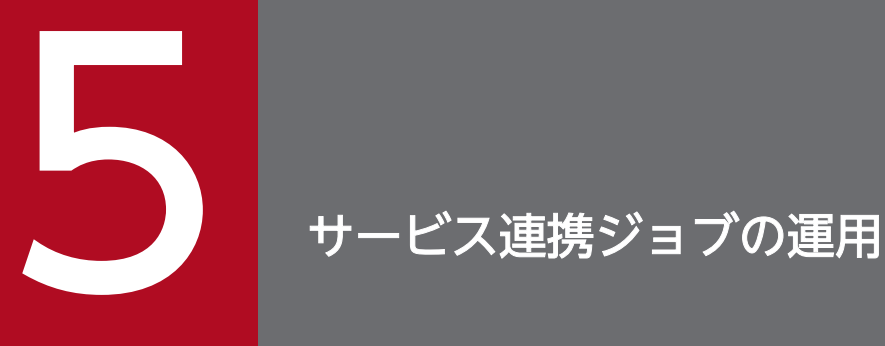

JP1/AJS3 for Cloud Service Applications で定義したサービス連携ジョブを JP1/AJS3 で実 行する手順について説明します。

## 5.1 サービス連携ジョブの実行

サービス連携ジョブは, JP1/AJS3 for Cloud Service Applications サーバ上で定義した情報と, JP1/ AJS3 - Manager から実行したカスタムジョブ定義の情報を使って実行されます。サービス連携ジョブ実 行情報は,定義した JP1/AJS3 for Cloud Service Applications サーバから取得します。

サービス連携ジョブは JP1/AJS3 for Cloud Service Applications サーバ上の定義情報を基にして,次の 順に実行されます。

#### 接続定義(接続処理)

接続定義に接続処理が定義されている場合,定義に従ってクラウドサービスとの接続処理が実行されま す。

接続処理の実行結果が「正常」の場合,実行定義に従って処理が実行されます。

#### 実行定義

1. 実行定義の実行開始処理に従って処理が実行されます。

実行結果が「正常」の場合、終了確認処理または後処理(正常終了時)の定義に従って処理が実行 されます。

実行結果が「異常」の場合、後処理(異常終了時)の定義に従って処理が実行されます。後処理(異 常終了時)の定義がない場合はジョブの出力処理が実行されます。

2. 実行定義の終了確認処理の定義に従って処理が実行されます。

実行結果が「正常」の場合,後処理(正常終了時)またはジョブの出力処理の定義に従って処理が 実行されます。

実行結果が「異常」の場合、後処理(異常終了時)の定義に従って処理が実行されます。後処理(異 常終了時)の定義がない場合はジョブの出力処理が実行されます。

#### 3. 次の条件を満たしている場合,後処理(正常終了時)の定義に従って処理が実行されます。

- ・実行定義で後処理(正常終了時)が定義されている。
- ・実行開始処理および終了確認処理の実行結果が「正常」である。

#### 4. 次の条件を満たしている場合,後処理(異常終了時)の定義に従って処理が実行されます。

- ・実行定義で後処理(異常終了時)が定義されている。
- ・実行開始処理または終了確認処理の実行結果が「正常」である。
- 5. 実行定義でジョブの出力処理が定義されている場合,定義に従ってジョブの標準出力への出力処理, およびジョブの標準エラー出力への出力処理が実行されます。

実行開始処理,終了確認処理,後処理(正常終了時)および後処理(異常終了時)の結果にかかわ らず実行されます。

#### 接続定義(接続終了処理)

接続定義に接続終了処理が定義されている場合,定義に従ってクラウドサービスとの接続終了処理が実 行されます。ただし,接続処理がエラーの場合は実行されません。

実行定義の実行結果が「異常」となった場合でも,接続処理が正常,または接続処理が定義されていな い場合は実行されます。

<sup>5.</sup> サービス連携ジョブの運用

### 5.2 サービス連携ジョブの詳細

この節では,サービス連携ジョブの詳細について説明します。

### 5.2.1 サービス連携ジョブの状態

ここではサービス連携ジョブの状態について説明します。

## (1) JP1/AJS3 for Cloud Service Applications サーバ上で定義したコマン ドラインのファイルがない場合

サービス連携ジョブは終了コード 0 以外で終了します。

JP1/AJS の標準ジョブでは,「実行ファイル名」または「スクリプトファイル名」がない場合に「起動失 敗」となります。一方,サービス連携ジョブでは,JP1/AJS3 for Cloud Service Applications サーバ上 で定義したコマンドラインのファイルがない場合でも「起動失敗」とはなりません。

### (2) サービス連携ジョブの状態とクラウドサービスの状態

サービス連携ジョブでは複数のコマンドを実行します。コマンドの実行タイミングによって、IP1/AIS3 で確認できるサービス連携ジョブの「実行中」の状態とクラウドサービス上の「実行中」の状態が異なる 場合があります。

### 5.2.2 コマンド実行時の環境変数

サービス連携ジョブからコマンド実行時に設定される環境変数は,次に示す優先順位に従って有効になり ます(優先順位が一番高いものは 1 です)。

- Windows の場合
	- 1. コマンド個別に指定した環境変数
	- 2. 全体共通の環境変数に指定した環境変数
	- 3. サービス連携ジョブプロセスに設定されている環境変数

(JP1/AJS3 のジョブ実行により設定される環境変数とサービス連携ジョブが設定する環境変数)

- Linux の場合
	- 1. システムログインスクリプトでの定義
	- 2. コマンド個別に指定した環境変数
	- 3. 全体共通の環境変数に指定した環境変数

#### 4. サービス連携ジョブプロセスに設定されている環境変数

5. サービス連携ジョブの運用

(JP1/AJS3 のジョブ実行により設定される環境変数とサービス連携ジョブが設定する環境変数)

### 5.2.3 サービス連携ジョブの実行結果

サービス連携ジョブの実行結果は,サービス連携実行情報に従って,標準出力と,標準エラー出力に出力 されます。定義されていない場合は出力されません。

JP1/AJS3 for Cloud Service Applications サーバ上のジョブの出力処理で定義した文字列は、次のよう に出力されます。

- 標準出力 改行を付与しないで出力
- 標準エラー出力 改行を付与して出力

サービス連携ジョブの実行中にクラウドサービス側の状態を確認するための情報は,サービス連携実行情 報の定義時に定義してください。

## 5.2.4 サービス連携ジョブの強制終了

サービス連携ジョブを強制終了させた場合,および打ち切り時間に到達した場合の動作を次の表に示します。

### 表 5-1 サービス連携ジョブを強制終了させた場合の動作

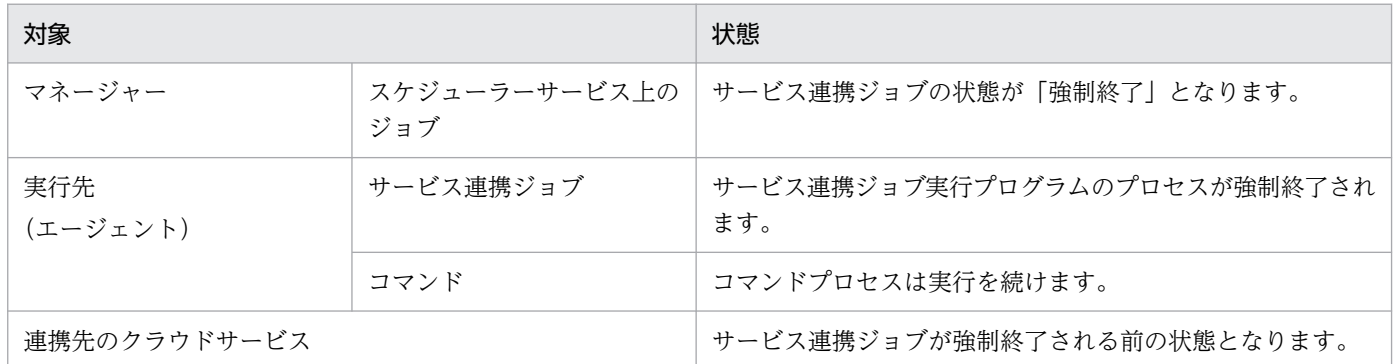

強制終了のタイミングによっては,連携先のクラウドサービスへの要求の状態が不明となります。このた め,ジョブ実行先でのジョブの実行状況,および連携先のクラウドサービスの状況を確認し,必要に応じ て対処してください。

対処方法について説明します。

### サービス連携ジョブ実行ホストでの対処

ジョブ実行先ホストに不要なファイルなどがある場合,必要に応じて削除してください。

また,サービス連携ジョブが実行したコマンドが実行中のまま残っているおそれがあるため,ジョブ実 行先ホストでコマンドの実行状況を次に示す手順で確認し,コマンドを強制終了してください。

1. サービス連携ジョブの実行プログラムのログからコマンドのプロセス ID を確認

2. OS のコマンド等でプロセス ID と実行ファイル名からコマンドの実行状況を確認

#### 連携先のクラウドサービスへの対処

サーバレスアプリケーションなどが実行中となるおそれがあるため,必要に応じて該当のクラウドサー ビスに対して停止操作をしてください。

連携先のクラウドサービスの状況を確認する方法は,[「8.5.3 ジョブと連携先のクラウドサービスの障](#page-224-0) [害対応」](#page-224-0)を参照してください。

#### 注意事項

連携先のクラウドサービスや、サービス連携実行定義に定義したコマンドが停止していない状態で、か つ多重実行を許可していない場合、強制終了、または打ち切り時間に到達したサービス連携ジョブを再 実行すると,すぐに実行されない,またはエラーになる場合があります。

連携先のクラウドサービスや,コマンドを停止してから,サービス連携ジョブを再実行してください。

### 5.2.5 サービス連携ジョブの終了コード

サービス連携ジョブを実行した時の終了コードを次の表に示します。

### 表 5‒2 サービス連携ジョブの終了コード

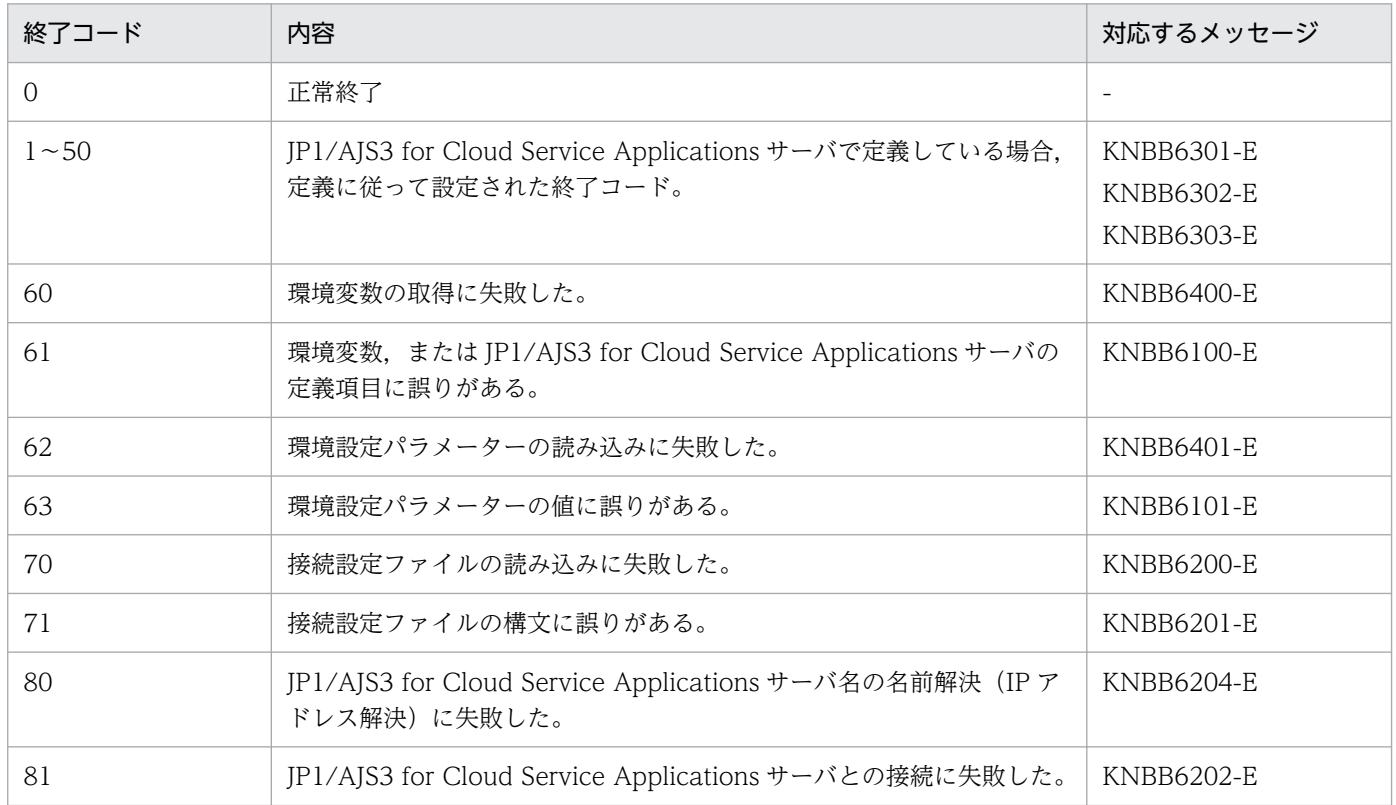

5. サービス連携ジョブの運用

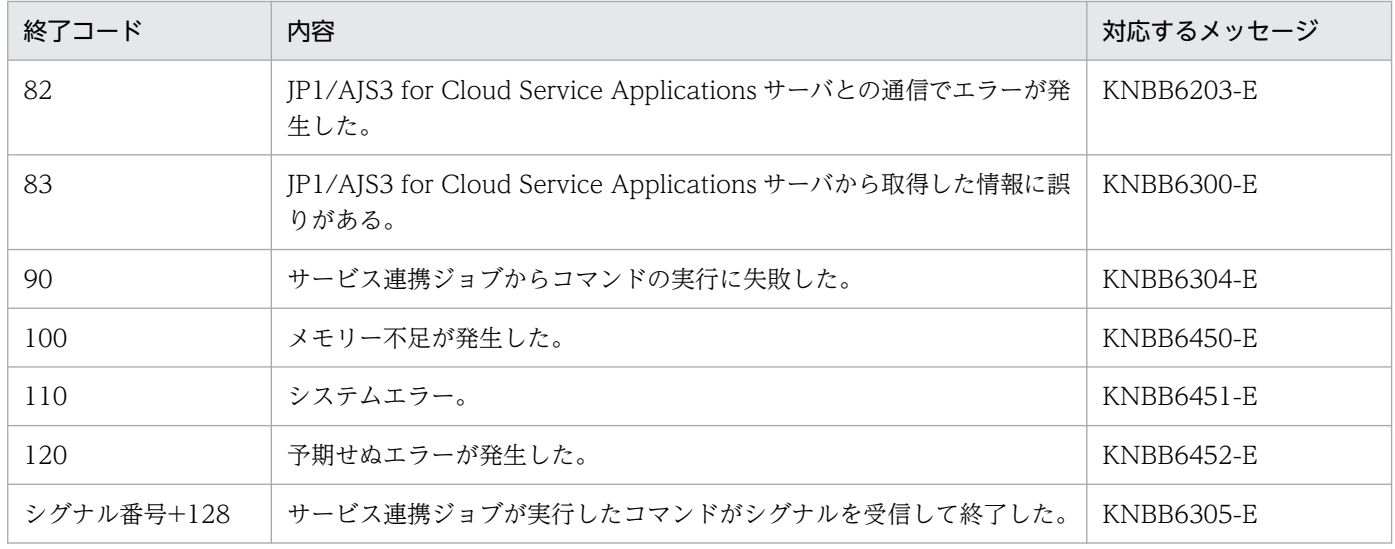

## 5.3 サービス連携ジョブ実行時の注意事項

- サービス連携ジョブは JP1/AJS3 for Cloud Service Applications サーバ上の最新の情報を取得しま す。このため, JP1/AJS3 for Cloud Service Applications サーバ上で, サービス連携ジョブで使用し ている定義を変更すると,サービス連携ジョブが正しく動作しないおそれがあります。 JP1/AJS3 for Cloud Service Applications サーバ上の定義を変更する場合は,サービス連携ジョブが 正しく動作するように注意してください。
- サービス連携ジョブは,カスタムジョブです。既存のカスタムジョブと同様に,JP1/AJS3 から確認で きる「終了コード」は,サービス連携ジョブの戻り値のほかに,マニュアル「JP1/Automatic Job Management System 3 設計ガイド(業務設計編) 7.10.3 ジョブの終了コードを確認する」に記載の JP1/AJS3 が設定する終了コードが存在します。
- コマンドが実行できる環境かを事前に確認しサービス連携ジョブを実行してください。 JP1/AJS3 for Cloud Service Applications サーバ上で定義したコマンドが存在しない場合,JP1/AJS3 for Cloud Service Applications サーバ上で定義したコマンドの戻り値が 0 以外で終了します。
- JP1/AJS3 for Cloud Service Applications サーバ上で定義したコマンドの標準出力,標準エラー出力 のサイズが大きくならないようにしてください。標準出力、標準エラー出力のサイズの合計が 3MB (メ ガバイト)程度となることを推奨します。
	- サイズが大きい場合,サービス連携ジョブは以下となります。
	- Windows の場合:

サービス連携ジョブが戻り値「100」(メモリー不足)で終了する。

Linux の場合:

サービス連携ジョブプロセスがカーネルによって停止され,サービス連携ジョブの状態は「強制終 了」で戻り値は「-1」となる。

- サービス連携ジョブのユニット完全名<sup>※</sup>に、以下の文字(前製品(JP1/AJS)からの移行のために使用 できる記号文字の一部)を含まないように作成してください。
	- $" \neq$

ユニット完全名※に上記の文字が含まれている場合,サービス連携ジョブは戻り値「82」で終了します。 注※

ジョブの上位階層のジョブネット名・ジョブグループ名を含む

• サービス連携ジョブの実行先ホストが Window の場合, JP1/AJS3 for Cloud Service Applications サーバ上で定義したコマンドライン (変数置き換え後のコマンドライン)は、OS のコマンドラインの 制限があるため, 8000 文字を目安としてください。OS のコマンドラインの制限を超えた場合は, JP1/ AJS3 for Cloud Service Applications サーバ上で定義したコマンドの戻り値が 0 以外で終了します。

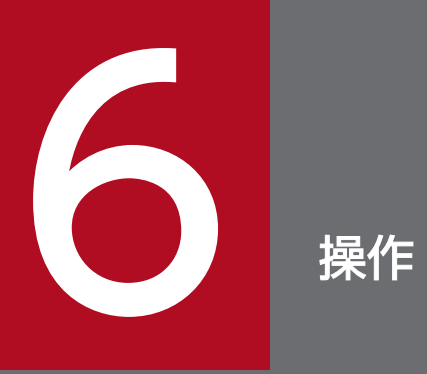

この章では, JP1/AJS3 for Cloud Service Applications の GUI 操作について説明します。

Web GUI を使用する場合. 次に示す Web ブラウザーの設定を確認します。設定方法の詳細については. 使用する Web ブラウザーのドキュメントを参照してください。

ポップアップブロックの設定

Web ブラウザーのポップアップブロックの設定を有効にしている場合, Web GUI のダイアログボッ クスの表示がブロックされることがあります。Web ブラウザーのポップアップブロックの設定で、許 可するサイトに JP1/AJS3 for Cloud Service Applications サーバのアドレスを追加し、ポップアッ プブロックを解除してください。

### JavaScript の設定

Web GUI では、使用する Web ブラウザーで, JavaScript (アクティブスクリプト)の設定を有効に しておく必要があります。

JavaScript(アクティブスクリプト)の設定は,デフォルトで有効です。

無効に設定していると. IP1/AIS3 for Cloud Service Applications にログインできません。また、ロ グイン後に設定を無効にした場合,それ以降の操作ができなくなります。

#### Web ストレージの設定

Web GUI では、使用する Web ブラウザーで, Web ストレージ (DOM ストレージおよびサイトデー タ)の設定を有効にしておく必要があります。

Web ストレージ(DOM ストレージおよびサイトデータ)の設定は、デフォルトで有効です。

SSL/TLS の設定

通信暗号化機能を使用する場合, Web ブラウザーで SSL/TLS の設定を有効にしておく必要があります。 SSL/TLS の設定は,デフォルトで有効です。

SSL/TLS の設定を無効にしていると、CSA サーバにアクセスしても、ログイン画面が表示されませ ん。また,ログイン後に SSL/TLS の設定を無効にした場合,それ以降の操作ができなくなります。

### 注意事項

Web GUI を使用しているときは、Web ブラウザーの表示ページをほかのページに切り替えたり, [戻 る]ボタンや[進む]ボタンなどを使用したりしないでください。

### 補足事項

Web GUI の表示言語は、使用する Web ブラウザーの設定に依存します。

## 6.2 画面遷移

JP1/AJS3 for Cloud Service Applications の画面遷移を次に示します。

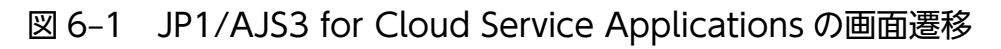

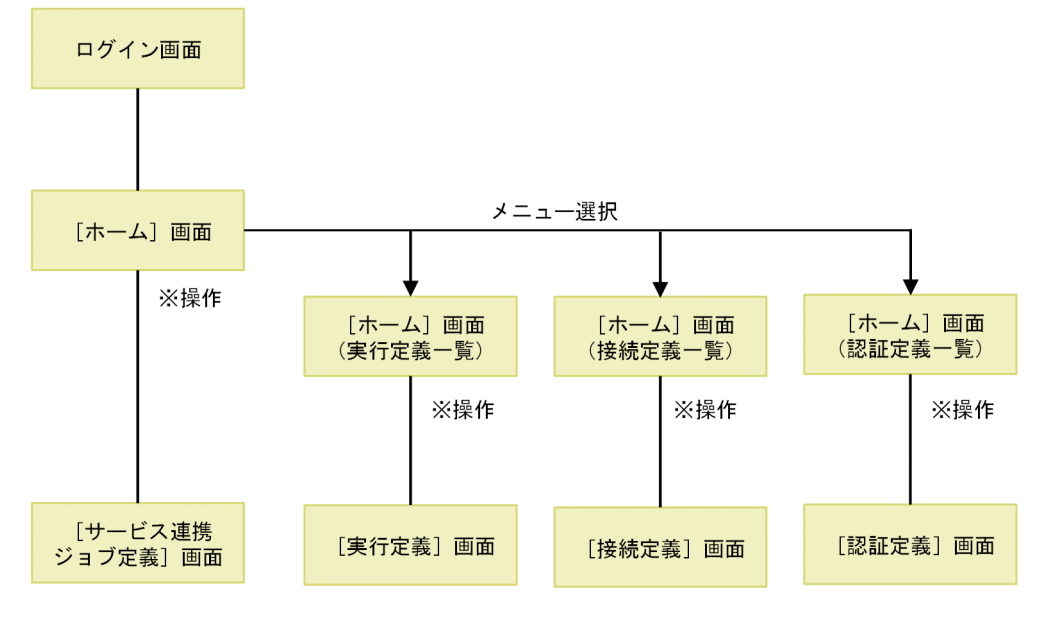

(凡例)

。。。。<br>※操作:[新規作成]ボタンをクリック,または一覧の定義名をクリック

## 6.3 ログイン画面

ログイン画面について説明します。

### 図 6‒2 ログイン画面

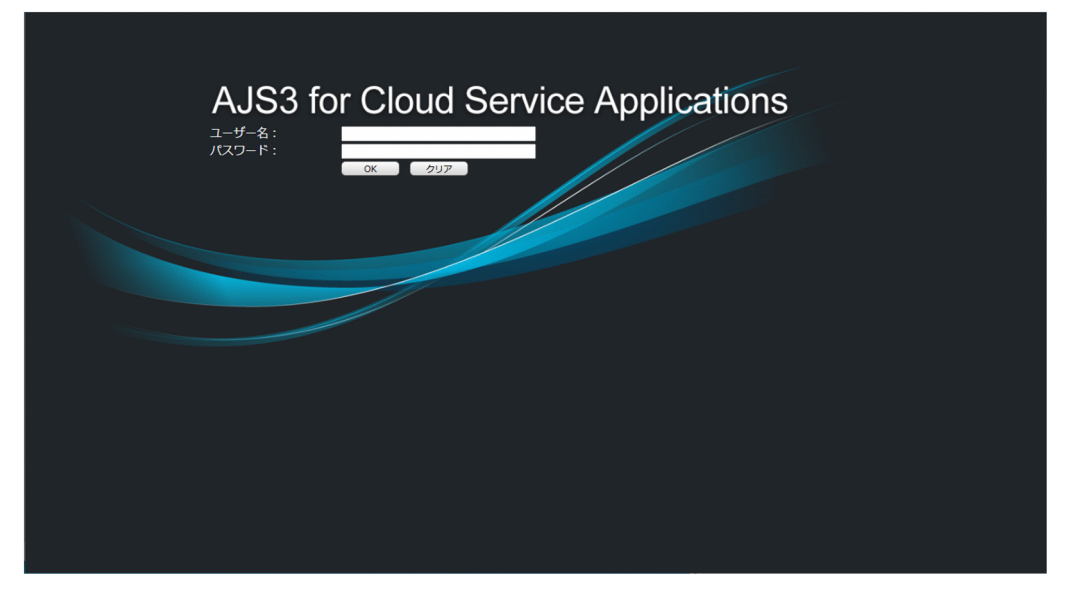

ログイン画面の表示項目と入力値制限を次に示します。

ユーザー名

ログインに使用する JP1 ユーザー名を入力します。

パスワード

JP1 ユーザーのパスワードを入力します。

[OK]ボタン

ユーザー名とパスワードを入力し OK ボタンを押します。

問題がなければ[ホーム]画面が表示されます。

[クリア]ボタン

ユーザー名とパスワード欄を初期化します。

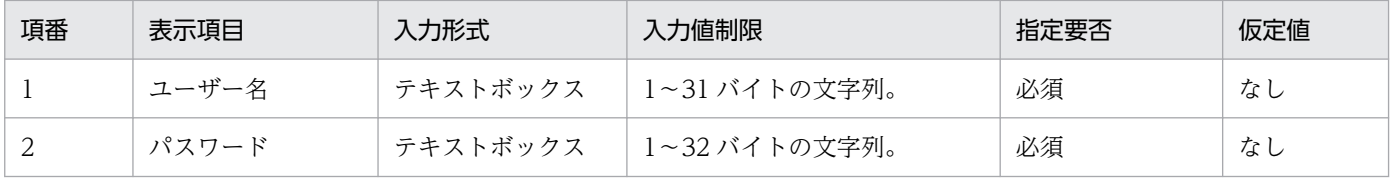

## 6.4 共通の画面項目

JP1/AJS3 for Cloud Service Applications にログイン後の各画面で、画面上部に共通して表示される項 目について説明します。

### 図 6‒3 ログイン後の画面

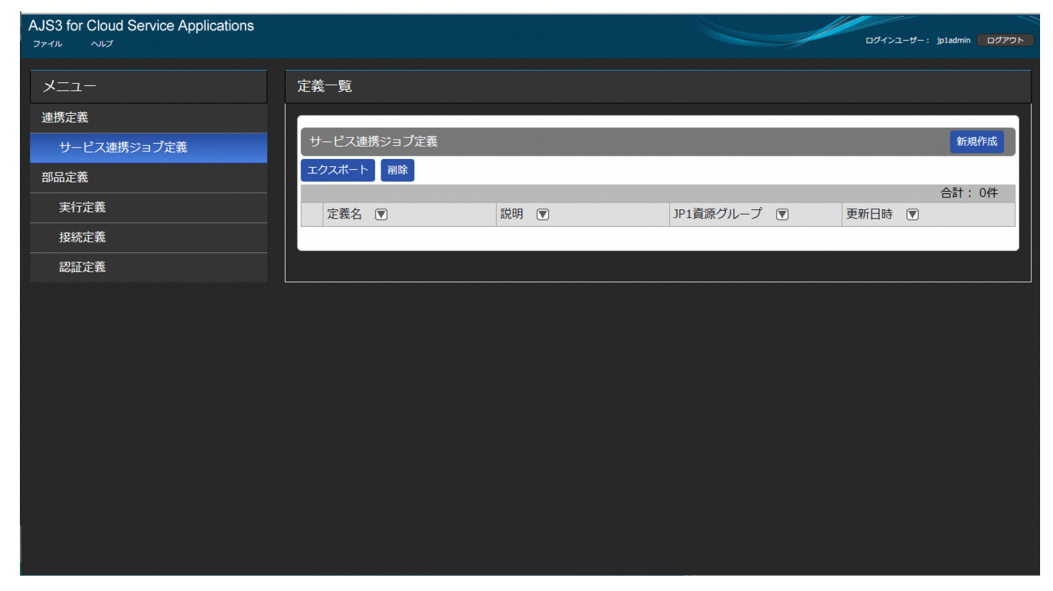

ファイル

クリックすると次のメニュー項目が表示されます。

ログアウト

ログアウトの確認メッセージが表示され,[OK]ボタンをクリックするとログイン画面に変わります。 ヘルプ

クリックすると次のメニュー項目が表示されます。

バージョン情報

[バージョン情報] ダイアログが表示されます。

[ログアウト]ボタン

ログアウトの確認メッセージが表示され、[OK]ボタンをクリックするとログイン画面に変わります。

## 6.5 [ホーム]画面

[ホーム]画面では、JP1/AJS3 for Cloud Service Applications で定義した情報の一覧を表示します。

### 図 6-4 「ホーム】画面

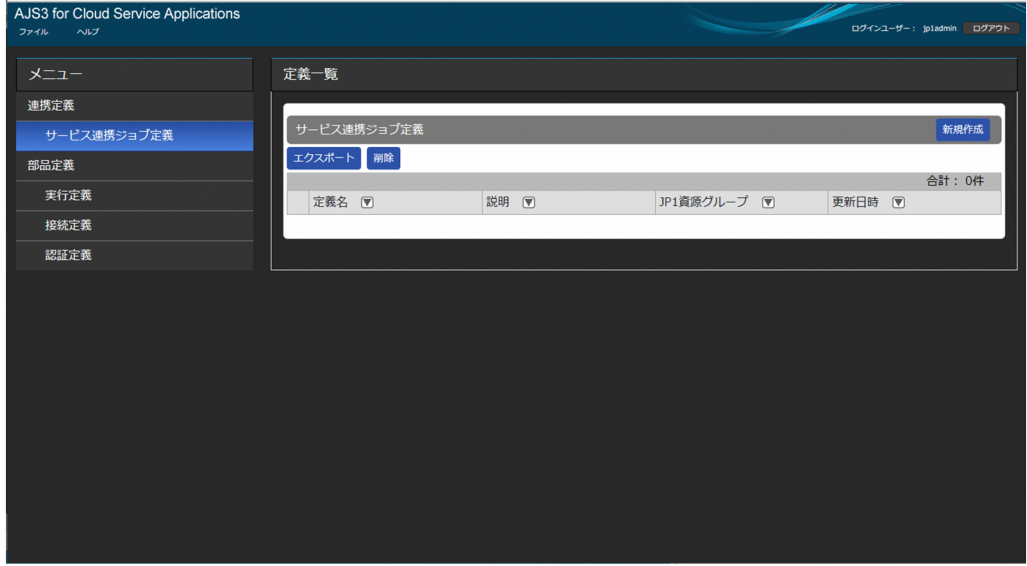

[ホーム]画面の表示項目を次に示します。

メニュー

次の項目が表示されます。

サービス連携ジョブ定義

クリックすると,[定義一覧]に登録されたサービス連携ジョブ定義の一覧が表示されます。ログイ ン直後はこの項目が選択されています。

実行定義

クリックすると,[定義一覧]に登録された実行定義の一覧が表示されます。

接続定義

クリックすると,[定義一覧]に登録された接続定義の一覧が表示されます。

認証定義

クリックすると,[定義一覧]に登録された認証定義の一覧が表示されます。

定義一覧

[メニュー]でクリックした定義の一覧が表示されます。ログイン直後はサービス連携ジョブ定義の一 覧が表示されています。

[新規作成] ボタン

一覧表示中の定義の新規定義画面に変わります。

[エクスポート]ボタン

定義一覧でチェックされた項目の定義をファイルに出力します。

ただし[認証定義]の表示中はこのボタンは表示されません。

[削除]ボタン

定義一覧でチェックされた項目の定義を削除します。

ソートボタン

画面表示時はソートなしの状態で、ボタンを押すと昇順(▼)、さらに押すと降順(▲)に変わり, 定義一覧の表示する順番が変わります。さらに押すと昇順,降順と繰り返し,ソートなしには戻り ません。他の列のソートボタンを押すと押されたボタンが昇順に変わり,ソートされていた列はソー トなしに変わります。

定義名

定義の名称が表示されます。リンクをクリックすると,その定義画面に変わります。 説明

定義の説明が表示されます。

JP1 資源グループ

定義の JP1 資源グループが表示されます。

更新日時

定義の更新日時が年月日時分秒(yyyy/MM/dd HH:mm:ss)の形式で表示されます。

## 6.6 [サービス連携ジョブ定義]画面

[サービス連携ジョブ定義]画面では,サービス連携ジョブ定義の詳細表示および編集ができます。

### 図 6-5 「サービス連携ジョブ定義]画面

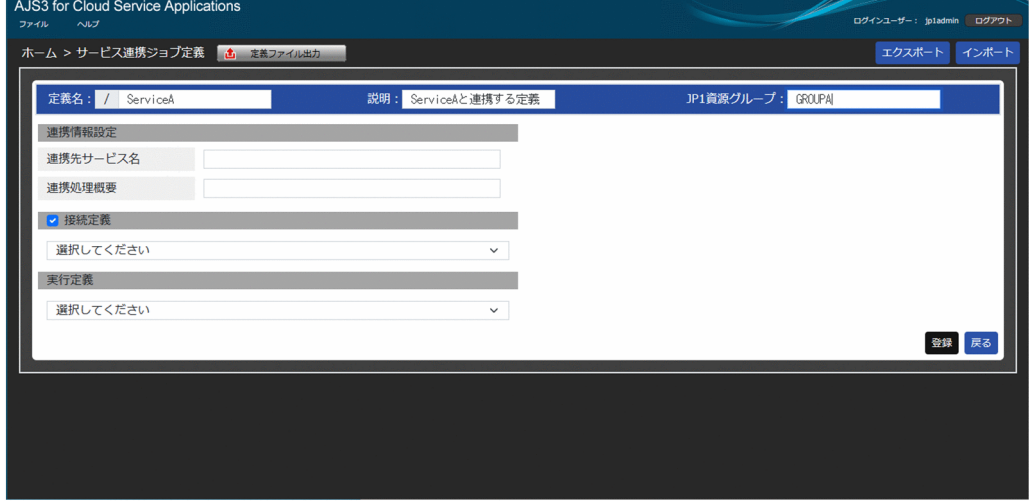

[サービス連携ジョブ定義]画面の表示項目と入力値制限を次に示します。

定義名

サービス連携ジョブ情報の定義名を入力します。「/定義名」の形式で保存されます。編集時には変更で きません。

説明

サービス連携ジョブ情報の説明を入力します。

JP1 資源グループ

サービス連携ジョブ情報の JP1 資源グループを入力します。

連携情報設定

サービス連携ジョブ情報の連携情報を設定します。

#### 連携先サービス名

サービス連携ジョブで連携する連携先サービス名を入力します。ジョブ実行後に該当のクラウドサービ スをひもづける情報として管理できるため,可能な限り入力するようにしてください。

#### 連携処理概要

サービス連携ジョブで連携する処理の概要を入力します。ジョブ実行後に該当のクラウドサービスの何 の処理を実行したかをひもづける情報として管理できるため,可能な限り入力するようにしてください。

### 接続定義

サービス連携ジョブで接続定義を使用するかどうかチェックします。

チェックすると,ドロップダウンリストから接続定義を選択できます。

チェックを外すと,ドロップダウンリストは表示されません。

実行定義

サービス連携ジョブで使用する実行定義をドロップダウンリストから選択します。

[定義ファイル出力]ボタン

JP1/AJS3 - View で登録するときに必要なサービス連携ジョブ定義情報ファイルを出力するための [定 義ファイル出力] ダイアログが表示されます。詳細は、「6.6.1 [定義ファイル出力] ダイアログ] を 参照してください。

[エクスポート]ボタン

クリックすると表示中のサービス連携ジョブ情報をサービス連携ジョブ定義ファイル

(sljobdefExport.txt)として出力します。出力先は Web ブラウザーで設定されているダウンロード フォルダです。

サービス連携ジョブ定義ファイルの詳細は,[「付録 F.3 サービス連携ジョブ定義ファイル」](#page-333-0)を参照して ください。

### 自 メモ

サービス連携ジョブ定義の入力中でも,サービス連携ジョブ定義ファイルのエクスポートが できます。

[インポート]ボタン

クリックすると画面に反映するサービス連携ジョブ定義ファイルを選択する「開く」ダイアログが表示 されます。サービス連携ジョブ定義ファイルを選択すると,[サービス連携ジョブ定義]画面に反映さ れます。

インポートできるサービス連携ジョブ定義ファイルの形式の詳細については,[「付録 F.3 サービス連携](#page-333-0) [ジョブ定義ファイル」](#page-333-0)を参照してください。

### 日 メモ

サービス連携ジョブ定義の入力中でも,サービス連携ジョブ定義ファイルのインポートがで きます。

[登録]ボタン

クリックすると[サービス連携ジョブ定義]画面に入力した内容でサービス連携ジョブ定義を JP1/AJS3 for Cloud Service Applications に登録します。登録が正常に完了すると,[ホーム]画面に移動しま す。

エラーが発生した場合,エラーのある項目が強調されます。

[戻る]ボタン

何もせず[ホーム]画面に移動します。

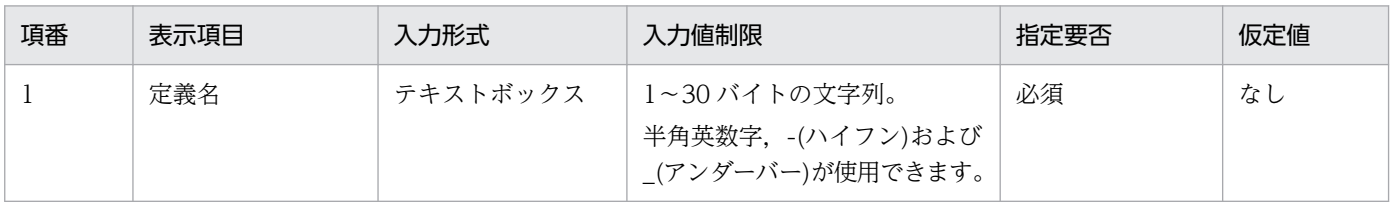

<span id="page-131-0"></span>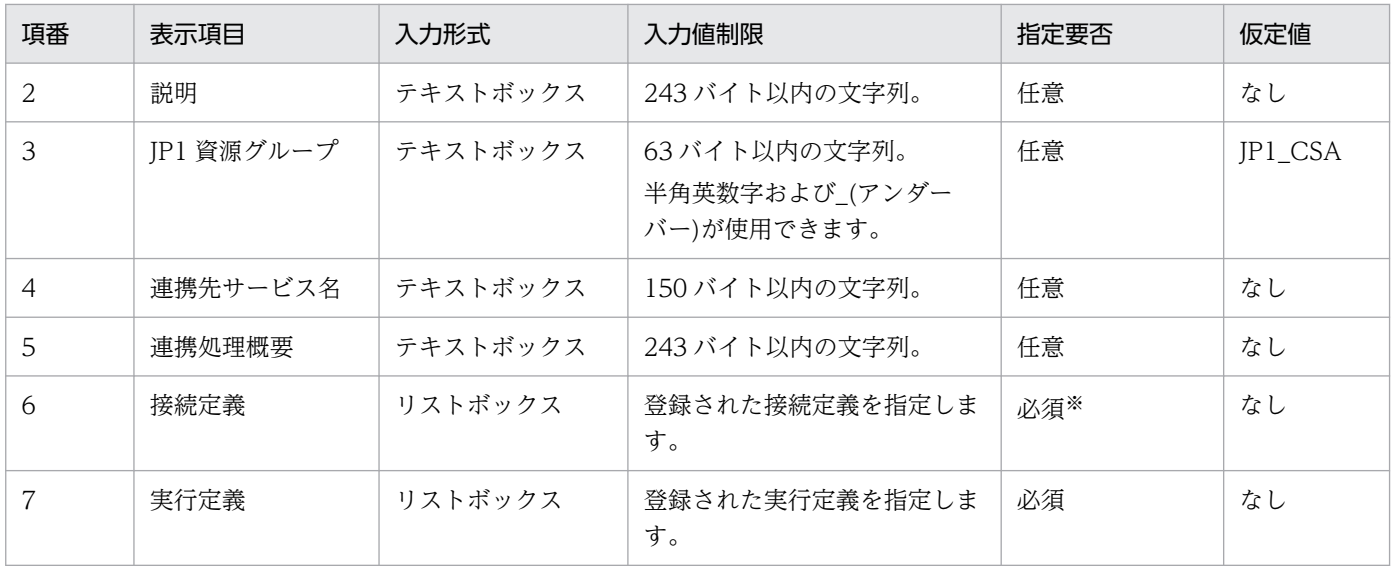

注※ 接続定義を使用する場合。

## 6.6.1 [定義ファイル出力]ダイアログ

[定義ファイル出力] ダイアログについて説明します。

### 図 6-6 「定義ファイル出力]ダイアログ

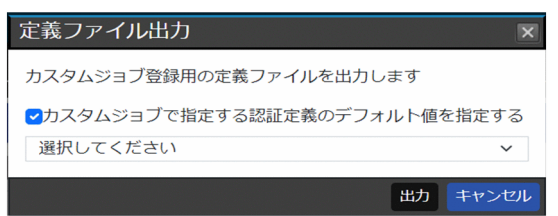

[定義ファイル出力]ダイアログの表示項目と入力値制限を次に示します。

カスタムジョブで指定する認証定義のデフォルト値を指定する

チェックすると,プルダウンで選択した認証定義名をカスタムジョブの認証定義のデフォルト値として 出力します。

[出力] ボタン

クリックするとカスタムジョブ登録用のサービス連携ジョブ定義情報ファイル(sljobdef.txt)を出力 します。出力したサービス連携ジョブ定義情報ファイルは内容を変更しないでください。エディタソフ トによってはファイルを保存し直すだけでも文字コード、改行コード,および BOM の有無などが変わ る場合があるのでご注意ください。

BOM が付与されるなど,ファイルの内容が不正になった場合はカスタムジョブ登録時の ajscsajobreg コマンドで KNBB4511-E のエラーが発生して、処理が失敗します。

[キャンセル]ボタン

何もせずにダイアログを閉じます。

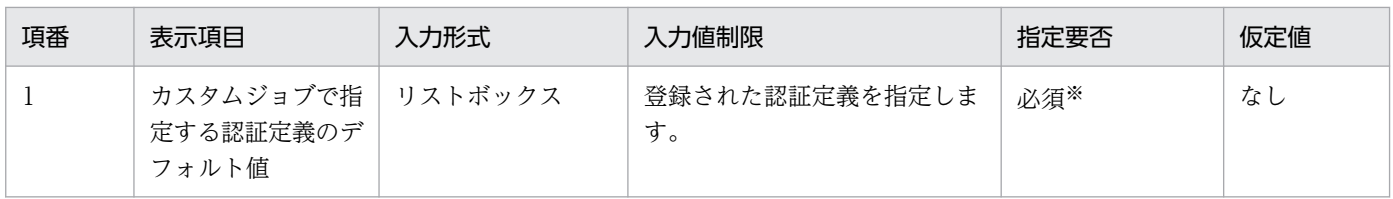

注※ 認証定義のデフォルト値を指定する場合。

## 6.7 [実行定義]画面

[実行定義]画面では,実行定義の詳細表示および編集ができます。

### 図 6‒7 [実行定義]画面

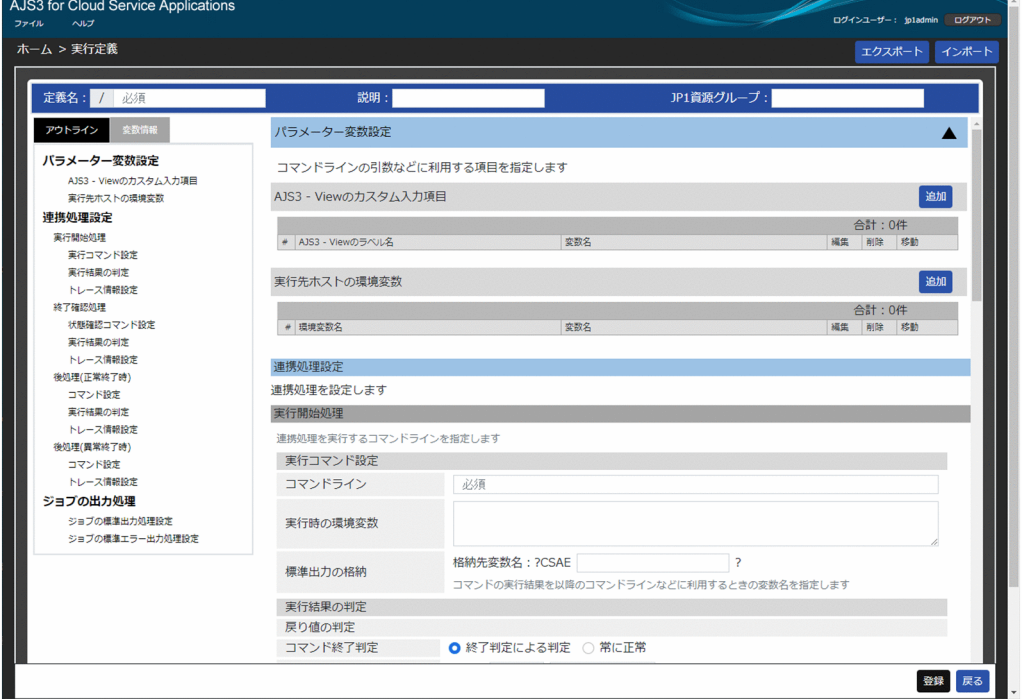

[実行定義]画面の表示項目と入力値制限を次に示します。

定義名

実行定義情報の定義名を入力します。「/定義名」の形式で保存されます。編集時には変更できません。 説明

実行定義情報の説明を入力します。

JP1 資源グループ

実行定義情報の JP1 資源グループを入力します。

[アウトライン] タブ

右側の定義エリアの各項目について,ツリー形式でアウトラインを表示します。アウトラインの各項目 をクリックすると,右側の定義エリアの各項目にジャンプします。

#### 注意事項

右側の定義エリアで隠れている項目をクリックした場合,その項目には移動できません。あらかじ め右側の定義エリアで隠れている項目を開いておいてください。

[変数設定]タブ

右側の定義エリアの各項目で定義した変数情報,およびシステムが予約しているデフォルトで利用可能 な変数情報を表示します。

[エクスポート]ボタン

クリックすると表示中の実行情報を実行定義ファイル(sldefExport.txt)として出力します。出力先 は Web ブラウザーで設定されているダウンロードフォルダです。

実行定義ファイルの詳細は,[「付録 F.2 実行定義ファイル」](#page-325-0)を参照してください。

# 心 メモ

実行定義の入力中でも、実行定義ファイルのエクスポートができます。

#### [インポート]ボタン

クリックすると画面に反映する実行定義ファイルを選択する「開く」ダイアログが表示されます。実行 定義ファイルを選択すると,[実行定義]画面に反映されます。

インポートできる実行定義ファイルの形式の詳細については,[「付録 F.2 実行定義ファイル」](#page-325-0)を参照し てください。

## きょうしょう しゅうしゃ しゅうしゃ 自らない

実行定義の入力中でも、実行定義ファイルのインポートができます。

[登録]ボタン

クリックすると[実行定義]画面に入力した内容で実行情報を JP1/AJS3 for Cloud Service Applications に登録します。登録が正常に完了すると,[ホーム]画面に移動します。

エラーが発生した場合,エラーのある項目が強調されます。

[戻る]ボタン

何もせず[ホーム]画面に移動します。

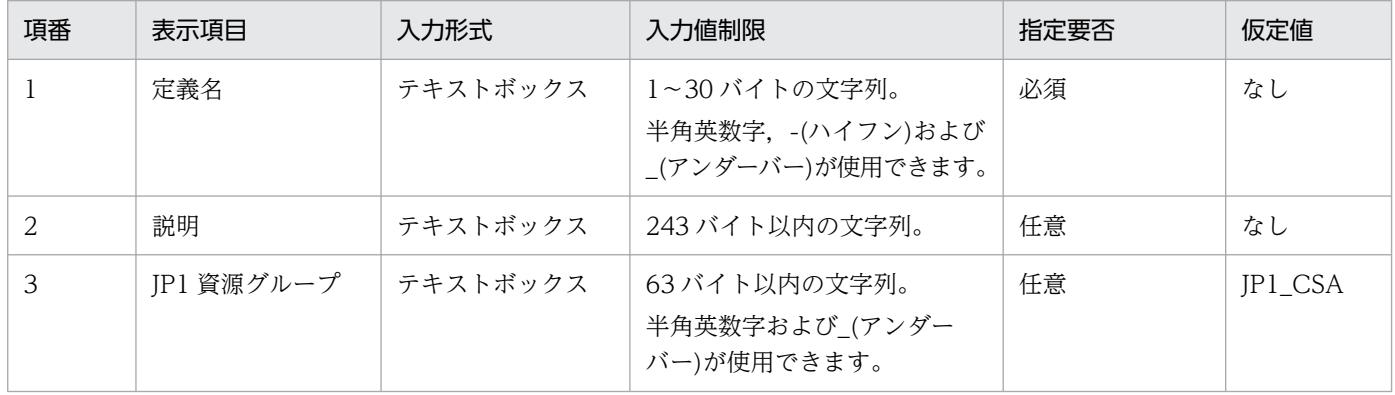

## 6.7.1 パラメーター変数設定

[実行定義]画面の[パラメーター変数設定]について説明します。

### 図 6-8 [実行定義]画面の [パラメーター変数設定]

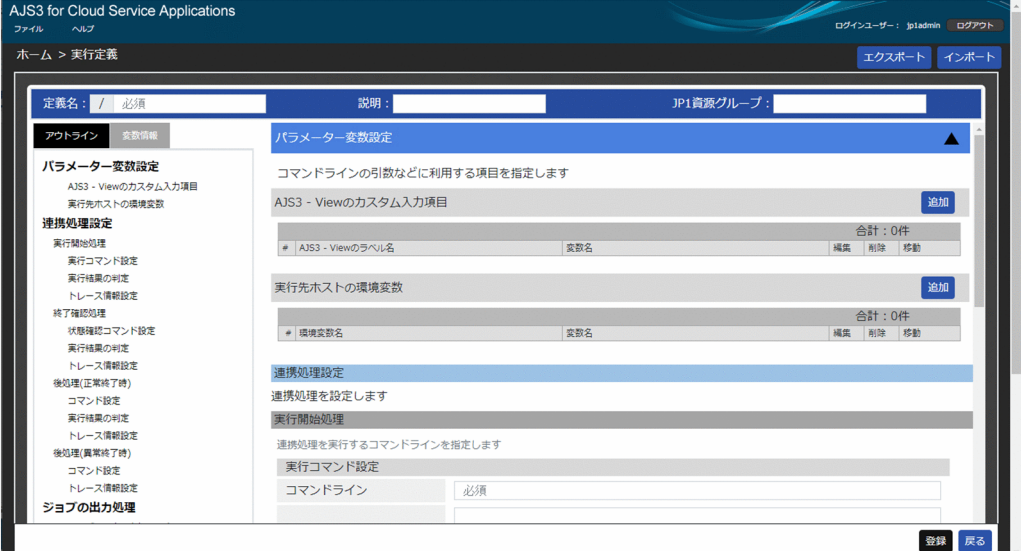

[パラメーター変数設定]の表示項目を次に示します。

AJS3 - View のカスタム入力項目

追加した変数と AJS3 - View のラベル名のリストを表示します。

[追加]ボタン

クリックすると[変数の設定]ダイアログを開きます。最大 15 個まで追加できます。ダイアログ の詳細は、「6.7.4 [変数の設定] ダイアログ」を参照してください。

[削除]ボタン

選択した行の変数を削除します。

[編集]ボタン

選択した行の[変数の設定]ダイアログを表示します。ダイアログの詳細は[「6.7.4 \[変数の設定\]](#page-150-0) [ダイアログ](#page-150-0)」を参照してください。

[↑]ボタン

選択した行の変数を 1 行上に移動します。

[↓]ボタン

選択した行の変数を 1 行下に移動します。

### 実行先ホストの環境変数

追加した変数と環境変数名のリストを表示します。

[追加]ボタン

クリックすると[変数の設定]ダイアログを開きます。最大 32 個まで追加できます。ダイアログ の詳細は[「6.7.4 \[変数の設定\]ダイアログ」](#page-150-0)を参照してください。

[削除]ボタン

選択した行の変数を削除します。

[編集]ボタン

選択した行の[変数の設定]ダイアログを表示します。ダイアログの詳細は[「6.7.4 \[変数の設定\]](#page-150-0) [ダイアログ](#page-150-0)」を参照してください。

[↑]ボタン

選択した行の変数を 1 行上に移動します。

[↓]ボタン

選択した行の変数を 1 行下に移動します。

## 6.7.2 連携処理設定

[実行定義]画面の [連携処理設定]について説明します。

### 図 6-9 [実行定義]画面の [連携処理設定]

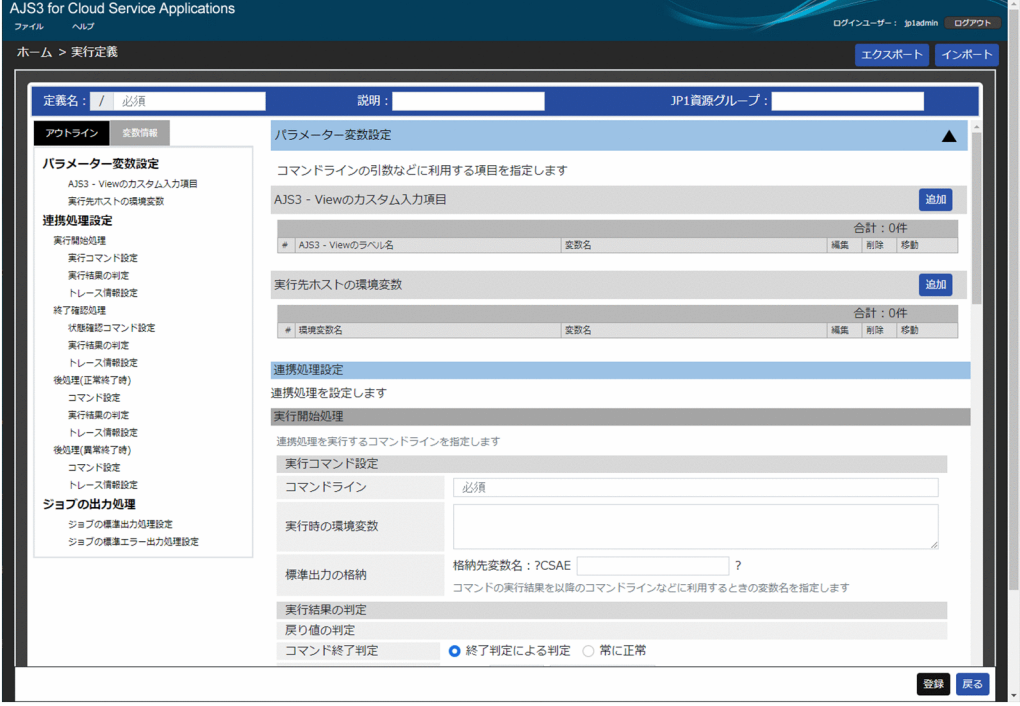

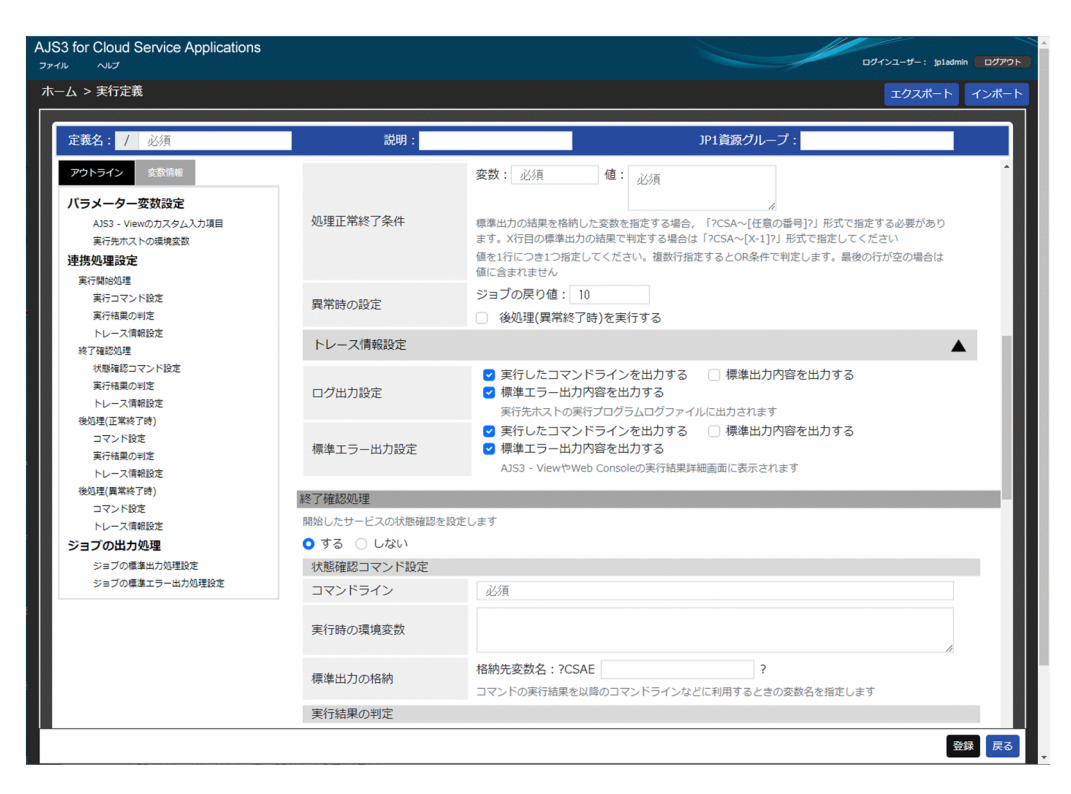

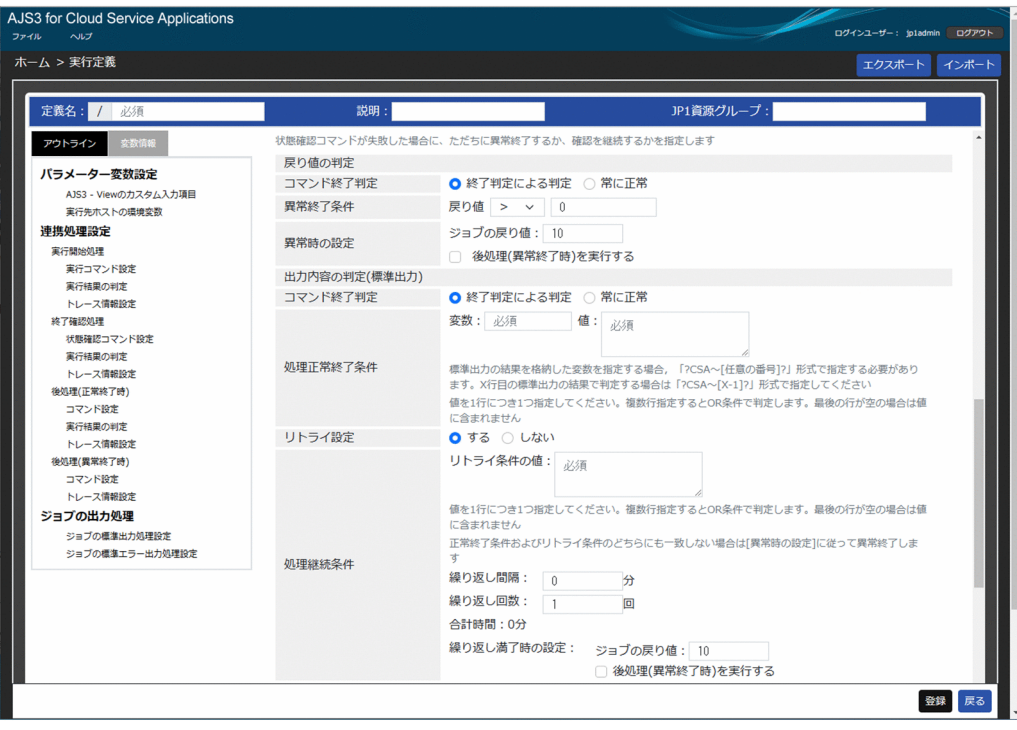

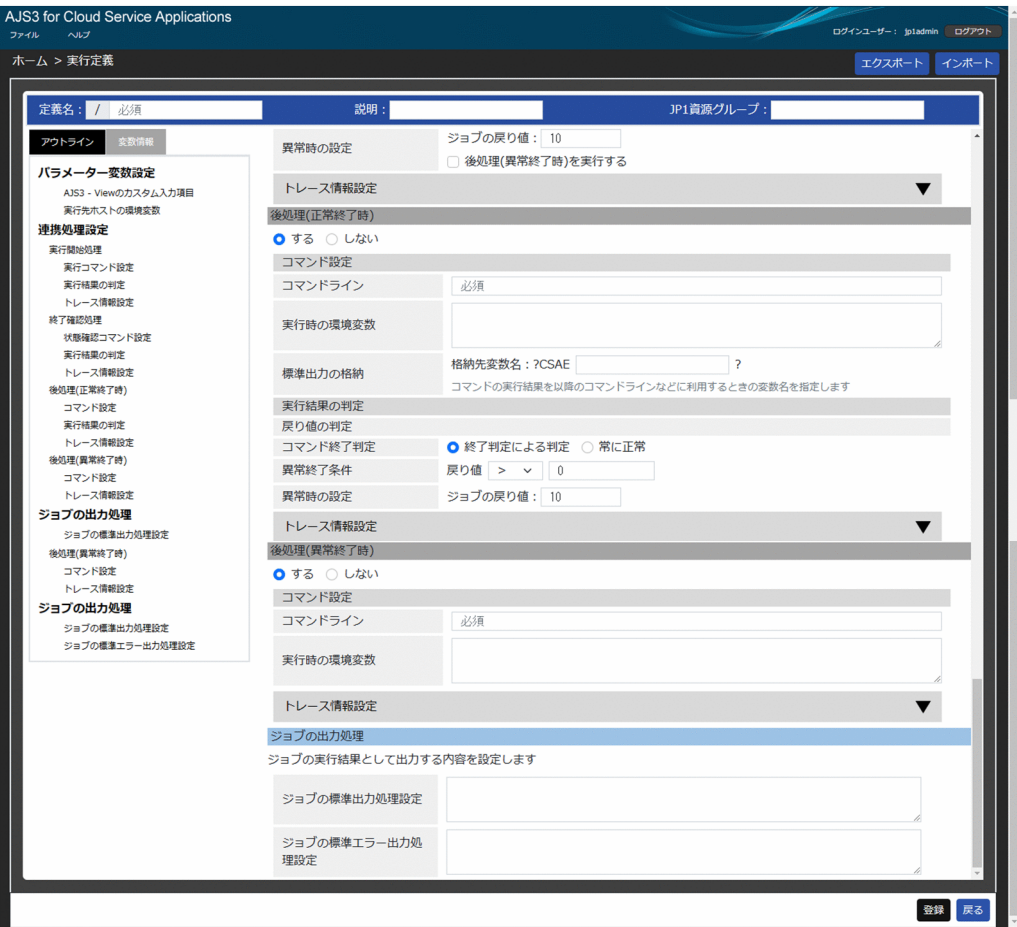

[連携処理設定]の表示項目と入力値制限を次に示します。

## (1) 実行開始処理

### (a) 実行コマンド設定

コマンドライン

実行するコマンドラインを入力します。

実行時の環境変数

コマンドライン実行時に使用する環境変数を「環境変数名=環境変数の値」の形式で入力します。複数 指定する場合は改行して入力してください。

[標準出力の格納] - [格納先変数名]

標準出力内容を格納して引き継ぐ情報を設定する変数名を「?CSAExxxx ?」形式で,「xxxx」部分を入力 します。

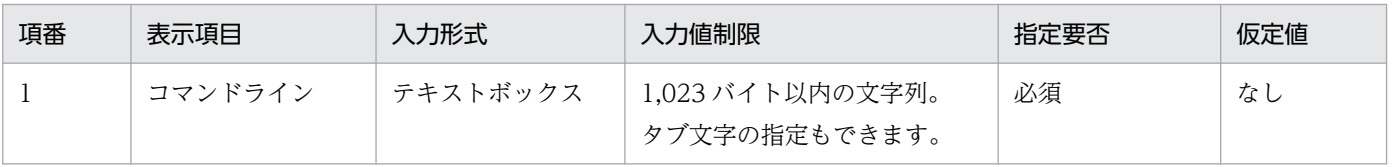

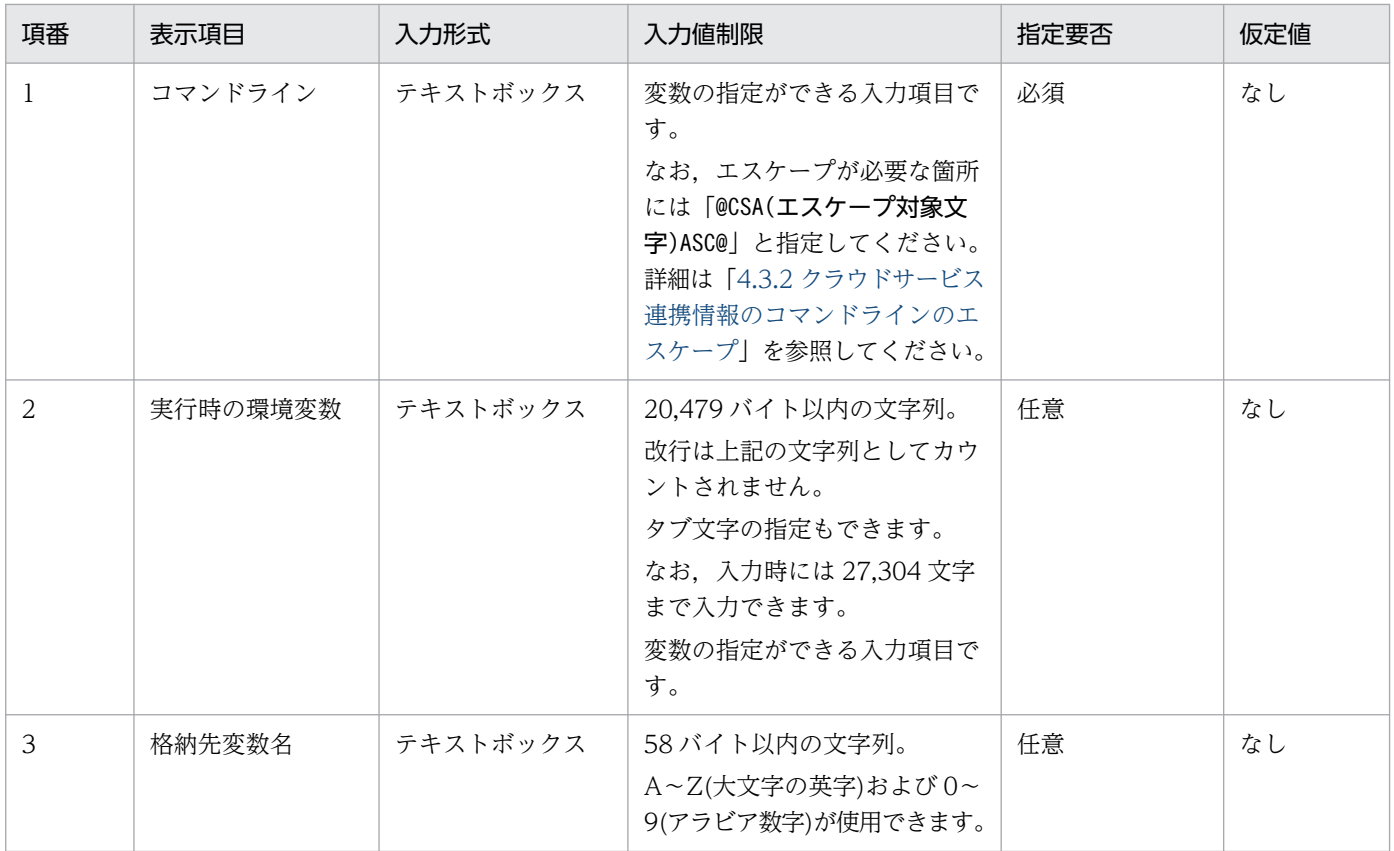

### (b) 実行結果の判定

[戻り値の判定]−[コマンド終了判定]

コマンド終了時の動作を,次のどちらかから選択します。

• 終了判定による判定

戻り値によって実行結果の正常・異常を判定します。

• 常に正常

戻り値の値に限らず,実行結果を常に正常と判定します。この項目を選択した場合は[異常終了条 件]と[異常時の設定]が非表示となります。

異常終了条件

実行コマンドの戻り値の異常終了条件を入力します。

異常時の設定

異常終了条件を満たした時の動作を設定します。

ジョブの戻り値

ジョブの戻り値を入力します。

後処理(異常終了処理)を実行する

[後処理(異常終了)]に設定した処理をジョブ終了前に実行する場合にチェックします。

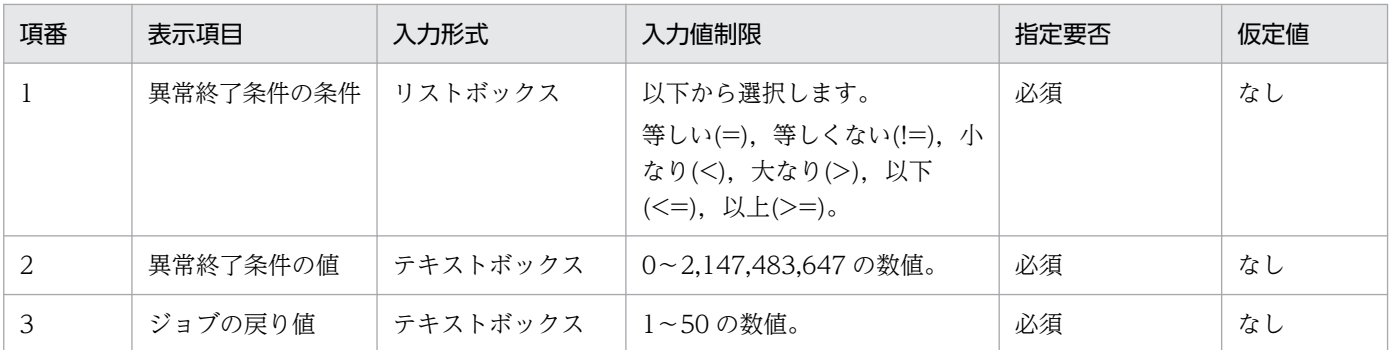

[出力内容の判定(標準出力)] - [コマンド終了判定]

コマンド終了時の動作を,次のどちらかから選択します。

• 終了判定による判定

コマンドが出力する標準出力内容から,実行結果の正常・異常を判定します。

• 常に正常

標準出力の内容に限らず、実行結果を常に正常と判定します。この項目を選択した場合, [処理正常 終了条件]と「異常時の設定]が非表示となります。

#### 処理正常終了条件

処理正常終了条件を判定する変数とその値を設定します。

#### 変数

処理正常終了条件を判定する変数名を「?CSAxxxxxx[YYYY]?」または「?CSAxxxxx?」の形式で入力し ます。

「YYYY」には,標準出力の判定に使用したい行数から 1 を引いた値を指定してください。1 行だけの 出力でも「YYYY」の指定(この場合は「0」の指定)が必要です。

#### 値

指定した変数の値と一致する値を最大 10 個まで入力します。値を改行することで複数指定できます。 指定した変数に格納された値と一致する場合,正常終了となります。

### 異常時の設定

処理正常終了条件を満たさなかった時の動作を設定します。

ジョブの戻り値

ジョブの戻り値を入力します。

後処理(異常終了処理)を実行する

[後処理(異常終了)]に設定した処理をジョブ終了前に実行する場合にチェックします。

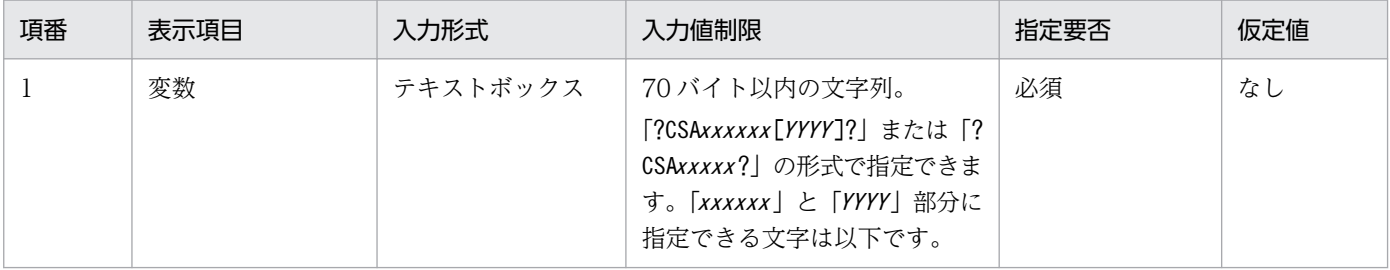

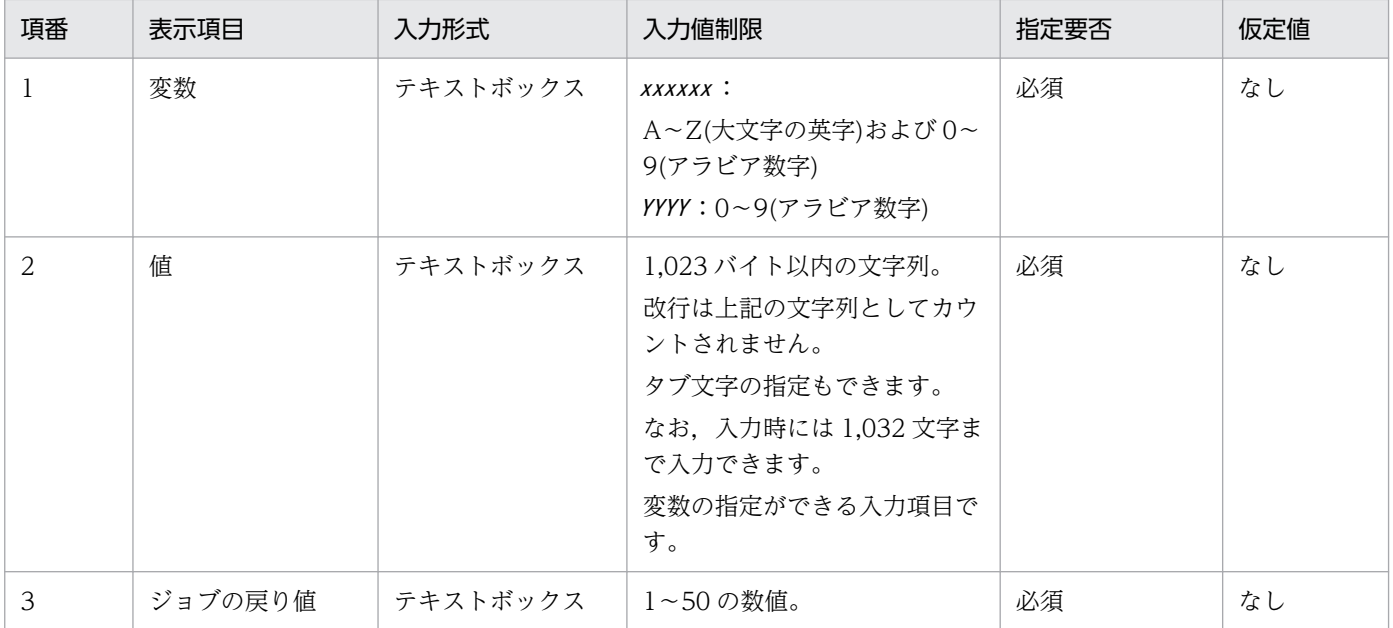

### (c) トレース情報設定

ログ出力設定

サービス連携ジョブログファイルへの出力について設定します。サービス連携ジョブログの詳細は, [「8.2.5 サービス連携ジョブログ](#page-205-0)」を参照してください。

実行したコマンドラインを出力する

ログに実行したコマンドラインを出力するか選択します。

#### 標準出力内容を出力する

ログに実行したコマンドの標準出力を出力するか選択します。

#### 標準エラー出力内容を出力する

ログに実行したコマンドの標準エラー出力を出力するか選択します。

#### 標準エラー出力設定

標準エラー出力への出力について設定します。

#### 実行したコマンドラインを出力する

標準エラー出力に実行したコマンドラインを出力するか選択します。

標準出力内容を出力する

標準エラー出力に実行したコマンドの標準出力を出力するか選択します。

標準エラー出力内容を出力する

標準エラー出力に実行したコマンドの標準エラー出力を出力するか選択します。

### (2) 終了確認処理

実行開始処理で実行したサービスの終了確認処理を実施する場合, [する] を選択して次の項目を設定しま す。[しない]を選択した場合,次の項目は表示されません。

### (a) 状態確認コマンド設定

コマンドライン

実行するコマンドラインを入力します。

実行時の環境変数

コマンドライン実行時に使用する環境変数を「環境変数名=環境変数の値」の形式で入力します。複数 指定する場合は改行して入力してください。

[標準出力の格納] - [格納先変数名]

標準出力内容を格納して引き継ぐ情報を設定する変数名を「?CSAExxxx ?」形式で,「xxxx」部分を入力 します。

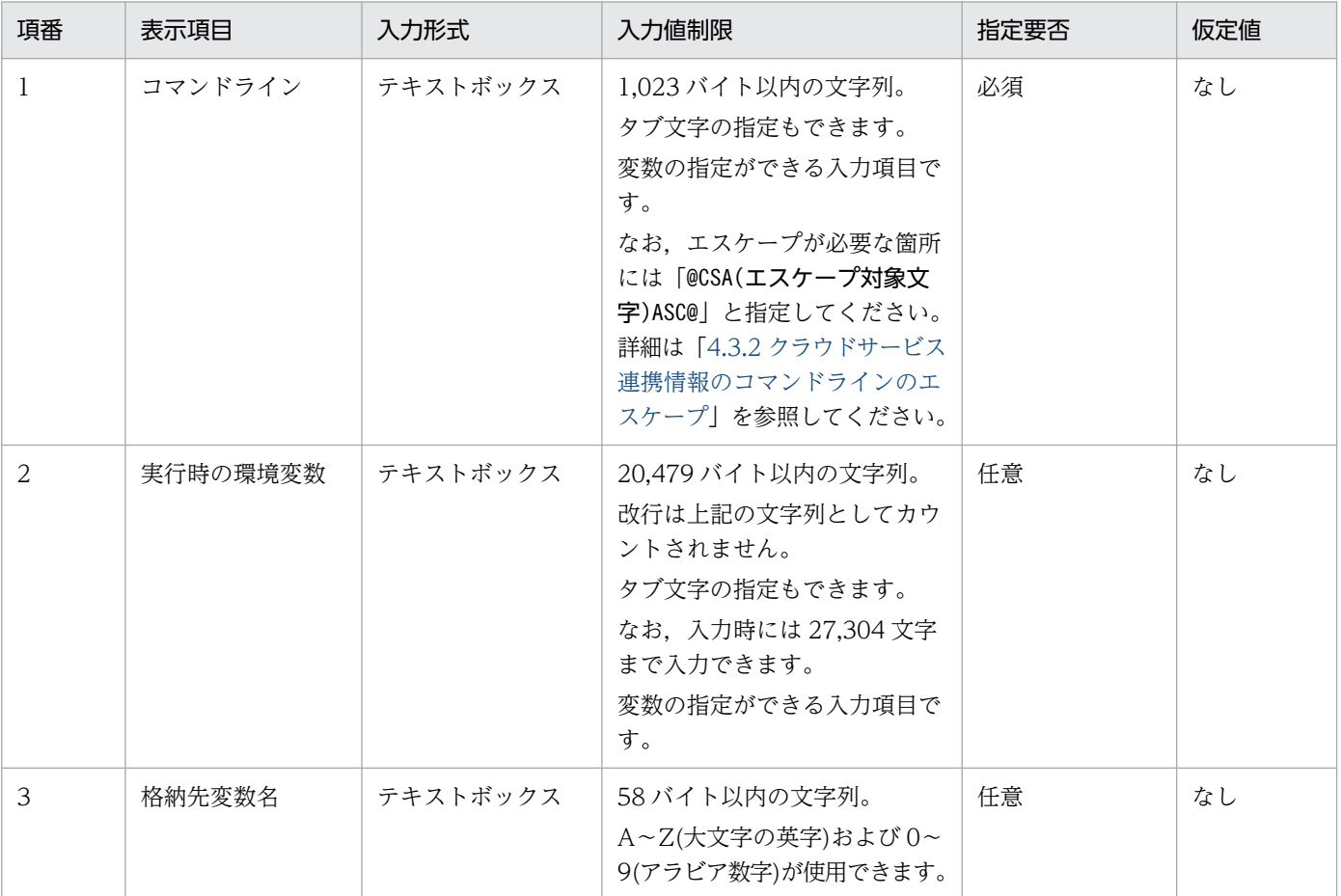

### (b) 実行結果の判定

[戻り値の判定]−[コマンド終了判定]

コマンド終了時の動作を,次のどちらかから選択します。

- 終了判定による判定 戻り値によって実行結果の正常・異常を判定します。
- 常に正常

戻り値の値に限らず、実行結果を常に正常と判定します。この項目を選択した場合は「異常終了条 件]と「異常時の設定]が非表示となります。

異常終了条件

状態確認コマンドの戻り値の異常終了条件を入力します。

異常時の設定

異常終了条件を満たした時の動作を設定します。

ジョブの戻り値

ジョブの戻り値を入力します。

後処理(異常終了処理)を実行する

[後処理(異常終了)]に設定した処理をジョブ終了前に実行する場合にチェックします。

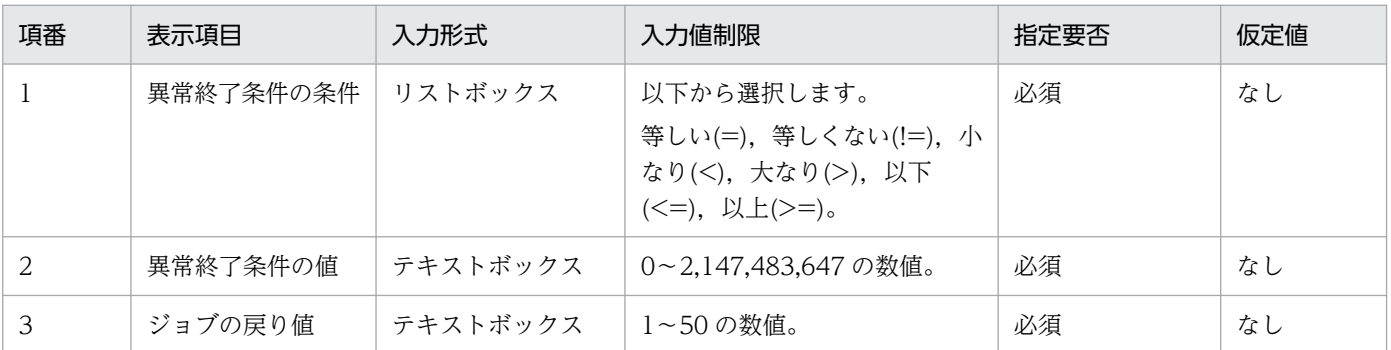

「出力内容の判定 (標準出力)] - 「コマンド終了判定]

コマンド終了時の動作を,次のどちらかから選択します。

• 終了判定による判定

コマンドが出力する標準出力内容から,実行結果の正常・異常,またリトライをするかどうかを判 定します。

• 常に正常

標準出力の内容に限らず,実行結果を常に正常と判定します。この項目を選択した場合,[処理正常 終了条件],[リトライ設定],および[異常時の設定]が非表示となります。

### 処理正常終了条件

処理正常終了条件と処理継続条件を判定する変数とその値を設定します。

変数

処理正常終了条件と処理継続条件を判定する変数名を「?CSAxxxxxx [YYYY ]?」または「?CSAxxxxx ?」 の形式で入力します。

「YYYY」には,標準出力の判定に使用したい行数から 1 を引いた値を指定してください。1 行だけの 出力でも「YYYY」の指定(この場合は「0」の指定)が必要です。

値

指定した変数の値と一致する値を最大 10 個まで入力します。値を改行することで複数指定できます。 指定した変数に格納された値と一致する場合,正常終了となります。
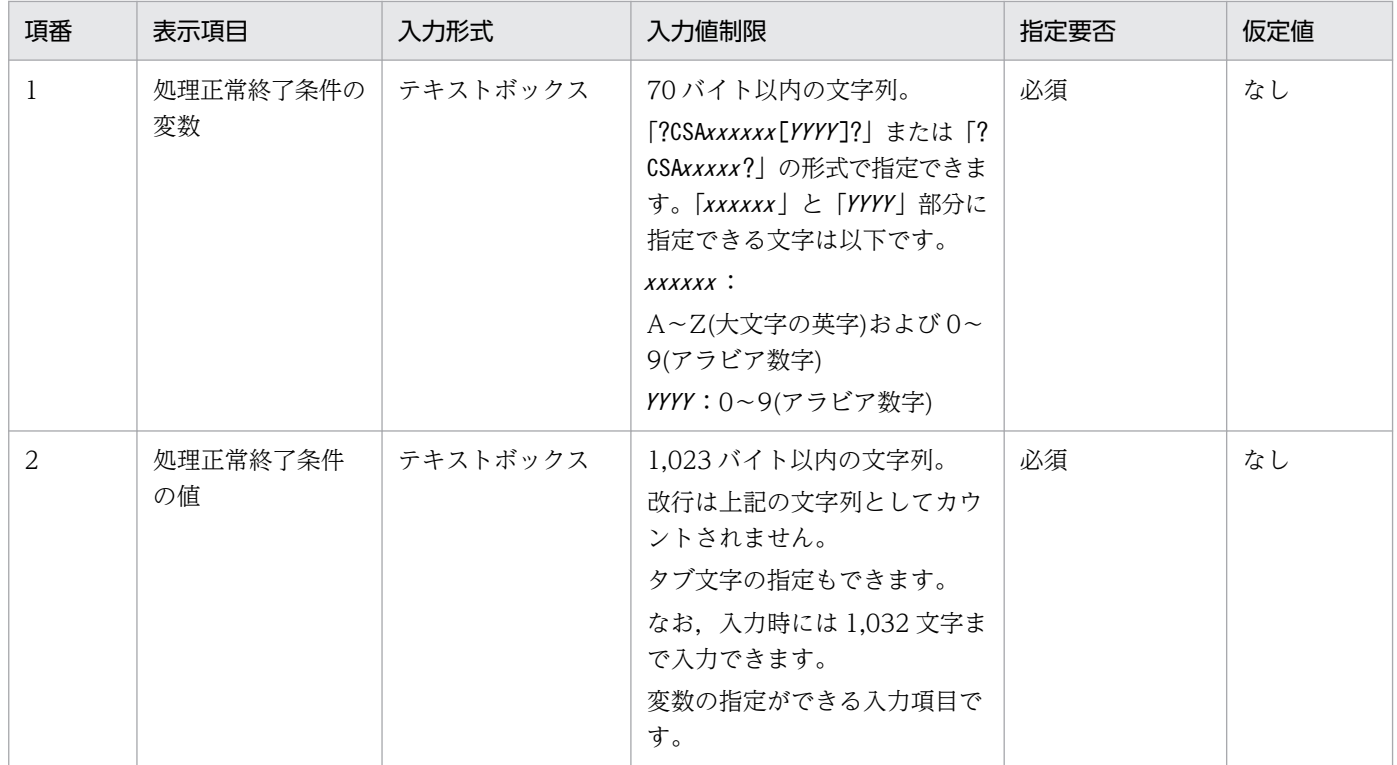

リトライ設定

コマンドの標準出力内容からリトライをするかどうか選択します。リトライを実施する場合, [する] を選択して「処理継続条件」を設定します。「しない」を選択した場合,「処理継続条件」は表示されま せん。

処理継続条件

処理を継続する条件を入力します。

リトライ条件の値

指定した処理正常終了条件の変数の値と一致する値を最大 10 個まで入力します。値を改行するこ とで複数指定できます。

指定した変数に格納された値と一致する場合,[繰り返し間隔]後に状態確認コマンドを再度実行し ます。

繰り返し間隔

処理を繰り返す間隔を入力します。

繰り返し回数

処理を繰り返す回数を入力します。

合計時間

[繰り返し間隔]と「繰り返し回数]から、終了確認処理のリトライにかかる合計時間を表示しま す。入力値制限外の値となった場合は「-」で表示されます。

なお,状態確認コマンドの実行時間やその他の処理にかかる時間は含まれません。

[繰り返し満了時の設定] - [ジョブの戻り値]

処理が指定回数終了したときのジョブの戻り値を入力します。

[繰り返し満了時の設定]−[後処理(異常終了処理)を実行する]

処理が指定回数終了したときに[後処理(異常終了)]に設定した処理をジョブ終了前に実行する場 合にチェックします。

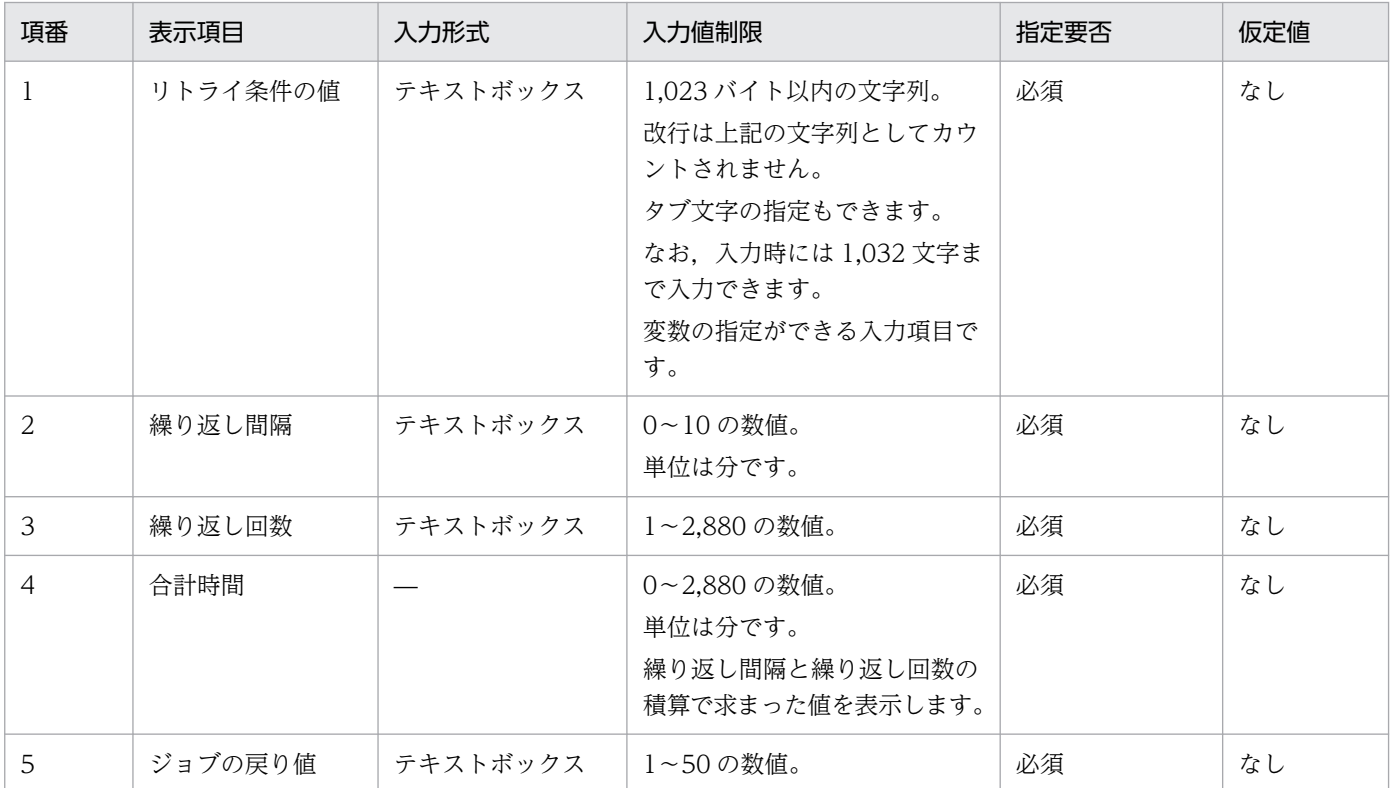

#### 異常時の設定

処理正常終了条件および処理継続条件を満たさなかった時の動作を設定します。

ジョブの戻り値

ジョブの戻り値を入力します。

後処理(異常終了処理)を実行する

[後処理(異常終了)]に設定した処理をジョブ終了前に実行する場合にチェックします。

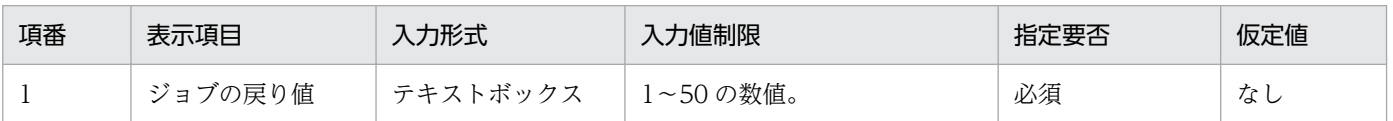

## (c) トレース情報設定

ログ出力設定

サービス連携ジョブログファイルへの出力について設定します。サービス連携ジョブログの詳細は, [「8.2.5 サービス連携ジョブログ](#page-205-0)」を参照してください。

実行したコマンドラインを出力する

ログに実行したコマンドラインを出力するか選択します。

#### 標準出力内容を出力する

ログに実行したコマンドの標準出力を出力するか選択します。

標準エラー出力内容を出力する

ログに実行したコマンドの標準エラー出力を出力するか選択します。

標準エラー出力設定

標準エラー出力への出力について設定します。

実行したコマンドラインを出力する

標準エラー出力に実行したコマンドラインを出力するか選択します。

標準出力内容を出力する

標準エラー出力に実行したコマンドの標準出力を出力するか選択します。

標準エラー出力内容を出力する

標準エラー出力に実行したコマンドの標準エラー出力を出力するか選択します。

# (3) 後処理(正常終了時)

正常終了時の後処理を実施する場合,[する]を選択して次の項目を設定します。[しない]を選択した場 合,次の項目は表示されません。

### (a) コマンド設定

コマンドライン

実行するコマンドラインを入力します。

実行時の環境変数

コマンドライン実行時に使用する環境変数を「環境変数名=環境変数の値」の形式で入力します。複数 指定する場合は改行して入力してください。

[標準出力の格納] − [格納先変数名]

標準出力内容を格納して引き継ぐ情報を設定する変数名を「?CSAExxxx ?」形式で,「xxxx」部分を入力 します。

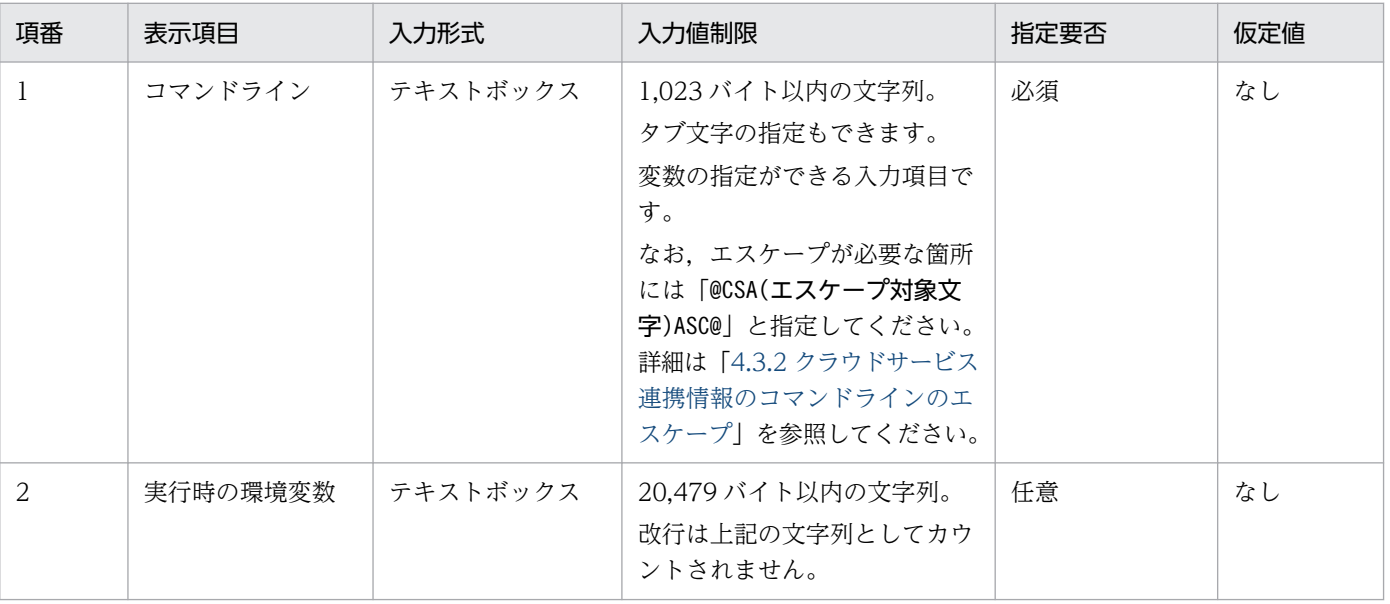

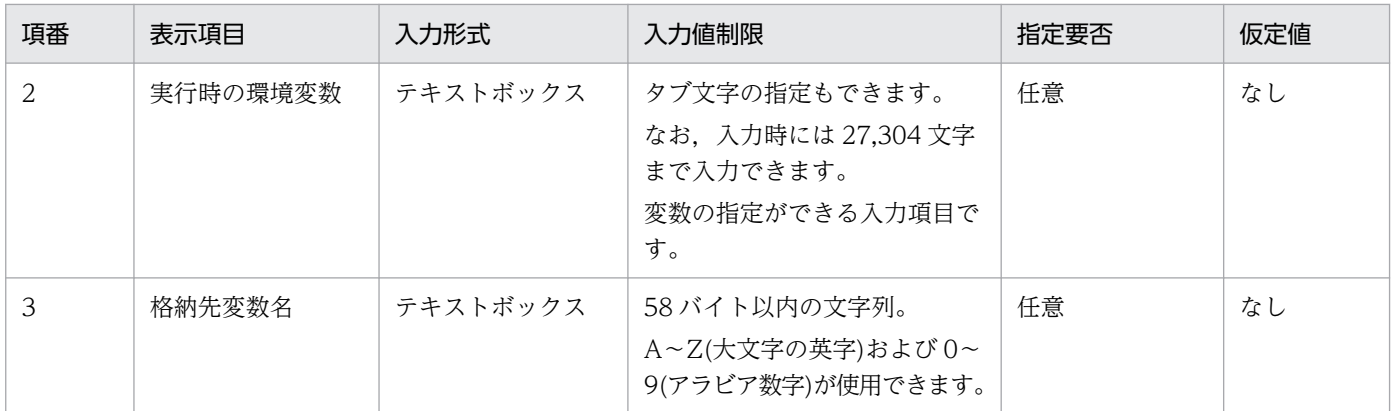

### (b) 実行結果の判定

[戻り値の判定]−[コマンド終了判定]

コマンド終了時の動作を,次のどちらかから選択します。

- 終了判定による判定 戻り値によって実行結果の正常・異常を判定します。
- 常に正常

戻り値の値に限らず,実行結果を常に正常と判定します。この項目を選択した場合は[異常終了条 件]と[異常時の設定]が非表示となります。

異常終了条件

コマンドの戻り値の異常終了条件を入力します。

異常時の設定

異常終了条件を満たした時の動作を設定します。

ジョブの戻り値

ジョブの戻り値を入力します。

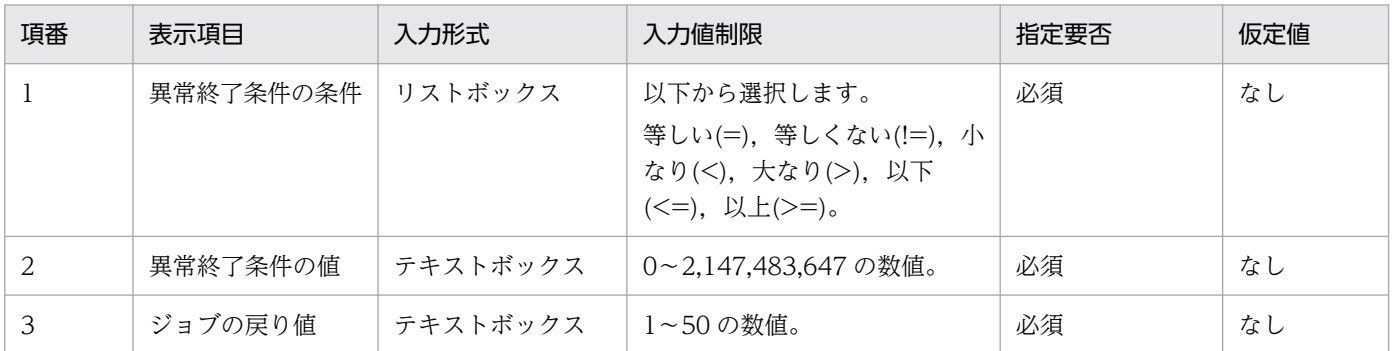

# (c) トレース情報設定

ログ出力設定

サービス連携ジョブログファイルへの出力について設定します。サービス連携ジョブログの詳細は, [「8.2.5 サービス連携ジョブログ](#page-205-0)」を参照してください。

実行したコマンドラインを出力する

ログに実行したコマンドラインを出力するか選択します。

標準出力内容を出力する

ログに実行したコマンドの標準出力を出力するか選択します。

標準エラー出力内容を出力する

ログに実行したコマンドの標準エラー出力を出力するか選択します。

標準エラー出力設定

標準エラー出力への出力について設定します。

実行したコマンドラインを出力する

標準エラー出力に実行したコマンドラインを出力するか選択します。

標準出力内容を出力する

標準エラー出力に実行したコマンドの標準出力を出力するか選択します。

標準エラー出力内容を出力する

標準エラー出力に実行したコマンドの標準エラー出力を出力するか選択します。

# (4) 後処理(異常終了時)

異常終了時の後処理を実施する場合,[する]を選択して次の項目を設定します。[しない]を選択した場 合,次の項目は表示されません。

#### (a) コマンド設定

コマンドライン

実行するコマンドラインを入力します。

実行時の環境変数

コマンドライン実行時に使用する環境変数を「環境変数名=環境変数の値」の形式で入力します。複数 指定する場合は改行して入力してください。

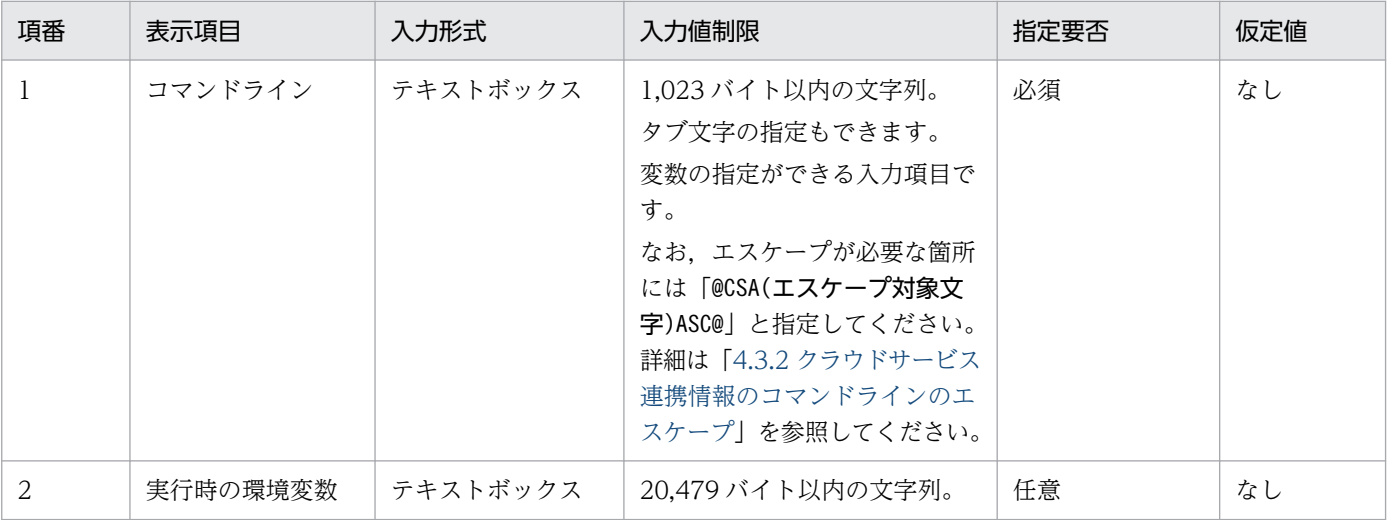

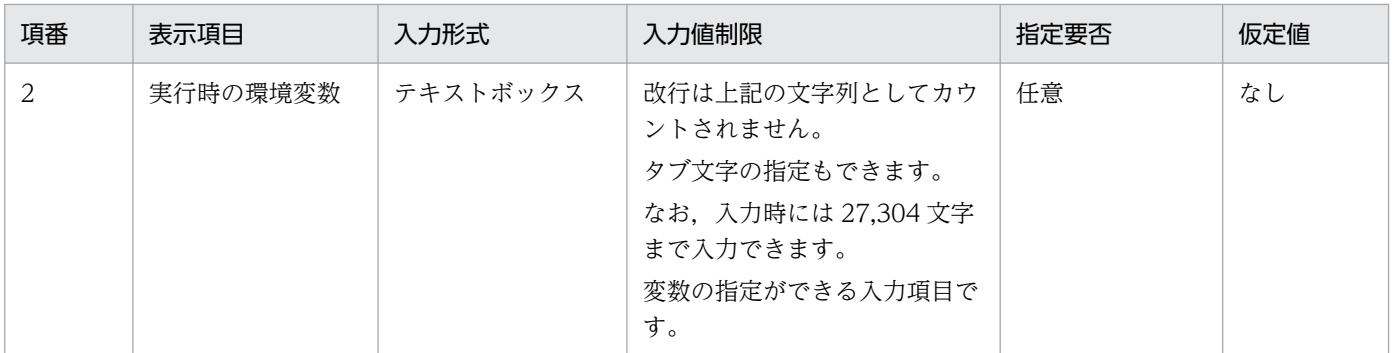

### (b) トレース情報設定

ログ出力設定

サービス連携ジョブログファイルへの出力について設定します。サービス連携ジョブログの詳細は, [「8.2.5 サービス連携ジョブログ](#page-205-0)」を参照してください。

実行したコマンドラインを出力する

ログに実行したコマンドラインを出力するか選択します。

標準出力内容を出力する

ログに実行したコマンドの標準出力を出力するか選択します。

標準エラー出力内容を出力する

ログに実行したコマンドの標準エラー出力を出力するか選択します。

標準エラー出力設定

標準エラー出力への出力について設定します。

実行したコマンドラインを出力する

標準エラー出力に実行したコマンドラインを出力するか選択します。

標準出力内容を出力する

標準エラー出力に実行したコマンドの標準出力を出力するか選択します。

標準エラー出力内容を出力する

標準エラー出力に実行したコマンドの標準エラー出力を出力するか選択します。

# 6.7.3 ジョブの出力処理

[実行定義]画面の[ジョブの出力処理]について説明します。

### 図 6-10 [実行定義]画面の [ジョブの出力処理]

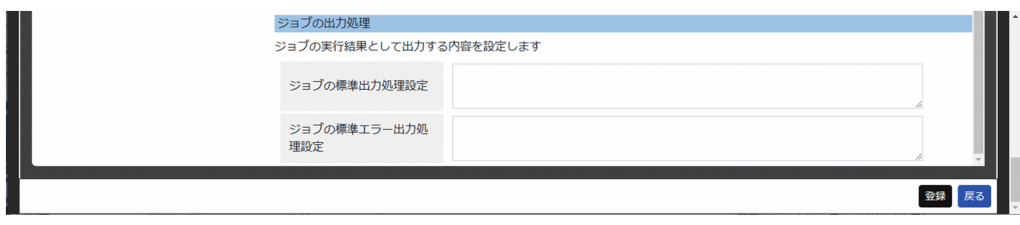

[ジョブの出力処理]の表示項目と入力値制限を次に示します。

ジョブの標準出力処理設定

ジョブの実行結果として標準出力に出力する内容を入力します。

ジョブの標準エラー出力処理設定

ジョブの実行結果として標準エラー出力に出力する内容を入力します。

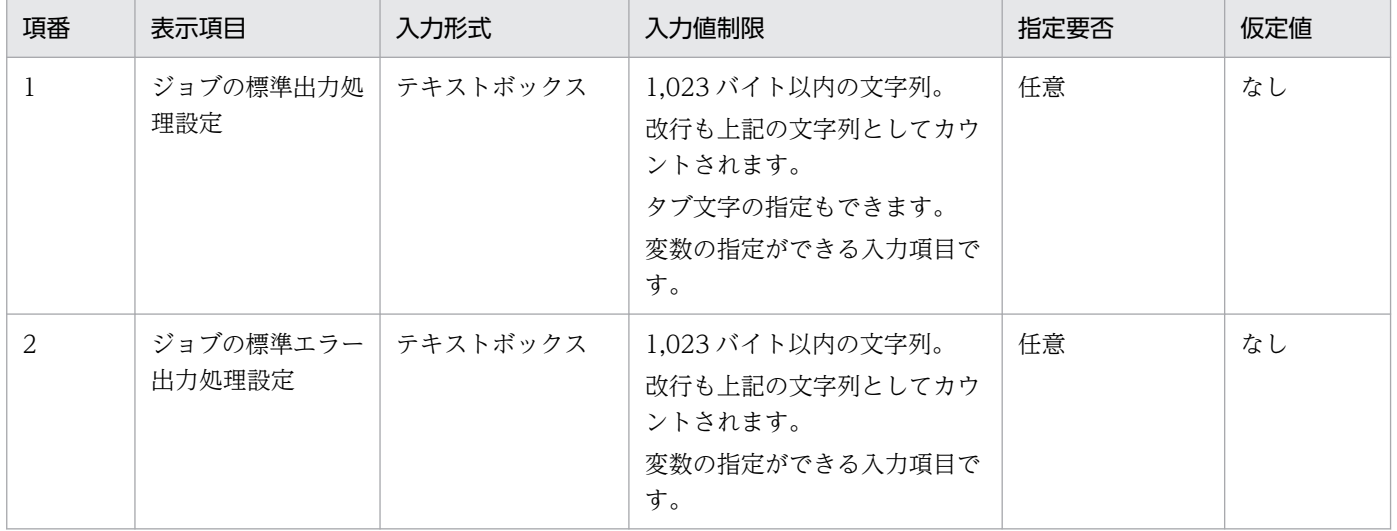

# 6.7.4 [変数の設定]ダイアログ

[変数の設定] ダイアログは, [AJS3 - View のカスタム入力項目]または [実行先ホストの環境変数] で [追加]ボタンを押して新規追加したり,[編集]ボタンを押して既存の変数を編集したりする場合に表示 されるダイアログです。

図 6-11 [AJS3 - View のカスタム入力項目]での「変数の設定]ダイアログ

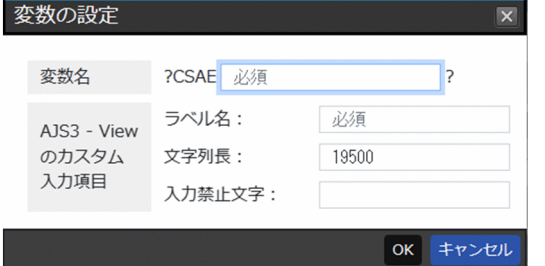

#### 図 6-12 [実行先ホストの環境変数]での [変数の設定]ダイアログ

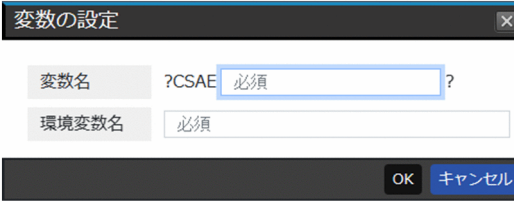

[変数の設定]ダイアログの表示項目と入力値制限を次に示します。

変数名

[AJS3 - View のカスタム入力項目]で起動した場合, JP1/AJS3 - View のサービス連携ジョブの詳細 定義画面で入力された内容を格納して引き継ぐ情報を設定する変数名を「?CSAExxxx?」形式で, [xxxx | 部分を入力します。[実行先ホストの環境変数]で起動した場合は,サービス連携ジョブの実行先ホス ト上に設定された環境変数の値を格納して引き継ぐ情報を設定する変数名を入力します。

#### AJS3-View のカスタム入力項目

[AIS3 - View のカスタム入力項目]で「追加]ボタンまたは「編集]ボタンをクリックした場合だけ 表示されます。

ラベル名

JP1/AJS3 - View のサービス連携ジョブの詳細定義画面での入力項目のラベル名を入力します。

文字列長

JP1/AJS3 - View のサービス連携ジョブの詳細定義画面での入力文字列長を入力します。

入力禁止文字

JP1/AJS3 - View のサービス連携ジョブの詳細定義画面での入力文字列で,禁止する文字列を正規 表現で入力します。

使用できる正規表現は.NET Framework で使用できる正規表現言語です。詳細については,マイク ロソフト社のドキュメントを参照してください。

環境変数名

[実行先ホストの環境変数]で [追加] ボタンまたは [編集] ボタンをクリックした場合だけ表示されま す。

変数に格納する対象の環境変数名を入力します。

[OK]ボタン

クリックすると入力した内容で変数を登録します。

[キャンセル]ボタン

何もせず[変数の設定]ダイアログを閉じます。

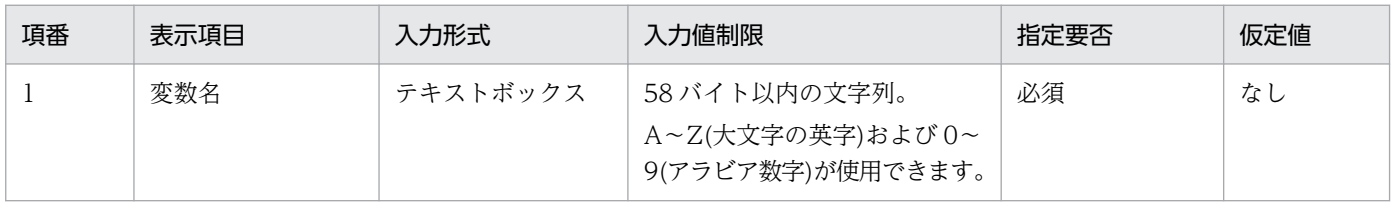

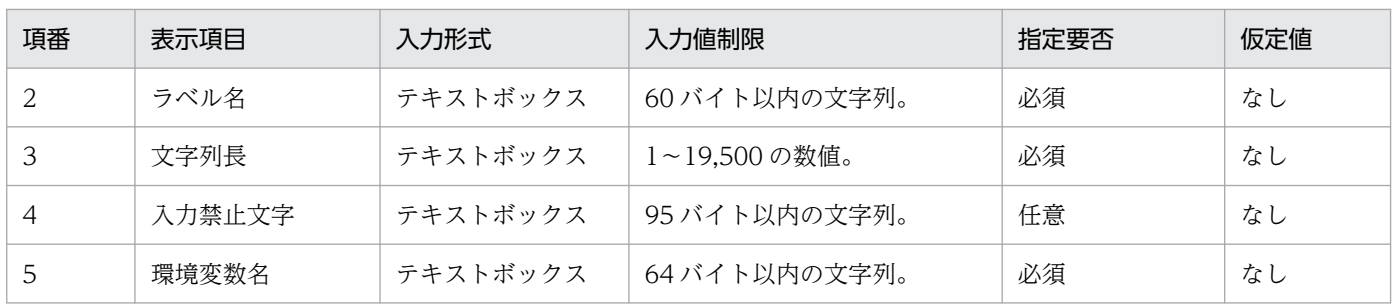

# 6.8 [接続定義]画面

[接続定義]画面では,接続定義の詳細表示および編集ができます。

#### 図 6‒13 [接続定義]画面

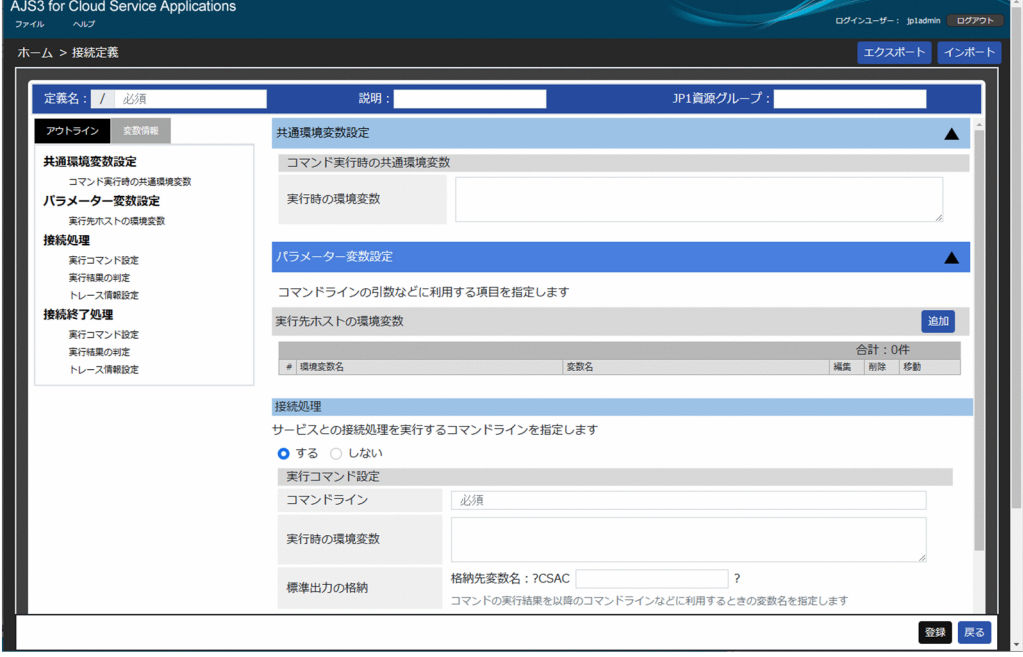

[接続定義]画面の表示項目と入力値制限を次に示します。

定義名

接続定義情報の定義名を入力します。「/定義名」の形式で保存されます。編集時には変更できません。 説明

接続定義情報の説明を入力します

JP1 資源グループ

接続定義情報の JP1 資源グループを入力します。

[アウトライン] タブ

右側の定義エリアの各項目について,ツリー形式でアウトラインを表示します。アウトラインの各項目 をクリックすると,右側の定義エリアの各項目にジャンプします。

#### 注意事項

右側の定義エリアで隠れている項目をクリックした場合,その項目には移動できません。あらかじ め右側の定義エリアで隠れている項目を開いておいてください。

[変数設定]タブ

右側の定義エリアの各項目で定義した変数情報,およびシステムが予約しているデフォルトで利用可能 な変数情報を表示します。

[エクスポート]ボタン

クリックすると表示中の接続情報を接続定義ファイル(slcondefExport.txt)として出力します。出力 先は Web ブラウザーで設定されているダウンロードフォルダです。

接続定義ファイルの詳細は,[「付録 F.1 接続定義ファイル」](#page-322-0)を参照してください。

# 目 メモ

接続定義の入力中でも,接続定義ファイルのエクスポートができます。

[インポート]ボタン

クリックすると画面に反映する接続定義ファイルを選択する「開く」ダイアログが表示されます。接続 定義ファイルを選択すると,[接続定義]画面に反映されます。

インポートできる接続定義ファイルの形式の詳細については,[「付録 F.1 接続定義ファイル」](#page-322-0)を参照し てください。

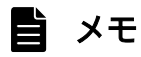

接続定義の入力中でも,接続定義ファイルのインポートができます。

[登録]ボタン

クリックすると[接続定義]画面に入力した内容で接続情報を JP1/AJS3 for Cloud Service Applications に登録します。登録が正常に完了すると,[ホーム]画面に移動します。

エラーが発生した場合,エラーのある項目が強調されます。

[戻る]ボタン

何もせず[ホーム]画面に移動します。

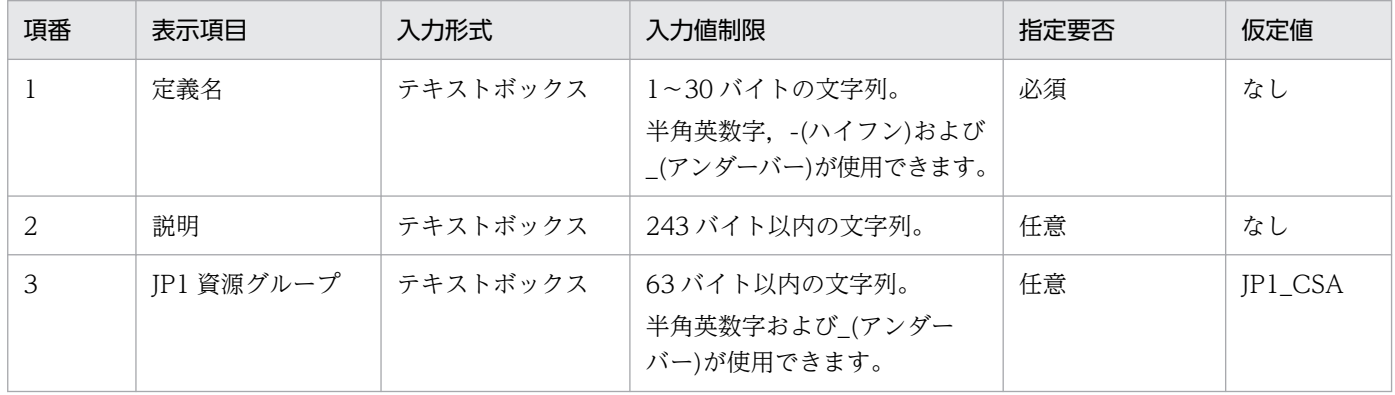

# 6.8.1 共通環境変数設定

[接続定義]画面の[共通環境変数設定]について説明します。

#### 図 6-14 [接続定義]画面の [共通環境変数設定]

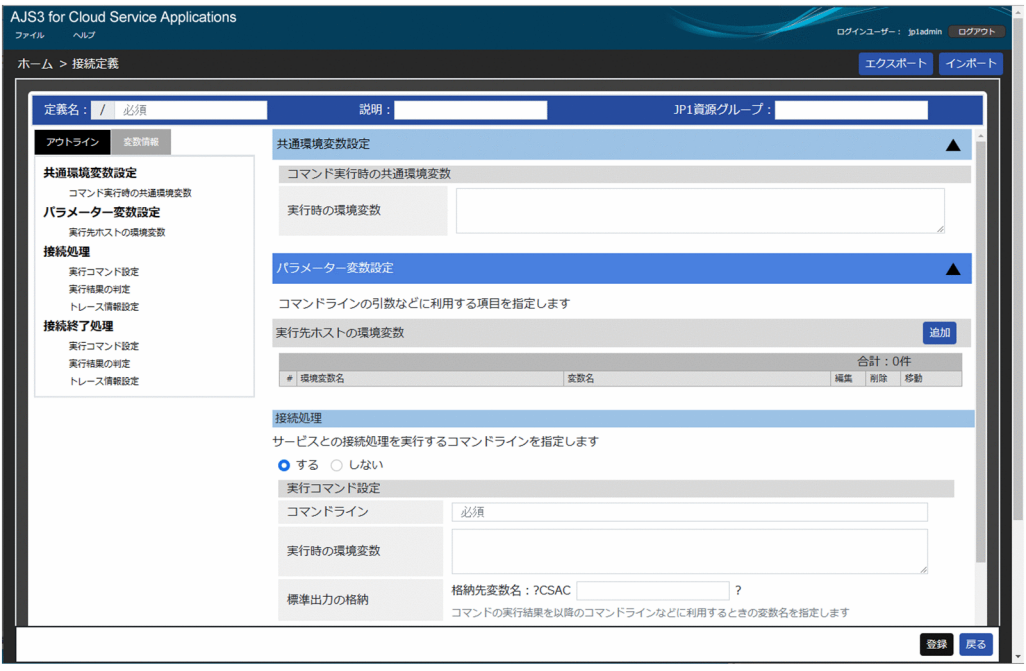

[共通環境変数設定]の表示項目と入力値制限を次に示します。

# (1) コマンド実行時の共通環境変数

実行時の環境変数

接続定義,実行定義のコマンドライン実行時に共通で使用する環境変数を「環境変数名=環境変数の 値」の形式で入力します。複数指定する場合は改行して入力してください。

本項目で設定した環境変数より,各定義のコマンドラインの[実行時の環境変数]で設定した環境変数 を優先します。

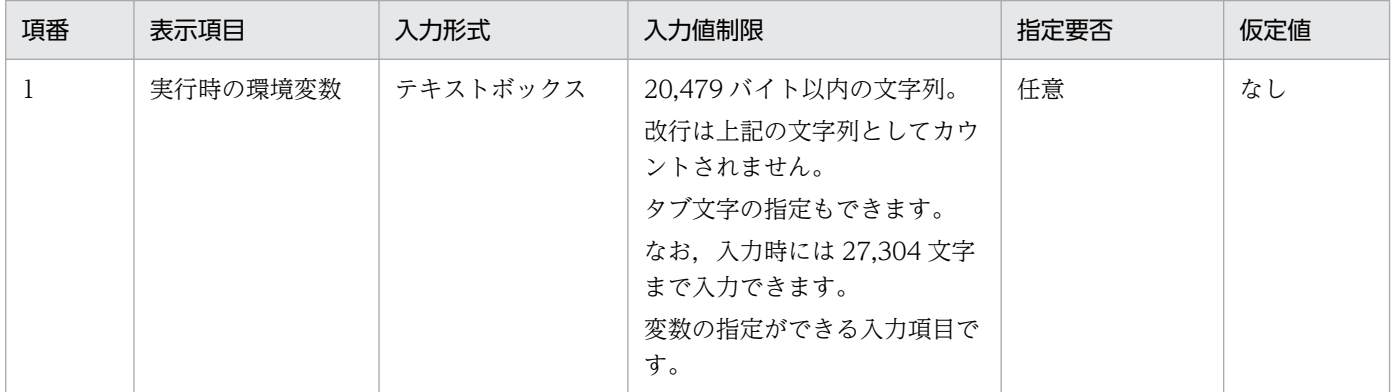

# 6.8.2 パラメーター変数設定

[接続定義]画面の[パラメーター変数設定]について説明します。

### 図 6-15 [接続定義]画面の [パラメーター変数設定]

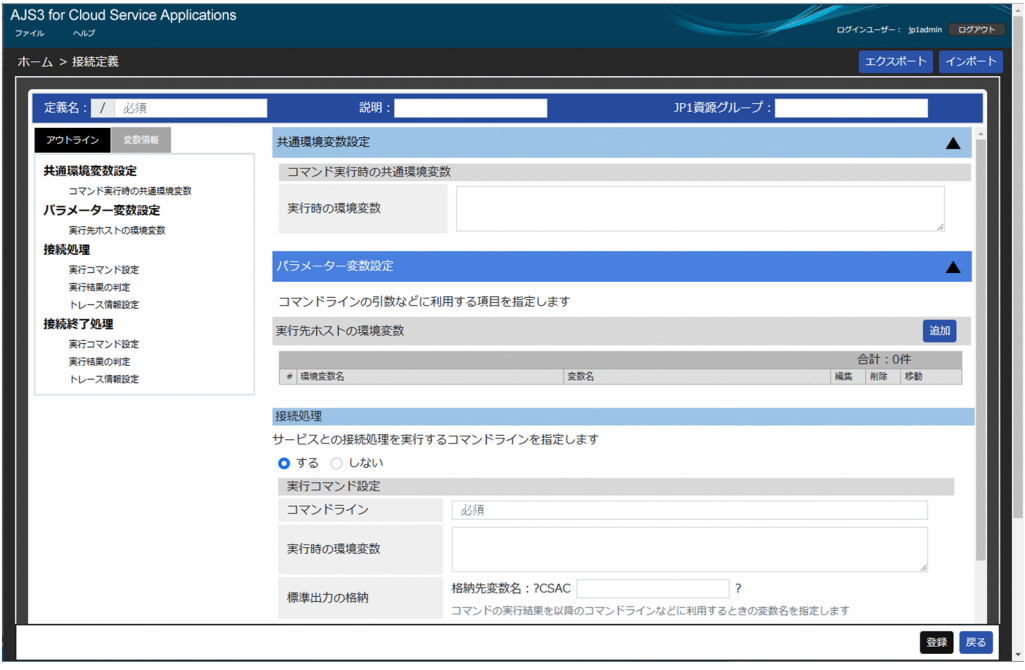

[パラメーター変数設定]の表示項目を次に示します。

実行先ホストの環境変数

追加した変数と環境変数名のリストを表示します。

[追加]ボタン

クリックすると[変数の設定]ダイアログを開きます。最大 32 個まで追加できます。ダイアログ の詳細は, 「6.8.5 [変数の設定] ダイアログ」を参照してください。

[削除]ボタン

選択した行の変数を削除します。

[編集]ボタン

選択した行の[変数の設定]ダイアログを表示します。ダイアログの詳細は,「[6.8.5 \[変数の設](#page-162-0) [定\]ダイアログ](#page-162-0)」を参照してください。

[↑]ボタン

選択した行の変数を 1 行上に移動します。

[↓]ボタン

選択した行の変数を 1 行下に移動します。

### 6.8.3 接続処理

[接続定義]画面の[接続処理]について説明します。

### 図 6-16 [接続定義]画面の [接続処理]

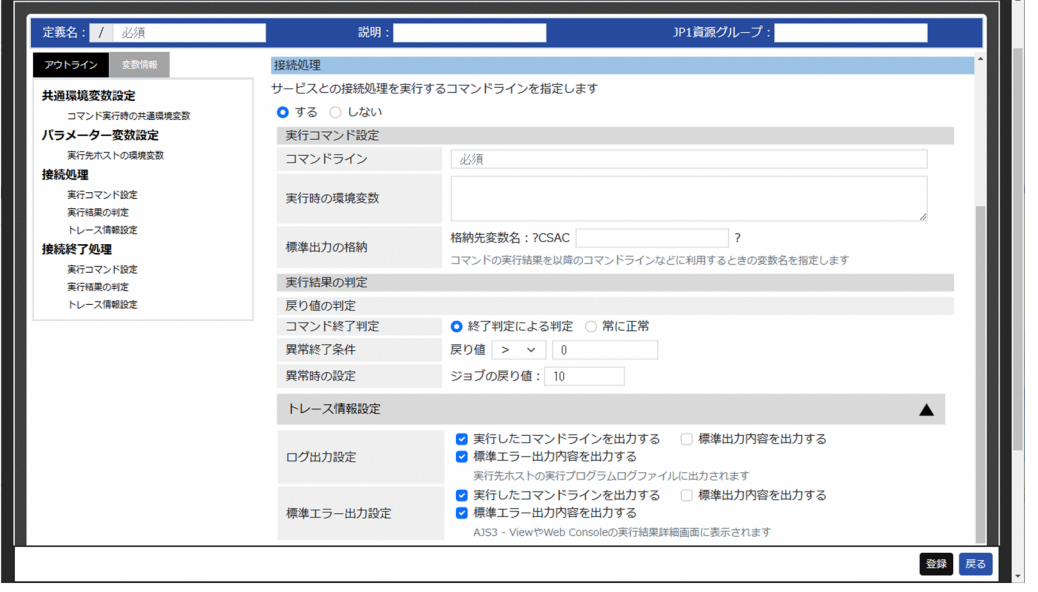

サービスとの接続処理を実行するコマンドラインを指定して接続処理の設定をする場合,[する]を選択し て次の項目を設定します。[しない]を選択した場合,次の項目は表示されません。

[接続処理]の表示項目と入力値制限を次に示します。

# (1) 実行コマンド設定

コマンドライン

実行するコマンドラインを入力します。

実行時の環境変数

コマンドライン実行時に使用する環境変数を「環境変数名=環境変数の値」の形式で入力します。複数 指定する場合は改行して入力してください。

[標準出力の格納] − [格納先変数名]

標準出力内容を格納して引き継ぐ情報を設定する変数名を「?CSACxxxx ?」形式で,「xxxx」部分を入力 します。

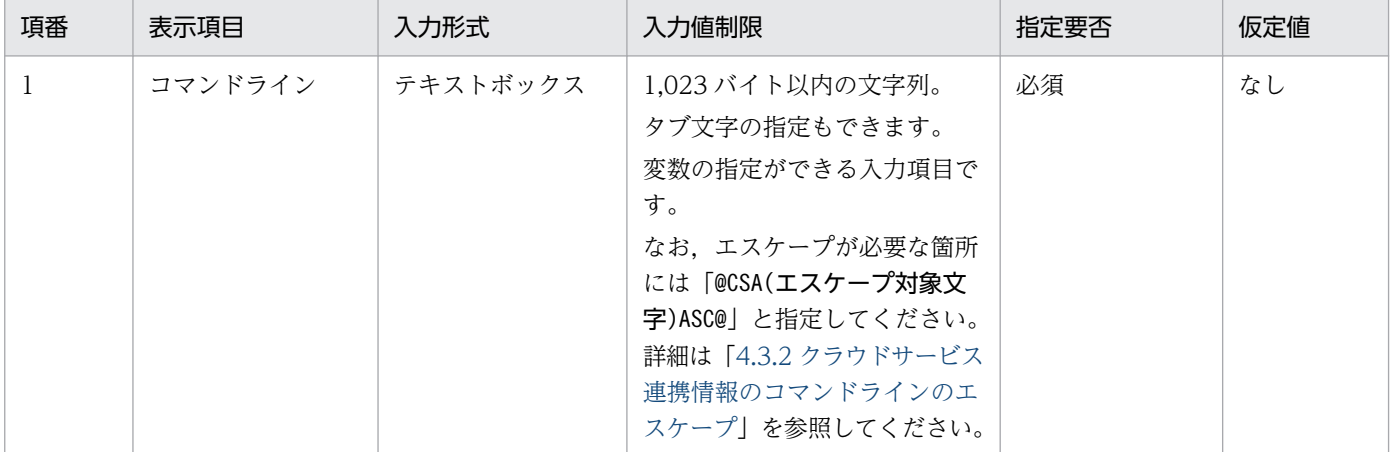

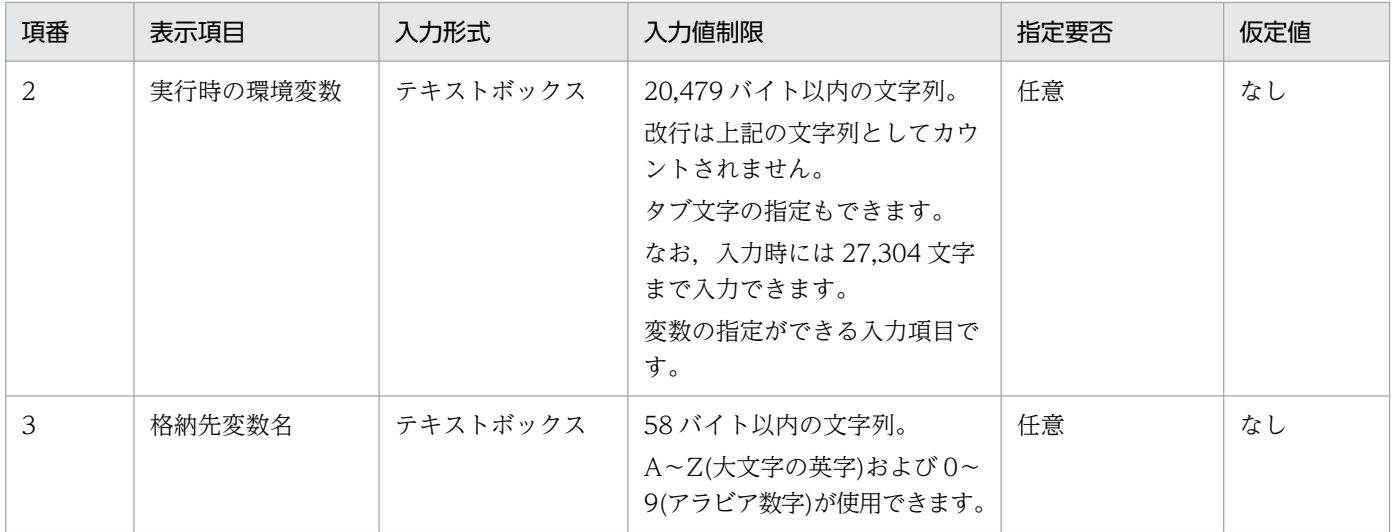

# (2) 実行結果の判定

[戻り値の判定]−[コマンド終了判定]

コマンド終了時の動作を,次のどちらかから選択します。

• 終了判定による判定

戻り値によって実行結果の正常・異常を判定します。

• 常に正常

戻り値の値に限らず,実行結果を常に正常と判定します。この項目を選択した場合は[異常終了条 件]と[異常時の設定]が非表示となります。

異常終了条件

実行コマンドの戻り値の異常終了条件を入力します。

異常時の設定

異常終了条件を満たした時の動作を設定します。

ジョブの戻り値

ジョブの戻り値を入力します。

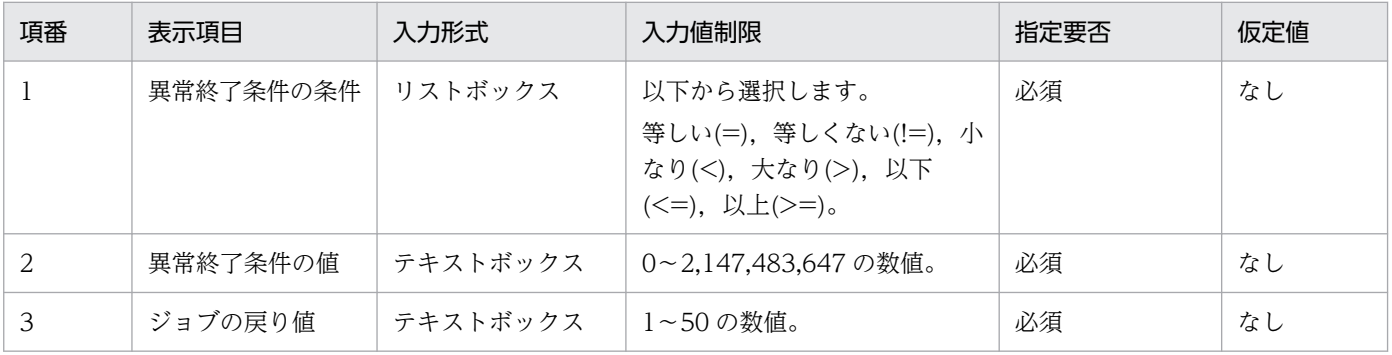

# (3) トレース情報設定

ログ出力設定

サービス連携ジョブログファイルへの出力について設定します。サービス連携ジョブログの詳細は, [「8.2.5 サービス連携ジョブログ](#page-205-0)」を参照してください。

実行したコマンドラインを出力する

ログに実行したコマンドラインを出力するか選択します。

標準出力内容を出力する

ログに実行したコマンドの標準出力を出力するか選択します。

標準エラー出力内容を出力する

ログに実行したコマンドの標準エラー出力を出力するか選択します。

標準エラー出力設定

標準エラー出力への出力について設定します。

実行したコマンドラインを出力する

標準エラー出力に実行したコマンドラインを出力するか選択します。

標準出力内容を出力する

標準エラー出力に実行したコマンドの標準出力を出力するか選択します。

標準エラー出力内容を出力する

標準エラー出力に実行したコマンドの標準エラー出力を出力するか選択します。

### 6.8.4 接続終了処理

[接続定義]画面の[接続終了処理]について説明します。

#### 図 6-17 [接続定義]画面の [接続終了処理]

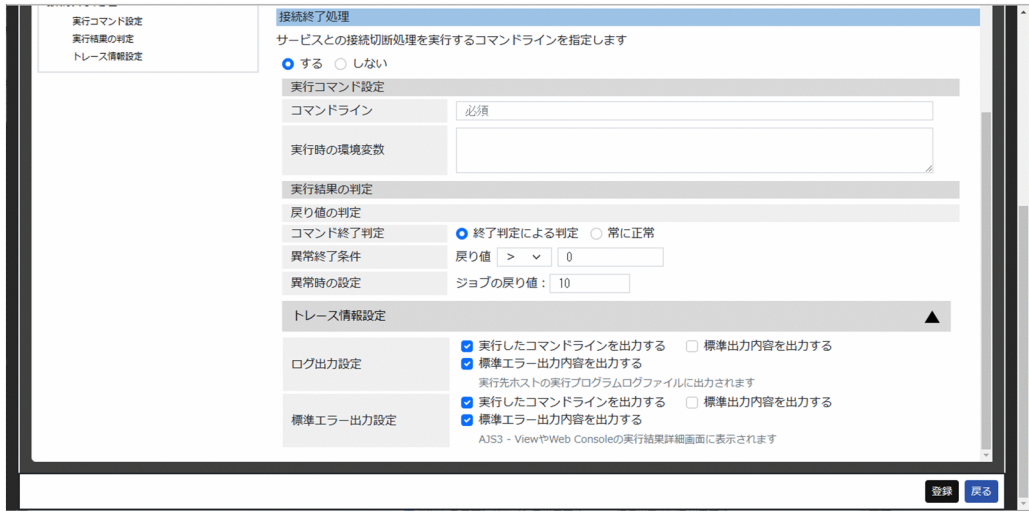

サービスとの接続切断処理を実行するコマンドラインを指定して接続終了処理の設定をする場合,[する] を選択して次の項目を設定します。[しない]を選択した場合,次の項目は表示されません。

[接続終了処理]の表示項目と入力値制限を次に示します。

# (1) 実行コマンド設定

コマンドライン

実行するコマンドラインを入力します。

実行時の環境変数

コマンドライン実行時に使用する環境変数を「環境変数名=環境変数の値」の形式で入力します。複数 指定する場合は改行して入力してください。

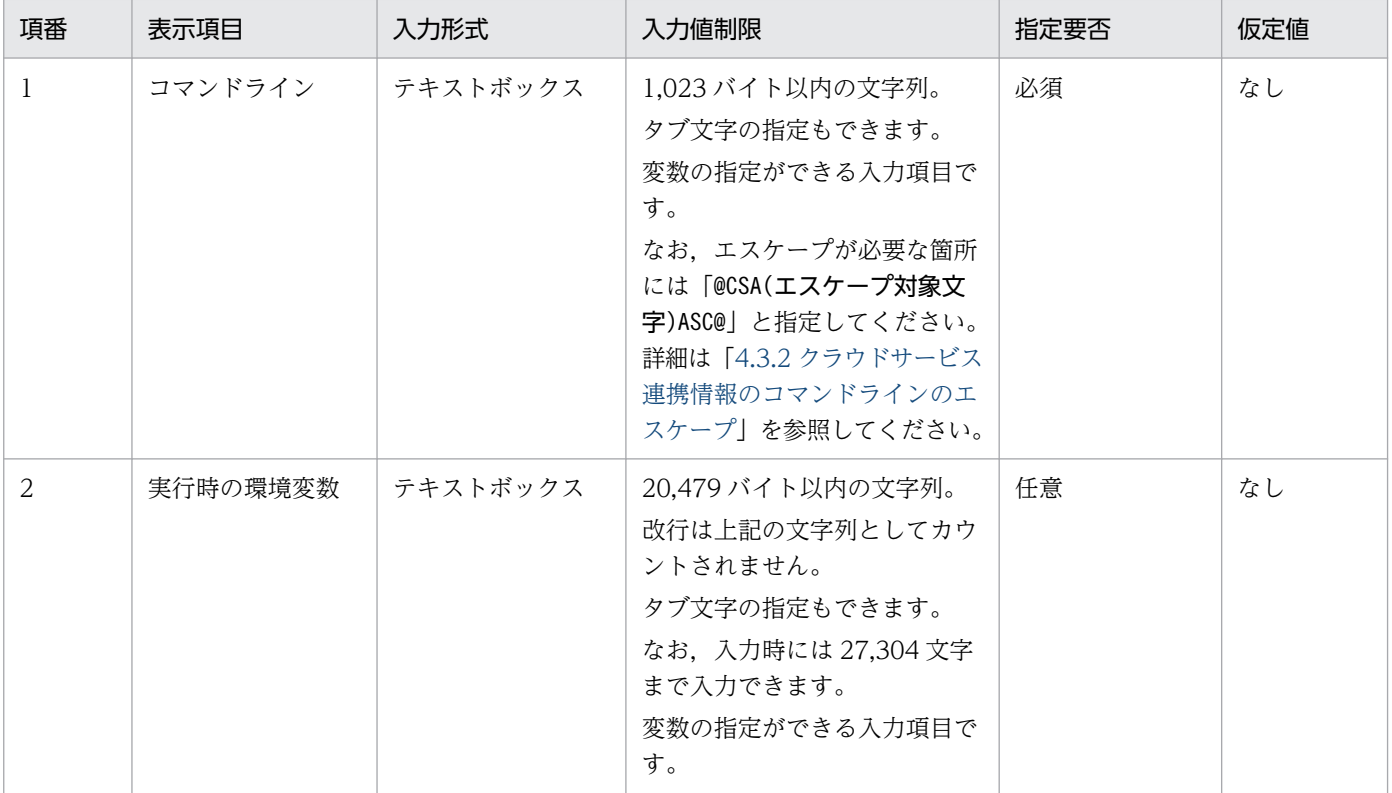

# (2) 実行結果の判定

[戻り値の判定]−[コマンド終了判定]

コマンド終了時の動作を,次のどちらかから選択します。

- 終了判定による判定 戻り値によって実行結果の正常・異常を判定します。
- 常に正常

戻り値の値に限らず,実行結果を常に正常と判定します。この項目を選択した場合は[異常終了条 件]と「異常時の設定】が非表示となります。

異常終了条件

戻り値の異常終了条件を入力します。

異常時の設定

異常終了条件を満たした時の動作を設定します。

ジョブの戻り値

ジョブの戻り値を入力します。

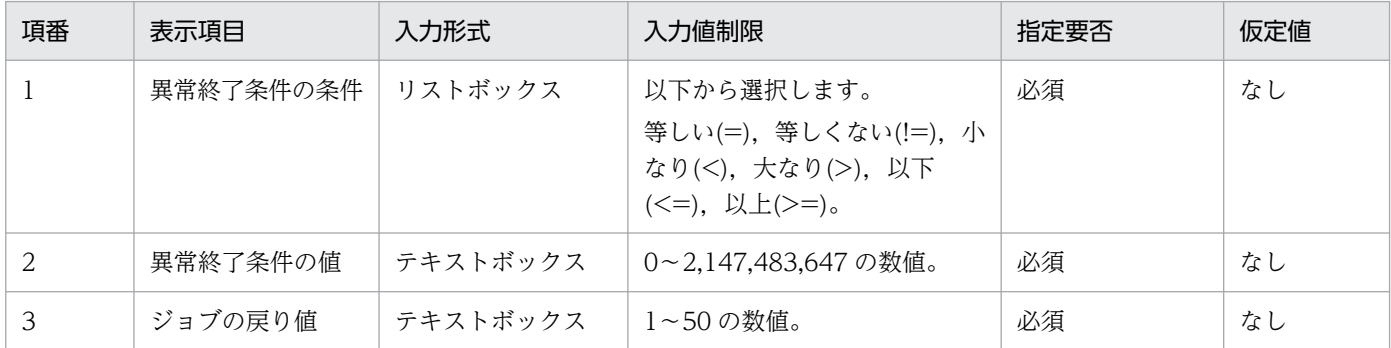

# (3) トレース情報設定

ログ出力設定

サービス連携ジョブログファイルへの出力について設定します。サービス連携ジョブログの詳細は, [「8.2.5 サービス連携ジョブログ](#page-205-0)」を参照してください。

実行したコマンドラインを出力する

ログに実行したコマンドラインを出力するか選択します。

標準出力内容を出力する

ログに実行したコマンドの標準出力を出力するか選択します。

標準エラー出力内容を出力する

ログに実行したコマンドの標準エラー出力を出力するか選択します。

#### 標準エラー出力設定

標準エラー出力への出力について設定します。

実行したコマンドラインを出力する

標準エラー出力に実行したコマンドラインを出力するか選択します。

標準出力内容を出力する

標準エラー出力に実行したコマンドの標準出力を出力するか選択します。

#### 標準エラー出力内容を出力する

標準エラー出力に実行したコマンドの標準エラー出力を出力するか選択します。

# <span id="page-162-0"></span>6.8.5 [変数の設定]ダイアログ

[変数の設定]ダイアログは、「実行先ホストの環境変数]で「追加]ボタンを押して新規追加したり,「編 集]ボタンを押して既存の変数を編集したりする場合に表示されるダイアログです。

#### 図 6-18 [変数の設定] ダイアログ

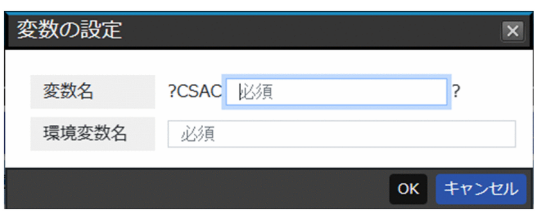

[変数設定] ダイアログの表示項目と入力値制限を次に示します。

変数名

サービス連携ジョブの実行先ホスト上に設定された環境変数の値を格納して引き継ぐ情報を設定する変 数名を「?CSACxxxx?」形式で, [xxxx] 部分を入力します。

環境変数名

変数に格納する対象の環境変数名を入力します。

[OK]ボタン

クリックすると入力した内容で変数を登録します。

[キャンセル]ボタン

何もせず[変数の設定]ダイアログを閉じます。

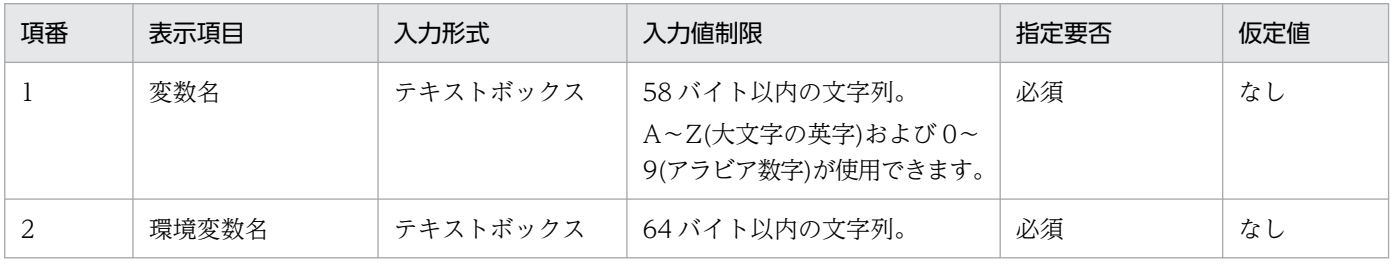

# 6.9 [認証定義]画面

[認証定義]画面では,認証定義の詳細表示および編集ができます。

#### 図 6‒19 [認証定義]画面

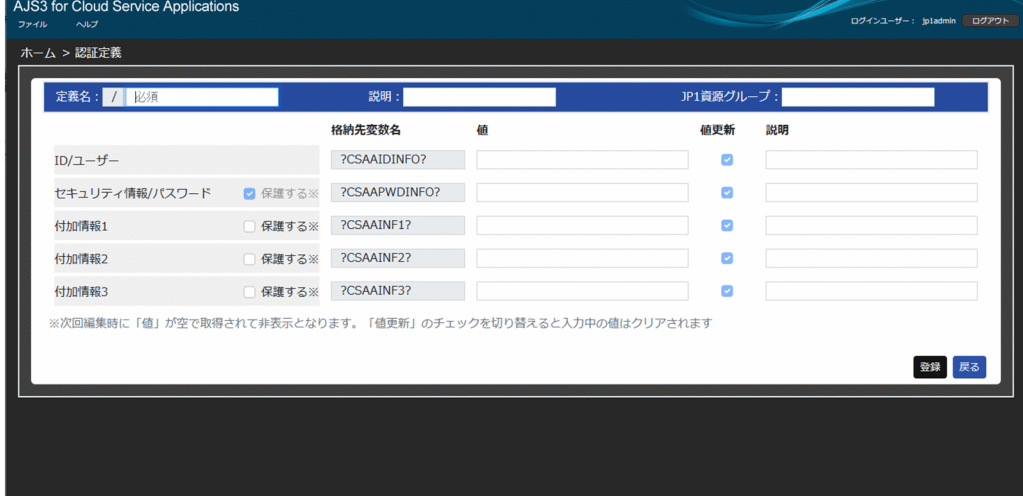

[認証定義]画面の表示項目と入力値制限を次に示します。

定義名

認証定義情報の定義名を入力します。「/定義名」の形式で保存されます。編集時には変更できません。 説明

認証定義情報の説明を入力します

JP1 資源グループ

認証定義情報の JP1 資源グループを入力します。

[登録]ボタン

クリックすると[認証定義]画面に入力した内容で認証情報を JP1/AJS3 for Cloud Service Applications に登録します。登録が正常に完了すると,[ホーム]画面に移動します。

エラーが発生した場合,エラーのある項目が強調されます。

[戻る]ボタン

何もせず[ホーム]画面に移動します。

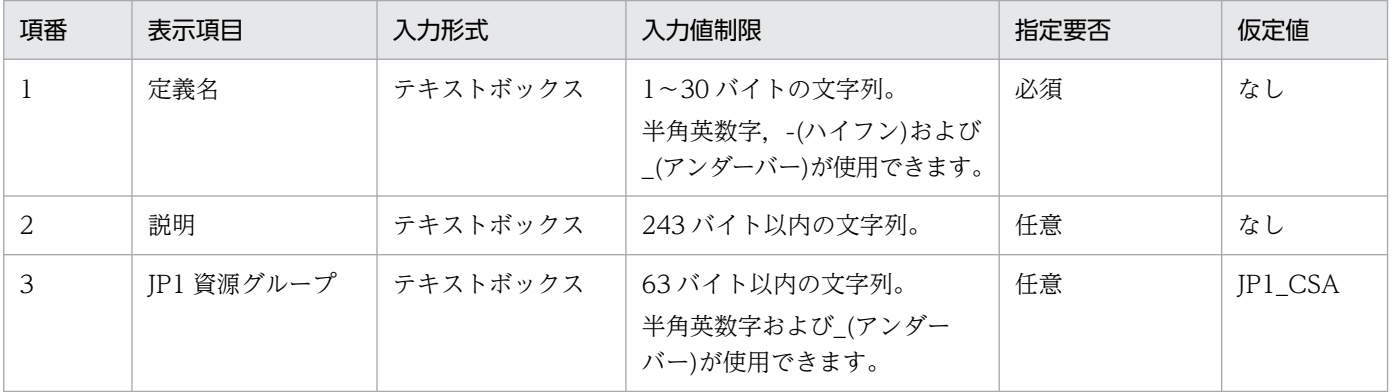

# 6.9.1 ID/ユーザー

サービスとの接続に利用する ID やユーザー情報を設定します。

[ID/ユーザー]の表示項目と入力値制限を次に示します。

格納先変数名

ID やユーザー情報の格納先変数名が「?CSAAIDINFO?」固定で表示されます。

値

変数に設定する値を入力します。

値更新

登録するときに値を更新する,しないを選択します。チェックすると[値]に入力できます。チェック を外すと「値」に入力できません。

新規作成時には必ず更新するためチェックした状態から変更できません。

チェックした状態で登録すると,値が更新されます。

説明

変数の説明を入力します。

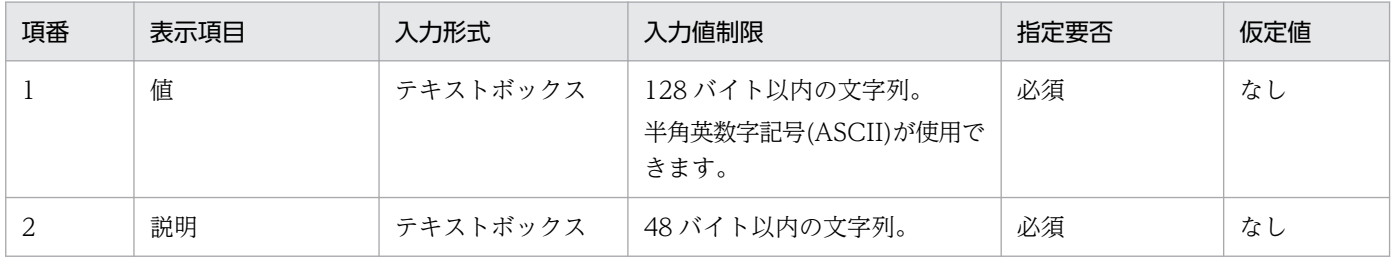

## 6.9.2 セキュリティ情報/パスワード

サービスとの接続に利用するセキュリティ情報やパスワードを設定します。

[セキュリティ情報/パスワード]の表示項目と入力値制限を次に示します。

保護する

セキュリティ情報として保護します。チェックの状態は変更できません。

格納先変数名

セキュリティ情報やパスワードの格納先変数名が「?CSAAPWDINFO?」固定で表示されます。

値

変数に設定する値を入力します。

入力文字は●で表示されます。

[値更新]のチェックを外している場合は、常に「●●●」が固定で表示されます。[値更新]をチェッ クすると入力値は空文字でクリアされます。

なお,編集時には登録時の値に関わらず常に「●●●」が表示されます。

値更新

登録するときに値を更新するかどうかを選択します。 チェックすると [値] が有効になり、入力先が [値] に移動します。 チェックを外すと「値】は無効となります。

説明

変数の説明を入力します。

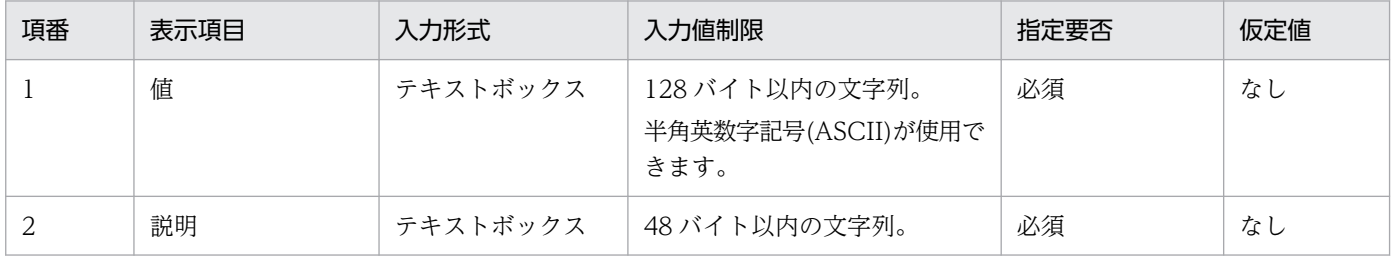

# 6.9.3 付加情報 1〜3

サービスとの接続に利用するその他の付加情報を設定します。

[付加情報 1~3]の表示項目と入力値制限を次に示します。

保護する

入力した値をセキュリティ情報として保護する場合にチェックします。

格納先変数名

付加情報の格納先変数名を「?CSAAINF1〜3?」固定で表示します。

値

変数に設定する値を入力します。[保護する]のチェック状態によって表示が異なります。

- •[保護する]のチェックを外している場合 入力文字はそのまま表示されます。 また[値更新]のチェック状態に関わらず,入力文字はそのまま表示されます。
- •[保護する]をチェックしている場合 入力文字は●で表示されます。 [値更新]のチェックを外している場合は、常に「●●●」が固定で表示されます。[値更新]を チェックすると入力値は空文字でクリアされます。

なお,[保護する]をチェックして登録した定義を編集する場合,登録時の値に関わらず常に「●●●」 が表示されます。

#### 値更新

登録するときに値を更新するかどうかを選択します。チェックすると [値] と [保護する] が有効にな り、入力先が [値] に移動します。チェックを外すと [値] と [保護する] は無効となります。

#### 説明

変数の説明を入力します。

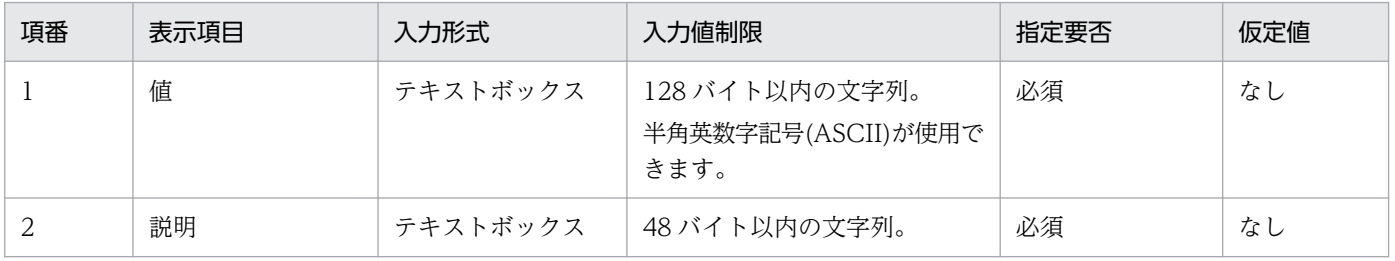

# 6.10 Web GUI の注意事項

Web GUI を使用する際の注意事項を記載します。

コマンドラインの OS 制限について

サービス連携ジョブの実行先ホストが Windows の場合, OS のコマンドラインの制限により利用でき る文字数の目安が約 8,000 文字となります。

入力値制限について

入力された文字にマルチバイトが含まれている場合,マルチバイトは UTF-8 のバイト数計算をした値 でカウントされます。

数値以外の入力箇所では文字数で入力ができないようにしているため,マルチバイトが含まれる場合は UTF-8 のバイト数を考慮した値を入力してください。

#### 入力値に制御文字が含まれる場合

各定義画面の「登録」時,またサービス連携ジョブ定義画面の「ファイル出力」時に削除します。 削除対象の制御文字は 00~1F, 7F~9F, Unicode 制御文字 (¥u200E, ¥u200F, ¥u200D, ¥u200C, \u202A,\u202D,\u202E,\u202C,\u206E,\u206F,\u206B,\u206A,\u206D,\u206C,\u001E, ¥u001F, ¥u202B)です。

ただし,一部の入力項目では「0A(LF)」「09(タブ文字)」は削除しません。削除しない入力箇所につい ては,各定義画面の入力値制限について参照してください。

入力可能なバイト数には,上記のように制御文字を削除した値で行われるため制御文字の入力は含まれ ません。

エクスポートとインポート時の動作について

入力途中の状態でエクスポートすると,エクスポート時点の画面の状態を画面に反映されないことがあ ります。

具体的には以下の箇所をインポート後に確認してください。

- 実行定義画面と接続定義画面の[実行時の環境変数]で,「環境変数名」だけを入力した状態でエク スポートすると,インポート時には「環境変数名=」で画面に反映されます。
- 実行定義画面と接続定義画面の[実行時の環境変数]で,「=」だけを入力した状態でエクスポート すると,インポート時には「空行」で画面に反映されます。
- サービス連携ジョブ定義画面の[接続定義]で,チェックを入れているが定義が未選択な状態でエ クスポートすると,インポート時にはチェックが外れた状態で画面に反映されます。

6. 操作

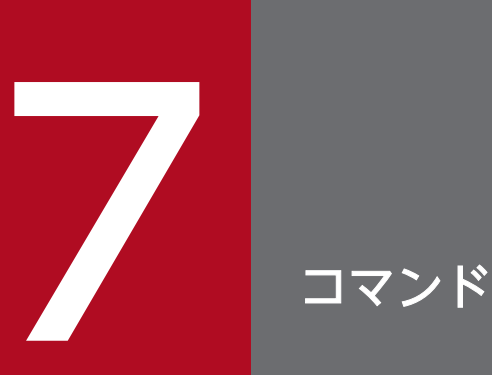

この章では,JP1/AJS3 for Cloud Service Applications で使用できるコマンドの文法を説明し ます。

# コマンドの記述形式

ここでは,コマンドの記述形式として,コマンドの指定方法と,コマンドの文法の説明に使用する記号に ついて説明します。

#### コマンドの指定方法

コマンドの指定方法を次に示します。

ajsxxx

[△<sub>1</sub>-オプションA[△<sub>0</sub>値a[,値b[,値c…]]]] [△<sub>1</sub>-オプションB[△<sub>0</sub>値a[,値b[,値c…]]]] …(1)  $\cdots$  (2)  $[\Delta_1$ 任意名X $[\Delta_1$ 任意名Y $[\Delta_1$ 任意名Z…]]]

(凡例)

△<sub>0</sub>: 0バイト以上の空白文字を指定します。空白文字を省略できます。 △」1バイト以上の空白文字を必ず指定します。空白文字を省略できません。

(1)を「オプション」と呼びます。(2)を「引数」と呼びます。

次に,引数の指定方法を説明します。

- 最初にオプションを指定し,次にユニット名などの任意名を指定します。オプションの前に任意名を指 定すると,システムは指定内容をすべて任意名として処理します。
- オプションを複数指定する場合,指定順序は任意です。
- 1 つのオプションに対し,値を複数指定する場合は,値間を「,(コンマ)」で区切ります。
- 値がないオプションは,連続して指定できます。

(例)

「-a-b-c」を,「-abc」と指定できます。

• 値がない 2 バイトのオプションは,連続して指定できません。

#### (例)

「-a-ab」を,「-aab」と指定したり,「-cd -cf」を,「-cdcf」と指定したりすることはできません。

• オプションを連続して指定する場合,最後のオプションには値を指定できます。

#### (例)

「-abc xyz」の「xyz」は,オプションc の値になります。

- 値を持たないオプションに値を指定した場合,システムはその値以降をすべて任意名として処理します。
- 指定できないオプションを指定した場合,エラーになります。
- 最初の任意名(上記のコマンド指定例の場合,「任意名 X」)に「-」で始まる文字列を指定したい場合 は, 「--△1 任意名 X」と指定します(システムは、--△1 以降を任意名として処理します)。 なお、2番目以降の任意名には、-- $\triangle$ 1 の指定は不要です。

7. コマンド

(例)

2 つの任意名(「-jobA」および「-jobB」)を続けて指定する場合は,「-- -jobA -jobB」と指定しま す。

- 任意名には正規表現が使用できます。
- 指定できる数以上の任意名を指定した場合,エラーになります。
- 引数に指定する文字は,大文字・小文字が区別されます。大文字・小文字の使い分けに注意してくださ い。

#### コマンドの文法の説明に使用する記号

コマンドの文法の説明に使用する記号を次の表に示します。

表 7-1 コマンドの文法の説明に使用する記号

| 記号                                         | 意味と例                                                                                                    |
|--------------------------------------------|----------------------------------------------------------------------------------------------------|
| (ストローク)                                    | 複数の項目に対して項目間の区切りを示し、「または」の意味を示します。<br>(例)<br>[A B C] は, [A, B, または C] を示します。                                                                                          |
| $\{\}$<br>(波括弧)                            | この記号で囲まれている複数の項目の中から,一組の項目を必ず選択します。項目と項目の区切りは「 」<br>で示します。<br>(例)<br>[{A B C}] は, [A, B, または C のどれかを必ず指定する」ことを示します。                                                   |
| $\begin{bmatrix} 1 \end{bmatrix}$<br>(角括弧) | この記号で囲まれている項目は、任意に指定できます(省略できます)。<br>(例)<br>「[A]」は,「必要に応じて A を指定する」ことを示します(必要でない場合は,A を省略できます)。<br>「[B C]」は,「必要に応じてB,または C を指定する」ことを示します(必要でない場合は,B および<br>Cを省略できます)。 |
| .<br>(点線)                                  | この記号の直前に示された項目を繰り返して複数指定できます。<br>なお、項目を複数指定する場合は、項目の区切りに1バイトの空白文字(半角スペース)を使用します。<br>(例)<br>「A B」は, 「A のあとに, B を複数指定できる」ことを示します。                                       |
| (下線)                                       | 括弧で囲まれているすべての項目を省略したときに.システムが採用する値を示します。<br>(例)<br>「[A B]」は, 「A および B を指定しなかった場合, システムは A を採用する」ことを示します。                                                              |

# コマンド一覧

JP1/AJS3 for Cloud Service Applications で使用できるコマンドの一覧を次の表に示します。

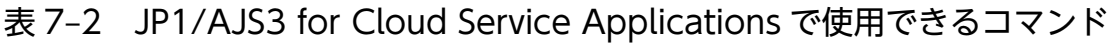

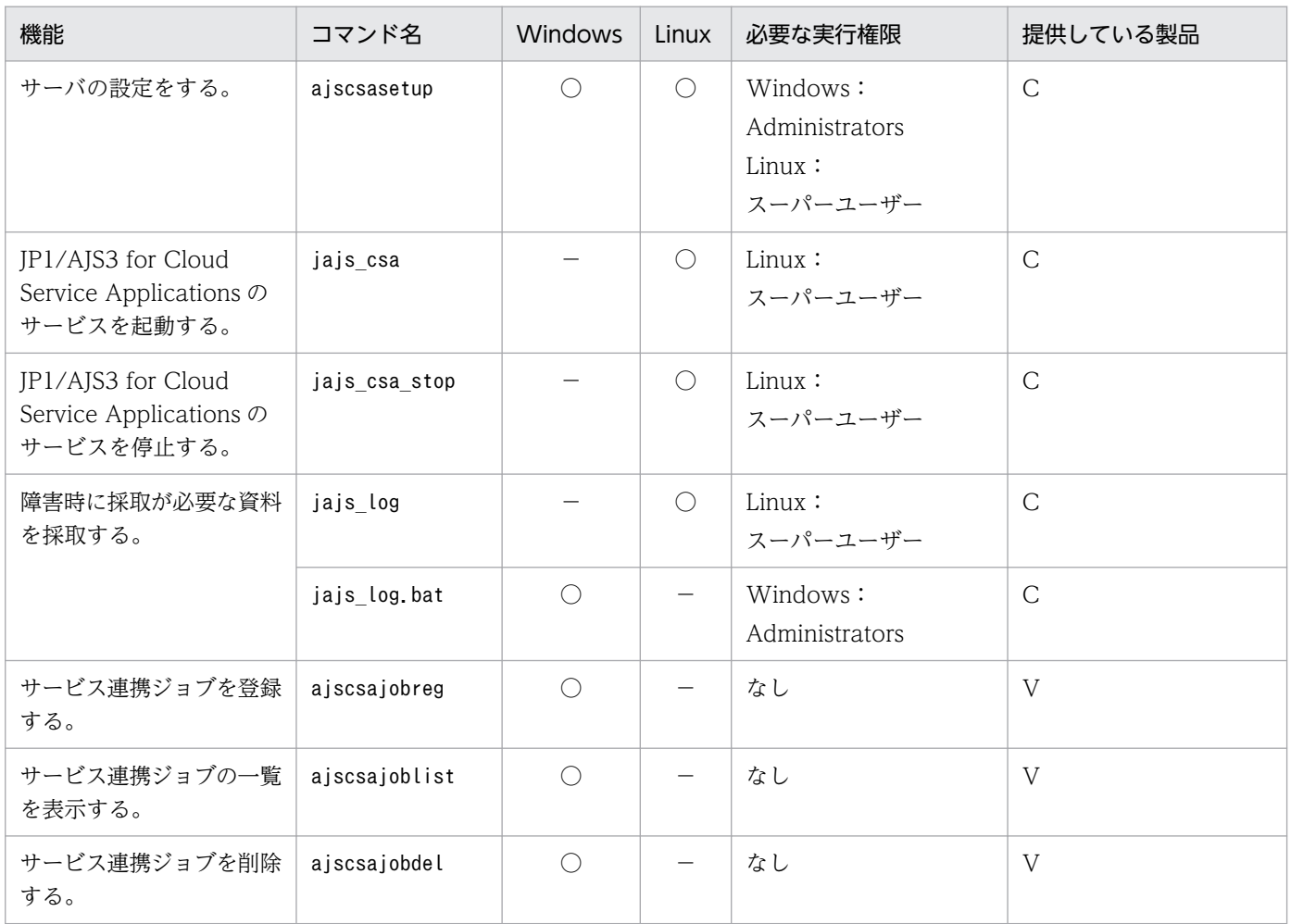

(凡例)

○:提供している。

−:提供していない。

V:JP1/AJS3 - View

C:JP1/AJS3 for Cloud Service Applications

# 形式

ajscsasetup -c|-p|-d 共有ディレクトリ名 -h JP1/Baseの論理ホスト名 [-m|-s]

### 説明

JP1/AJS3 for Cloud Service Applications サーバの設定をします。

## 実行権限

Windows の場合:Administrators 権限

Linux の場合:スーパーユーザー権限

# 格納先ディレクトリ

Windows の場合

JP1/AJS3 for Cloud Service Applications のインストールフォルダ¥bin¥

Linux の場合

/opt/jp1ajs3csa/bin/

# 引数

#### $-c$

JP1/AJS3 for Cloud Service Applications サーバのセットアップ内容を表示します。表示される項目と 内容を次に示します。

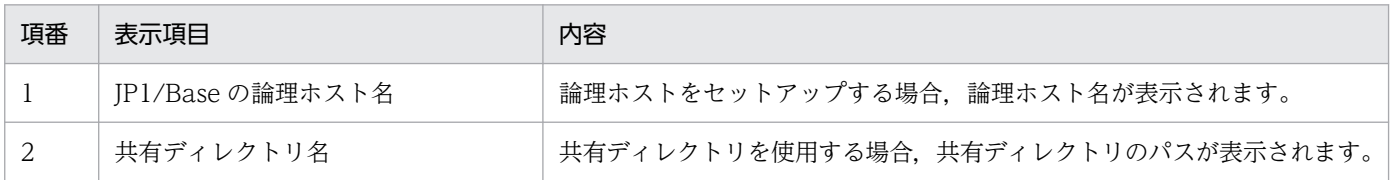

#### $-p$

JP1/AJS3 for Cloud Service Applications サーバをクラスタ構成からデフォルトの構成に戻します。

各種設定ファイルのパスやログ出力先などの設定をデフォルト状態にします。

### -d 共有ディレクトリ名

JP1/AJS3 for Cloud Service Applications サーバをクラスタ構成でセットアップする場合に、共有ディ レクトリのパスをフルパスで指定します。

指定できる文字数は,2〜100(単位:バイト)です。

Windows の場合, 先頭 2 バイトにドライブ文字(例: [C:])以外を指定した場合は、コマンドが異常終 了します。

ネットワークドライブ上のディスクは指定しないでください。マルチバイト文字を含むパスも指定しない でください。

ドライブ直下およびルートディレクトリは指定しないでください。

共有ディレクトリとして、Windows の場合は「指定した共有ディレクトリ名\jp1ajs3csa」,Linux の場 合は「指定した共有ディレクトリ名/jp1ajs3csa」が作成され、その下に JP1/AJS3 for Cloud Service Applications サーバをクラスタ構成で運用する場合に必要な環境定義ファイルが作成され,データベース ファイルがコピーされます。ただし,-m オプション指定時にこれらのディレクトリがすでにある場合は, コマンドが異常終了します。-m オプション指定時には,これらのディレクトリが存在しないことを確認し てから実行してください。

#### -h JP1/Base の論理ホスト名

クラスタ構成で使用する。IP1 ユーザー認証の情報が設定されている論理ホスト名を指定します。

指定できる文字数は,1〜255(単位:バイト)です。

#### -m

JP1/AJS3 for Cloud Service Applications サーバをクラスタ構成の実行系用としてセットアップする場 合に指定します。

このオプションは、-d オプションと同時に指定してください。-d オプションに指定したディレクトリが存 在しない場合,コマンドは異常終了します。

実行系をセットアップする場合,必ず共有ディスクをマウントした状態にしてください。

#### -s

JP1/AJS3 for Cloud Service Applications サーバをクラスタ構成の待機系用としてセットアップする場 合に指定します。

このオプションは、-d オプションと同時に指定してください。

待機系をセットアップする場合,-d オプションには,実行系をセットアップしたときに指定した共有ディ レクトリのパスを指定してください。

#### 注意事項

• ajscsasetup コマンドで設定した情報は, JP1/AJS3 CSA HTTP Server サービス, および JP1/AJS3 CSA Web Application Server サービスの次回起動時に反映されます。そのため,サービス起動中に ajscsasetup コマンドで設定を変更した場合、-c で表示される設定情報と稼働中の状態は異なります。

- -c を指定してコマンドを実行した時は,ajscsasetup.conf,およびajs3csaweb.conf ファイルが不正な 場合でも処理が続行されます。
- このコマンドが出力するログは,クラスタ構成環境で常に物理ホストに出力されます。また,このコマ ンドが参照する ajs3csaweb.conf でも、同様に常に物理ホストの ajs3csaweb.conf を参照します。
- ajscsasetup コマンドを実行すると、J2EE サーバ用ユーザープロパティファイル (usrconf.properties) ※の設定が初期状態に戻り, JP1/AJS3 CSA Web Application Server サービ スの起動が失敗することがあります。ajscsasetup コマンド実行後に J2EE サーバ用ユーザープロパティ ファイル(usrconf.properties)を再設定してください。

次の条件が重なる場合に発生します。

1. ajscsasetup コマンド実行前に J2EE サーバ用ユーザープロパティファイル(usrconf.properties) の設定を変更している。

2. ajscsasetup コマンドの引数に-d オプションまたは-p オプションを指定して実行する。

注※

JP1/AJS3 for CSA Web Application Serve のセットアップで使用する J2EE サーバ用ユーザープ ロパティファイル(usrconf.properties)の設定項目については,「[3.4.3 J2EE サーバ用ユーザー](#page-74-0) [プロパティファイル\(usrconf.properties\)」](#page-74-0)を参照してください。

#### 戻り値

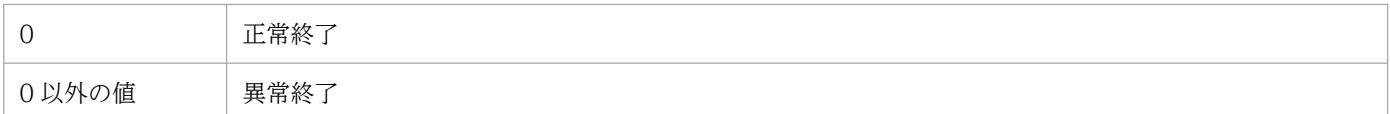

### 使用例 1

JP1/AJS3 for Cloud Service Applications サーバのセットアップ内容を表示します。

ajscsasetup -c

出力例

KNBB2520-I 設定情報の出力を開始します 論理ホスト名 logicalhost 共有ディレクトリ E:\share KNBB2521-I 設定情報の出力を終了しました

# 使用例 2

JP1/AJS3 for Cloud Service Applications サーバをクラスタ構成からデフォルトの構成に戻します。

ajscsasetup -p

# 使用例 3

共有ディレクトリ [E:\SHARE], および JP1/Base の論理ホストが「logicalhost」の場合に, JP1/AJS3 for Cloud Service Applications サーバを実行系としてセットアップします。

ajscsasetup -d E:\SHARE -h logicalhost

または

ajscsasetup -d E:\SHARE -h logicalhost -m

### 使用例 4

共有ディレクトリ [E:\SHARE], および JP1/Base の論理ホストが「logicalhost」の場合に, JP1/AJS3 for Cloud Service Applications サーバを待機系としてセットアップします。

ajscsasetup -d E:\SHARE -h logicalhost -s

# jajs\_csa (Linux 限定)

# 形式

jajs\_csa [-t {http|app}]

## 説明

JP1/AJS3 for Cloud Service Applications のサービスを起動します。

## 実行権限

スーパーユーザー

# 格納先ディレクトリ

/etc/opt/jp1ajs3csa/

# 引数

#### -t {http|app}

JP1/AJS3 for Cloud Service Applications のサービスを指定して起動します。

#### http

JP1/AJS3 CSA HTTP Server サービスを起動します。

app

JP1/AJS3 CSA Web Application Server サービスを起動します。

このオプションを省略した場合, JP1/AJS3 CSA Web Application Server サービス, JP1/AJS3 CSA HTTP Server サービスの順に両方のサービスを起動します。

### 注意事項

- このコマンドは Linux だけで実行できます。Windows では実行できません。
- JP1/AJS3 CSA Web Application Server サービスの起動に失敗した場合,コマンド内部で JP1/AJS3 CSA Web Application Server サービスの停止処理が実行され,メッセージ KNBB2524-E と同時に メッセージ KNBB2525-E が出力されることがあります。この場合のメッセージ KNBB2525-E は対処 不要です。
- オプションを省略してこのコマンドを実行した場合, JP1/AJS3 CSA Web Application Server, JP1/ AJS3 CSA HTTP Server の順に起動処理が実行されます。サービス起動時に JP1/AJS3 CSA HTTP Server サービスでエラーが発生した場合, JP1/AJS3 CSA Web Application Server サービスは起動 したままになります。エラーが発生したサービスと,各サービスの状態を次の表に示します。

#### 表 7‒3 エラーが発生したサービスとサービスの状態

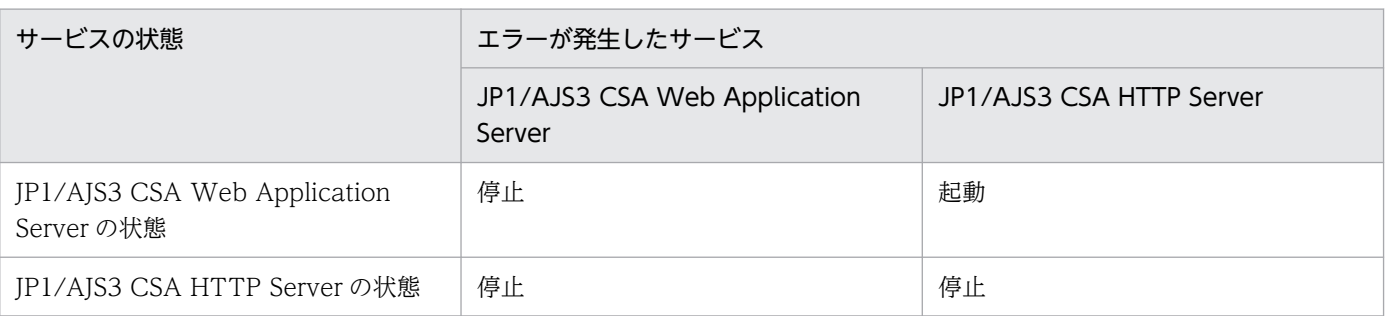

- JP1/AJS3 CSA HTTP Server サービスを二重起動させた場合,メッセージ KNBB2524-E が出力さ れ,コマンドが異常終了します。
- JP1/AJS3 CSA HTTP Server サービスはデフォルトで,ユーザー ID が nobody,所属グループが root のユーザー権限で起動します。サービスの起動が KNBB2524-E で失敗する場合,システムに nobody ユーザーが存在するか確認してください。存在しない場合は nobody ユーザーを作成するか, 設定ファイル/opt/jp1ajs3csa/uCPSB/httpsd/conf/httpsd.conf をテキストエディタで開き, User 行お よびGroup 行に存在するユーザーと所属グループを指定してください。

User nobody Group root

## 戻り値

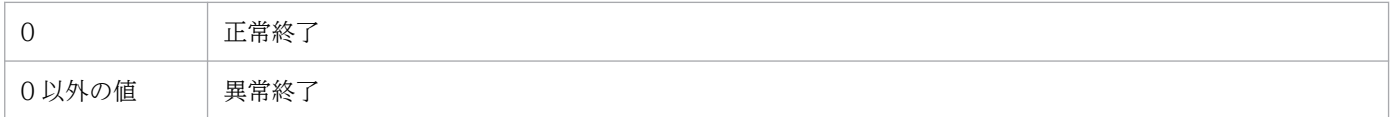

### 使用例 1

JP1/AJS3 for Cloud Service Applications のサービスを起動します。

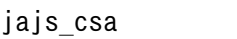

### 使用例 2

JP1/AJS3 for Cloud Service Applications のサービスのうち,JP1/AJS3 CSA HTTP Server サービス だけを起動します。

jajs\_csa -t http

### 使用例 3

JP1/AJS3 for Cloud Service Applications のサービスのうち,JP1/AJS3 CSA Web Application Server サービスだけを起動します。

jajs\_csa -t app

7. コマンド

# jajs\_csa\_stop (Linux 限定)

# 形式

jajs csa stop [-t {http|app}]

### 説明

JP1/AJS3 for Cloud Service Applications のサービスを停止します。

### 実行権限

スーパーユーザー

# 格納先ディレクトリ

/etc/opt/jp1ajs3csa/

# 引数

#### -t {http|app}

JP1/AJS3 for Cloud Service Applications のサービスを指定して停止します。

#### http

JP1/AJS3 CSA HTTP Server サービスを停止します。

app

JP1/AJS3 CSA Web Application Server サービスを停止します。

このオプションを省略した場合, JP1/AJS3 CSA HTTP Server サービス, JP1/AJS3 CSA Web Application Server サービスの順に両方のサービスを停止します。

### 注意事項

- このコマンドは Linux だけで実行できます。Windows では実行できません。
- 前回,電源を落としたことなどが原因で JP1/AJS3 CSA HTTP Server サービスが強制終了した場合, 再度 JP1/AJS3 CSA HTTP Server サービスを起動する前に,このコマンドで JP1/AJS3 CSA HTTP Server サービスを停止させると,メッセージ KNBB2525-E が出力され,コマンドが異常終了します。
- JP1/AJS3 CSA Web Application Server サービスの停止で,エラーメッセージや警告メッセージが 出力されていないにもかかわらず,コマンドがメッセージ KNBB2715-W を出力して終了する場合が あります。この場合,メッセージ KNBB2715-W は対処不要です。これは内部的に一部のプロセスが すでに停止状態であったために発生しているものであり、IP1/AIS3 CSA Web Application Server サービスの停止処理は正常に完了したことを示しています。

# 戻り値

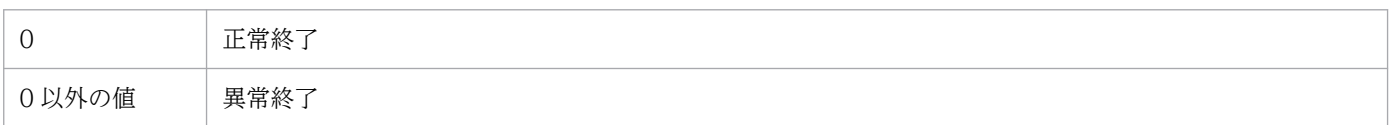

## 使用例 1

JP1/AJS3 for Cloud Service Applications のサービスを停止します。

jajs\_csa\_stop

## 使用例 2

JP1/AJS3 for Cloud Service Applications のサービスのうち,JP1/AJS3 CSA HTTP Server サービス だけを停止します。

jajs\_csa\_stop -t http

# 使用例 3

JP1/AJS3 for Cloud Service Applications のサービスのうち,JP1/AJS3 CSA Web Application Server サービスだけを停止します。

jajs\_csa\_stop -t app
# jajs\_log (Linux 限定)

## 形式

```
jajs_log
     [-h 論理ホスト名]
    [-f 格納ディレクトリ]
    [-s] [-t]
    \lceil -u \rceil[-b] [追加ファイル]
```
## 説明

JP1/AJS3 for Cloud Service Applications の各種定義情報,動作情報, OS 情報などの保守情報を採取 します。

資料採取ツールの実行結果は,デフォルトでは「/tmp/jp1ajs2/trouble/」の配下に次のファイルが出力さ れます。

物理ホストの場合

1. JP1\_DEFAULT\_1st.tar.Z

第一報用資料が出力されます。

2. JP1\_DEFAULT\_2nd.tar.Z

第二報用資料が出力されます。

3. JP1\_DEFAULT\_3rd.tar.Z

その他の資料が出力されます。

論理ホストの場合

- 1. 論理ホスト名\_1st.tar.Z 第一報用資料が出力されます。
- 2. 論理ホスト名 2nd.tar. Z 第二報用資料が出力されます。
- 3. 論理ホスト名\_3rd.tar.Z その他の資料が出力されます。

## 実行権限

スーパーユーザー

# 格納先ディレクトリ

/opt/jp1ajs3csa/tools/

7. コマンド

#### -h 論理ホスト名

処理対象とする,論理ホスト名を指定します。指定した論理ホストの JP1/Base の資料を採取します。 また,指定した論理ホストのほかに物理ホストの資料も採取します。

省略した場合,物理ホストのログを採取します。

#### -f 格納ディレクトリ

採取した情報の格納ディレクトリを,空白文字を含まない絶対パスで指定します。指定したディレクトリ に空白文字が含まれる場合,空白文字直前までの文字列が格納ディレクトリ名とされ,空白文字以降の文 字列は別の引数と見なされます。

格納ディレクトリを相対パスで指定した場合,ルートディレクトリ配下に指定したパスが作成され,資料 が採取されます。

存在しないディレクトリを指定した場合は,その名称でディレクトリが新規作成されます。指定した格納 ディレクトリの配下に,すでに採取した資料がある場合,ファイルの上書きを確認するメッセージが表示 されます。

省略した場合,「/tmp/jp1ajs2/trouble/」下に出力されます。

#### -s

JP1/AJS3 で使用しているデータベースの情報を採取しないときに指定します。

省略した場合,データベースの情報を採取します。

#### -t

hosts, services, password ファイルを採取しないときに指定します。

#### -u

コアを取得しないときに指定します。

このオプションを指定しても,バックトレース情報は採取します。

#### $-h$

JP1/Base の詳細情報を採取しないときに指定します。

JP1/Base の詳細情報とは,第二報用資料のJP1BASE\_INFO ディレクトリに出力される資料のことです。

省略した場合は、JP1/Base の詳細情報を採取します。

指定がなければ採取の要否は自動で判断されるため、JP1/Base の詳細情報の採取の要否がわからない場 合は指定を省略してください。

7. コマンド

JP1/Base の詳細情報の採取を抑止したい場合だけ指定してください。

出力先のディスク容量が足りない場合は、-b オプションを指定して資料採取ツールを実行してから、IP1/ Base の資料採取ツール (jbs\_log) を実行して JP1/Base の詳細情報を採取してください。JP1/Base の 資料採取ツール (jbs log) については、マニュアル「JP1/Base 運用ガイド」を参照してください。

#### 追加ファイル

JP1/AJS3 コマンドのコアファイルなど採取されないファイルを,空白文字を含まない絶対パスで指定し ます。指定したファイル名に空白文字が含まれる場合,空白文字直前までの文字列が追加ファイル名とさ れ,空白文字以降の文字列は別の引数と見なされます。これによって,資料採取ツールで自動採取しない 情報も採取できます。

追加ファイルにコアファイルがある場合, -u オプションを指定してもコアファイルを採取します。

追加ファイルにはディレクトリ名を指定することもできます。ディレクトリを指定した場合は,指定した ディレクトリ配下のすべての資料を採取します。

#### 注意事項

- クラスタ構成の論理ホストの資料を採取する場合,論理ホストの共有ディスクを必ずマウントしてくだ さい。
- 採取した資料は,資料採取ツールでgzip コマンドを使用して圧縮します。資料採取ツールを実行する 環境にgzip コマンドがインストールされていなかった場合、tar コマンドで資料をまとめ出力します。 compress コマンドは使用しません。tar コマンドがインストールされていない場合,資料採取ツールは 異常終了し,処理を終了します。
- スクリプトを実行するユーザーが参照権限を持たないファイルが含まれている場合を考慮し,スーパー ユーザーでスクリプトを実行してください。
- スクリプトの実行結果を出力したファイルが作成済みの場合,情報の上書きを確認するメッセージが出 力されるので,上書きする場合は「y」で,中止する場合は「n」で応答してください。
- コアダンプファイルの出力がない場合は,メッセージ(「tar: core? の状態がわかりません。ダンプさ れません。」)が出力されますが,問題はありません。
- 対象製品がインストールされていない場合や,他プロセスで使用中またはファイル属性によってアクセ スできないファイルを検出した場合は,資料採取中にディレクトリやファイルがない,またはファイル にアクセスできない旨のメッセージが出力されることがありますが,問題はありません。
- 資料採取ツールの実行中,ajs2collectcore コマンドを内部的に実行するため,使用している OS に よって採取できる資料に制限があります。詳細については,マニュアル「JP1/Automatic Job Management System 3 コマンドリファレンス」の「3. 通常の運用で使用するコマンド ajs2collectcore(UNIX 限定)」を参照してください。
- 採取する資料がない場合,資料採取ツールの実行結果を出力したファイルは作成されません。
- 資料採取ツールは多重実行しないでください。
- AJS 管理者で資料採取ツールを実行する場合,スーパーユーザー権限が必要な一部の情報を採取できま せん。資料採取ツールは,スーパーユーザー権限で実行することを推奨します。 AJS 管理者が資料採取ツールを実行する場合, 次の操作が必要です。
	- 資料採取ツールを実行する前に,出力先のファイルを削除する。
	- 出力先ディレクトリに JP1 管理者グループの書き込み権限を与える。
	- ルートディレクトリに JP1 管理者グループのアクセス権限を与える。
	- 追加採取資料を指定する場合,JP1 管理者グループでのアクセス権限を与える。
- オプションに,スクリプトが特殊な解釈をする文字や記号を指定すると,予期しないエラーが発生する ことがあるので指定しないでください。
- ajscsasetup コマンドで-d オプションを指定してセットアップした場合は,手動で-d オプションに指 定したディレクトリを採取する必要があります。

#### 戻り値

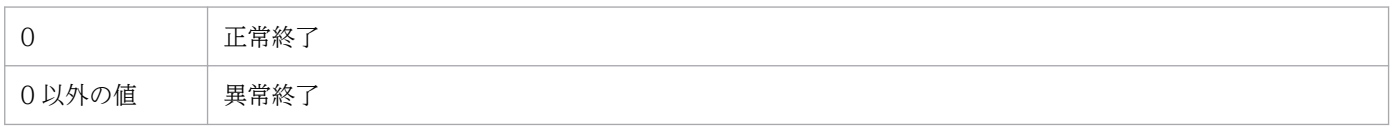

## メッセージ

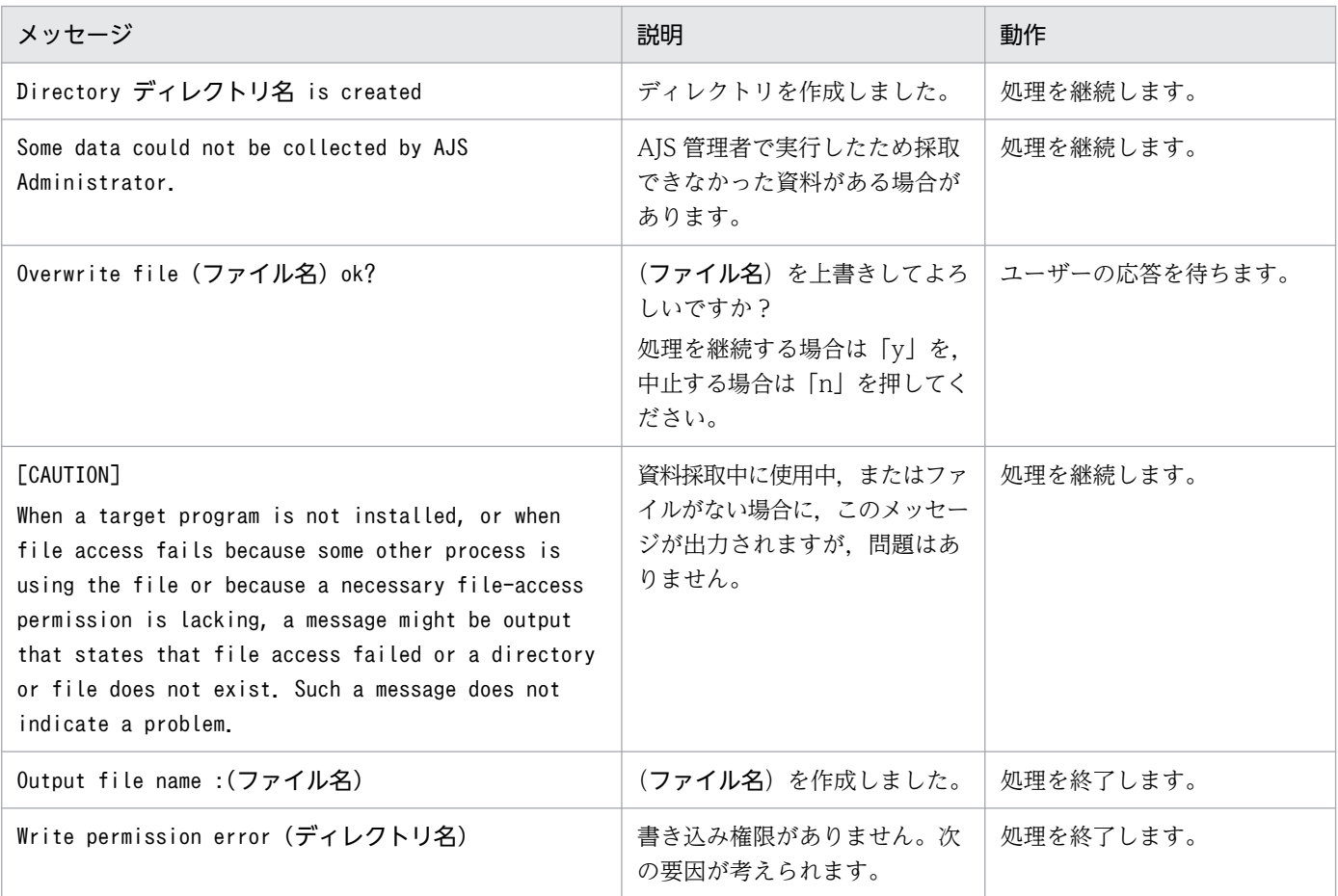

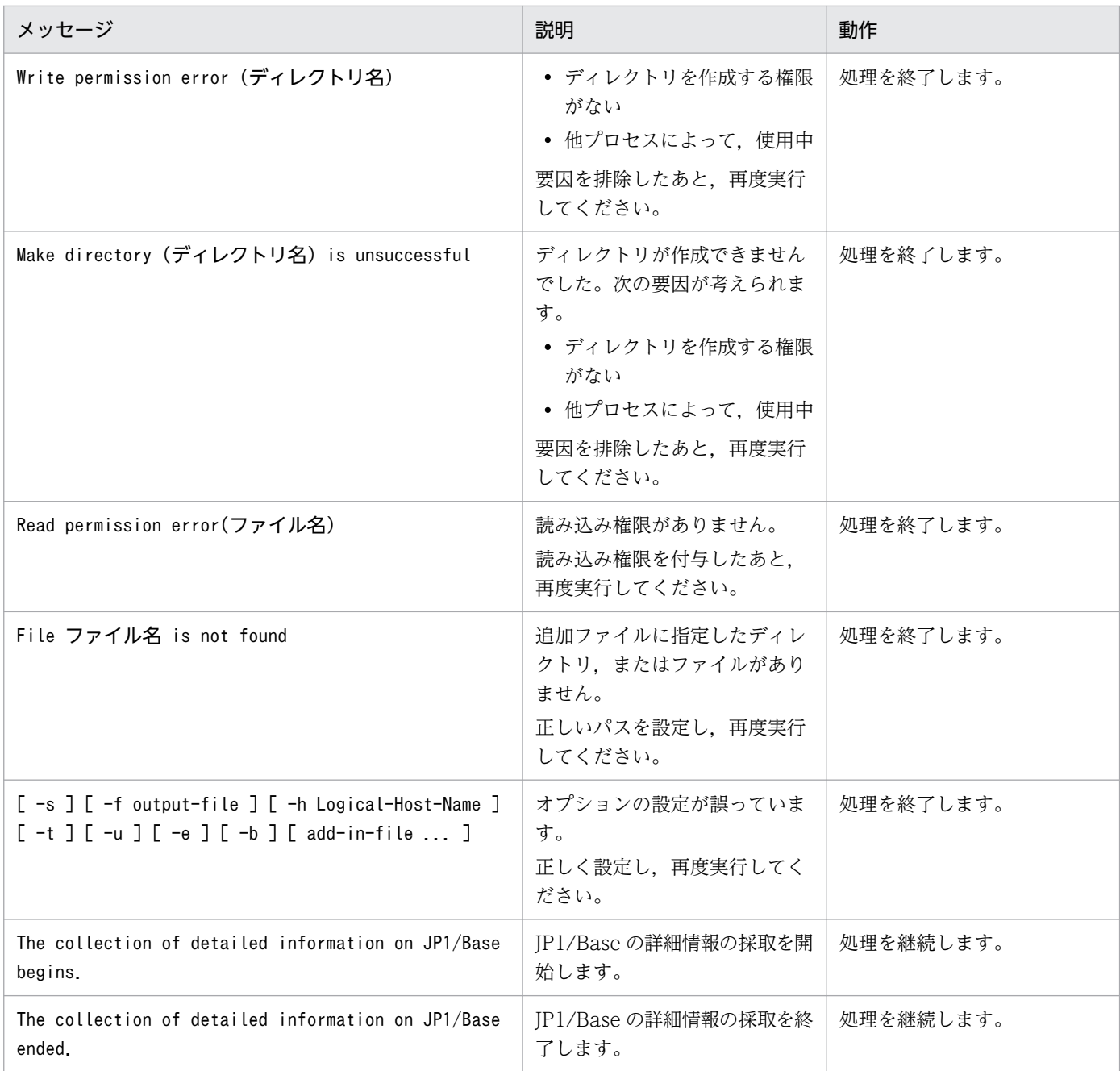

# 使用例 1

物理ホストの資料を採取します。

jajs\_log

# 使用例 2

論理ホスト(cluster)の資料を採取します。

jajs\_log -h cluster

# 使用例 3

コアファイル(/tmp/core)を含めた情報を,ファイル(/tmp/trouble)に出力します。

jajs\_log -f /tmp/trouble /tmp/core

## 採取される資料

JP1/AJS3 - Manager と同じ資料に加え, JP1/AJS3 for Cloud Service Applications の資料が採取され ます。JP1/AJS3 for Cloud Service Applications で追加採取される資料を次に示します。JP1/AJS3 - Manager で採取される資料の詳細については,マニュアル「JP1/Automatic Job Management System 3 コマンドリファレンス」の「3. 通常の運用で使用するコマンド jajs\_log または\_04(UNIX 限定)」を 参照してください。

第一報用資料 (/tmp/jp1ajs2/trouble/JP1\_DEFAULT\_1st.tar.Z<sup>※1</sup>)

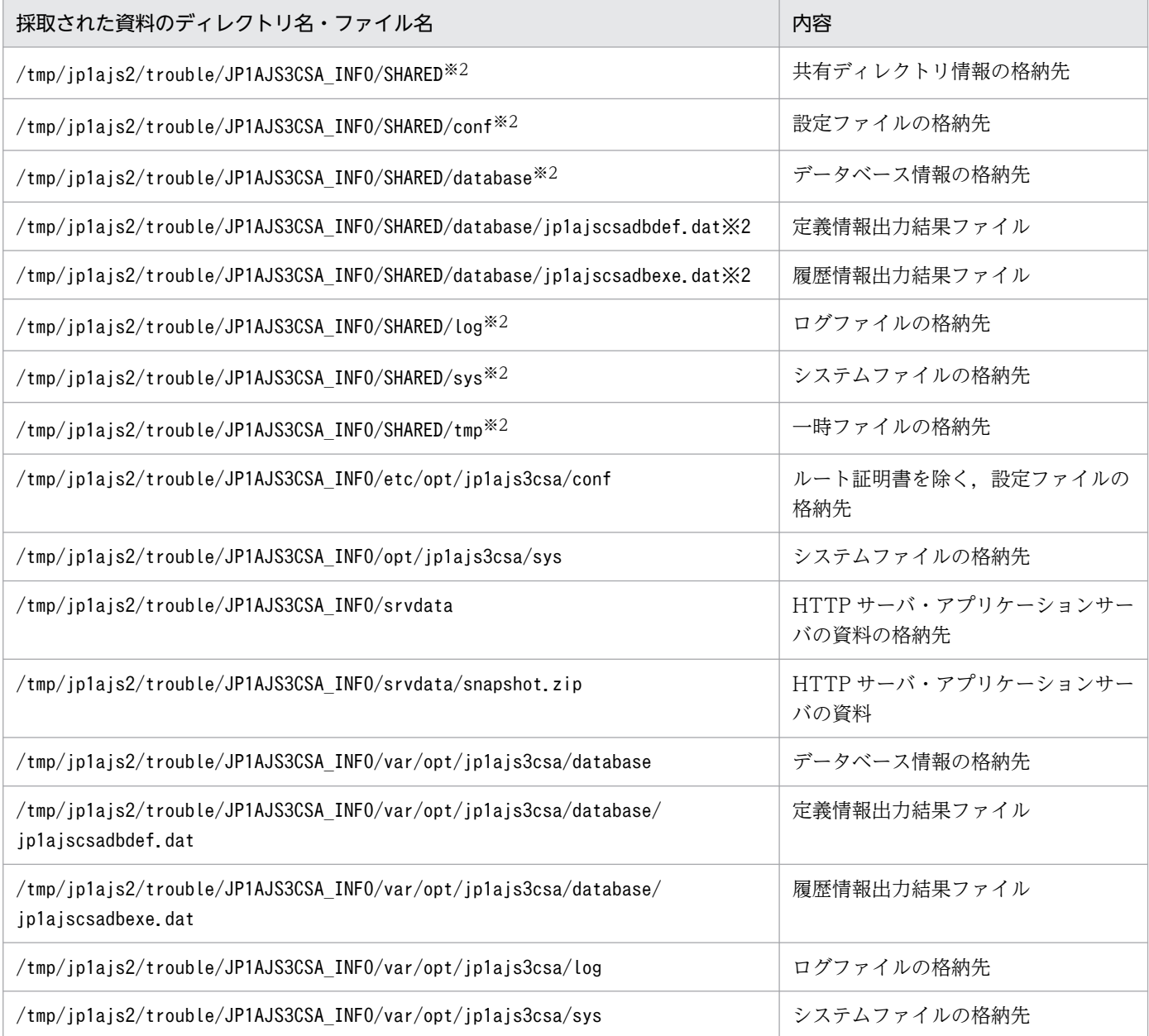

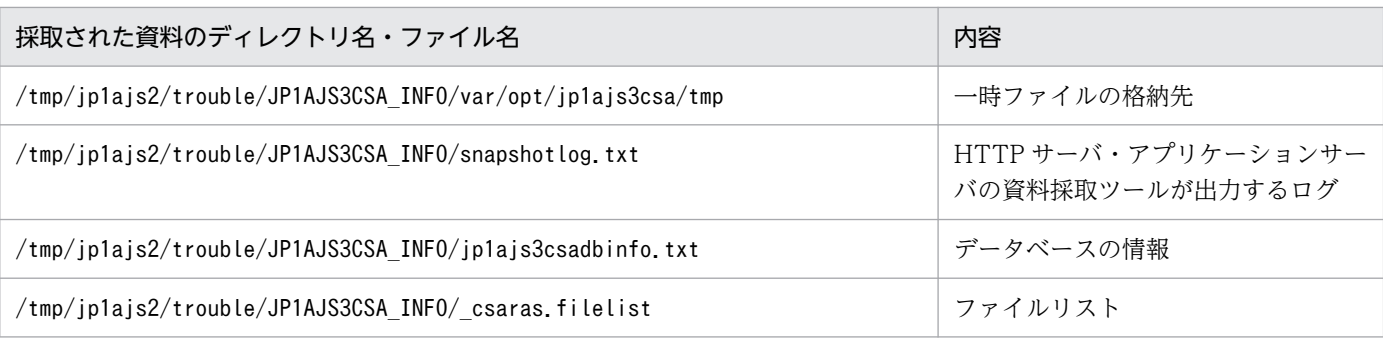

注※1

-f オプションを省略した場合の出力先です。

注※2

/tmp/jp1ajs2/trouble/JP1AJS3CSA\_INFO/SHARED および配下のファイル・ディレクトリは ajscsasetup コマンドで, -d オプションを指定したセットアップが実行され、かつディレクトリ· ファイルが存在した場合のみ採取されます。

# jajs\_log.bat (Windows 限定)

# 形式

```
jajs log.bat
     [-h 論理ホスト名]
     [-f 格納フォルダ]
    [-s] [-t]
      [-u]
    [-b]
```
## 説明

JP1/AJS3 for Cloud Service Applications の各種定義情報,動作情報, OS 情報などの保守情報を採取 します。

資料採取ツールの実行結果は,デフォルトでは「%TEMP%\jp1ajs2\backlog」の配下に次のファイルが出力 されます。

物理ホストの場合

- 1. JP1\_DEFAULT¥JP1\_DEFAULT\_1st 第一報用資料が出力されます。
- 2. JP1\_DEFAULT\JP1\_DEFAULT\_2nd 第二報用資料が出力されます。
- 3. JP1\_DEFAULT\JP1\_DEFAULT\_3rd その他の資料が出力されます。

#### 論理ホストの場合

- 1. 論理ホスト名 1st 第一報用資料が出力されます。
- 2. 論理ホスト名\_2nd 第二報用資料が出力されます。
- 3. 論理ホスト名 3rd その他の資料が出力されます。

## 実行権限

Administrators 権限

# 格納先ディレクトリ

JP1/AJS3 for Cloud Service Applications のインストールフォルダ\tools\

## 引数

#### -h 論理ホスト名

処理対象とする,論理ホスト名を指定します。指定した論理ホストの JP1/Base の資料を採取します。 また,指定した論理ホストのほかに物理ホストの資料も採取します。

省略した場合,物理ホストのログを採取します。

#### -f 格納ディレクトリ

採取した資料を出力するフォルダ名を,絶対パスまたはコマンドを実行した場所からの相対パスで指定し ます。ただし,ドライブ直下は指定できません。

パスに空白を含む場合は,「""」で囲んで指定します。

存在しないフォルダを指定した場合は,その名称でフォルダが新規作成されます。

指定した格納フォルダの配下に,すでに採取した資料がある場合,ファイルの上書きを確認するメッセー ジが表示されます。

格納フォルダに長いパスを指定した場合,資料採取に失敗することがあります。資料採取に失敗した場合 は,格納フォルダのパスが短くなるように指定し直して,再度実行してください。

省略した場合, 「%TEMP%¥jp1ajs2\backlog」下に出力されます。このオプションを指定すると、カスタマイ ズによって格納フォルダを変更した場合よりこのオプションの値が優先されます。

#### $-s$

JP1/AJS3 で使用しているデータベースの情報を採取しないときに指定します。

省略した場合,データベースの情報を採取します。

#### -t

hosts. services. password ファイルを採取しないときに指定します。

#### -u

ダンプファイルを取得しないときに指定します。

#### $-h$

JP1/Base の詳細情報を採取しないときに指定します。

JP1/Base の詳細情報とは、第二報用資料のJP1BASE\_INFO ディレクトリに出力される資料のことです。

省略した場合は. IP1/Base の詳細情報を採取します。

指定がなければ採取の要否は自動で判断されるため、IP1/Base の詳細情報の採取の要否がわからない場 合は指定を省略してください。

JP1/Base の詳細情報の採取を抑止したい場合だけ指定してください。

出力先のディスク容量が足りない場合は、-b オプションを指定して資料採取ツールを実行してから, JP1/ Base の資料採取ツール(jbs\_log)を実行して JP1/Base の詳細情報を採取してください。JP1/Base の 資料採取ツール(jbs\_log)については,マニュアル「JP1/Base 運用ガイド」を参照してください。

#### 追加ファイル

JP1/AJS3 コマンドのコアファイルなど採取されないファイルを,空白文字を含まない絶対パスで指定し ます。指定したファイル名に空白文字が含まれる場合,空白文字直前までの文字列が追加ファイル名とさ れ,空白文字以降の文字列は別の引数と見なされます。これによって,資料採取ツールで自動採取しない 情報も採取できます。

追加ファイルにコアファイルがある場合、-u オプションを指定してもコアファイルを採取します。

追加ファイルにはディレクトリ名を指定することもできます。ディレクトリを指定した場合は、指定した ディレクトリ配下のすべての資料を採取します。

#### 注意事項

- IP1/AIS3 のサービスの起動中に. -s オプションを省略して実行した場合. ジョブが異常終了するおそ れがあるため,ISAM データベースの情報は採取しません。
- クラスタ構成の論理ホストの資料を採取する場合,論理ホストが動作しているホスト上で実行してくだ さい。
- 採取した資料はこのツールでは圧縮しません。別途圧縮ツールなどで圧縮してください。
- バッチファイルの実行結果を出力したファイルが作成済みの場合,情報の上書きを確認するメッセージ が出力されるので,上書きする場合は「y」を,中止する場合は「n」を応答してください。
- バッチファイル実行時に、「JP1/Cloud Service Linkage のインストール先フォルダ¥sys」フォルダ中 のファイルに対して「共有違反です」というエラーメッセージが表示されることがありますが、問題は ありません。
- 資料採取ツールの実行が終了した直後に,採取した資料を移動,削除などの操作を行うと「プロセスは ファイルにアクセスできません。別のプロセスが使用中です。」のメッセージが出力される場合があり ます。これは,資料採取ツールの実行が終了しても,内部的に OS の情報を採取するためのプロセスが 実行中のために出力されます。このメッセージが出力された場合は,しばらく待ってから採取した資料 を操作してください。
- Outlook を使用している場合,資料採取ツールを実行すると,次に示すメッセージボックスが表示さ れる場合があります。

プログラムが,Outlook内に保存されている電子メールアドレスにアクセスしようとしています。よ ろしいですか?

これは,資料採取ツール内で実行するマシン構成情報採取プログラム(msinfo32)の動作によるもの です。資料採取ツールおよび Outlook の動作には問題ありません。 資料採取ツールでは、電子メールアドレスは採取されません。メッセージボックスの「いいえ」ボタン をクリックしてください。

- 資料採取ツールを実行する場合,コマンドプロンプトを管理者として起動する必要があります。コマン ドプロンプトを管理者として起動しないと,資料採取ツール実行中に UAC 機能による確認ダイアログ ボックスが何度も表示されます。ただし,UAC 機能が無効の場合は,コマンドプロンプトを管理者と して起動する必要はありません。
- 資料採取ツールは多重実行しないでください。
- オプションに,バッチファイルが特殊な解釈をする文字や記号を指定すると,予期しないエラーが発生 することがあるので指定しないでください。
- ajscsasetup コマンドで-d オプションを指定してセットアップした場合は,手動で-d オプションに指 定したディレクトリを採取する必要があります。

## 戻り値

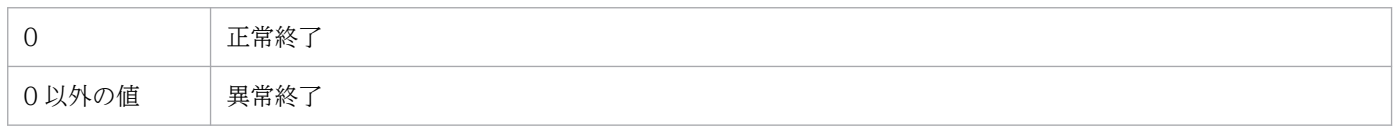

## メッセージ

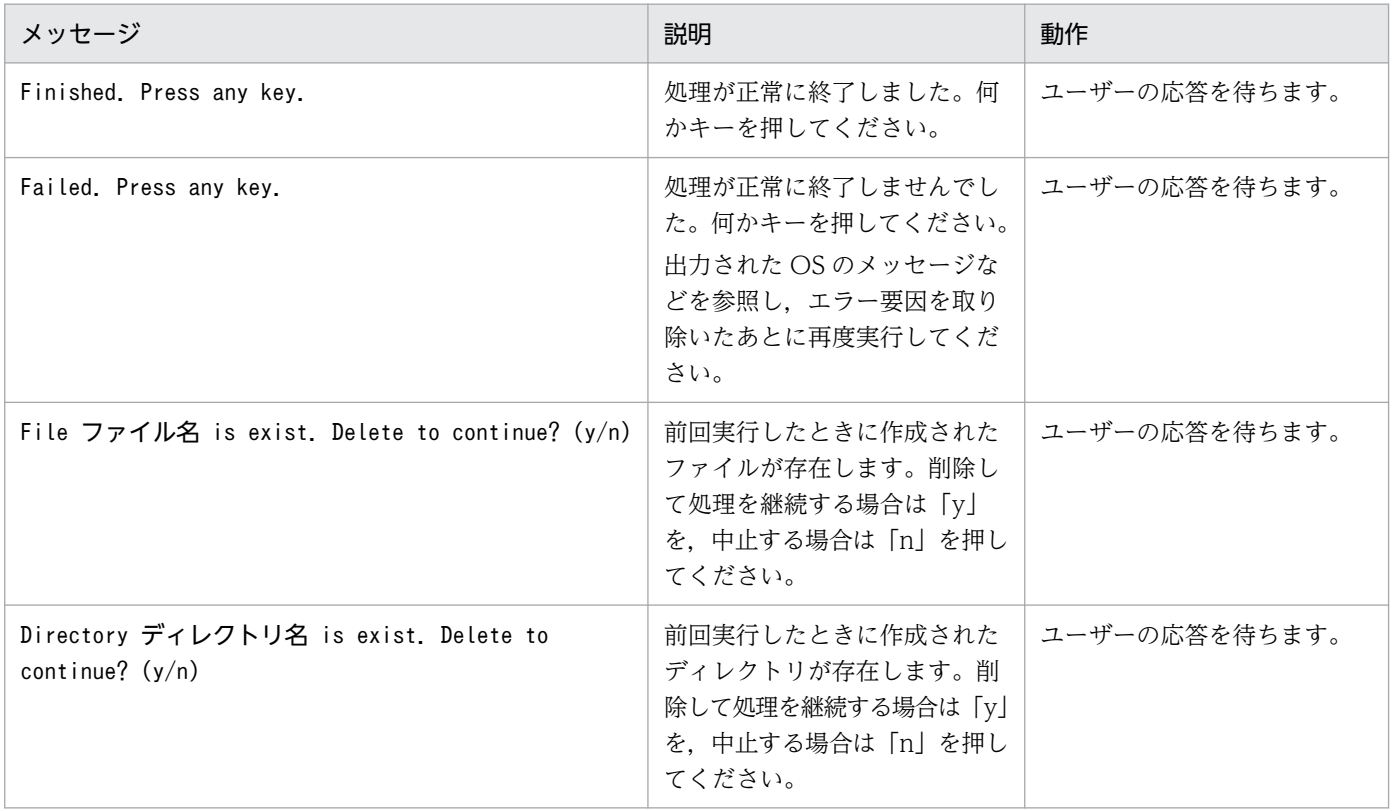

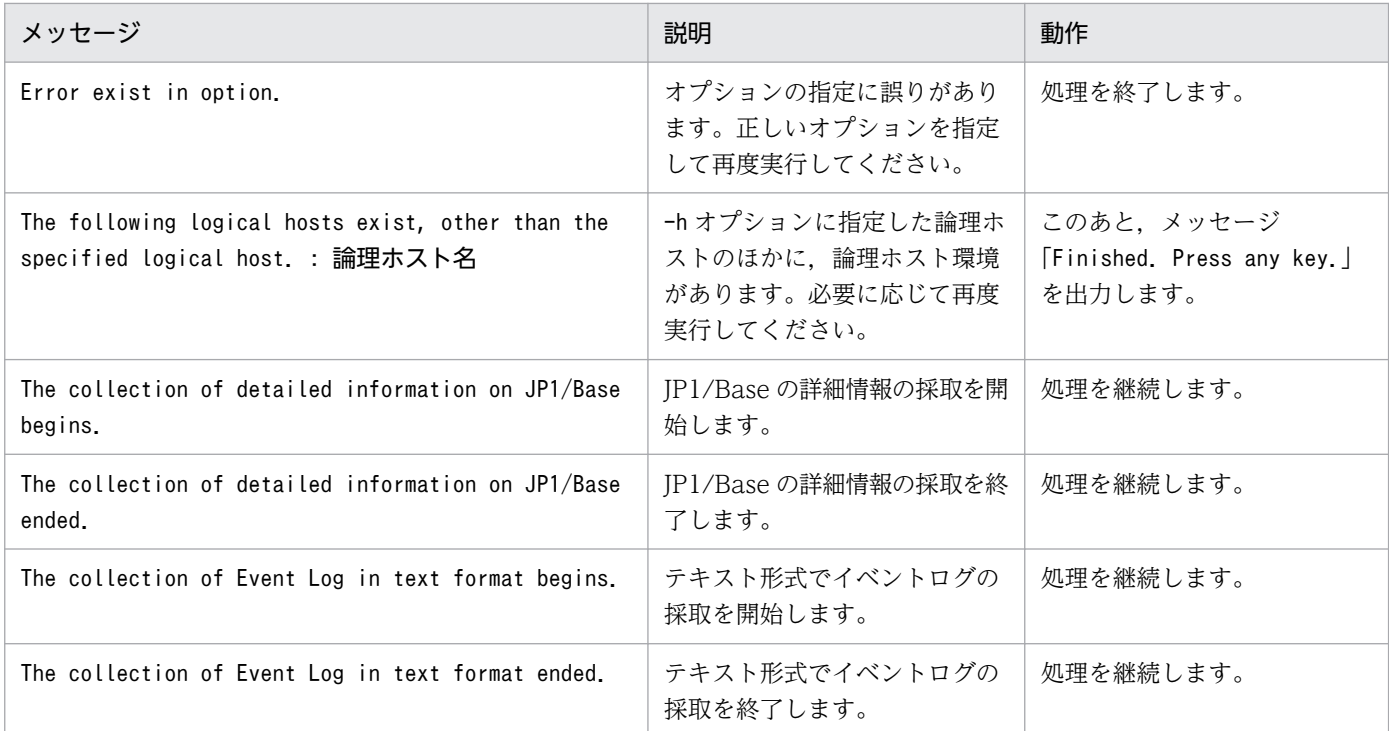

## 使用例 1

物理ホストの資料を採取します。

jajs\_log.bat

## 使用例 2

P1/AJS3 のサービスを起動したまま,物理ホストの資料を採取します。

jajs log.bat -s

## 使用例 3

論理ホスト(cluster)の資料を採取します。

jajs\_log.bat -h cluster

## 採取される資料

JP1/AJS3 - Manager と同じ資料に加え, JP1/AJS3 for Cloud Service Applications の資料が採取され ます。JP1/AJS3 for Cloud Service Applications で追加採取される資料を次に示します。JP1/AJS3 - Manager で採取される資料の詳細については,マニュアル「JP1/Automatic Job Management System 3 コマンドリファレンス」の「3. 通常の運用で使用するコマンド jajs\_log.bat または\_04.bat(Windows 限定)」を参照してください。

# 第一報用資料(%TEMP%\jp1ajs2\backlog\JP1\_DEFAULT\JP1\_DEFAULT\_1st<sup>※1</sup>)

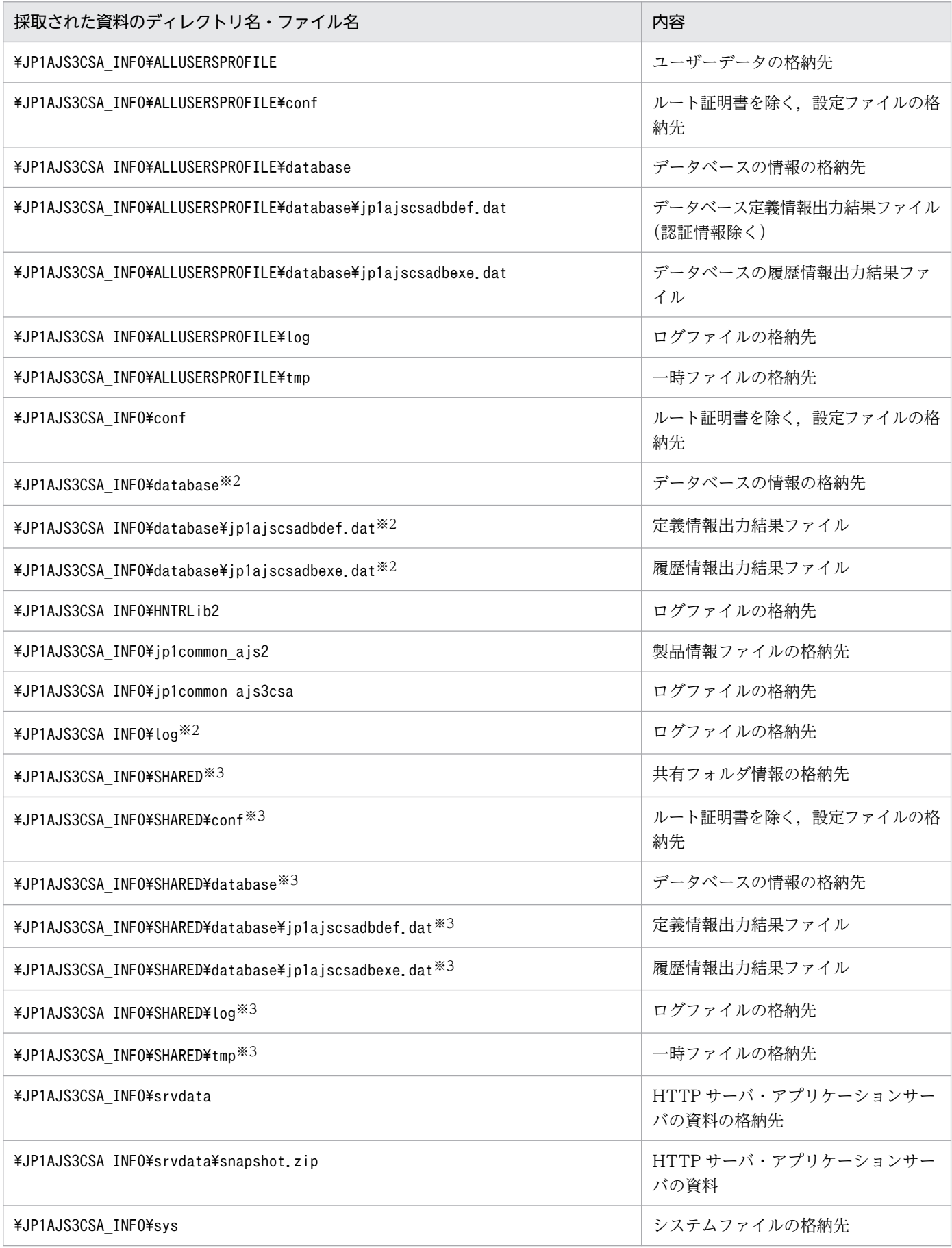

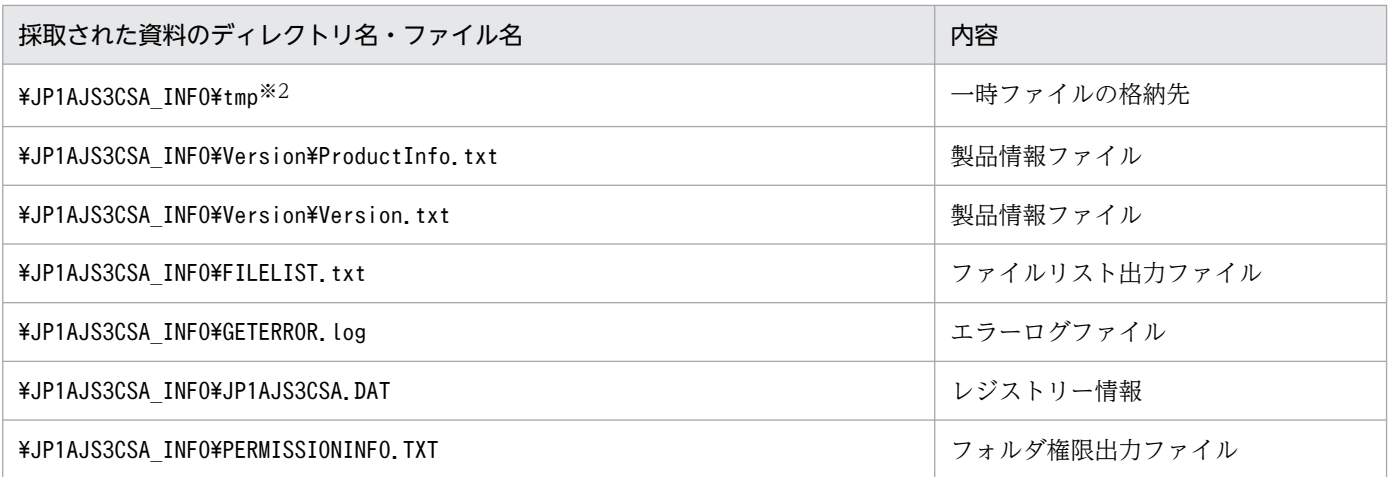

注※1

-f オプションを省略した場合の出力先です。

注※2

インストール先フォルダの直下に該当フォルダ・ファイルが配置されていた場合のみ採取されます。 注※3

¥JP1AJS3CSA\_INFO¥SHARED および配下のファイル・ディレクトリはajscsasetup コマンドで, -d オ プションを指定したセットアップが実行され,かつディレクトリ・ファイルが存在した場合のみ採 取されます。

## 形式

ajscsajobreg -d サービス連携ジョブ定義情報ファイル名 -n カスタムジョブ名 [-i アイコンファイル名]  $[-f]$ 

## 説明

サービス連携ジョブを登録します。

## 実行権限

Administrators 権限

## 格納先ディレクトリ

JP1/AJS3 - View のインストールフォルダ¥bin¥

## 引数

#### -d サービス連携ジョブ定義情報ファイル名

サービス連携ジョブ定義情報ファイル名を絶対パスまたは相対パスで指定します。

#### -n カスタムジョブ名

サービス連携ジョブのカスタムジョブ名を指定します。

指定可能な文字数は 1〜7(単位:バイト)です。

次に示す文字だけ指定できます。

- 英字(大文字と小文字は区別しません。)
- 数字
- -(ハイフン)
- (アンダースコア)

指定した文字の末尾に「@」を付加してカスタムジョブ名として扱われます。

#### -i アイコンファイル名

アイコンファイルのファイル名を絶対パスまたは相対パスで指定します。

省略した場合はデフォルトのアイコンを使用します。

同名のサービス連携ジョブが存在する場合でも、強制的に上書き登録します。

#### 注意事項

なし。

#### 戻り値

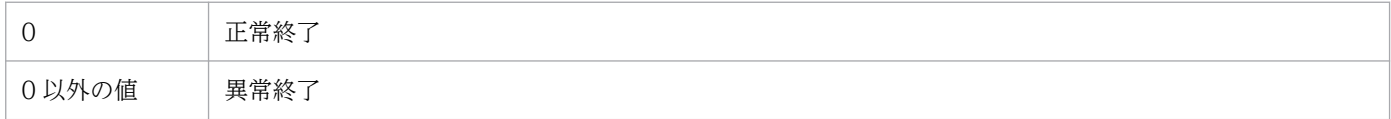

#### 使用例 1

次の条件でサービス連携ジョブを登録します。

- サービス連携ジョブ定義情報ファイルのパス:d:\temp\sldef01.json
- サービス連携ジョブ名:awss3UL
- アイコンファイルのパス:指定しない(デフォルトアイコンを使用)

ajscsajobreg -d d:\temp\sldef01.json -n awss3UL

サービス連携ジョブの登録に成功すると,次のように出力されます。

KNBB4501-I サービス連携ジョブを登録しました(awss3UL)

#### 使用例 2

次の条件でサービス連携ジョブを強制的に上書き登録します。

- サービス連携ジョブ定義情報ファイルのパス:d:\temp\sldef02.json
- サービス連携ジョブ名:azbsDL
- アイコンファイルのパス:d:\icon\image01.gif

ajscsajobreg -d d:\temp\sldef02.json -n azbsDL -i d:\icon\image01.gif -f

サービス連携ジョブの登録に成功すると,次のように出力されます。

KNBB4501-I サービス連携ジョブを登録しました(azbsDL)

## 形式

ajscsajoblist

## 説明

登録されているサービス連携ジョブの一覧を表示します。

サービス連携ジョブのジョブ名の昇順で,次の形式で表示します。

ジョブ名1 サービス連携ジョブ定義名1 認証定義名1 ジョブ名2 サービス連携ジョブ定義名2 認証定義名2 :

## 実行権限

なし。

## 格納先ディレクトリ

JP1/AJS3 - View のインストールフォルダ¥bin¥

#### 引数

なし。

#### 注意事項

• サービス連携ジョブ定義画面で「カスタムジョブで指定する認証定義のデフォルト値を指定する]に チェックを入れて,デフォルトの認証定義名を指定して出力した定義ファイルを登録したサービス連携 ジョブのみ,認証定義名が出力されます。定義ファイル出力の操作に関する詳細は「[6. 操作」](#page-122-0)を参照 してください。

#### 戻り値

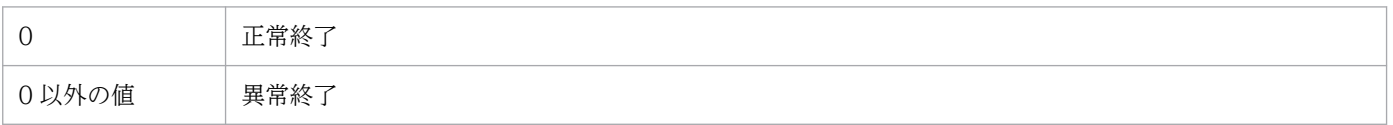

### 使用例 1

「awss3UL」および「azbsDL」のサービス連携ジョブが登録されている場合に,登録されているサービス連 携ジョブを一覧表示します。

7. コマンド

#### ajscsajoblist

次のように出力されます。

awss3UL /sl01 /auth01 azbsDL /sl02 /auth02

## 使用例 2

サービス連携ジョブが何も登録されていない場合に,登録されているサービス連携ジョブを一覧表示します。

ajscsajoblist

次のように出力されます。

KNBB4514-W サービス連携ジョブが登録されていません

## 形式

ajscsajobdel {-n カスタムジョブ名|-a}

## 説明

サービス連携ジョブを削除します。

## 実行権限

Administrators 権限

## 格納先ディレクトリ

JP1/AJS3 - View のインストールフォルダ¥bin¥

## 引数

#### -n カスタムジョブ名

削除するサービス連携のカスタムジョブジョブ名を指定します。

指定可能な文字数は 1〜7(単位:バイト)です。

次に示す文字だけ指定できます。

- 英字(大文字と小文字は区別しません。)
- 数字
- -(ハイフン)
- \_(アンダースコア)

#### -a

登録されているすべてのサービス連携ジョブを削除します。

-n とは同時に指定できません。

#### 注意事項

なし。

#### 戻り値

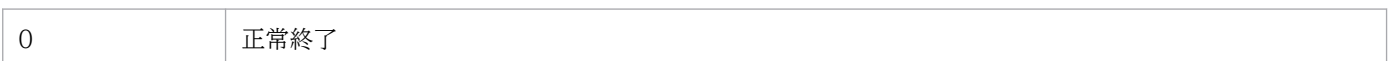

7. コマンド

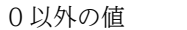

#### 使用例 1

登録されているサービス連携ジョブ「awss3UL」を削除します。

ajscsajobdel -n awss3UL

サービス連携ジョブの削除に成功すると,次のように出力されます。

KNBB4515-I サービス連携ジョブを削除しました(awss3UL)

#### 使用例 2

存在しないサービス連携ジョブ「awss3DL」を削除します。

ajscsajobdel -n awss3DL

次のように出力されます。

KNBB4517-E 指定したサービス連携ジョブが存在しないため、削除できません (awss3DL)

## 使用例 3

サービス連携ジョブ「awss3UL」と「awss3DL」が登録されている場合に,すべてのサービス連携ジョブを 削除します。

ajscsajobdel -a

サービス連携ジョブの削除に成功すると,次のように出力されます。

KNBB4515-I サービス連携ジョブを削除しました(awss3UL) KNBB4515-I サービス連携ジョブを削除しました(awss3DL)

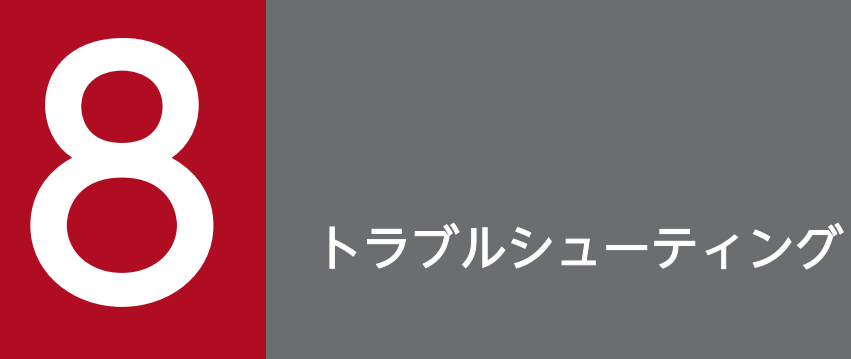

この章では,トラブル発生時の対処の手順,および採取する必要がある資料について説明します。

# 8.1 対処の手順

JP1/AJS3 for Cloud Service Applications でトラブルが起きた場合の対処の手順を次に示します。

1. 現象の確認

トラブルが発生したときの現象を確認してください。メッセージが出力されている場合は,メッセージ の内容を確認してください。各メッセージの要因と対処方法については,「[9. メッセージ」](#page-228-0)を参照して ください。

2. 資料の採取

トラブルの要因を調べるために資料の採取が必要です。[「8.3 トラブル発生時に採取が必要な資料](#page-214-0)」お よび「[8.4 資料の採取方法」](#page-218-0)を参照して,必要な資料を採取してください。

3. 問題の調査

採取した資料を基に問題の要因を調査し,問題が発生している部分,または問題の範囲を切り分けてく ださい。

# <span id="page-202-0"></span>8.2 ログの種類とログ情報の格納先

JP1/AJS3 for Cloud Service Applications を運用しているときに出力されるログ情報を次の表に示します。

### 表 8‒1 ログ情報の一覧

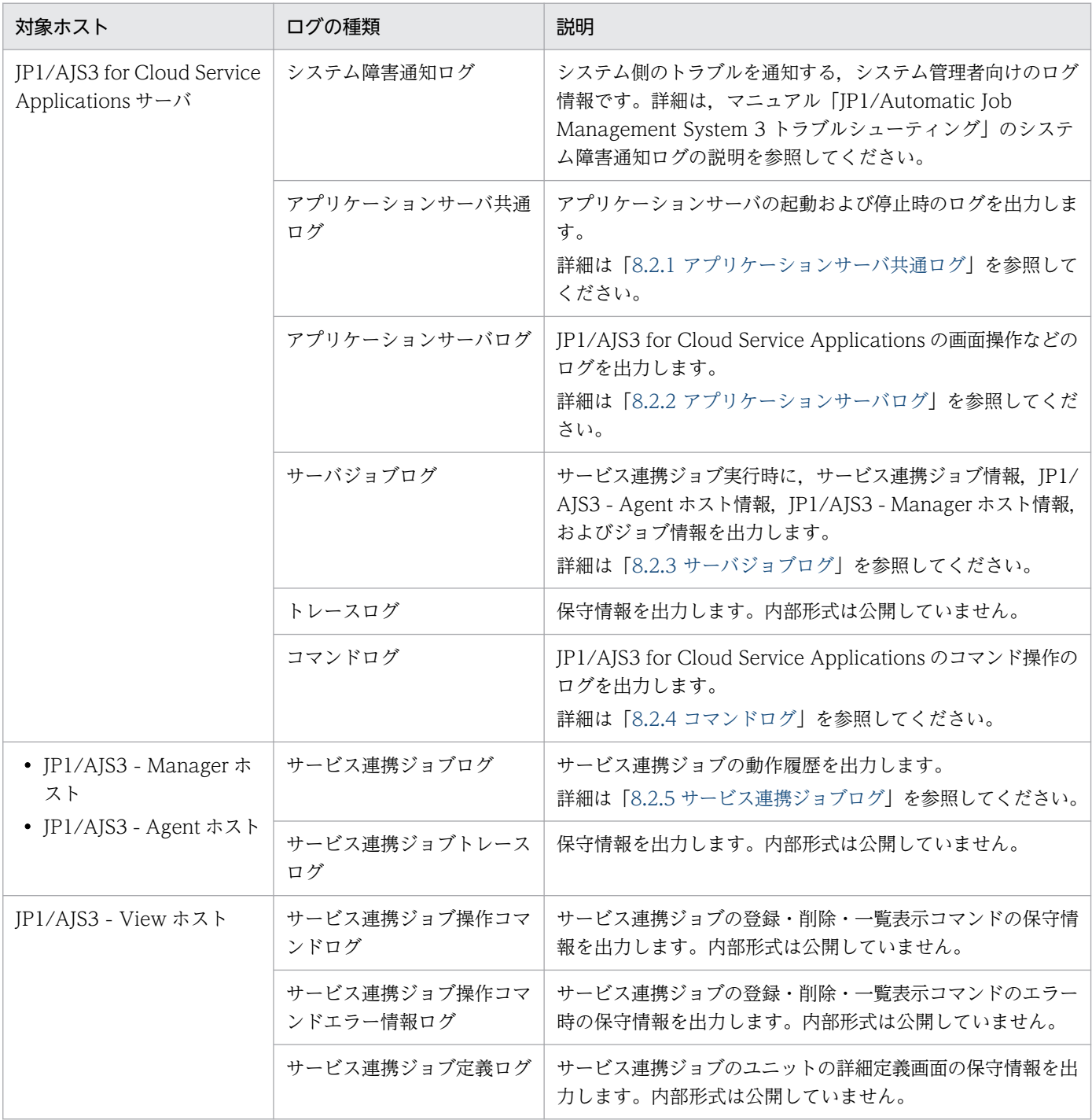

# 8.2.1 アプリケーションサーバ共通ログ

アプリケーションサーバの起動および停止時のログを出力します。

JP1/Automatic Job Management System 3 for Cloud Service Applications **203** 203

アプリケーションサーバ共通ログの出力形式を次に示します。

OS情報△ホスト名△タイムゾーン△ログ機能起動時刻 番号△日付△時刻△製品識別名△プロセスID△スレッドID△メッセージID△メッセージテキスト :

(凡例)

△:空白文字

出力項目の詳細を次に示します。

OS 情報

ログ機能が起動している OS の情報が出力されます。

ホスト名

ログ機能が起動しているホスト名が出力されます。

タイムゾーン

OS のタイムゾーンが出力されます。

ログ機能起動時刻

ログ機能が起動した時刻が出力されます。

番号

アプリケーションサーバ共通ログの通し番号が 4 桁で出力されます。

日付および時刻

アプリケーションサーバ共通ログの取得日付および時刻が出力されます。

製品識別名

製品を識別する名称が出力されます。

プロセス ID

プロセス ID が 16 進数で出力されます。

スレッド ID

スレッドを識別するための ID が 16 進数で出力されます。

メッセージ ID

メッセージ ID が出力されます。メッセージの詳細は[「9. メッセージ」](#page-228-0)を参照してください。

メッセージテキスト

メッセージ ID に対応するメッセージテキストが出力されます。メッセージの詳細は[「9. メッセージ」](#page-228-0) を参照してください。

アプリケーションサーバ共通ログの出力例を次に示します。

\*\*\*\* Microsoft WindowsNT6.1(Build:7601) Service Pack 3 host1 TZ=(local)-9:00 2022/04/07 11:0 3:20.713 0001 2022/04/22 11:40:41.763 AJS3forCSA 00001AFC 0000144C KNBB3001-I CSA Web Application

8. トラブルシューティング

<span id="page-204-0"></span>注意事項

ログファイルは,ラップアラウンドしてファイルを切り替える場合に,ラップアラウンド前のファイル を削除しません。ファイルの先頭からログを上書き出力します。ラップアラウンドの前後を判別するた め,最新のログの末尾には,次の文字列(終端識別子)を出力します。

----------< End of Data >----------

直前のログの末尾に出力された終端識別子を削除し,ログを出力したあと,再度終端識別子を出力しま す。このため,ログファイルを参照する場合は,次の点に注意してください。

- 最新のログを確認するには,終端識別子より前のログを確認してください。終端識別子よりあとの ログは,ラップアラウンド前に出力されたログです。
- ラップアラウンドするタイミングによって,一つのログファイルに,二つ以上の終端識別子が残る ことがあります。その場合,ファイルの先頭から数えて一つ目の終端識別子が,有効な終端識別子 です。

# 8.2.2 アプリケーションサーバログ

JP1/AJS3 for Cloud Service Applications の画面操作などのログを出力します。

アプリケーションサーバログの出力形式はアプリケーションサーバ共通ログと同じです。詳細は[「8.2.1](#page-202-0) [アプリケーションサーバ共通ログ](#page-202-0)」を参照してください。

アプリケーションサーバログの出力例を次に示します。

```
**** Microsoft WindowsNT6.1(Build:7601) Service Pack 3 host1 TZ=(local)-9:00 2022/04/07 11:0
3:20.713
0001 2022/04/22 11:40:41.763 AJS3forCSA 00001AFC 0000144C KNBB3212-E ユーザー名かパス
ワードに誤りがあります
 :
```
# 8.2.3 サーバジョブログ

サービス連携ジョブ実行時に,サービス連携ジョブ情報,JP1/AJS3 - Agent ホスト情報,JP1/AJS3 - Manager ホスト情報, およびジョブ情報を出力します。

サーバジョブログの出力形式はアプリケーションサーバ共通ログと同じです。詳細は[「8.2.1 アプリケー](#page-202-0) [ションサーバ共通ログ](#page-202-0)」を参照してください。

サーバジョブログの出力例を次に示します。

<span id="page-205-0"></span>\*\*\*\* Microsoft WindowsNT6.1(Build:7601) Service Pack 3 host1 TZ=(local)-9:00 2022/04/07 11:0 3:20.713 0001 2022/04/22 11:40:41.763 AJS3forCSA 00001AFC 0000144C KNBB3034-I UUID△ジョブ実行時の JP1ユーザー名△エージェントホスト名△マネージャーホスト名△スケジューラーサービス名△ユニッ ト完全名△実行ID△ジョブID △サービス連携ジョブ情報定義名△認証情報定義名△連携先のサービス 名△連携する処理の概要△実行処理のCLI△JP1資源グループ名 :

(凡例)

△:タブ記号

# 8.2.4 コマンドログ

JP1/AJS3 for Cloud Service Applications のコマンド操作のログを出力します。

コマンドログの出力形式はアプリケーションサーバ共通ログと同じです。詳細は[「8.2.1 アプリケーショ](#page-202-0) [ンサーバ共通ログ](#page-202-0)」を参照してください。

# 8.2.5 サービス連携ジョブログ

サービス連携ジョブを実行すると. IP1/AIS3 - Manager ホストまたは JP1/AJS3 - Agent ホストにサー ビス連携ジョブログを出力します。

サービス連携ジョブログの出力形式を次に示します。

日付△時刻△プロセス ID△スレッド ID△メッセージ ID△メッセージテキスト

:

(凡例)

△:空白文字

出力項目の詳細を次に示します。

日付および時刻

サーバジョブログの取得日付および時刻が出力されます。

プロセス ID

プロセス ID が 16 進数で出力されます。

スレッド ID

スレッドを識別するための ID が 16 進数で出力されます。

メッセージテキスト

次に示すメッセージテキストが出力されます。

8. トラブルシューティング

JP1/Automatic Job Management System 3 for Cloud Service Applications **206** 

## 表 8-2 サービス連携ジョブログのメッセージテキストの出力形式

#### 出力内容

メッセージ ID 付きのメッセージテキストを以下の形式で出力します。メッセージの詳細は[「9. メッセージ」](#page-228-0)を参照してくださ い。

#### メッセージID△メッセージIDに対応するメッセージテキスト

ジョブの開始時に次の形式で出力します。

KNBB6000-I サービス連携ジョブを開始します スケジューラーサービス名:ユニット完全名:実行ID△ジョブ実行時のOSユーザー名△マネージャーホスト名△ジョブ実行時 のJP1ユーザー名△ジョブID△エージェントホスト名

サービス連携ジョブのユニット定義で指定された環境変数値を次の形式で出力します。

#### 環境変数名=値

JP1/AJS3 for Cloud Service Applications 上の定義時に,トレース情報設定で,「実行したコマンドラインを出力する」,「標 準出力内容を出力する」。「標準エラー出力内容を出力する」をログ出力設定とした場合,次の形式で出力します。

KNBB6004-I 処理名 サービス連携ジョブが実行したコマンドライン CLI STDOUT: サービス連携ジョブが実行したコマンドの標準出力※ CLI STDERR: サービス連携ジョブが実行したコマンドの標準エラー出力※

※:標準出力および標準エラー出力がない場合は出力されません。複数行ある場合は 1 行ごと上記の形式で出力されます。

ジョブの終了時に,終了を示すメッセージテキストを次の形式で出力します。

Job ended. RET=<mark>戻り値</mark>

# 8.2.6 ログファイルおよびディレクトリ一覧

# (1) Windows の場合

Windows 版 JP1/AJS3 for Cloud Service Applications, JP1/AJS3 - Manager, JP1/AJS3 - Agent, および IP1/AIS3 - View のログについて、ログファイル名およびフォルダ名を次に示します。

「ログの種類」には,JP1/AJS3 for Cloud Service Applications が出力するログの種類を記載しています。

「ログファイル名・フォルダ名」には、次に示すインストール先フォルダを記載しています。

1. CSA\_Path

- インストール先フォルダがデフォルトまたはシステムで保護されたフォルダ※1 配下の場合: %ALLUSERSPROFILE%<sup>※2</sup>\Hitachi\JP1\JP1\_DEFAULT\JP1AJS3CSA
- インストール先フォルダが上記以外の場合:

#### JP1/AJS3 for Cloud Service Applications のインストール先フォルダ

インストール先フォルダのデフォルトは,「**システムドライブ\P**rogram Files\HITACHI\JP1AJS3CSA」で す。

2. Mgr\_Path

- インストール先フォルダがデフォルトまたはシステムで保護されたフォルダ※1 配下の場合: %ALLUSERSPROFILE%<sup>※2</sup>\Hitachi\JP1\JP1\_DEFAULT\JP1AJS2
- インストール先フォルダが上記以外の場合:
	- JP1/AJS3 Manager のインストール先フォルダ

インストール先フォルダのデフォルトは、「システムドライブ\Program Files (x86)\HITACHI\jp1ajs2」 です。

3. Agt\_Path

- インストール先フォルダがデフォルトまたはシステムで保護されたフォルダ<sup>※1</sup>配下の場合: %ALLUSERSPROFILE%<sup>%2</sup>\Hitachi\JP1\JP1\_DEFAULT\JP1AJS2
- インストール先フォルダが上記以外の場合: JP1/AJS3 - Agent のインストール先フォルダ

インストール先フォルダのデフォルトは、「システムドライブ¥Program Files (x86)¥HITACHI¥jp1ajs2」 です。

4. View\_Path

%ALLUSERSPROFILE%<sup>※2</sup>\Hitachi\JP1\JP1\_DEFAULT\JP1AJS2V

注※1

「システムで保護されたフォルダ」とは、次のパスを指します。

- •「システムドライブ\Windows」配下
- •「システムドライブ\Program Files」配下
- •「システムドライブ\Program Files (x86)」配下

注※2

「%ALLUSERSPROFILE%」のデフォルトは「システムドライブ\ProgramData」です。

クラスタ運用時のログ出力先フォルダは,特に注釈がない場合には,次の表に示すフォルダに置き換え てください。

#### 表 8-3 クラスタ運用時のログ出力先フォルダ

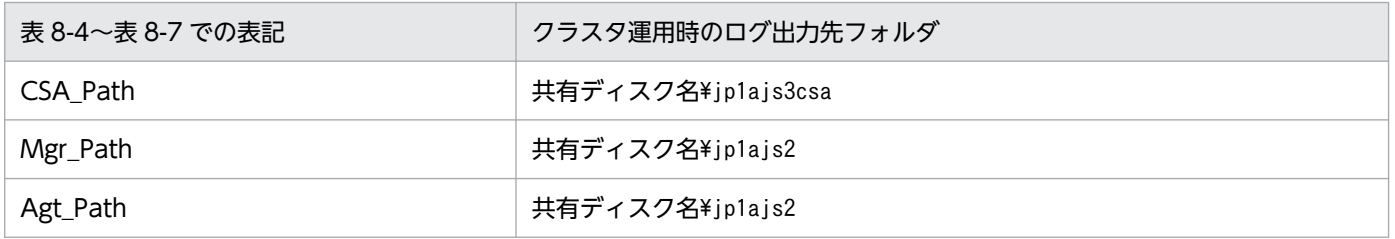

「デフォルトのディスク占有量」には,環境設定がデフォルトの状態で運用した場合のディスク占有量を記 載しています。ログファイルが複数ある場合は,その合計を記載しています。ログファイル容量を変更し ていない場合は,表で示す容量がログファイル容量です。

「最大ディスク占有量」には,定義を変更した場合も含めて,ログファイルの最大占有量を記載していま す。ログファイルが複数ある場合は,その合計を記載しています。定義によって変化する値については最 大の値を記載しています。

「ファイルの切り替え時期」には、JP1/AJS3 for Cloud Service Applications が出力先のログファイルを 切り替えるタイミングを記載しています。値が示されていて,複数あるログファイルの場合,最大ディス ク占有量に達したときには,更新日時の古いファイルから上書きします。括弧内の値は,ログファイルが 切り替わるタイミングのデフォルトを記載しています。

## 表 8-4 JP1/AJS3 for Cloud Service Applications のログファイルおよびフォルダー覧 (Windows の場合)

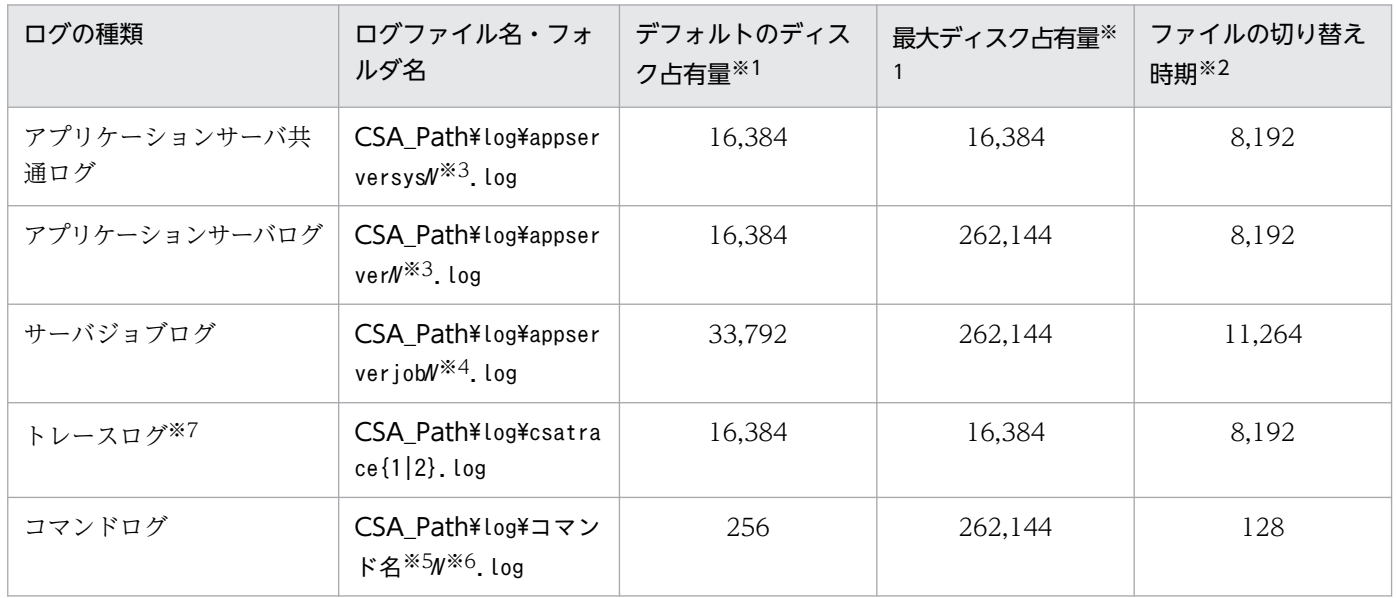

注※1

単位が記載されていない場合,「デフォルトのディスク占有量」「最大ディスク占有量」の単位は,「キロバイト」です。

注※2

「ファイルの切り替え時期」の括弧内の値は,ログファイルが切り替わるタイミングのデフォルトを記載しています。単位は 「キロバイト」です。

注※3

「N」は「1」から環境設定ファイル(ajs3csaweb.conf)のSERVER\_LOG\_APP\_NUM(アプリケーションサーバのログファイルの面 数)で指定した値までの整数です。

注※4

「N」は「1」から環境設定ファイル(ajs3csaweb.conf)のSERVER\_LOG\_JOB\_NUM(サーバジョブログファイルの面数)で指定し た値までの整数です。

注※5

実行された次のコマンド名で始まるファイル名となります。

・ajscsasetup

· jajs csa service

なお. ajscsasetup コマンドが出力するログは、クラスタ構成環境でも常に物理ホストに出力されます。また, jajs\_csa\_service に関するログの出力される情報の形式は公開していません。

注※6

「N」は「1」から環境設定ファイル (ajs3csaweb.conf) のCOM LOG\_NUM (コマンドのログファイルの面数) で指定した値まで の整数です。

注※7

出力される情報の形式は公開していません。

## 表 8-5 JP1/AJS3 - Manager のログファイルおよびフォルダ一覧 (Windows の場合)

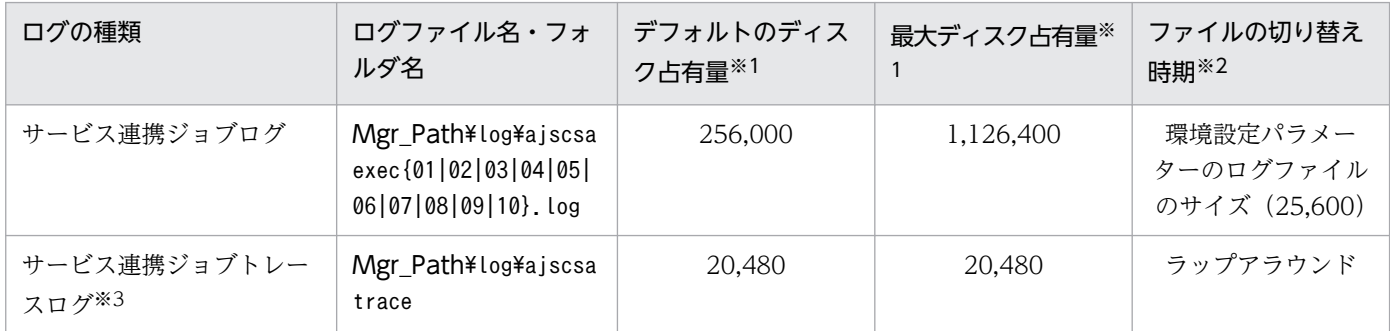

注※1

単位が記載されていない場合,「デフォルトのディスク占有量」「最大ディスク占有量」の単位は,「キロバイト」です。

注※2

「ファイルの切り替え時期」の括弧内の値は,ログファイルが切り替わるタイミングのデフォルトを記載しています。単位は 「キロバイト」です。

注※3

出力される情報の形式は公開していません。

#### 表 8-6 JP1/AJS3 - Agent のログファイルおよびフォルダ一覧 (Windows の場合)

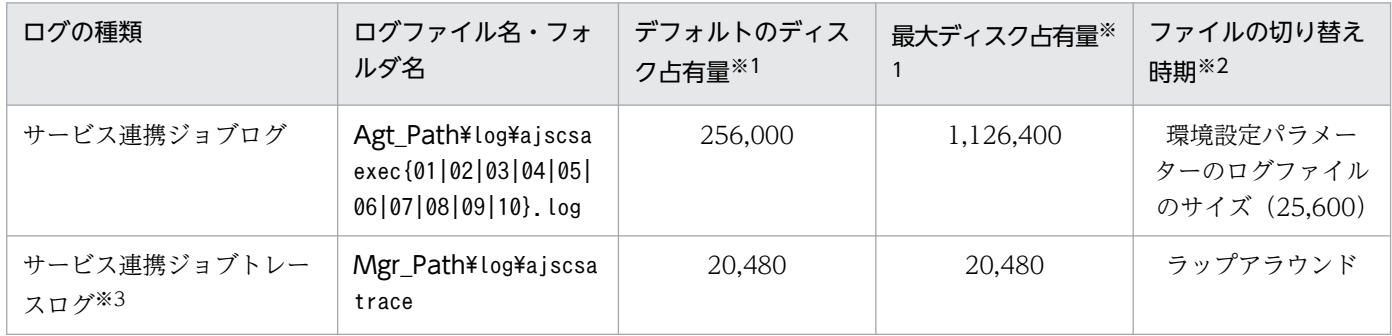

注※1

単位が記載されていない場合,「デフォルトのディスク占有量」「最大ディスク占有量」の単位は,「キロバイト」です。

注※2

「ファイルの切り替え時期」の括弧内の値は,ログファイルが切り替わるタイミングのデフォルトを記載しています。単位は 「キロバイト」です。

注※3

出力される情報の形式は公開していません。

## 表 8-7 JP1/AJS3 - View のログファイルおよびフォルダー覧 (Windows の場合)

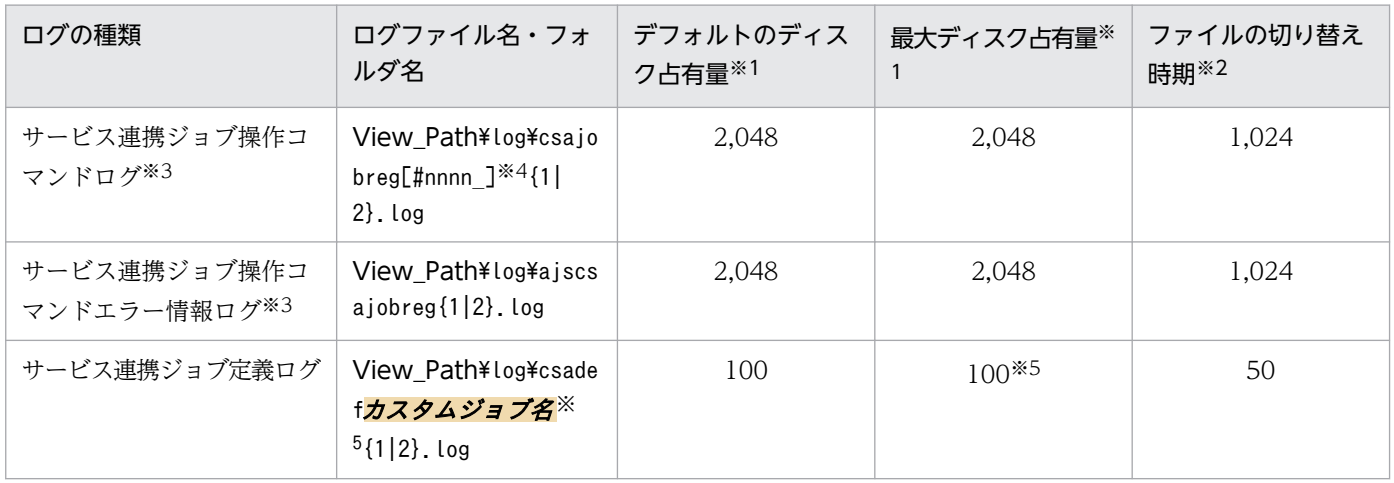

注※1

単位が記載されていない場合,「デフォルトのディスク占有量」「最大ディスク占有量」の単位は,「キロバイト」です。

注※2

「ファイルの切り替え時期」の値は、ログファイルが切り替わるタイミングのデフォルトを記載しています。単位は「キロバイ ト」です。

注※3

出力される情報の形式は公開していません。

注※4

「#nnnn \_」のnnnn に 0001〜9999 の任意の値を割り当ててログファイルを作成します。

注※5

登録したサービス連携ジョブ(カスタムジョブ)の数に応じて作成します。そのため,登録しているサービス連携ジョブの数 で「最大ディスク占有量」は増減します。

# (2) Linux の場合

Linux 版 JP1/AJS3 for Cloud Service Applications, JP1/AJS3 - Manager, および JP1/AJS3 - Agent のログについて,ログファイル名およびディレクトリ名を次に示します。

「ログの種類」には,JP1/AJS3 for Cloud Service Applications が出力するログの種類を記載しています。

「ログファイル名・ディレクトリ名」には、JP1/AJS3 for Cloud Service Applications のログファイル名 をフルパスで記載しています。

クラスタ運用時のログ出力先ディレクトリは,特に注釈がない場合には,次の表に示すディレクトリに置 き換えてください。

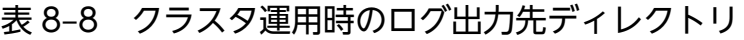

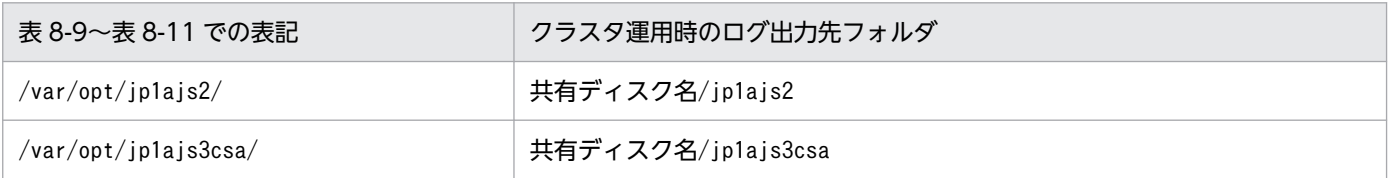

8. トラブルシューティング

JP1/Automatic Job Management System 3 for Cloud Service Applications **211** 

「デフォルトのディスク占有量」には,環境設定がデフォルトの状態で運用した場合のディスク占有量を記 載しています。ログファイルが複数ある場合は,その合計を記載しています。ログファイル容量を変更し ていない場合は,表で示す容量がログファイル容量です。

「最大ディスク占有量」には,定義を変更した場合も含めて,ログファイルの最大占有量を記載していま す。ログファイルが複数ある場合は,その合計を記載しています。定義によって変化する値については最 大の値を記載しています。

「ファイルの切り替え時期」には,JP1/AJS3 for Cloud Service Applications が出力先のログファイルを 切り替えるタイミングを記載しています。値が示されていて,複数あるログファイルの場合,最大ディス ク占有量に達したときには,更新日時の古いファイルから上書きします。括弧内の値は,ログファイルが 切り替わるタイミングのデフォルトを記載しています。

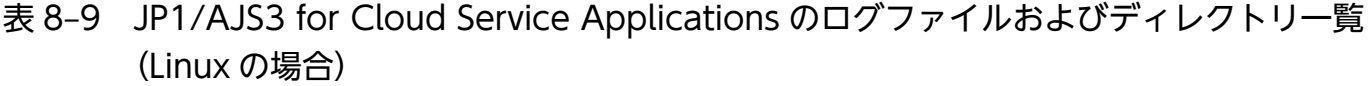

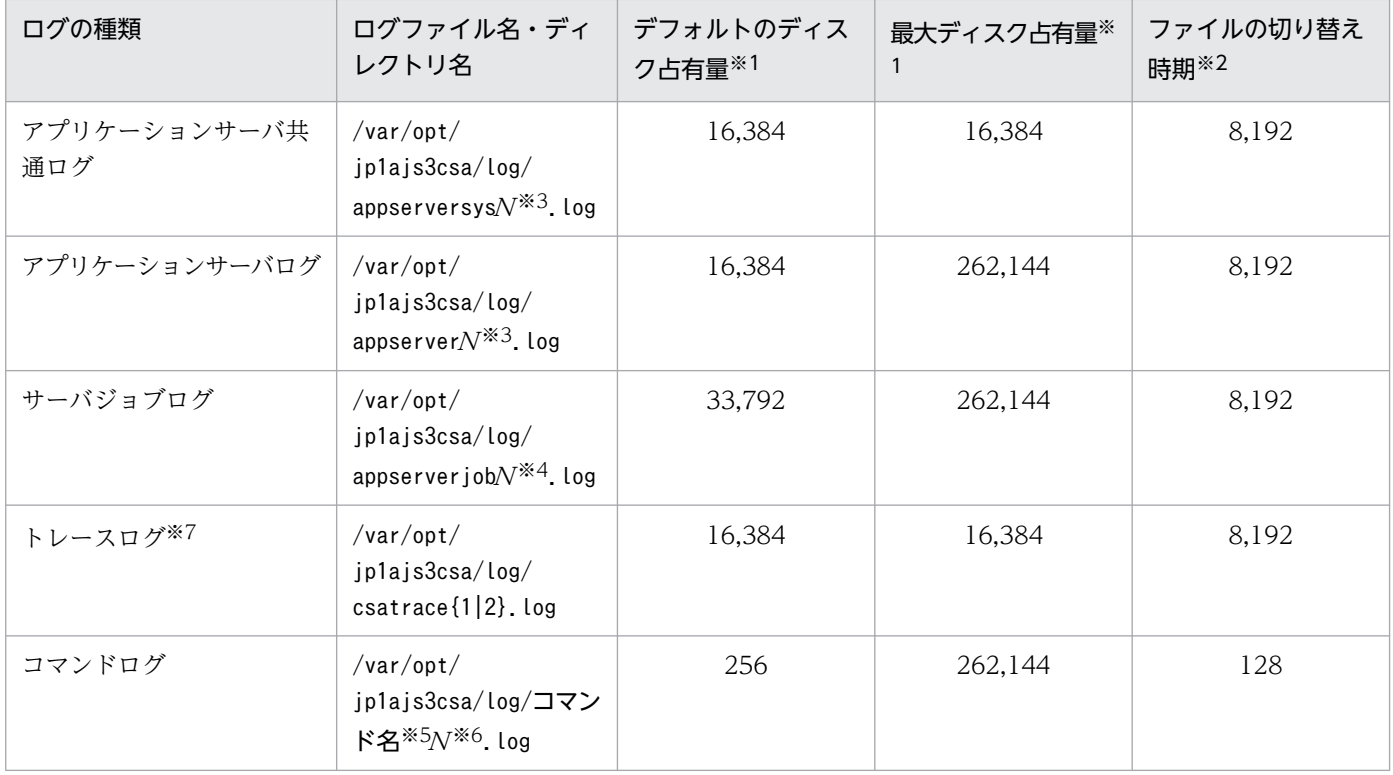

注※1

単位が記載されていない場合,「デフォルトのディスク占有量」「最大ディスク占有量」の単位は,「キロバイト」です。

注※2

「ファイルの切り替え時期」の括弧内の値は,ログファイルが切り替わるタイミングのデフォルトを記載しています。単位は 「キロバイト」です。

注※3

「N」は「1」から環境設定ファイル(ajs3csaweb.conf)のSERVER\_LOG\_APP\_NUM(アプリケーションサーバのログファイルの面 数)で指定した値までの整数です。

注※4

「N」は「1」から環境設定ファイル(ajs3csaweb.conf)のSERVER\_LOG\_JOB\_NUM(サーバジョブログファイルの面数)で指定し た値までの整数です。

#### 注※5

実行された次のコマンド名で始まるファイル名となります。

- ・ajscsasetup
- ・jajs\_csa
- ・jajs\_csa\_stop

なお,ajscsasetup コマンドが出力するログは,クラスタ構成環境でも常に物理ホストに出力されます。

注※6

[N] は [1] から環境設定ファイル (ajs3csaweb.conf) のCOM LOG NUM (コマンドのログファイルの面数) で指定した値まで の整数です。

注※7

出力される情報の形式は公開していません。

## 表 8-10 JP1/AJS3 - Manager のログファイルおよびディレクトリ一覧 (Linux の場合)

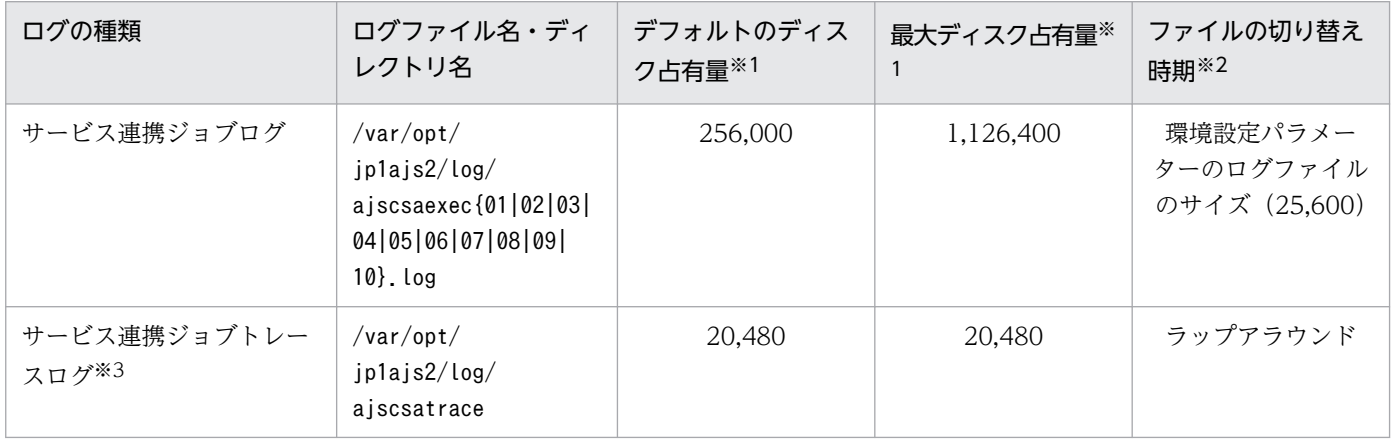

注※1

単位が記載されていない場合,「デフォルトのディスク占有量」「最大ディスク占有量」の単位は,「キロバイト」です。

注※2

「ファイルの切り替え時期」の括弧内の値は、ログファイルが切り替わるタイミングのデフォルトを記載しています。単位は 「キロバイト」です。

注※3

出力される情報の形式は公開していません。

## 表 8-11 JP1/AJS3 - Agent のログファイルおよびディレクトリ一覧 (Linux の場合)

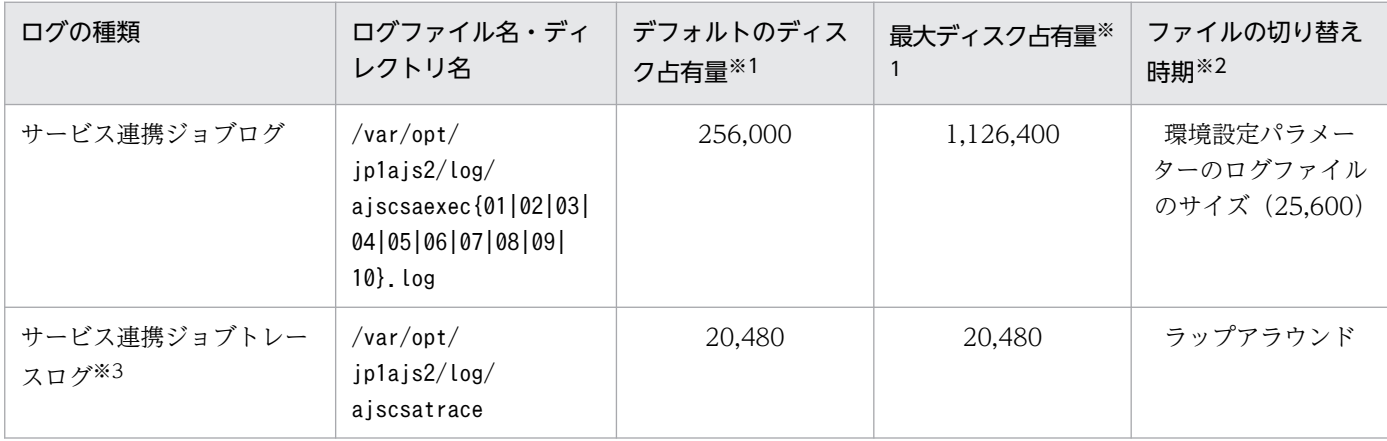

#### 注※1

単位が記載されていない場合,「デフォルトのディスク占有量」「最大ディスク占有量」の単位は,「キロバイト」です。

#### 注※2

「ファイルの切り替え時期」の括弧内の値は,ログファイルが切り替わるタイミングのデフォルトを記載しています。単位は 「キロバイト」です。

#### 注※3

出力される情報の形式は公開していません。

# <span id="page-214-0"></span>8.3 トラブル発生時に採取が必要な資料

JP1/AJS3 for Cloud Service Applications にトラブルが発生したときに採取が必要な資料を示します。

なお. IP1 では採取が必要な資料を一括採取するための「資料採取ツール」を用意しています。資料採取 ツールの初期設定で採取できる資料については,表中に記号で示しています。

## 8.3.1 採取が必要な資料

## (1) OS のログ情報

次に示す OS のログ情報の採取が必要です。

## (a) Windows の場合

#### 表 8-12 トラブル発生時に採取が必要な OS のログ情報(Windows の場合)

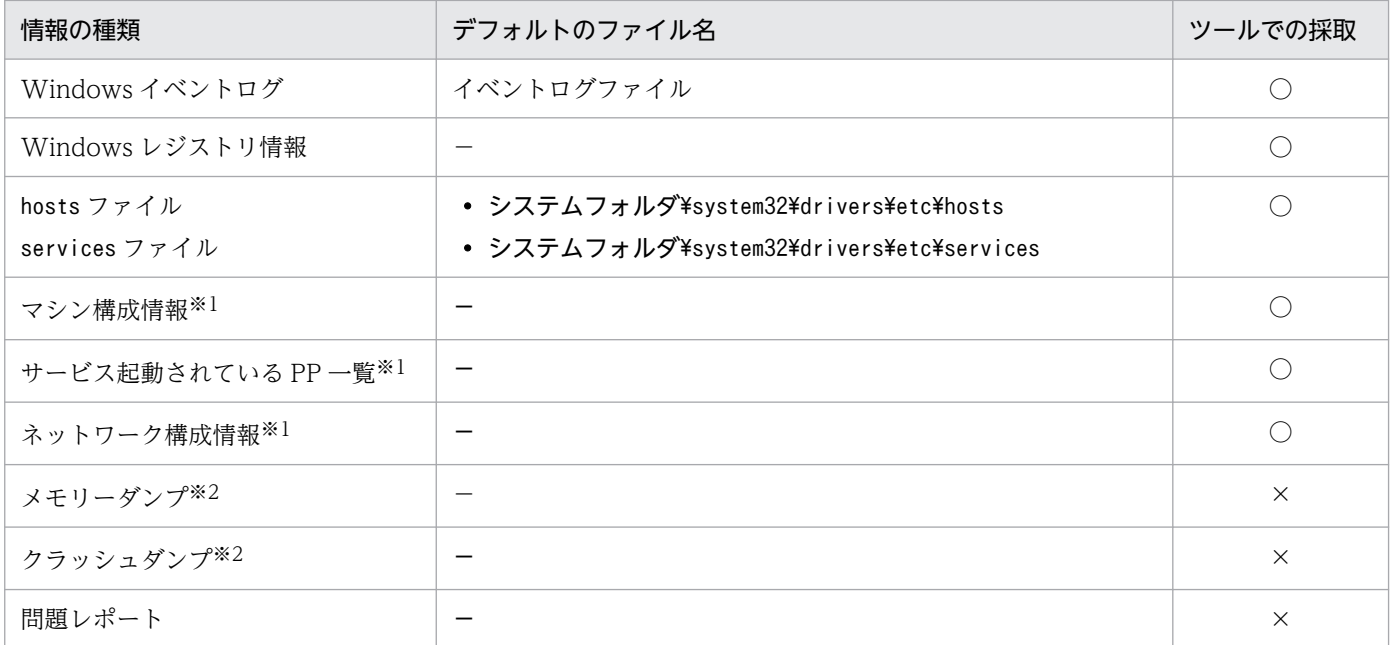

(凡例)

○:資料採取ツールで採取できる。

×:資料採取ツールで採取できない。

注※1

これらの情報を含めたハードウェア環境,ソフトウェア環境,インターネット設定など,コンピュータに関するさまざまな情 報が取得されます。

なお,情報採取の終了までに数分掛かることがあります。[システム情報]ダイアログボックスが閉じるまで待ってください。

注※2

Windows のメモリーダンプやクラッシュダンプを資料採取ツールで取得できません。これらに相当する情報は,トラブルの 発生時に手動で採取してください。採取方法については,[「8.4.1\(1\)\(c\) ダンプファイルを採取する](#page-219-0)」および「[8.4.1\(1\)\(d\) 問題](#page-220-0) [レポートを採取する」](#page-220-0)を参照してください。

# (b) Linux の場合

## 表 8-13 トラブル発生時に採取が必要な OS のログ情報 (Linux の場合)

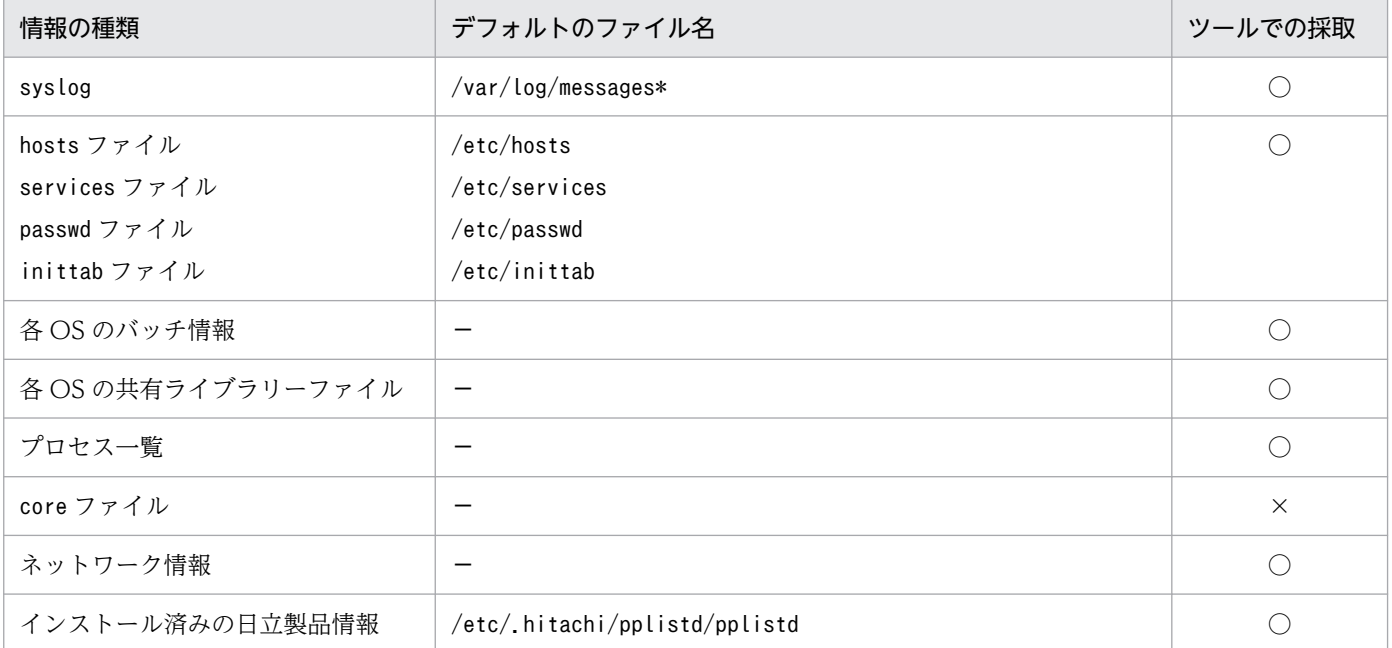

(凡例)

○:資料採取ツールで採取できる。

×:資料採取ツールで採取できない。

# (2) JP1 の情報

JP1 に関する次の情報の採取が必要です。また,接続先の JP1/AJS3 - Manager ホスト上のファイルの採 取も必要です。

## (a) Windows の場合

## 表 8-14 トラブル発生時に採取が必要な JP1 の情報 (Windows の場合)

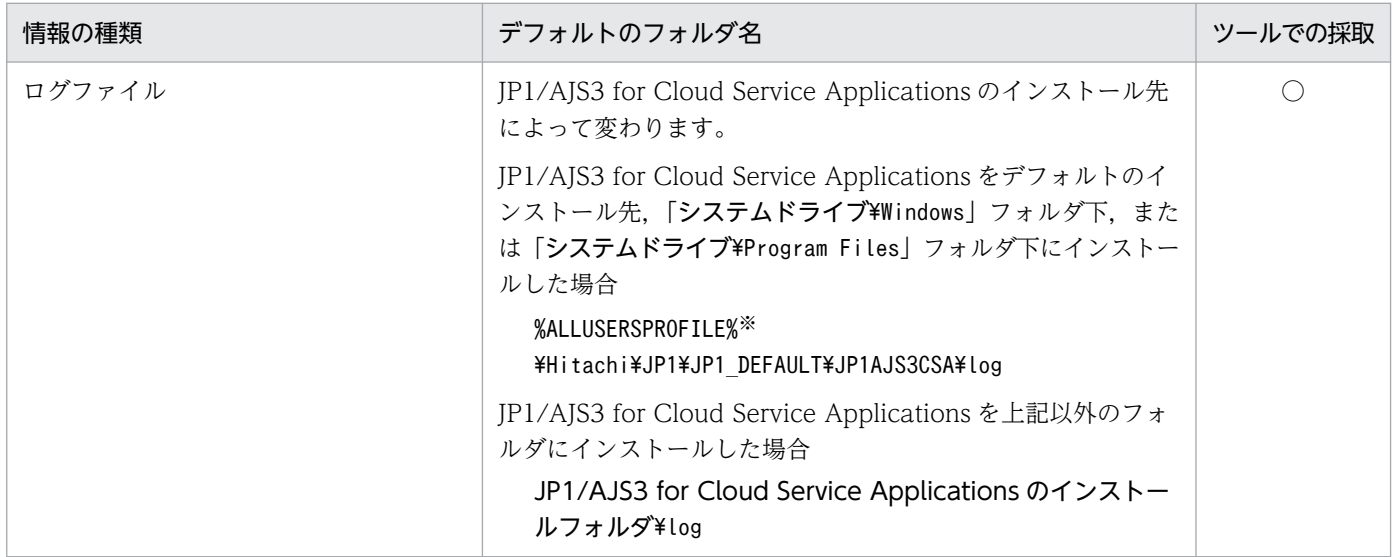
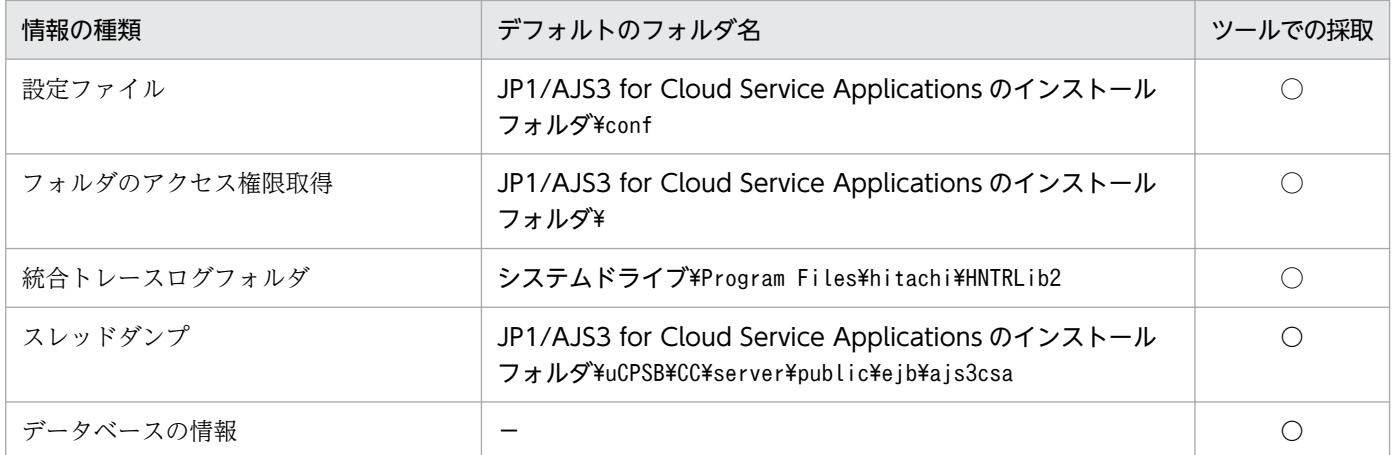

(凡例)

○:資料採取ツールで採取できる。

注※

「%ALLUSERSPROFILE%」のデフォルトは「システムドライブ\ProgramData」です。

## (b) Linux の場合

#### 表 8-15 トラブル発生時に採取が必要な JP1 の情報 (Linux の場合)

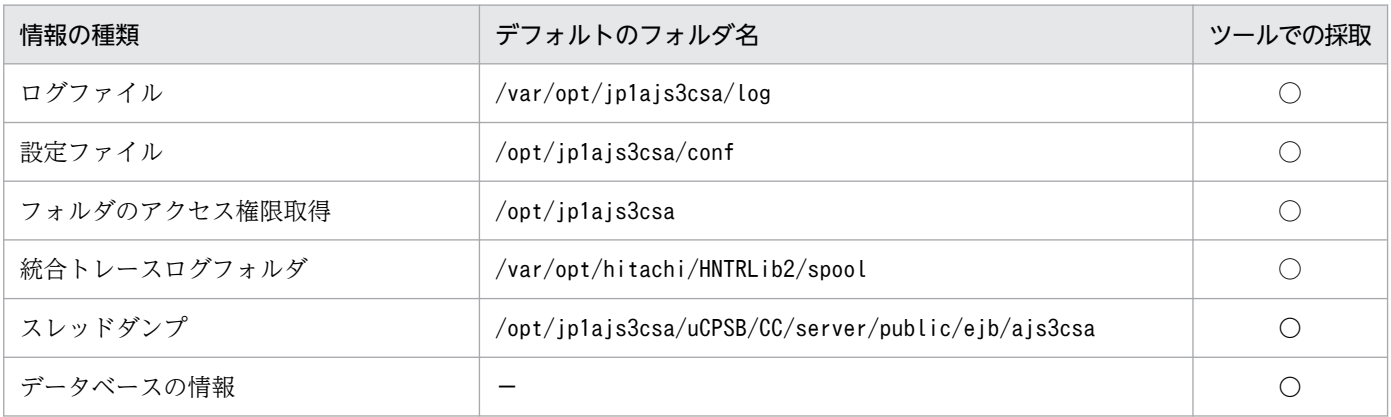

(凡例)

○:資料採取ツールで採取できる。

### 重要

情報を採取する場合には、cp コマンドなどではなく、tar コマンドで採取してください。採取 ディレクトリの下に、システムファイルがあるため、cp コマンドなどで採取すると,予期しな い現象が発生するおそれがあります。

# (3) プロセス一覧

## (a) Windows の場合

Windows の [タスクマネージャ] ウィンドウの [プロセス] タブで、プロセスの動作状態を確認します。

8. トラブルシューティング

JP1/Automatic Job Management System 3 for Cloud Service Applications 217

JP1/AJS3 のプロセスについては,マニュアル「JP1/Automatic Job Management System 3 トラブル シューティング」にあるプロセス一覧の説明を参照してください。

### (b) Linux の場合

ps コマンドでプロセスの動作状態を確認します。

JP1/AJS3 のプロセスについては,マニュアル「JP1/Automatic Job Management System 3 トラブル シューティング」にあるプロセス一覧の説明を参照してください。

# (4) オペレーション内容

トラブル発生時のオペレーション内容について次に示す情報が必要です。

- オペレーション内容の詳細
- トラブル発生時刻
- マシン構成 (各 OS のバージョン, ホスト名, JP1/AJS3 for Cloud Service Applications と JP1/AJS3 - Manager や, JP1/AJS3 - View との構成など)
- 再現性の有無
- JP1/AJS3 for Cloud Service Applications を利用中の Windows ホストまたは Linux ホストへのロ グインユーザー名

# (5) 画面上のエラー情報

次に示すハードコピーを採取してください。

- アプリケーションエラーが発生した場合は、操作画面のハードコピー
- エラーメッセージダイアログボックスのハードコピー(および詳細ボタンがある場合はその内容)

# (6) その他の情報

上記の(1) ~ (5)以外で必要な情報を次に示します。

- Windows の場合, Windows の [イベントビューア] ウィンドウの, [システムログ] および [アプ リケーションログ の内容
- コマンド実行時にトラブルが発生した場合は,コマンドに指定した引数

8. トラブルシューティング

# 8.4 資料の採取方法

トラブルが発生したときに,資料を採取しておくと,トラブルが発生した原因を調査できます。調査して 原因がわかると,発生したトラブルに対処できます。

この節では,資料の採取方法の詳細について説明します。

## 8.4.1 資料の採取方法の詳細

トラブル発生時の資料の採取方法を次に示します。

## (1) Windows の場合

### (a) 資料採取ツールを実行する

JP1/AJS3 for Cloud Service Applications では資料採取ツール(jajs\_log.bat)を提供しています。

ログファイルなどの出力先をデフォルトから変更していない場合や,その他の情報の採取が必要ない場合 に使用します。

資料採取ツールの実行例を次に示します。

C:\Program Files\Hitachi\JP1AJS3CSA\tools\jajs\_log.bat

資料採取ツールの実行結果は、デフォルトでは「%TEMP%¥jp1ajs2¥backlog」下のフォルダに出力されます。 これらのフォルダをバックアップしてください。

資料採取ツールは,クラスタ運用時,論理ホスト名を指定して資料を採取できます。また,採取する資料 を限定するオプションも提供しています。

資料採取ツールの詳細については、[「7. コマンド」](#page-168-0)の「jajs\_log.bat (Windows 限定)」を参照してくださ い。

## 重要

資料採取ツールを実行する場合,コマンドプロンプトを管理者として起動する必要があります。 コマンドプロンプトを管理者として実行しないと,資料採取ツール実行中に UAC 機能による 確認ダイアログボックスが何度も表示されます。

### (b) Windows イベントログを確認する

Windows の「イベントビューア]ウィンドウで. Windows イベントログを確認してください。また. ファイルに書き出してください。

## (c) ダンプファイルを採取する

Windows で STOP エラーが発生した場合や、アプリケーションがクラッシュした場合、ダンプファイル (メモリーダンプおよびクラッシュダンプ)や問題レポートが必要となることがあります。

ダンプファイルおよび問題レポートの採取方法を次に示します。

### ■ ダンプファイルの採取方法

トラブル発生時に出力されたダンプファイルは,手動で採取してください。ただし,トラブル発生時にダ ンプファイルが出力されるには,あらかじめ設定が必要です。

次の手順でダンプファイルが出力されるように設定します。

### • メモリーダンプの出力設定手順

- 1. コントロールパネルの「システム]をクリックする。 「システム】ダイアログボックスが表示されます。
- 2.[システムの詳細設定」をクリックする。

「システムのプロパティ」ダイアログボックスが表示されます。

- 3.[詳細設定] タブの「起動と回復]の「設定] ボタンをクリックする。 [起動と回復]ダイアログボックスが表示されます。
- 4.[デバッグ情報の書き込み]で, [完全メモリ ダンプ]を選択し, [ダンプファイル]に出力先のファイ ルを指定する。

搭載しているメモリーのサイズによっては [完全メモリ ダンプ] が表示されないことがあります。その場 合は[カーネルメモリ ダンプ]を選択してください。

#### 注意事項

メモリーダンプのサイズは,実メモリーのサイズによって異なります。搭載している物理メモリーが大 きいと,メモリーダンプのサイズが大きくなります。メモリーダンプを採取できるだけのディスク領域 を確保してください。詳細については、Microsoft のドキュメントを参照してください。

#### • クラッシュダンプの出力設定手順

トラブルが発生した場合に、クラッシュダンプ(トラブル時のデバッグ情報を書き出したファイル)が必 要となることがあります。クラッシュダンプを出力するためには、Windows のレジストリ情報を設定す る必要があります。詳細な設定情報については、Microsoft の Windows Error Reporting (WER)関連 のサポート技術情報を参照してください。設定する際には,完全なダンプ情報を出力するように設定して ください。

#### 注意事項

クラッシュダンプは JP1 だけでなく,ほかのアプリケーションプログラムがクラッシュしたときにも出 力されます。また,クラッシュダンプが出力されると,その分ディスク容量が圧迫されます。クラッ シュダンプが出力されるように設定する場合は,十分なディスク領域を確保しておいてください。

### (d) 問題レポートを採取する

マシン上の問題点を検出し,それぞれの問題に対する解決策を調査できます。JP1/AJS for Cloud Service Applications サーバのプロセスがアプリケーションエラーで停止した場合、次の手順で問題レポートを採 取してください。

- 1. Windows の[ファイル名を指定して実行]でテキストボックスに「wercon」を入力し,[OK]ボタ ンをクリックする。 [問題のレポートと解決策]ダイアログボックスが表示されます。
- 2. 左側の領域で, 「問題の履歴の表示】をクリックする。 問題の履歴が一覧で表示されます。
- 3. 該当する問題をダブルクリックする。 問題レポートの詳細が表示されます。
- 4.[クリップボードにコピー]を選択する。
- 5. テキストエディターなどにコピーし,保存する。

テキストファイルに保存した問題レポートを,障害調査用の資料として利用してください。

### (e) プロセスの状態を確認する

Windows の [タスクマネージャ] ウィンドウの [プロセス] タブで, 接続先の IP1/AIS3 - Manager の プロセスの動作状態を確認してください。

JP1/AJS3 - Manager のプロセスについては,マニュアル「JP1/Automatic Job Management System 3 トラブルシューティング」にある JP1/AJS3 - Manager のプロセス一覧の説明を参照してください。

### (f) オペレーション内容を確認する

トラブル発生時のオペレーション内容を確認し、記録しておいてください。確認が必要な情報を次に示しま す。

- オペレーション内容の詳細
- トラブル発生時刻
- マシン構成 (各 OS のバージョン, ホスト名, JP1/AJS3 for Cloud Service Applications と JP1/AJS3 - Manager や. IP1/AIS3 - View との構成など)
- 再現性の有無

8. トラブルシューティング

• JP1/AJS3 for Cloud Service Applications を利用中の Windows ホストへのログインユーザー名

### (g) 画面上のエラー情報を採取する

次に示すハードコピーを採取してください。

- アプリケーションエラーが発生した場合は,操作画面のハードコピー
- エラーメッセージダイアログボックスのハードコピー(および詳細ボタンがある場合はその内容)

### (h) その他の情報

その他の必要な情報を採取してください。

• [ヘルプとサポート] の [システム情報] の内容

[ヘルプとサポート]の[システム情報]を印刷してください。

## (2) Linux の場合

### (a) 資料採取ツールを実行する

JP1/AJS3 for Cloud Service Applications では資料採取ツール(jajs\_log)を提供しています。

ログファイルなどの出力先をデフォルトから変更していない場合や,その他の情報の採取が必要ない場合 に使用します。

資料採取ツールの実行例を次に示します。

/opt/jp1ajs3csa/tools/jajs\_log

資料採取ツールの実行結果は,デフォルトでは「/tmp/jp1ajs2/trouble」下のディレクトリに出力されま す。これらのディレクトリをバックアップしてください。

資料採取ツールは,クラスタ運用時,論理ホスト名を指定して資料を採取できます。また,採取する資料 を限定するオプションも提供しています。

資料採取ツールの詳細については,「[7. コマンド」](#page-168-0)の「[jajs\\_log\(Linux 限定\)」](#page-180-0)を参照してください。

### (b) core ファイルを採取する

core ファイルが出力されている場合は、core ファイルを採取してください。

core ファイルは、次のディレクトリのうちのどちらかに出力されます。

- ユーザーのホームディレクトリ
- コマンドなどを実行したカレントディレクトリ

## (c) サーバのプロセスの状態を確認する

ps コマンドを使ってプロセスの動作状態を確認してください。

### (d) オペレーション内容を確認する

トラブル発生時のオペレーション内容を確認し、記録しておいてください。確認が必要な情報を次に示しま す。

- オペレーション内容の詳細
- トラブル発生時刻
- マシン構成 (各 OS のバージョン, ホスト名, JP1/AJS3 for Cloud Service Applications と JP1/AJS3 - Manager や, JP1/AJS3 - View との構成など)
- 再現性の有無
- JP1/AJS3 for Cloud Service Applications を利用中の Windows ホストへのログインユーザー名

### (e) 画面上のエラー情報を採取する

次に示すハードコピーを採取してください。

- アプリケーションエラーが発生した場合は,操作画面のハードコピー
- エラーメッセージダイアログボックスのハードコピー(および詳細ボタンがある場合はその内容)

# 8.5 トラブルへの対処方法

この節では、JP1/AJS3 for Cloud Service Applications を使用しているときに発生したトラブルの対処 方法を説明します。

## 8.5.1 SSL 通信に関するトラブルへの対処

## (1) SSL 通信の使用時にログイン画面が表示できない

次の要因が考えられます。

- Web ブラウザーが SSL を使用できるように設定されていないおそれがあります。Web ブラウザーが SSL を使用できるように設定してください。
- サーバ秘密鍵と SSL サーバ証明書の秘密鍵が一致していないおそれがあります。サーバ秘密鍵,証明 書発行要求 (CSR) および SSL サーバ証明書を再作成し, JP1/AJS3 CSA HTTP Server サービスを 再起動してください。

# (2) クライアントマシンのイベントログにイベントソースが crypt32,イベ ント ID が 8 のエラーが出力される

SSL 通信時に信頼されたルート証明機関に登録されていない認証局から発行された証明書を使用している 場合で,かつ信頼されたルート証明機関証明書の自動更新がクライアントマシンで有効になっている場合 に発生することがあります。

クライアントマシンが信頼されたルート証明機関証明書の自動更新をしようとして, Microsoft 社の Windows Update Web サイトとの通信に失敗しているために発生しています。

次のどちらかの方法で対処してください。

- クライアントマシンが Microsoft 社の Windows Update Web サイトと通信できるか確認してくださ  $V_{\alpha}$
- 信頼されたルート証明機関証明書の自動更新を無効にしてください。

信頼されたルート証明機関証明書の自動更新を無効にする方法については、Microsoft 社の Web サイト などを参照してください。

JP1/Automatic Job Management System 3 for Cloud Service Applications **224** 224

## 8.5.2 Web ブラウザーに関するトラブルへの対処

### (1) 画面が表示されない,または表示が崩れる

前提となる OS や Web ブラウザーを使用していることを確認してください。

Web ブラウザーの表示の倍率が 100%になっていることを確認してください。

## 8.5.3 ジョブと連携先のクラウドサービスの障害対応

IP1/AIS3 で実行したジョブ(世代)と連携先のクラウドサービスをひもづけることで、次に示す状態の 確認ができます。

- ジョブが異常終了した場合に,連携先のクラウドサービスの状態を確認する
- ジョブが実行中の場合に,連携先のクラウドサービスの状態を確認する
- 連携先のクラウドサービスの状態が異常な場合に,ジョブを確認する

ジョブとクラウドサービスをひもづける方法について,次に示します。

# (1) ジョブが異常終了した場合に,連携先のクラウドサービスの状態を確認 する

異常終了したジョブの情報を元に,連携先のクラウドサービスから該当する履歴の状態を確認します。ジョ ブ定義の打ち切り時間のため,打ち切り終了の場合もこの方法で確認します。

確認するジョブの情報

- 実行結果詳細
- ジョブの定義情報
- ジョブの実行情報

#### ジョブの情報の確認手段

- JP1/AJS3 View または JP1/AJS3 Web Console
- ajsshow コマンドまたはajsprint コマンド

# (2) ジョブが実行中の場合に,連携先のクラウドサービスの状態を確認する

実行中のジョブの情報を元に,連携先クラウドサービスから該当する履歴の状態を確認します。

確認するジョブの情報

• ジョブの開始日時

ジョブの情報の確認手段

- JP1/AJS3 View または JP1/AJS3 Web Console
- ajsshow コマンド

この方法で状態を特定できない場合は,ジョブ実行先ホスト(JP1/AJS3 - Manager ホストまたは JP1/ AJS3 - Agent ホスト)上の、サービス連携ジョブログに出力されている情報を元に、連携先クラウドサー ビスから該当する履歴の状態を確認してください。サービス連携ジョブログについては,[「8.2.5 サービス](#page-205-0) [連携ジョブログ](#page-205-0)」を参照してください。

確認するサービス連携ジョブログの情報

- CLI コマンド実行履歴(コマンドライン情報)
- CLI 実行開始時間

サービス連携ジョブログの情報の確認手段

• ジョブ実行先ホスト(JP1/AJS3 - Manager ホストまたは JP1/AJS3 - Agent ホスト)にログイン してログを収集して確認

## (3) 連携先のクラウドサービスの状態が異常な場合に,ジョブを確認する

連携先クラウドサービスの該当する履歴の情報を元に,ジョブに該当する履歴の状態を確認します。次の 2 つの情報を確認します。

情報 1

確認するクラウドサービスの情報

- 実行開始日時
- 実行終了日時
- クラウドの操作ログから該当する要求の「要求元 IP アドレス(ジョブ実行先ホスト)」

クラウドサービスの情報の確認手段

• 連携先クラウドサービスの管理画面

情報 2

サーバジョブログに出力されるメッセージ KNBB3034-I の出力内容

- マネージャーホスト名
- スケジューラーサービス名
- ユニット完全名
- 実行 ID
- ジョブ ID
- サービス連携ジョブログの情報の確認手段

JP1/AJS3 for Cloud Service Applications サーバにログインしてログを収集して確認

8. トラブルシューティング

### いちょう いちじょう しゅうしゃ 心目 じゅつしゃ

情報 1 と情報 2 をひもづけて,連携先クラウドサービスの情報からもジョブを特定でき るように,サービス連携ジョブの定義で次の項目を入力することを推奨します。

- 連携先サービス名
- 連携処理の概要

# (4) サービス連携ジョブの推奨設定

ジョブと連携先クラウドサービスの履歴をひもづけられるように,サービス連携ジョブを設計する場合は 次に示す設定を推奨します。

### (a) 連携先クラウドサービスの設定

クラウドの操作ログなどの情報を確保するため,連携先クラウドサービスでアクティビティのトレース機 能を有効にします。

### (b) サービス連携実行情報の定義

• CLI コマンドの実行履歴として,CLI コマンドラインをジョブの標準エラー出力に出力する設定として ください。

デフォルトでは出力する設定となっています。

- 連携先のクラウドサービス側で任意の文字列を指定・確認できるインターフェースがある場合,これら をひもづける情報として指定してください。 具体的には,次の環境変数で指定します。
	- AJS CSL JOB UUID (サービス連携ジョブが設定する UUID)
	- AJSHOST(マネージャーホスト名)
	- AJS AJSCONF (スケジューラーサービス名)
	- AJSJOBNAME(ジョブ名(ユニット完全名))
	- AJSEXECID(実行 ID)
	- JP1JobID(ジョブ ID)

マネージャーホスト名,スケジューラーサービス名,ジョブ名,実行 ID,およびジョブ ID を指定す る場合,連携先クラウドサービスの CLI の引数として指定できる文字列であることを確認してくださ い。特に値と文字列長に注意してください。これらの環境変数の詳細については、マニュアル「JP1/ Automatic Job Management System 3 コマンドリファレンス」の JP1/AJS3 から実行されるジョブ 実行時に設定される環境変数についての説明を参照してください。

• 連携先のクラウドサービス側で履歴を特定するために使用できる情報がある場合,標準エラー出力に出 力するように指定してください。

具体的には,次に示す情報を出力するようにします。

- 連携先のクラウドサービスでユニークになる値(実行した識別子など)
- 連携先のクラウドサービスの状態を参照できる URL
- 連携先のクラウドサービスの開始時間,終了時間,状態の情報など

# 8.5.4 サービス連携ジョブのトラブルへの対処

# (1) JP1/AJS3 for Cloud Service Applications サーバ上で定義したコマン ドの戻り値が想定外の値となる

次の要因が考えられます。

- コマンドが存在しない可能性があります。 コマンドがインストールされていない場合,インストールしてください。 コマンドのパスが PATH 環境変数に設定されていない場合,設定してください。
- ジョブの実行ユーザーにコマンドを実行する権限がない可能性があります。 コマンドを実行する権限がない場合,権限があるユーザーでサービス連携ジョブを実行してください。 または,サービス連携ジョブの実行ユーザーで実行できるように,コマンドの実行権限を変更してくだ さい。
- サービス連携ジョブ実行先ホストが Windows の場合,コマンドラインが長すぎる可能性があります。 コマンドラインの長さを確認し,8000 文字程度になるようにしてください。

## (2) Linux でサービス連携ジョブが意図せず強制終了となる

JP1/AJS3 for Cloud Service Applications サーバ上で定義したコマンドの標準出力,および標準エラー 出力のサイズが大きい可能性があります。

syslog を確認し,「ajscsaexec」プロセスがメモリー不足によりカーネルに停止されている場合が該当し ます。

JP1/AJS3 for Cloud Service Applications サーバ上で定義したコマンドの標準出力,および標準エラー 出力のサイズの合計は 3M 程度になることを推奨いたします。サイズが大きくならないようにコマンドラ インを指定してください。

JP1/AJS3 for Cloud Service Applications サーバ上で定義したコマンドの標準出力,および標準エラー 出力が必要ない場合は,/dev/null に出力するようにコマンドラインに指定することもご検討ください。

8. トラブルシューティング

JP1/Automatic Job Management System 3 for Cloud Service Applications **228** 

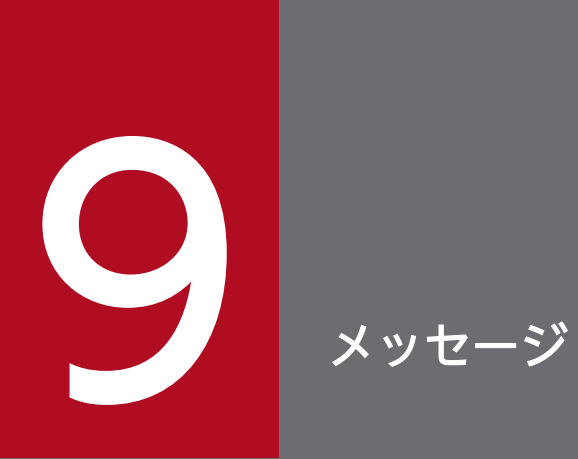

# この章では,JP1/AJS3 for Cloud Service Applications が出力するメッセージを説明します。

# 9.1 JP1/AJS3 for Cloud Service Applications のメッセージ

JP1/AJS3 for Cloud Service Applications が出力するメッセージ ID の付いたメッセージを示します。

## 9.1.1 メッセージの形式

メッセージはメッセージIDと、それに続くメッセージテキストで構成されています。出力されるメッセー ジの形式を次に示します。

KNBB で始まるメッセージ

KNBBnnnn-Z メッセージテキスト

# 9.1.2 メッセージ ID

メッセージ ID は次の内容で構成されています。

K

システム識別子を示します。

NBB

JP1/AJS3 for Cloud Service Applications のメッセージであることを示します。

nnnn

メッセージの通し番号です。

Z

メッセージの種類を表します。

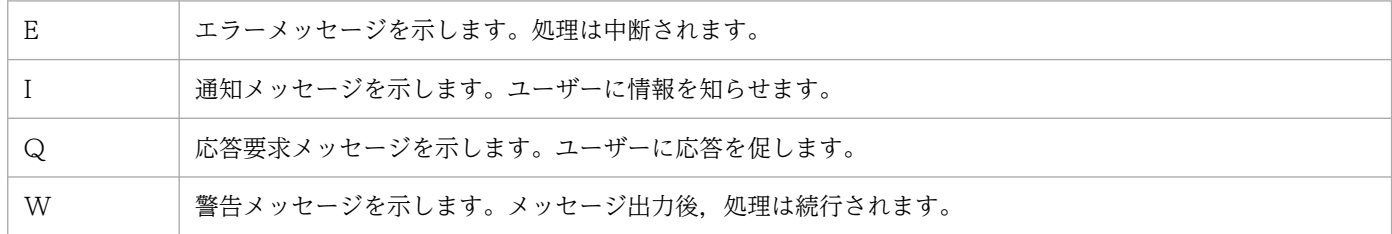

## 9.1.3 メッセージの記載形式

このドキュメントでのメッセージの記載形式を次に示します。太字になっている部分は,メッセージが表 示されるたびに表示内容が変わることを示しています。

ただし,詳細エラーコードやファイル名などの保守情報がついているメッセージについては,場合によっ ては保守情報が表示されないことがあります。

### メッセージ ID

英語メッセージテキスト 日本語メッセージテキスト

メッセージの説明文

 $(S)$ 

システムの処置を示します。

(O)

メッセージが出力されたときに,オペレーターのとる処置を示します。

# 9.2 メッセージの出力先一覧

ここでは、JP1/AJS3 for Cloud Service Applications が出力する各メッセージの出力先を一覧で示します。

## 9.2.1 KNBB で始まるメッセージの出力先

メッセージ ID が KNBB で始まるメッセージは JP1/AJS3 - for Cloud Service Applications に関する メッセージです。それぞれのメッセージの出力先を次に示します。

# (1) KNBB1601〜KNBB1700(JP1/AJS3 for Cloud Service Applications のインストーラーに関するメッセージ)

JP1/AJS3 for Cloud Service Applications のインストーラーに関するメッセージの出力先を次の表に示 します。表中では,出力先を凡例のように表記しています。

(凡例)

ダイアログ:メッセージダイアログボックス syslog: syslog イベントログ:Windows イベントログ App ログ:アプリケーションサーバログまたはアプリケーションサーバ共通ログ Cmd ログ:コマンドログ HNTRLib2:統合トレースログ stdout:標準出力 stderr:標準エラー出力 API:API のレスポンス Web:Web ブラウザーでの表示 連携ジョブログ:サービス連携ジョブログ サーバジョブログ:サーバジョブログ  $\bigcap$ :出力する −:出力しない

## 表 9-1 JP1/AJS3 for Cloud Service Applications のインストーラーに関するメッセージ の出力先一覧

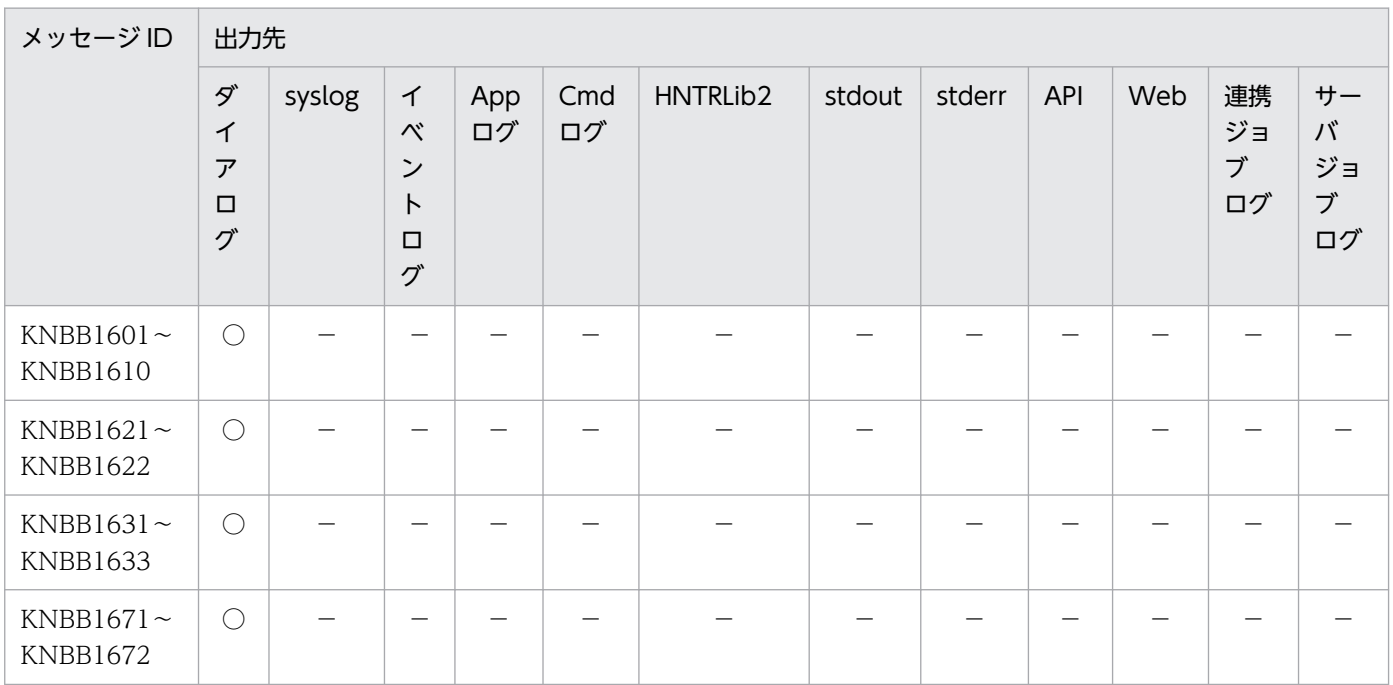

# (2) KNBB2001〜KNBB2500(Web GUI に関するメッセージ)

Web GUI に関するメッセージは、Web ブラウザー上に表示されます。

# (3) KNBB2501〜KNBB3000(JP1/AJS3 for Cloud Service Applications のコマンドに関するメッセージ)

JP1/AJS3 for Cloud Service Applications のコマンドに関するメッセージの出力先を次の表に示します。 表中では,出力先を凡例のように表記しています。

(凡例)

ダイアログ:メッセージダイアログボックス syslog: syslog イベントログ:Windows イベントログ App ログ:アプリケーションサーバログまたはアプリケーションサーバ共通ログ Cmd ログ:コマンドログ HNTRLib2:統合トレースログ stdout:標準出力 stderr:標準エラー出力 API:API のレスポンス Web:Web ブラウザーでの表示 連携ジョブログ:サービス連携ジョブログ

### サーバジョブログ:サーバジョブログ

○:出力する

−:出力しない

## 表 9-2 JP1/AJS3 for Cloud Service Applications のコマンドに関するメッセージの出力 先一覧

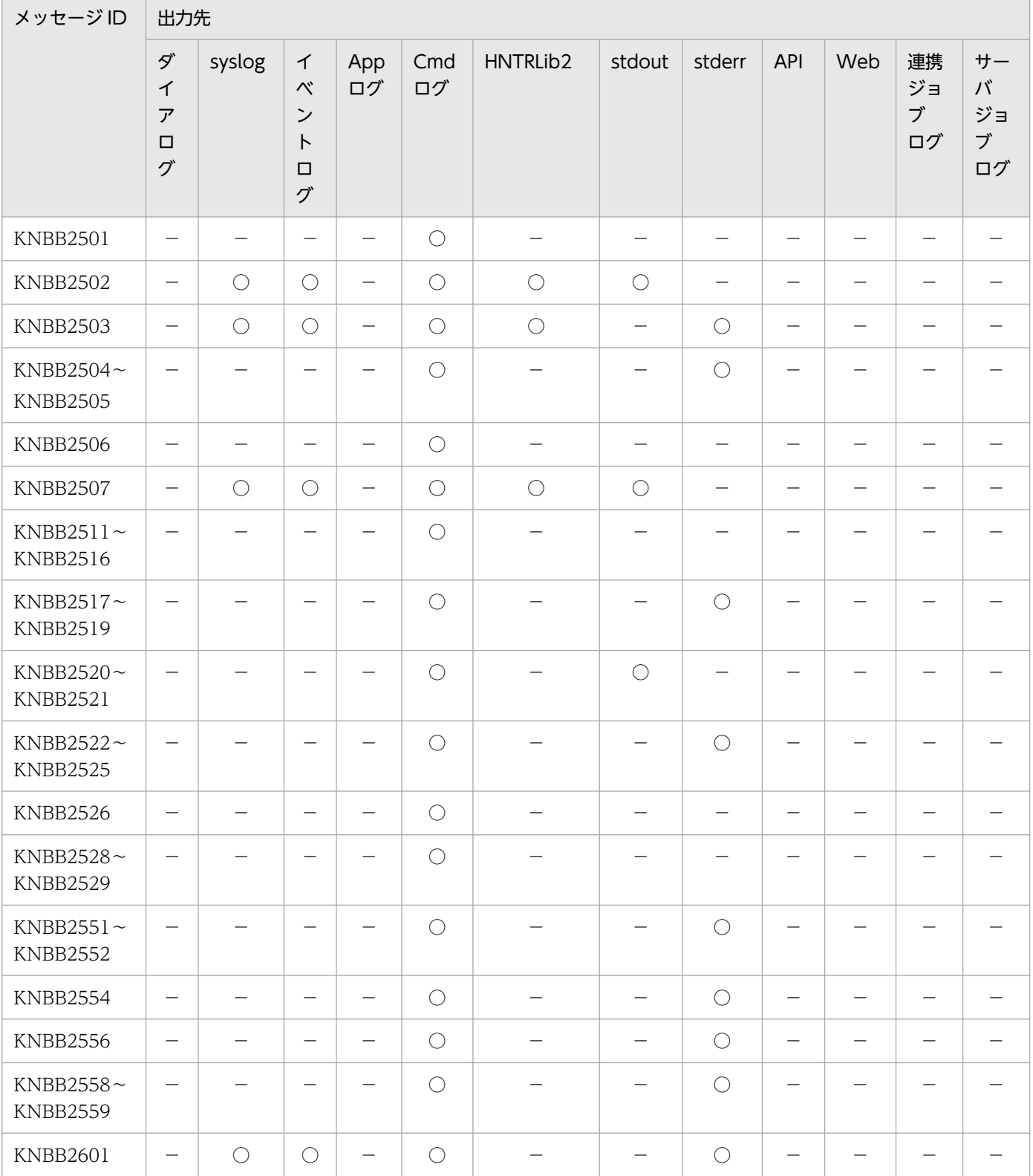

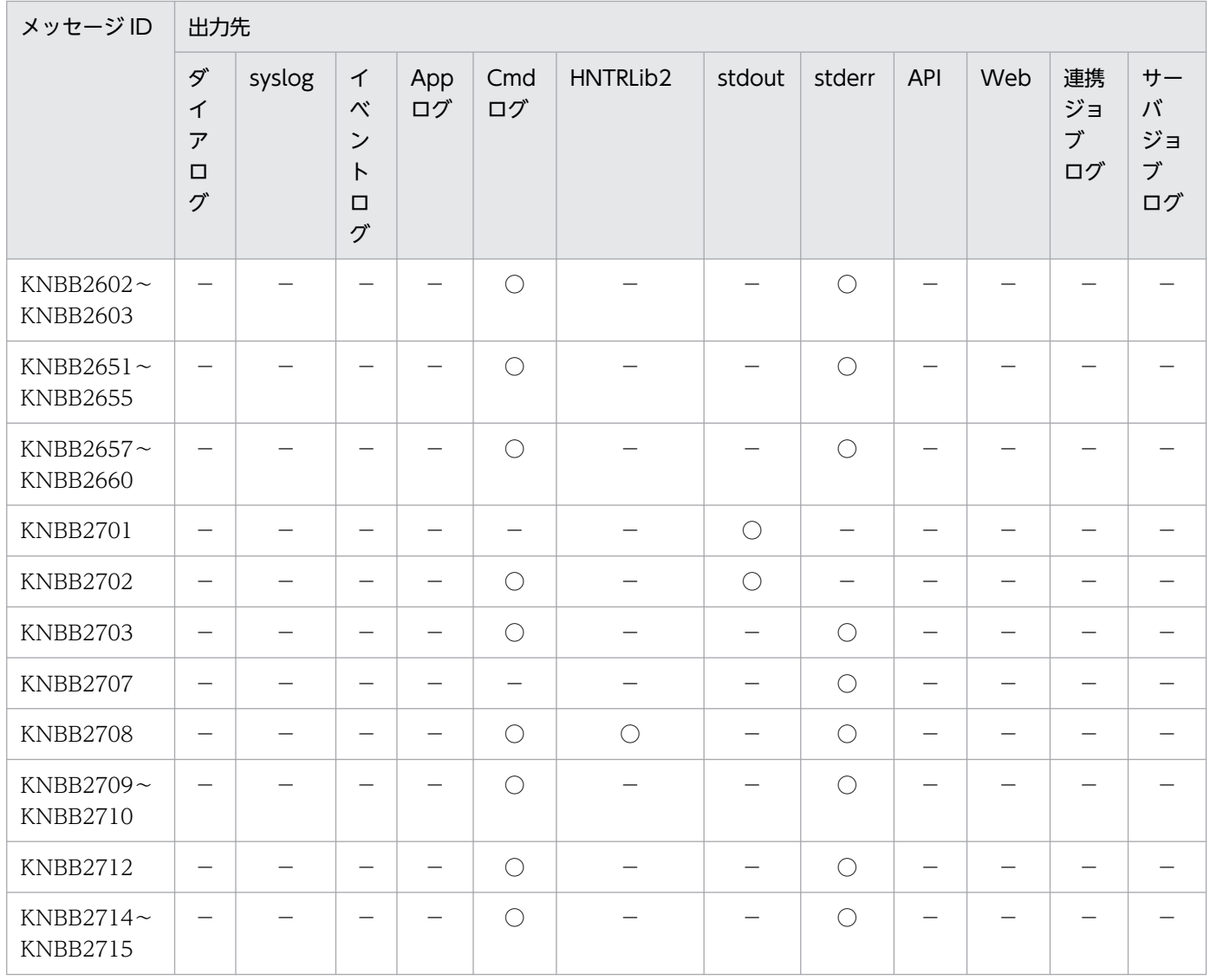

# (4) KNBB3001〜KNBB3999(Web アプリケーションサーバに関するメッ セージ)

Web アプリケーションサーバに関するメッセージの出力先を次の表に示します。表中では、出力先を凡例 のように表記しています。

(凡例)

ダイアログ:メッセージダイアログボックス syslog: syslog イベントログ:Windows イベントログ App ログ:アプリケーションサーバログまたはアプリケーションサーバ共通ログ Cmd ログ:コマンドログ HNTRLib2:統合トレースログ stdout:標準出力 stderr:標準エラー出力

API:API のレスポンス

Web:Web ブラウザーでの表示 連携ジョブログ:サービス連携ジョブログ サーバジョブログ:サーバジョブログ ○:出力する

−:出力しない

### 表 9-3 Web アプリケーションサーバに関するメッセージの出力先一覧

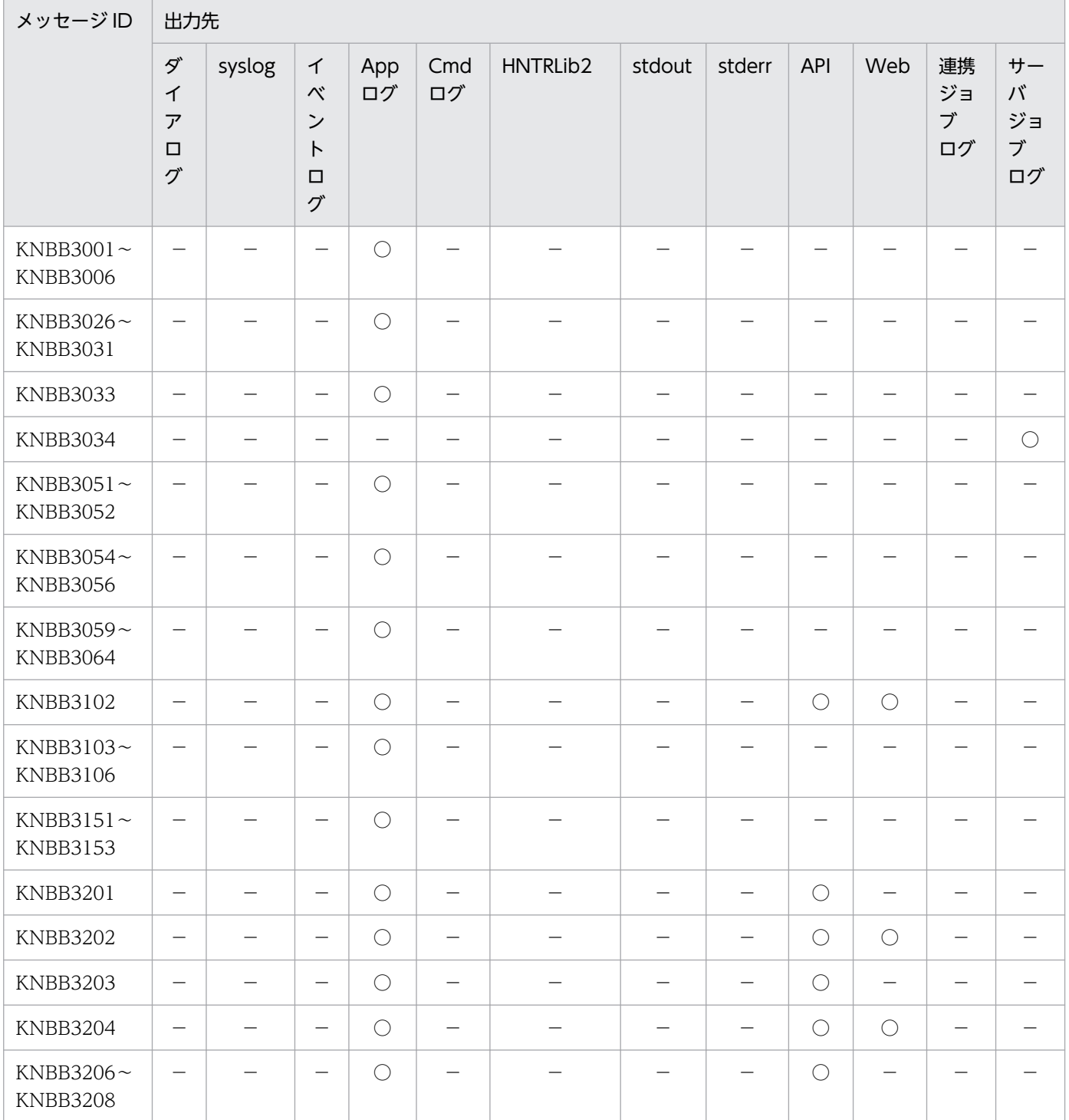

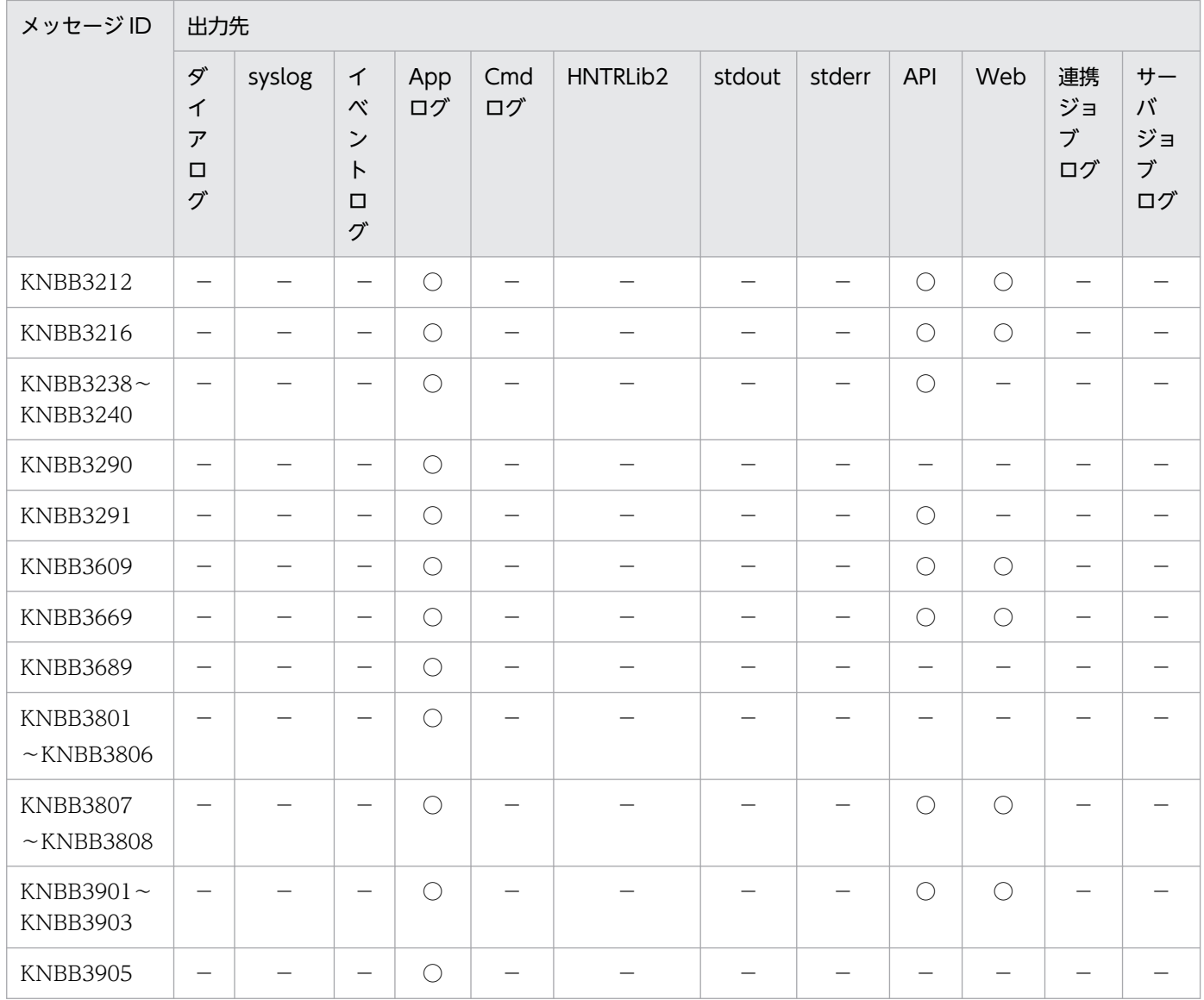

# (5) KNBB4000〜KNBB4500(サービス連携ジョブ定義画面に関するメッ セージ)

サービス連携ジョブ定義画面に関するメッセージは,JP1/AJS3 - View のダイアログに表示されます。

# (6) KNBB4501〜KNBB5000(サービス連携ジョブ定義コマンドに関する メッセージ)

サービス連携ジョブ定義コマンドに関するメッセージの出力先を次の表に示します。表中では,出力先を 凡例のように表記しています。

(凡例)

ダイアログ:メッセージダイアログボックス syslog: syslog イベントログ:Windows イベントログ

App ログ:アプリケーションサーバログまたはアプリケーションサーバ共通ログ Cmd ログ:コマンドログ HNTRLib2:統合トレースログ stdout:JP1/AJS3 - View の標準出力 stderr:JP1/AJS3 - View の標準エラー出力 API:API のレスポンス Web:Web ブラウザーでの表示 連携ジョブログ:サービス連携ジョブログ サーバジョブログ:サーバジョブログ

- ○:出力する
- −:出力しない

表 9-4 JP1/AJS3 for Cloud Service Applications のコマンドに関するメッセージの出力 先一覧

| メッセージID                            | 出力先                                          |        |                                                                          |           |           |          |            |            |            |     |                     |                          |
|------------------------------------|----------------------------------------------|--------|--------------------------------------------------------------------------|-----------|-----------|----------|------------|------------|------------|-----|---------------------|--------------------------|
|                                    | ダ<br>$\tau$<br>$\overline{J}$<br>$\Box$<br>グ | syslog | $\tau$<br>$\sim$<br>$\boldsymbol{\checkmark}$<br>$\vdash$<br>$\Box$<br>グ | App<br>ログ | Cmd<br>ログ | HNTRLib2 | stdout     | stderr     | <b>API</b> | Web | 連携<br>ジョ<br>ブ<br>ログ | サー<br>バ<br>ジョ<br>ブ<br>ログ |
| KNBB4501                           | —                                            |        | —                                                                        |           |           |          | $\bigcirc$ |            |            |     |                     |                          |
| KNBB4502 $\sim$<br><b>KNBB4509</b> | -                                            |        |                                                                          |           |           |          |            | $\bigcap$  | -          |     |                     |                          |
| KNBB4511 $\sim$<br>KNBB4514        | -                                            |        |                                                                          |           |           |          |            | $\bigcap$  |            |     |                     |                          |
| <b>KNBB4515</b>                    | -                                            |        | -                                                                        |           |           |          | $\bigcirc$ |            |            |     |                     |                          |
| KNBB4516 $\sim$<br>KNBB4526        | —                                            |        |                                                                          |           |           |          |            | $\bigcirc$ |            |     |                     |                          |

# (7) KNBB6000〜KNBB7000(サービス連携ジョブ実行プログラムに関す るメッセージ)

サービス連携ジョブ実行プログラムに関するメッセージの出力先を次の表に示します。表中では,出力先 を凡例のように表記しています。

(凡例)

ダイアログ:メッセージダイアログボックス syslog: syslog イベントログ:Windows イベントログ

App ログ:アプリケーションサーバログまたはアプリケーションサーバ共通ログ Cmd ログ:コマンドログ HNTRLib2:統合トレースログ stdout:標準出力 stderr:標準エラー出力 API:API のレスポンス Web:Web ブラウザーでの表示 連携ジョブログ:サービス連携ジョブログ サーバジョブログ:サーバジョブログ ○:出力する

−:出力しない

### 表 9-5 サービス連携ジョブ実行プログラムに関するメッセージの出力先一覧

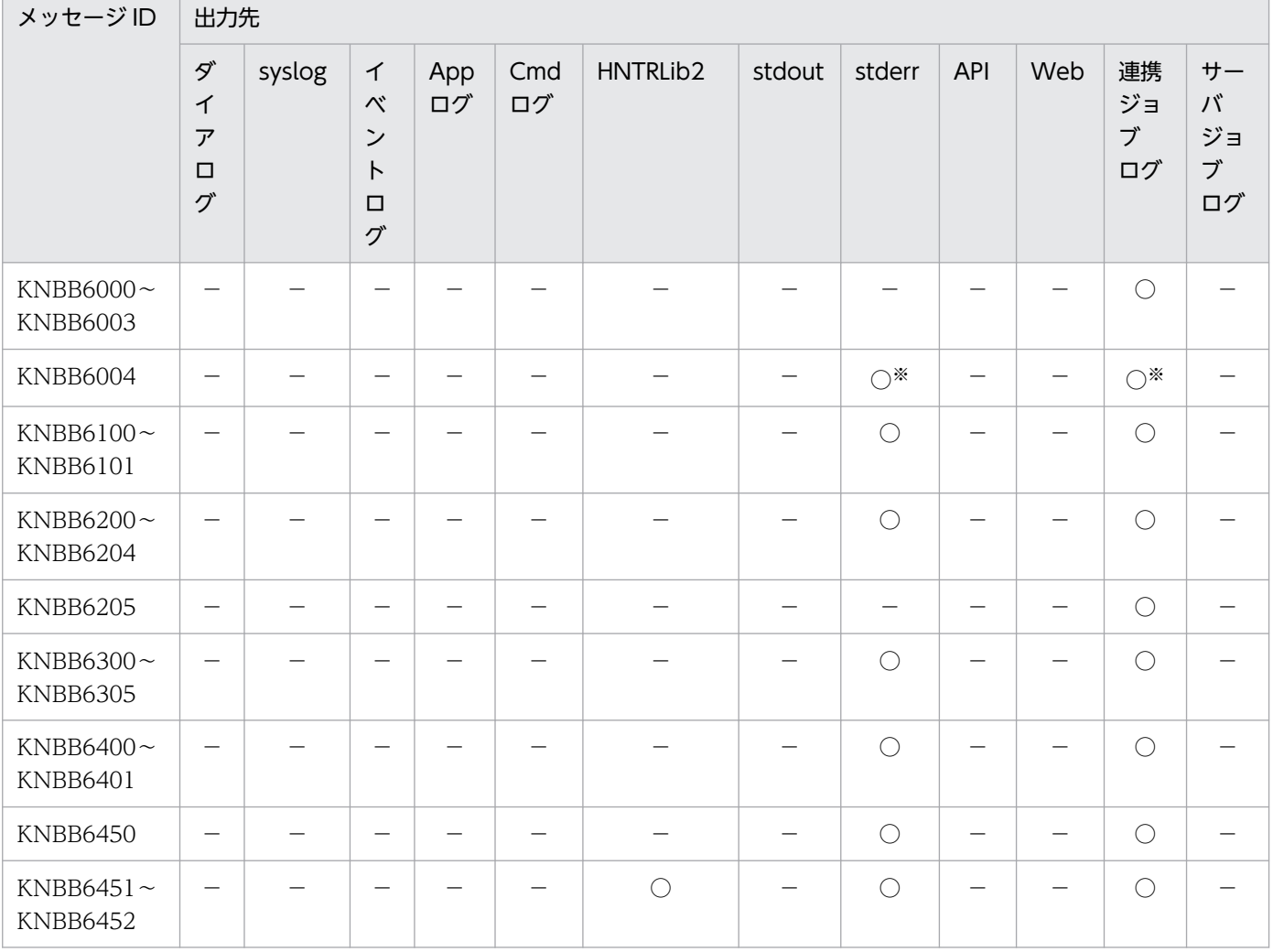

注※

JP1/AJS3 for Cloud Service Applications の「トレース情報設定」で「実行したコマンドラインを出力する」をチェッ クしている場合にだけ出力されます。

JP1/AJS3 for Cloud Service Applications が出力するメッセージ ID の付いたメッセージの一覧を次に 示します。

## 9.3.1 KNBB で始まるメッセージの一覧

KNBB で始まるメッセージ (JP1/AJS3 for Cloud Service Applications に関するメッセージ) について 説明します。

# (1) KNBB で始まるメッセージ (JP1/AJS3 for Cloud Service Applications のインストーラーに関するメッセージ)の一覧

KNBB で始まるメッセージ(JP1/AJS3 for Cloud Service Applications のインストーラーに関するメッ セージ)の一覧を次に示します。

### KNBB1601-E

This platform is not supported. Installation stops.

このプラットフォームは適用 OS ではありません。インストールを中断します。

適用 OS の条件を満たさないプラットフォームに JP1/AJS3 製品をインストールしようとしたため、イン ストールを中断しました。現在インストールしようとしている JP1/AJS3 製品は,このプラットフォーム にインストールできません。

 $(S)$ 

インストールを中断します。

 $($  $\bigcap$ 

JP1/AJS3 製品の適用 OS をご確認の上,適用 OS にインストールしてください。 適用 OS の詳細については,リリースノートを参照してください。

### KNBB1603-E

The Hitachi Integrated Installer disc might be corrupted. Installation cannot continue. インストール媒体不良の可能性があります。インストールを続行できません。

インストール中にエラーが発生したため,インストールを中断しました。

次に示す要因が考えられます。

- 日立総合インストーラーの媒体不良
- 日立総合インストーラーをローカルディスクにコピーしてご使用の場合,コピーに失敗している

 $(S)$ 

インストールを中断します。

 $($  $\bigcap$ 

他の日立総合インストーラーの媒体がある場合は,他の媒体を使用して再度インストールしてください。 日立総合インストーラーをローカルディスクにコピーしてご使用の場合は,再度コピーしたあとインス トールしてください。または,日立総合インストーラーの媒体を使用してインストールしてください。 解決しない場合は,次の資料を採取したあと,システム管理者に連絡してください。

- 行った操作の詳細
- 画面に表示されたダイアログ
- インストールログ

上書きインストールまたはバージョンアップインストールの場合は,次の資料も追加で採取してくださ い。

• 資料採取ツールの実行結果

#### KNBB1604-E

Setting of license management information failed. The installation will stop.(保守情報) ライセンス管理情報の設定に失敗しました。インストールを中断します。(保守情報)

ライセンス管理情報の設定に失敗したため,インストールを中断しました。

 $(S)$ 

インストールを中断します。

 $($  $\bigcap$ 

次の資料を採取したあと,システム管理者に連絡してください。

- 行った操作の詳細
- 画面に表示されたダイアログ
- インストールログ

上書きインストールまたはバージョンアップインストールの場合は,次の資料も追加で採取してくださ い。

• 資料採取ツールの実行結果

#### KNBB1606-E

The user who executed the installation is not an administrator. An administrator is required to install this product.

インストールを実行したユーザーには管理者権限がありません。本製品のインストールには,管理者 権限が必要です。

インストールを実行したユーザーは管理者権限を持っていないため,インストールできませんでした。

 $(S)$ 

インストールを中断します。

 $(O)$ 

JP1/AJS3 製品は,管理者権限を持つユーザーでインストールしてください。

### KNBB1607-E

An internal error occurred during AJS3 setup. (保守情報) AJS3 の内部セットアップでエラーが発生しました。(保守情報)

インストール時に JP1/AJS3 が自動で行うセットアップでエラーが発生しました。

次に示す要因が考えられます。

- JP1/AJS3 for Cloud Service Applications が使用するポート番号を,ほかのプログラムがすでに使用 している。
- システムドライブ(%systemdrive%)の空き容量が不足している。
- インストール先ドライブの空き容量が不足している。
- $(S)$

インストールを中断します。

 $(O)$ 

要因を取り除いたあと,再度インストールしてください。 解決しない場合は,次の資料を採取したあと,システム管理者に連絡してください。

- 行った操作の詳細
- 画面に表示されたダイアログボックスのハードコピー
- インストールログ

上書きインストールまたはバージョンアップインストールの場合は,次の資料も採取してください。

• 資料採取ツールの実行結果

### KNBB1608-E

Error occurred at opening file .Installation stops. (保守情報) ファイルのオープンでエラーが発生しました。インストールを中断します。(保守情報)

インストールで使用するファイルがオープンできなかったため,インストールを中断しました。

次に示す要因が考えられます。

- システムドライブ(%systemdrive%)の空き容量が不足している
- 9. メッセージ

• システム環境変数 TEMP に設定されているフォルダに書き込み権限または読み取り権限がない

※保守情報:エラーの要因になったファイル名が出力されます。

 $(S)$ 

インストールを中断します。

(O)

要因を取り除いたあと,再度インストールしてください。

解決しない場合は,次の資料を採取したあと,システム管理者に連絡してください。

- 行った操作の詳細
- 画面に表示されたダイアログ
- システム環境変数 TEMP に設定されているフォルダの [プロパティ] − [セキュリティ] のハード コピー
- インストールログ

上書きインストールまたはバージョンアップインストールの場合は,次の資料も追加で採取してくださ  $V_{\alpha}$ 

• 資料採取ツールの実行結果

#### KNBB1609-E

Error occurred at reading file. Installation stops. (保守情報)

ファイルの読み込みでエラーが発生しました。インストールを中断します。(保守情報)

インストールで使用するファイルが読み取れなかったため,インストールを中断しました。

次に示す要因が考えられます。

• システム環境変数 TEMP に設定されているフォルダに読み取り権限がない

※保守情報:エラーの要因になったファイル名が出力されます。

 $(S)$ 

インストールを中断します。

 $(\bigcap$ 

要因を取り除いたあと,再度インストールしてください。 解決しない場合は,次の資料を採取したあと,システム管理者に連絡してください。

- 行った操作の詳細
- 画面に表示されたダイアログ
- システム環境変数 TEMP に設定されているフォルダの [プロパティ] − [セキュリティ] のハード コピー

• インストールログ

上書きインストールまたはバージョンアップインストールの場合は,次の資料も追加で採取してくださ い。

• 資料採取ツールの実行結果

#### KNBB1610-E

An internal error occurred during AJS3 unsetup. (保守情報)

AJS3 の内部アンセットアップでエラーが発生しました。(保守情報)

アンインストール時に JP1/AJS3 が自動で行うアンセットアップでエラーが発生しました。

次に示す要因が考えられます。

- 環境設定ファイルに不正な値が設定されている。
- アンセットアップに必要なファイルが削除されている。
- $(S)$

アンインストールを中断します。

 $(O)$ 

環境設定ファイルに不正な値が設定されている場合は,不正な箇所を修正してください。それ以外の場 合は,一度上書きインストールしたあと,再度アンインストールしてください。 解決しない場合は,次の資料を採取したあと,システム管理者に連絡してください。

- 行った操作の詳細
- 画面に表示されたダイアログボックスのハードコピー
- 資料採取ツールの実行結果

### KNBB1621-E

JP1/Base is not installed. Install JP1/Base, and then install AJS3. JP1/Base がインストールされていません。JP1/Base をインストール後,再度インストールしてくだ さい。

JP1/Base がインストールされていないため,インストールできませんでした。

 $(S)$ 

インストールを中断します。

 $($  $\cap$  $)$ 

前提条件を満たすバージョンの JP1/Base をインストールしたあと、再度インストールしてください。 必要な JP1/Base のバージョンについては,リリースノートを参照してください。

### KNBB1622-E

The version of the installed JP1/Base is old. Please install after installing JP1/Base バージョン 情報 or later.

インストールされている JP1/Base が古いバージョンです。JP1/Base バージョン情報 以降をインス トールしたあと,再度インストールしてください。

インストールされている JP1/Base のバージョンが前提製品の条件を満たしていないため,インストール を中断しました。

 $(S)$ 

インストールを中断します。

 $($  $\cap$  $)$ 

前提条件を満たすバージョンの JP1/Base をインストールしたあと、再度インストールしてください。 必要な JP1/Base のバージョンについては,リリースノートを参照してください。

### KNBB1671-Q

The Hitachi Integrated Installer disc could not be found. Insert the disc into the drive. 日立総合インストーラーの媒体が見つかりません。媒体を挿入してください。

日立総合インストーラーの媒体上のファイルが見つからなかったため,確認します。

 $(S)$ 

応答を待ちます。

 $(O)$ 

インストールを続行する場合は,日立総合インストーラーの媒体を挿入したあと,[はい]を選択して ください。

インストールを続行しない場合は[いいえ]を選択して,インストールを終了してください。

日立総合インストーラーの媒体を挿入しても解決しない場合は,次の資料を採取したあと,システム管 理者に連絡してください。

- 行った操作の詳細
- 画面に表示されたダイアログ
- インストールログ

上書きインストールまたはバージョンアップインストールの場合は,次の資料も追加で採取してくださ い。

• 資料採取ツールの実行結果

### KNBB1672-Q

This platform is not an applicable OS. Do you want to stop the installation?

このプラットフォームは適用 OS ではありません。インストールを中断しますか?

#### 適用 OS の条件を満たさないプラットフォームにインストールしようとしているため、確認します。

 $(S)$ 

応答を待ちます。

 $($  $\cap$  $)$ 

[はい]ボタンをクリックし、インストールを終了してください。

## (2) KNBB で始まるメッセージ (Web GUI に関するメッセージ)の一覧

KNBB で始まるメッセージ(Web GUI に関するメッセージ)の一覧を次に示します。

#### KNBB2001-E

Specify フィールド名.

フィールド名を指定してください

「フィールド名」を指定していません。

 $(S)$ 

処理を中断します。

 $(O)$ 

「フィールド名」に値を入力して,再度操作してください。

### KNBB2003-E

Enter the values 下限値 - 上限値 in フィールド名. フィールド名には下限値 - 上限値の値を入力してください

「フィールド名」に値を誤って入力しています。

 $(S)$ 

処理を中断します。

 $($  $\bigcap$ 

「フィールド名」に「下限値」-「上限値」の値を再入力してください。

#### KNBB2004-E

The フィールド名 is specified incorrectly.

フィールド名が正しく指定されていません

「フィールド名」に誤った形式の値を指定しています。

 $(S)$ 

処理を中断します。

 $(O)$ 

「フィールド名」に正しい形式の値を再入力してください。

### KNBB2005-E

Duplicate variable name (変数).

変数名(変数)が重複しています

変数名が重複しているため,定義の登録に失敗しました。

 $(S)$ 

処理を中断します。

(O)

変数名の重複をなくした後,[登録]ボタンをクリックしてください。

### KNBB2006-E

Invalid import file format.

インポートファイルの形式が不正です

インポート対象の定義ファイルの形式が不正なため,インポートに失敗しました。

なお,各画面上の入力,指定値に該当する JSON キーの値に入力不可の値が指定されていた場合は,テキ ストフィールドには読み込めた範囲内の値※,チェックボックスやラジオボタンはデフォルト値を仮定し て画面に反映されます。

注※ Web ブラウザーで正常に読み込めない文字が含まれていた場合は,文字化けして画面に表示するな どの動作となります。

#### $(S)$

処理を中断します。

(O)

以下のように指定したファイルが該当の定義のエクスポートしたファイルであることを確認して,イン ポートしてください。

- JSON 形式のファイルであること
- 該当の定義画面上でエクスポートしたファイルであること

### KNBB2007-E

The maximum number (上限数) of variables that can be set for 項目名 was exceeded.

9. メッセージ

JP1/Automatic Job Management System 3 for Cloud Service Applications **247** 

#### 項目名に設定可能な変数の最大数(上限数)を超えています

変数が登録可能な上限値を超えているため,定義の登録に失敗しました。

 $(S)$ 

処理を中断します。

 $($  $\cap$  $)$ 

変数を削除したあと,[登録]ボタンをクリックしてください。 登録可能な変数の上限値は以下のとおりです。

- JP1/AJS3 View のカスタム入力項目 15 個
- 実行先ホストの環境変数 32 個

#### KNBB2008-E

The user name or password is invalid.

ユーザー名かパスワードに誤りがあります

JP1 ユーザー名またはパスワードに入力した値が不正だったため,ログインできませんでした。

(S)

処理を中断します。

 $(\bigcap$ 

入力可能な値であることを確認し、接続先の認証サーバで登録されている, JP1 ユーザー名とパスワー ドを入力して,ログインしてください。

### KNBB2101-E

Cannot connect to the Server.

サーバに接続できません

JP1/AJS3 for Cloud Service Applications サーバアプリへのアクセスに失敗したことを通知するメッセー ジです。次の原因が考えられます。

- HTTP サーバまたはアプリケーションサーバとの通信処理中にエラーが発生した。
- HTTP サーバまたはアプリケーションサーバが起動していない。
- HTTP サーバまたはアプリケーションサーバがビジー状態である。
- HTTP サーバまたはアプリケーションサーバとネットワーク接続できる状態ではない。

 $(S)$ 

処理を中断します。

 $($  $\bigcap$ 

- HTTP サーバまたはアプリケーションサーバとの通信処理中にエラーが発生した場合。 エラー原因を取り除いたあと、JP1/AJS3 for Cloud Service Applications にログインし直してく ださい。
- HTTP サーバまたはアプリケーションサーバが起動していない場合。 JP1/AJS3 CSA HTTP Server サービスまたは JP1/AJS3 CSA Web Application Server サービス が起動しているかどうかを確認してください。停止している場合は,再起動後にログインし直して ください。
- HTTP サーバまたはアプリケーションサーバがビジー状態である場合。 接続をリトライすることで接続できる場合があります。
- HTTP サーバまたはアプリケーションサーバとネットワーク接続できる状態ではない場合。 HTTP サーバまたはアプリケーションサーバとのネットワーク環境を確認してください。HTTP サーバまたはアプリケーションサーバとの間にファイアウォールがある場合は,ファイアウォール の設定を確認してください。

セッションが破棄されている場合は,ログインし直してください。

### KNBB2401-Q

Are you sure you want to log out? ログアウトしてもよろしいですか?

JP1/AJS3 for Cloud Service Applications からログアウトするか確認します。

#### $(S)$

応答を待ちます。

### $($  $\bigcap$

ログアウトする場合は [OK] ボタンを, 取り消す場合は [キャンセル] ボタンをクリックしてください。

### KNBB2402-Q

Are you sure you want to delete the 定義名?

定義種別「定義名」を削除します。よろしいですか?

定義「定義名」を削除するかどうか確認します。

定義種別には次のどれかが表示されます。

- サービス連携ジョブ定義
- 接続定義

- 実行定義
- 認証定義
- $(S)$

応答を待ちます。

 $($  $\bigcap$ 

削除する場合は [OK] ボタンを, 取り消す場合は [キャンセル] ボタンをクリックしてください。

### KNBB2407-Q

This is a definition (定義種別 "定義名") that has a job execution history. Do you want to update it?

ジョブの実行履歴がある定義(定義種別「定義名」)です。更新しますか?

更新対象の定義を使用したサービス連携ジョブが JP1/AJS3 - Manager で実行されていたことがある場合 に,定義の更新処理を続行するか確認します。

定義種別には次のどれかが表示されます。

- サービス連携ジョブ定義
- 接続定義
- 実行定義
- 認証定義
- (S)

応答を待ちます。

 $($  $\bigcap$ 

更新する場合は [OK] ボタンを, 取り消す場合は [キャンセル] ボタンをクリックしてください。 JP1/AJS3 - Manager のジョブを特定する場合は,以下の方法で確認してください。

- JP1/AJS3 for Cloud Service Applications のサーバジョブログから KNBB3034-I から,対象の定 義を利用しているジョブを特定する。
- サービス連携ジョブを定義している JP1/AJS3 Manager のユニット定義から,サービス連携ジョ ブ定義名または認証定義名を示す次のどちらかのパラメーターを調べてジョブを特定する。
	- · env="AJS CSA DEFINFNAME=サービス連携ジョブ定義名";
	- ・env="AJS\_CSA\_AUTHINFNAME=認証定義名";

### KNBB2408-Q

This is a definition (定義種別 "定義名") that has a job execution history. Do you want to delete it?

ジョブの実行履歴がある定義(定義種別「定義名りです。削除しますか?

JP1/AJS3 - Manager で更新対象の定義を使ったサービス連携ジョブが実行されたことがあります。 JP1/AJS3 - Manager のジョブに影響を与えるおそれがあるので,本当に削除していいか確認します。 定義種別には次のどれかが表示されます。

- サービス連携ジョブ定義
- 接続定義
- 実行定義
- 認証定義
- $(S)$

応答を待ちます。

 $($  $\bigcap$ 

削除する場合は [OK] ボタンを, 取り消す場合は [キャンセル] ボタンをクリックしてください。 JP1/AJS3 - Manager のジョブを特定する場合は,以下の方法で確認してください。

- JP1/AJS3 for Cloud Service Applications のサーバジョブログから KNBB3034-I から、対象の定 義を利用しているジョブを特定する。
- サービス連携ジョブを定義している JP1/AJS3 Manager のユニット定義から,サービス連携ジョ ブ定義名または認証定義名を示す次のどれかのパラメーターを調べてジョブを特定する。
	- ・env="AJS CSA DEFINFNAME=サービス連携ジョブ定義名";
	- ・env="AJS\_CSA\_AUTHINFNAME=認証定義名";

### KNBB2409-Q

This is the definition (定義種別 "定義名") used in the service linkage job definition. Do you want to update it?

サービス連携ジョブ定義に使用されている定義(定義種別「定義名」)です。更新しますか?

JP1/AJS3 for Cloud Service Applications のサービス連携ジョブ定義に使われている定義です。サービ ス連携ジョブの実行に影響を与えるおそれがあるので,本当に更新していいか確認します。

定義種別には次のどれかが表示されます。

- サービス連携ジョブ定義
- 接続定義
- 実行定義
- 認証定義

 $(S)$ 

応答を待ちます。

 $(O)$ 

更新する場合は [OK] ボタンを, 取り消す場合は [キャンセル] ボタンをクリックしてください。 使用元を確認する場合は,サービス連携ジョブ定義の定義画面から内容を確認してください。

### KNBB2410-Q

This is the definition (定義種別 "定義名") used in the service linkage job definition. Do you want to delete it?

サービス連携ジョブ定義に使用されている定義(定義種別「定義名」)です。削除しますか?

JP1/AJS3 for Cloud Service Applications のサービス連携ジョブ定義に使われている定義です。サービ ス連携ジョブの実行に影響を与えるおそれがあるので,本当に削除していいか確認します。

定義種別には次のどれかが表示されます。

- サービス連携ジョブ定義
- 接続定義
- 実行定義
- 認証定義
- (S)

応答を待ちます。

 $(O)$ 

削除する場合は [OK] ボタンを, 取り消す場合は [キャンセル] ボタンをクリックしてください。 使用元を確認する場合は,サービス連携ジョブ定義の定義画面から内容を確認してください。

#### KNBB2411-E

定義種別 "定義名" already exists. 定義種別「定義名」はすでに存在します。

すでに登録済みの定義種別の定義が存在するため,定義の登録に失敗します。

定義種別には次のどれかが表示されます。

- サービス連携ジョブ定義
- 接続定義
- 実行定義
- 認証定義
処理を中断します。

(O)

定義名を変更して,再度[登録]ボタンをクリックしてください。

KNBB2412-I

定義種別 "定義名" was registered. 定義種別「定義名」を登録しました

定義を正常に登録しました。

定義種別には次のどれかが表示されます。

- サービス連携ジョブ定義
- 接続定義
- 実行定義
- 認証定義
- $(S)$

応答を待ちます。

KNBB2413-I

定義種別 "定義名" was deleted. 定義種別「定義名」を削除しました

定義を正常に削除しました。

定義種別には次のどれかが表示されます。

- サービス連携ジョブ定義
- 接続定義
- 実行定義
- 認証定義
- (S)

応答を待ちます。

# KNBB2414-E

The session you logged in to is disabled. Export the definition being created and then log in again as needed.

ログインしているセッションが無効になっています。必要に応じて作成中の定義をエクスポート後に, ログインし直してください

ログインしているセッションはすでに無効になっています。必要に応じて作成中の定義を一時的に保存す るために,定義をエクスポートした後に,ログインし直してください。

エクスポートした定義は,該当の定義画面のインポートにて画面に取込みが可能です。

(S)

処理を中断します。

 $($  $\bigcap$ 

必要に応じて作成中の定義を一時的に保存するために,作成中の定義をエクスポートし,ログインし直 したあと,再度操作してください。

## KNBB2415-E

No authority for 定義種別 "定義名".

定義種別「定義名」への権限がありません

操作対象の定義種別の定義に対する権限が不足しているため,操作に失敗しました。

定義種別には次のどれかが表示されます。

- サービス連携ジョブ定義
- 接続定義
- 実行定義
- 認証定義
- $(S)$

処理を中断します。

(O)

操作対象の定義の JP1 資源グループの設定を確認し,権限を追加してから操作をしてください。

# KNBB2416-W

Registration was not performed by using the registered value because the definition was deleted. Check the value of the item for which "Protect" is specified. (Item name: 項目名) 定義が削除されたため登録済みの値で登録されません。「保護する」を指定した項目の値を確認してく ださい(項目名:項目名)

登録済みの認証定義をホーム画面から開いた後,登録までの間に削除されました。画面上の定義を登録しま す。

登録していた前の値は削除されているため,「値更新」にチェックが入っていない入力項目は未入力の状態 です。

元の値を確認し,登録し直してください。

 $(S)$ 

処理を継続します。

(O)

「保護する」にチェックが入っている項目に入力されていた値を確認して、登録し直してください。

#### KNBB2417-E

定義種別 "定義名" has already been deleted. 定義種別「定義名」はすでに削除されています

登録していた定義種別の定義がすでに削除されているため,定義の削除と読み込みに失敗しました。

定義種別には次のどれかが表示されます。

- サービス連携ジョブ定義
- 接続定義
- 実行定義
- 認証定義
- $(S)$

処理を中断します。

(O)

画面を更新して,最新の定義の一覧画面を表示してから操作をしてください。

# (3) KNBB で始まるメッセージ (JP1/AJS3 for Cloud Service Applications のコマンドに関するメッセージ)の一覧

KNBB で始まるメッセージ(JP1/AJS3 for Cloud Service Applications のコマンドに関するメッセー ジ)の一覧を次に示します。

#### KNBB2501-I

The service  $(\forall -\forall x)$  will now start.

サービス(サービス)を起動します

サービス(サービス)を起動します。

処理を続行します。

#### KNBB2502-I

The service  $($ サービス) started.

サービス(サービス)が起動しました

サービスが正常に起動しました。

 $(S)$ 

サービスが起動したことをログに出力します。

#### KNBB2503-E

The service  $(\forall -\forall x)$  failed to start.

サービス(サービス)の起動に失敗しました

サービスの起動処理中にエラーが発生したため起動に失敗しました。

 $(S)$ 

サービスの起動処理を中断します。

 $(O)$ 

このメッセージの前に,エラーの原因となったメッセージがコマンドログまたはアプリケーションサー バログに出力されます。直前に出力されたメッセージに従って,対処してください。

#### KNBB2504-W

The service  $(\forall -\forall \lambda)$  is already running. サービス(サービス)はすでに起動しています

起動しようとしているサービスがすでに起動している場合に出力されます。すでに起動しているサービス の起動処理はスキップし,処理を続行します。

 $(S)$ 

処理を続行します。

#### KNBB2505-W

The service  $(\forall -\forall \lambda)$  is not running. サービス(サービス)は停止しています

停止しようとしているサービスがすでに停止している場合に出力されます。すでに停止しているサービス の停止処理はスキップし、処理を続行します。

9. メッセージ

JP1/Automatic Job Management System 3 for Cloud Service Applications 256

処理を続行します。

# KNBB2506-I

The service  $($ サービス) will now stop.

サービス(サービス)を終了します

サービスを終了します。

# $(S)$

処理を続行します。

# KNBB2507-I

The service  $(\forall -\forall \lambda)$  has terminated. サービス(サービス)を終了しました

サービスを終了しました。

# $(S)$

サービスが終了したことをログに出力します。

# KNBB2511-I

Setup of CSA started. CSA のセットアップが開始されました

JP1/AJS3 for Cloud Service Applications のセットアップが開始されました。

# $(S)$

処理を続行します。

# KNBB2512-I

Setup of CSA ended successfully. CSA のセットアップが正常終了しました

JP1/AJS3 for Cloud Service Applications のセットアップが正常終了しました。

 $(S)$ 

処理を続行します。

# KNBB2513-E

Failed to set up CSA

CSA のセットアップに失敗しました

JP1/AJS3 for Cloud Service Applications のセットアップに失敗しました。

 $(S)$ 

コマンド実行を中止します。

 $($  $\bigcap$ 

このメッセージの前に,エラーの原因となったメッセージがコマンドログに出力されます。直前に出力 されたメッセージに従って,対処してください。

# KNBB2514-I

Unsetup of CSA started.

CSA のアンセットアップが開始されました

JP1/AJS3 for Cloud Service Applications のアンセットアップが開始されました。

 $(S)$ 

処理を続行します。

# KNBB2515-I

Unsetup of CSA ended successfully. CSA のアンセットアップが正常終了しました

JP1/AJS3 for Cloud Service Applications のアンセットアップが正常終了しました。

# $(S)$

処理を続行します。

# KNBB2516-E

Failed to perform unsetup of CSA.

CSA のアンセットアップに失敗しました

JP1/AJS3 for Cloud Service Applications のアンセットアップに失敗しました。

(S)

コマンド実行を中止します。

 $(O)$ 

このメッセージの前に,エラーの原因となったメッセージがコマンドログに出力されます。直前に出力 されたメッセージに従って,対処してください。

## KNBB2517-E

A system error has occurred. : 保守情報 システムエラーが発生しました:保守情報

処理中にシステムエラーが発生しました。JP1/AJS3 CSA Web Application Server サービスの実行環境 に問題があるおそれがあります。

 $(S)$ 

エラーが発生した処理を中断します。

 $(O)$ 

資料採取ツールで資料を採取して,システム管理者に連絡してください。

#### KNBB2518-E

Insufficient memory occurred. : 保守情報 1 保守情報 2 保守情報 3 保守情報 4 メモリ不足が発生しました : 保守情報 1 保守情報 2 保守情報 3 保守情報 4

JP1/AJS3 CSA Web Application Server サービスの実行環境でメモリー不足が発生しました。

 $(S)$ 

エラーが発生した処理を中断します。

(O)

JP1/AJS3 CSA Web Application Server サービスが起動しているホストの物理メモリー使用量を確 認してください。

使用できる物理メモリーが不足している場合は,不要なアプリケーションを終了し,使用できる物理メ モリーの量を増やしてください(JP1/AJS3 for Cloud Service Applications の物理メモリー所要量に ついては,リリースノートを参照してください)。

#### KNBB2519-E

Unexpected error occurred in CSA. :保守情報 1 保守情報 2 保守情報 3 保守情報 4 CSA で予期しないエラーが発生しました : 保守情報 1 保守情報 2 保守情報 3 保守情報 4

処理中に予期しないエラーが発生しました。JP1/AJS3 CSA Web Application Server サービスの実行環 境に問題があるおそれがあります。

 $(S)$ 

エラーが発生した処理を中断します。

 $(\bigcap$ 

資料採取ツールで資料を採取して,システム管理者に連絡してください。

# KNBB2520-I

Output of settings data will now start. 設定情報の出力を開始します

設定情報の出力を開始します。

 $(S)$ 

処理を続行します。

# KNBB2521-I

Output of settings data ended. 設定情報の出力を終了しました

設定情報の出力を終了しました。

(S)

処理を続行します。

#### KNBB2522-E

A timeout occurred while the service( $\forall$ –ビス) was being started. (maintenance information = 保守情報 1)

サービス(サービス)の起動中にタイムアウトが発生しました:保守情報1

サービスの起動処理中にタイムアウトが発生したため,起動に失敗しました。

 $(S)$ 

サービスの起動処理を中断します。

 $(O)$ 

システム起動時や一時的な高負荷などタイムアウトが発生する要因を取り除き、処理を再実行してくだ さい。

#### KNBB2523-E

A timeout occurred while the service( $\forall-\nabla \lambda$ ) was being stopped. (maintenance information = 保守情報 1, 保守情報 2)

サービス(サービス)の停止中にタイムアウトが発生しました:保守情報1保守情報2

サービスの停止処理中にタイムアウトが発生したため,停止に失敗しました。

(S)

サービスの停止処理を中断します。

 $($  $\bigcap$ 

システム起動時や一時的な高負荷などタイムアウトが発生する要因を取り除き,処理を再実行してくだ さい。

#### KNBB2524-E

An error occurred while the service ( $\forall$ –ビス) was being started. (maintenance information = 保守情報 1, 保守情報 2)

サービス(サービス)の起動中にエラーが発生しました:保守情報1保守情報2

サービスの起動処理中にエラーが発生したため,起動に失敗しました。次の原因が考えられます。

- 定義ファイルに誤りがある。
- タイムアウトが発生した。

• JP1/AJS3 CSA HTTP Server を二重起動した(サービスが「JP1/AJS3 CSA HTTP Server」の場合)。

 $(S)$ 

サービスの起動処理を中断します。

 $($  $\bigcap$ 

エラーが発生した要因を取り除き,処理を再実行してください。

#### KNBB2525-E

An error occurred while the service  $(\forall$  –  $\forall$   $\forall$ ) was being stopped. (maintenance information = 保守情報 1, 保守情報 2, 保守情報 3, 保守情報 4)

サービス(サービス)の停止中にエラーが発生しました:保守情報 1 保守情報 2 保守情報 3 保守情報 4

サービスの停止処理中にエラーが発生したため,停止に失敗しました。次の原因が考えられます。

- 定義ファイルに誤りがある。
- タイムアウトが発生した。
- $(S)$

サービスの停止処理を中断します。

 $($  $\bigcap$ 

エラーが発生した要因を取り除き,処理を再実行してください。

#### KNBB2526-I

SERVICE:保守情報 SERVICE : 保守情報

サービスの起動,停止処理の経過を通知するメッセージです。

サービスの起動,停止処理の経過をログに出力しました。

## KNBB2528-W

Setup of the CSA ended with warning.

CSA のセットアップが警告終了しました

セットアップ処理で出力するログの初期化に失敗した場合に出力されます。

 $(S)$ 

処理を続行します。

 $(O)$ 

セットアップ処理中のログが出力されていないことがありますが,セットアップは完了しているため, 対処は不要です。

#### KNBB2529-W

Unsetup of the CSA ended with warning.

CSA のアンセットアップが警告終了しました

アンセットアップ処理で出力するログの初期化に失敗した場合に出力されます。

 $(S)$ 

処理を続行します。

 $($  $\bigcap$ 

アンセットアップ処理中のログが出力されていないことがありますが,アンセットアップは完了してい るため,対処は不要です。

#### KNBB2551-E

Failed to load the environment configuration file.

環境設定ファイルの読み込みに失敗しました

環境設定ファイルの読み込みに失敗したため,処理を中断しました。

 $(S)$ 

エラーが発生した処理を中断します。

(O)

環境設定ファイルに読み取り権限が設定されていることを確認してください。設定を変更したあと、再 実行してください。

サービス起動時に発生した場合は、IP1/AIS3 CSA HTTP Server サービスを停止し、IP1/AIS3 CSA Web Application Server サービスを再起動後, JP1/AJS3 CSA HTTP Server サービスを開始してく ださい。

#### KNBB2552-E

The environment configuration file contains incorrect specifications. (詳細情報) 環境設定ファイルに誤った指定があります(詳細情報)

環境設定ファイルに誤った指定があるため,処理を中断しました。

 $(S)$ 

エラーが発生した処理を中断します。

 $($  $\bigcap$ 

環境設定ファイルを正しく設定してください。設定を変更したあと,再実行してください。

サービス起動時に発生した場合は、JP1/AJS3 CSA HTTP Server サービスを停止し、JP1/AJS3 CSA Web Application Server サービスを再起動後, JP1/AJS3 CSA HTTP Server サービスを開始してく ださい。

## KNBB2554-E

The shared directory is specified incorrectly. (共有ディレクトリ) 共有ディレクトリの設定に誤りがあります(共有ディレクトリ)

論理ホストの設定に誤りがあります。次の原因が考えられます。

- 設定した共有ディレクトリが存在しない。
- 設定した共有ディレクトリの名称の長さが最大値を超えている。

 $(S)$ 

エラーが発生した処理を中断します。

 $($  $\bigcap$ 

設定されている共有ディレクトリを使用できるか,確認してください。

#### KNBB2556-E

The same command cannot be executed redundantly.

コマンドを同時に実行できません

コマンドが同時に実行されたため,処理を中断しました。

 $(S)$ 

エラーが発生した処理を中断します。

 $($  $\bigcap$ 

コマンドを同時に実行すると,エラーが発生する場合があります。エラーが発生した場合は,再度実行 してください。

## KNBB2558-E

I/O error occurred. (ファイル名) : 保守情報 1 保守情報 2 保守情報 3 保守情報 4 ファイルの入出力でエラーが発生しました(ファイル名) : 保守情報 1 保守情報 2 保守情報 3 保守情 報 4

ファイルの入出力でエラーが発生しました。次の原因が考えられます。

- ファイルへのアクセス権限がない。
- ファイルがほかのプロセスで使用されている。
- $(S)$

エラーが発生した処理を中断します。

 $(O)$ 

エラーが発生した要因を取り除き,処理を再実行してください。

#### KNBB2559-E

Length of the host name exceeds maximum length.  $( \pi \times \pi)$ 

ホスト名の長さが最大長を超えています(ホスト名)

ホスト名の長さが最大長を超えています。

 $(S)$ 

エラーが発生した処理を中断します。

 $($  $\bigcap$ 

ホスト名を正しく指定してください。

#### KNBB2601-E

The log output processing could not be initialized. Detailed information (詳細情報 1, 詳細情報 2, 詳細情報 3, 詳細情報 4)

ログ出力処理の初期化に失敗しました。詳細情報(詳細情報 1, 詳細情報 2, 詳細情報 3, 詳細情報 4)

統合トレースログ,コマンドログの初期化に失敗しました。

(S)

Windows の JP1/AJS3 CSA Web Application Server サービスの場合は、起動処理を中断します。 それ以外の場合は,処理を続行します。

 $($  $\bigcap$ 

このメッセージの前に,環境設定ファイルに関わるエラーが出力されている場合は,そのメッセージに 従って,対処してください。

それ以外の場合は,資料採取ツールで資料を採取して,システム管理者に連絡してください。

#### KNBB2602-W

The log could not be output. Detailed information (詳細情報 1, 詳細情報 2, 詳細情報 3, 詳細情 報 4)

ログの出力に失敗しました。詳細情報(詳細情報 1, 詳細情報 2, 詳細情報 3, 詳細情報 4)

統合トレースログの出力処理に失敗しました。統合トレース機能で問題が発生しているおそれがあります。

(S)

統合トレースログの出力処理を中断して,処理を続行します。

 $(O)$ 

資料採取ツールで資料を採取して,システム管理者に連絡してください。

#### KNBB2603-W

Log output processing failed to complete. Detailed information (詳細情報 1, 詳細情報 2, 詳細情 報 3, 詳細情報 4)

ログ出力処理の終了に失敗しました。詳細情報(詳細情報 1, 詳細情報 2, 詳細情報 3, 詳細情報 4)

統合トレースログの出力処理の終了に失敗しました。

#### $(S)$

処理を続行します。

(O)

資料採取ツールで資料を採取して,システム管理者に連絡してください。

#### KNBB2651-E

Illegal option (オプション) exists. 不正なオプション(オプション)が指定されています

不適切なオプションを指定しています。

 $(S)$ 

コマンドの実行を中止します。

 $($  $\bigcap$ 

正しいオプションを指定したあと,コマンドを再実行してください。

## KNBB2652-E

Value for option  $(\nabla \mathcal{V} \cdot \mathcal{V})$  is not specified. オプション(オプション)の値が指定されていません

値を必要とするオプションに対して,値を指定していません。

 $(S)$ 

コマンドの実行を中止します。

 $(O)$ 

オプションの値を指定したあと,コマンドを再実行してください。

## KNBB2653-E

Invalid value for option (オプション).

オプション(オプション)の値に誤りがあります

オプションの値を誤って指定しています。

 $(S)$ 

コマンドの実行を中止します。

 $(O)$ 

オプションの値を指定したあと,コマンドを再実行してください。

#### KNBB2654-E

Option  $(\nabla \mathcal{D} \cdot \mathbf{I})$  appears twice or more. オプション(オプション)が 2 回以上指定されています

同じオプションを 2 回以上指定しています。

コマンドの実行を中止します。

 $(O)$ 

2 回以上指定したオプションを,1 回だけに指定し直したあと,コマンドを再実行してください。

## KNBB2655-E

The specified argument is incorrect.

引数の指定に誤りがあります

指定した引数に誤りがあります。

 $(S)$ 

コマンドの実行を中止します。

(O)

引数の指定を見直したあと,コマンドを再実行してください。

## KNBB2657-E

Failed to access shared directory.

共有ディレクトリのアクセスに失敗しました

共有ディレクトリのアクセスに失敗しました。

 $(S)$ 

コマンドの実行を中止します。

 $(O)$ 

指定した共有ディレクトリが存在することを確認してください。存在する場合は,指定した共有ディレ クトリに参照および更新権限があるかどうかを確認してください。

## KNBB2658-E

Failed to create shared directory (ディレクトリ名).

共有ディレクトリ(ディレクトリ名)の作成に失敗しました

共有ディレクトリの作成に失敗しました。

 $(S)$ 

コマンドの実行を中止します。

(O)

メッセージに表示された次の jp1ajs3csa ディレクトリがないことを確認してください。

Windows の場合

指定した共有ディレクトリ名¥jp1ajs3csa

UNIX の場合

#### 指定した共有ディレクトリ名/jp1ajs3csa

jplajs3csa ディレクトリがある場合は、指定した共有ディレクトリ名が正しいことを確認してくださ い。正しい場合は、jp1ajs3csa ディレクトリが不要であることを確認し、jp1ajs3csa ディレクトリを 削除してからコマンドを再実行してください(共有ディレクトリ自体は削除しないでください)。 jplajs3csa ディレクトリがない場合は、指定した共有ディレクトリに更新権限があるかどうかを確認 してください。

# KNBB2659-E

Logic host (論理ホスト) is not found. 論理ホスト(論理ホスト)が見つかりません

論理ホストが見つからないため,処理を中断しました。

 $(S)$ 

コマンドの実行を中止します。

 $(O)$ 

指定した論理ホストが JP1/Base で定義されているか確認してください。

## KNBB2660-E

Only super user or administrator can execute.

スーパーユーザーまたはアドミニストレータでなければ実行できません

スーパーユーザー権限,または Administrators 権限を持たないユーザーがコマンドを実行しようとしまし た。

 $(S)$ 

コマンドの実行を中止します。

(O)

スーパーユーザー権限,または Administrators 権限を持つユーザーがコマンドを実行してください。 Windows で UAC 機能が有効の場合は,管理者で再度コマンドを実行してください。

## KNBB2701-I

The command  $(\exists \forall y \in S)$  started. コマンド(コマンド)の処理を開始します

コマンド(コマンド)の処理を開始します。

 $(S)$ 

処理を続行します。

#### KNBB2702-I

The command  $(\exists \forall y \in S)$  ended normally. コマンド(コマンド)の処理が正常終了しました

コマンド(コマンド)の処理が正常終了しました。

コマンドが正常終了したことをログに出力します。

## KNBB2703-E

The command  $(\exists \forall y \in S)$  ended abnormally.

コマンド(コマンド)の処理が異常終了しました

コマンド(コマンド)の処理が異常終了しました。

 $(S)$ 

コマンドが異常終了したことをログに出力します。

 $(O)$ 

このメッセージの前に,エラーの原因となったメッセージが標準エラー出力に出力されます。それらの メッセージから原因を調査してください。

## KNBB2707-E

An error occurred during command (コマンド) processing. : 保守情報 1 コマンド(コマンド)実行中にエラーが発生しました: (保守情報1)

コマンド(コマンド)実行中にエラーが発生しました。

 $(S)$ 

コマンドの実行を中止します。

#### KNBB2708-E

The expiration of the time limit. CSA CSA の使用期限が切れています

評価版の使用期限が超過しています。

 $(S)$ 

JP1/AJS3 CSA Web Application Server サービスの起動処理を中断します。

## KNBB2709-E

CSA service is set up already. CSA のサービスはセットアップ済みです

JP1/AJS3 for Cloud Service Applications のサービスはセットアップ済みのため JP1/AJS3 for Cloud Service Applications のセットアップ処理を行いませんでした。

セットアップ処理を終了します。

 $($  $\bigcap$ 

JP1/AJS3 for Cloud Service Applications のサービスがセットアップされているかどうかを確認して ください。

# KNBB2710-E

An error occurred during installing CSA service. : 保守情報 1 保守情報 2 保守情報 3 保守情報 4 CSA のサービスのセットアップ中にエラーが発生しました : 保守情報 1 保守情報 2 保守情報 3 保守 情報 4

JP1/AJS3 for Cloud Service Applications のサービスのセットアップ中にエラーが発生しました。JP1/ AJS3 for Cloud Service Applications のサービスの実行環境に問題があるおそれがあります。

 $(S)$ 

セットアップ処理を終了します。

 $($  $\bigcap$ 

Administrators 権限を持つ OS ユーザーでセットアップコマンドを実行してください。Windows で UAC 機能が有効な場合は,管理者で再度コマンドを実行してください。また,メモリー不足または ディスクの空き容量不足のおそれがあります。不要なアプリケーションを終了したあと,再度セット アップコマンドを実行してください。

# KNBB2712-E

An error occurred during removing CSA service. :保守情報 1 保守情報 2 保守情報 3 保守情報 4 CSA のサービスの削除中にエラーが発生しました : 保守情報 1 保守情報 2 保守情報 3 保守情報 4

JP1/AJS3 for Cloud Service Applications のサービスのセットアップ中にエラーが発生しました。

 $(S)$ 

セットアップ処理を終了します。

 $($  $\bigcap$ 

Administrators 権限を持つ OS ユーザーでセットアップコマンドを実行してください。また、メモリー 不足またはディスクの容量不足のおそれがあります。不要なアプリケーションを終了したあと,再度 セットアップコマンドを実行してください。

# KNBB2714-E

Setup cannot be performed because the service  $(\forall -\forall \lambda)$  is active. サービス(サービス)が起動中のためセットアップできません

サービスが起動中のためセットアップできません。

セットアップ処理を終了します。

(O)

JP1/AJS3 for Cloud Service Applications サービスが停止しているかどうかを確認してください。

# KNBB2715-W

The command( $\exists \forall \forall \mathbf{F}$ ) ended warning. コマンド(コマンド)の処理が警告終了しました

コマンド(コマンド)の処理が警告終了しました。

 $(S)$ 

コマンドが警告終了したことをログに出力します。

(O)

このメッセージの前に,警告の原因となったメッセージがログに出力されます。直前に出力されたログ から原因を調査し,必要に応じて対処してください。

なお, JP1/AJS3 CSA Web Application Server サービスの停止で、エラーメッセージや警告メッセー ジが出力されていないにもかかわらずコマンドがこのメッセージを出力して終了する場合があります。 この場合、このメッセージは対処不要です。これは内部的に一部のプロセスがすでに停止状態であった ために発生しているものであり、JP1/AJS3 CSA Web Application Server サービスの停止処理は正 常に完了したことを示しています。

# (4) KNBB で始まるメッセージ(Web アプリケーションサーバに関するメッ セージ)の一覧

KNBB で始まるメッセージ(Web アプリケーションサーバに関するメッセージ)の一覧を次に示します。

# KNBB3001-I

The CSA Web Application Server service will now start.

CSA Web Application Server サービスの起動処理を開始します

JP1/AJS3 CSA Web Application Server サービスの起動処理を開始したことを通知するメッセージです。

#### (S)

JP1/AJS3 CSA Web Application Server サービスの起動処理を開始したことをログに出力しました。

#### KNBB3002-I

The CSA Web Application Server service will now start. CSA Web Application Server サービスが起動しました

9. メッセージ

JP1/Automatic Job Management System 3 for Cloud Service Applications 271

JP1/AJS3 CSA Web Application Server サービスが起動したことを通知するメッセージです。

(S)

JP1/AJS3 CSA Web Application Server サービスが起動したことを通知するメッセージです。

# KNBB3003-E

An error occurred in the processing to start the CSA Web Application Server service. CSA Web Application Server サービスの起動処理でエラーが発生しました

JP1/AJS3 CSA Web Application Server サービスの起動処理中にエラーが発生したことを通知するメッ セージです。

(S)

JP1/AJS3 CSA Web Application Server サービスの起動処理中にエラーが発生したことをログに出 力しました。

 $($  $\bigcap$ 

このメッセージの前に,エラーの原因となったメッセージがアプリケーションサーバログに出力されま す。直前に出力されたメッセージに従って,対処してください。

# KNBB3004-E

An unexpected error occurred in the processing to start the CSA Web Application Server service.

CSA Web Application Server サービスの起動処理で予期しないエラーが発生しました

JP1/AJS3 CSA Web Application Server サービスの起動処理中に予期しないエラーが発生しました。

 $(S)$ 

処理を中断します。

 $(O)$ 

JP1/AJS3 for Cloud Service Applications の構成が壊れていることが考えられます。修復インストー ルしてください。

# KNBB3005-I

The CSA Web Application Server service will now stop. CSA Web Application Server サービスの停止処理を開始します

JP1/AJS3 CSA Web Application Server サービスの停止処理を開始したことを通知するメッセージです。

 $(S)$ 

JP1/AJS3 CSA Web Application Server サービスの停止処理を開始したことをログに出力しました。

## KNBB3006-I

The CSA Web Application Server service stopped. CSA Web Application Server サービスが停止しました

JP1/AJS3 CSA Web Application Server サービスが停止したことを通知するメッセージです。

 $(S)$ 

JP1/AJS3 CSA Web Application Server サービスが停止したことを通知するメッセージです。

## KNBB3026-I

API processing will now start. (api type=API 種別) API の処理を開始します API 種別 : API 種別

API の処理を開始したことを通知するメッセージです。

 $(S)$ 

API の処理を開始したことをログに出力しました。

#### KNBB3027-I

API processing ended. (api type=API 種別)

API の処理を終了しました API 種別 : API 種別

API の処理を終了したことを通知するメッセージです。

 $(S)$ 

API の処理が正常終了したことをログに出力しました。

#### KNBB3028-E

An error occurred in the API processing. (api type=API 種別) API の処理でエラーが発生しました API 種別 : API 種別

API の処理中にエラーが発生したことを通知するメッセージです。

 $(S)$ 

API の処理中にエラーが発生したことをログに出力しました。

(O)

このメッセージの前後に出力されるメッセージに従って対処してください。

# KNBB3029-I

#### 例外クラス情報

#### 例外クラス情報

例外の発生した場所を示すメッセージです。

 $(S)$ 

例外の発生した場所をログに出力しました。

#### KNBB3030-I

スタックトレース情報 スタックトレース情報

スタックトレース情報を示すメッセージです。

スタックトレース情報は,OS に設定されている言語種別に従って出力されます。

 $(S)$ 

スタックトレース情報をログに出力しました。

#### KNBB3031-I

API の入力情報 API の入力情報

API の入力情報を示すメッセージです。

 $(S)$ 

API の入力情報をログに出力しました。

#### KNBB3033-I

API の実行情報 API の実行情報

API の実行情報を示すメッセージです。

 $(S)$ 

API の実行情報をログに出力しました。

#### KNBB3034-I

サービス連携ジョブが設定する UUID△ジョブ実行時の JP1 ユーザー名△エージェントホスト名△マ ネージャーホスト名△スケジューラーサービス名△ユニット完全名△実行 ID △ジョブ ID △サービス 連携ジョブ情報定義名△認証情報定義名△連携先のサービス名△連携する処理の概要△実行開始処理 のコマンドライン△JP1 資源グループ名

サービス連携ジョブが設定する UUID△ジョブ実行時の JP1 ユーザー名△エージェントホスト名△マ ネージャーホスト名△スケジューラーサービス名△ユニット完全名△実行 ID △ジョブ ID △サービス 連携ジョブ情報定義名△認証情報定義名△連携先のサービス名△連携する処理の概要△実行開始処理 のコマンドライン△JP1 資源グループ名

#### (凡例)

△:タブ記号

サービス連携ジョブの情報取得要求元の情報を示すメッセージです。

 $(S)$ 

サービス連携ジョブの実行情報をログに出力しました。

#### KNBB3051-W

The file was not found. Processing will continue by using the default values. (file=ファイル名) ファイルが見つかりません。 デフォルト値を仮定して処理を続行します ファイル:ファイル名

ファイルが見つかりません。

```
(S)
```
デフォルト値を仮定して処理を続行します。

#### KNBB3052-E

Failed to read the file. (file  $=$ ファイル名, maintenance information=保守情報) ファイルの読み込みに失敗しました ファイル:ファイル名, 保守情報:保守情報

「ファイル名」のファイル入力処理でエラーが発生しました。次の原因が考えられます。

- ファイル名,またはフォルダ名に使用できない文字を指定している。
- ファイル名,フォルダ名,またはファイルパスの長さが正しくない。
- ディスクの空き容量が不足している。
- ほかのプログラムで編集中である。
- (S)

処理を中断します。

(O)

エラーの原因を取り除いたあと、JP1/AJS3 CSA HTTP Server サービスを停止してください。そのあ と, JP1/AJS3 CSA Web Application Server サービスを再起動して, JP1/AJS3 CSA HTTP Server サービスを開始してください。

#### KNBB3054-E

An error occurred while the file was being accessed. (file  $=$ ファイル名, maintenance information=保守情報)

ファイルアクセス中にエラーが発生しました ファイル:ファイル名, 保守情報:保守情報

「ファイル名」のファイル入力処理でエラーが発生しました。次の原因が考えられます。

- ファイル名,またはフォルダ名に使用できない文字を指定している。
- ファイル名,フォルダ名,またはファイルパスの長さが正しくない。
- ファイル,およびファイルを格納するフォルダに対するアクセス権がない。
- ディスクの空き容量が不足している。
- ほかのプログラムで編集中である。
- $(S)$

処理を中断します。

 $($  $\bigcap$ 

エラーの原因を取り除いたあと、JP1/AJS3 CSA HTTP Server サービスを停止してください。そのあ と, JP1/AJS3 CSA Web Application Server サービスを再起動して, JP1/AJS3 CSA HTTP Server サービスを開始してください。

## KNBB3056-E

The specified file is incorrect. (file  $=$  ファイル名, line=行番号) ファイルに誤った指定があります ファイル:ファイル名,行番号:行番号

ファイルに誤った指定があるため,処理を中断しました。

処理を中断します。

 $(\bigcirc)$ 

環境設定ファイルを正しく設定してください。設定を変更したあと、JP1/AJS3 CSA HTTP Server サービスを停止してください。そのあと、JP1/AJS3 CSA Web Application Server サービスを再起 動して, JP1/AJS3 CSA HTTP Server サービスを開始してください。

なお,「行番号」には誤りがある記述のおおよその位置が出力されます。「行番号」の記述に誤りがない 場合は,「行番号」の前後の記述も見直してください。

#### KNBB3059-I

# 構成定義情報

#### 構成定義情報

 $(S)$ 

メモリー上に読み込んだ構成定義情報を通知するメッセージです。

(S)

メモリー上に読み込んだ構成定義情報をログに出力しました。

#### KNBB3060-W

FILE RETRY WAITING ERR (maintenance information=保守情報 1, 保守情報 2) FILE RETRY WAITING ERR 保守情報 : 保守情報 1, 保守情報 2

ファイルアクセスの再試行待ちに失敗したことを通知するメッセージです。

 $(S)$ 

ファイルアクセスの再試行待ちに失敗したことをログに出力しました。

#### KNBB3061-W

FILE CLOSE ERR (maintenance information=保守情報 1, 保守情報 2) FILE CLOSE ERR 保守情報 : 保守情報 1, 保守情報 2

ファイルのクローズ処理に失敗したことを通知するメッセージです。

 $(S)$ 

ファイルのクローズ処理に失敗したことをログに出力しました。

#### KNBB3062-I

The file (ファイル名) was read.

ファイルを読み込みました ファイル : ファイル名

ファイルの読み込みが正常に終了したことを通知するメッセージです。

 $(S)$ 

ファイルの読み込みが正常に終了したことをログに出力しました。

#### KNBB3063-E

Failed to write the file. (file = ファイル名, maintenance information=保守情報) ファイルの書き込みに失敗しました ファイル:ファイル名, 保守情報:保守情報

「ファイル名」のファイル出力処理でエラーが発生しました。次の原因が考えられます。

- ファイル名,またはフォルダ名に使用できない文字を指定している。
- ファイル名,フォルダ名,またはファイルパスの長さが正しくない。
- ファイル,およびファイルを格納するフォルダに対するアクセス権がない。
- ディスクの空き容量が不足している。
- ほかのプログラムで編集中である。
- $(S)$

処理を中断します。

 $(O)$ 

エラーの原因を取り除いたあと,再度操作してください。

# KNBB3064-I

The file was written. (file=ファイル名) ファイルに書き込みました ファイル:ファイル名

ファイルの書き込みが正常に終了したことを通知するメッセージです。

 $(S)$ 

ファイルの書き込みが正常に終了したことをログに出力しました。

## KNBB3102-E

The session that you are logged in to is no longer valid. Log in again. ログインしているセッションが無効になっています。ログインし直してください

ログインしているセッションはすでに無効になっています。ログインし直してください。

 $(S)$ 

処理を中断します。

 $($  $\bigcap$ 

ログインし直したあと,再度操作してください。

# KNBB3103-W

The session that you are logged in to is no longer valid. ログインしているセッションが無効になっています

ログインしているセッションはすでに無効になっています。

ログインしているセッションはすでに無効になっていることをログに出力しました。

#### KNBB3104-I

Session created. (maintenance information=保守情報)

 $(S)$ 

セッションを作成しました 保守情報 : 保守情報

セッションを作成したことを通知するメッセージです。

 $(S)$ 

セッションを作成したことをログに出力しました。

## KNBB3105-I

The session timed out. (maintenance information=保守情報) セッションがタイムアウトしました 保守情報 : 保守情報

セッションがタイムアウトしたことを通知するメッセージです。

 $(S)$ 

セッションがタイムアウトしたことをログに出力しました。

#### KNBB3106-I

The session deleted. (maintenance information=保守情報) セッションを削除しました 保守情報 : 保守情報

セッションを削除したことを通知するメッセージです。

 $(S)$ 

セッションを削除したことをログに出力しました。

#### KNBB3151-E

The log output processing could not be initialized. (detailed information=詳細情報 1, 詳細情報 2, 詳細情報 3, 詳細情報 4, 詳細情報 5, 詳細情報 6)

ログ出力処理の初期化に失敗しました 保守情報 : 保守情報 1, 保守情報 2, 保守情報 3, 保守情報 4, 保 守情報 5, 保守情報 6

ログ出力処理の初期化処理でエラーが発生しました。次の原因が考えられます。

• ログフォルダ配下のファイルに対するアクセス権がない

• ディスクの空き容量が不足している

(S)

処理を中断します。

(O)

エラーの原因を取り除いてください。解決できない場合は、JP1/AJS3 for Cloud Service Applications の構成が壊れていることが考えられます。修復インストールしてください。

#### KNBB3152-W

The log could not be output. (detailed information=詳細情報 1, 詳細情報 2, 詳細情報 3, 詳細情 報 4, 詳細情報 5, 詳細情報 6, 詳細情報 7)

ログの出力に失敗しました 詳細情報 : 詳細情報 1, 詳細情報 2, 詳細情報 3, 詳細情報 4, 詳細情報 5, 詳細情報 6, 詳細情報 7

ログ出力処理でエラーが発生しました。次の原因が考えられます。

• ログフォルダ配下のファイルに対するアクセス権がない

- ディスクの空き容量が不足している
- $(S)$

処理を続行します。

 $($  $\bigcap$ 

エラーの原因を取り除いてください。解決できない場合は、JP1/AJS3 for Cloud Service Applications の構成が壊れていることが考えられます。修復インストールしてください。

#### KNBB3153-W

Log output processing failed to complete. (detailed information=詳細情報 1, 詳細情報 2, 詳細 情報 3, 詳細情報 4, 詳細情報 5, 詳細情報 6, 詳細情報 7)

ログ出力処理の終了に失敗しました 詳細情報 : 詳細情報 1, 詳細情報 2, 詳細情報 3, 詳細情報 4, 詳細 情報 5, 詳細情報 6, 詳細情報 7

ログ出力処理の終了処理でエラーが発生しました。次の原因が考えられます。

- ログフォルダ配下のファイルに対するアクセス権がない
- ディスクの空き容量が不足している
- $(S)$

処理を続行します。

 $(\bigcap$ 

エラーの原因を取り除いてください。解決できない場合は、JP1/AJS3 for Cloud Service Applications の構成が壊れていることが考えられます。修復インストールしてください。

#### KNBB3201-E

Specify the 項目名.

項目名を指定してください

次の原因が考えられます。

•「項目名」を指定していない

- •「項目名」に null を指定した
- •「項目名」に要素数が 0 の配列を指定した,または配列中に null が格納された要素がある
- •「項目名」に空文字を指定した
- $(S)$

処理を中断します。

(O)

エラーの原因を取り除いたあと,再度操作してください。

- •「項目名」を指定していない場合は,「項目名」に値を指定してください。
- •「項目名」に null を指定した場合は,「項目名」に null 以外の有効値を指定してください。
- •「項目名」に要素数が 0 の配列を指定した場合は,要素数が 1 以上の配列を指定してください。ま た,有効な配列要素に null 以外の有効値を指定してください。
- •「項目名」に空文字を指定した場合は,「項目名」に空文字以外の有効値を指定してください。

#### KNBB3202-E

Enter a value in the range 数値 - 数値 (bytes) for the 項目名. 項目名には数値 - 数値バイトの値を入力してください

「項目名」で表示された指定が制限値内におさまっていません。

 $(S)$ 

処理を中断します。

 $(O)$ 

項目を「数値」に表示された長さ以内で指定してください。

#### KNBB3203-E

Specify a value in the range 下限値 - 上限値 for the 項目名. (指定値) 項目名には下限値 - 上限値の値を入力してください (指定値)

「項目名」の指定が制限値を超えています。

#### $(S)$

処理を中断します。

(O)

「項目名」に「下限値」-「上限値」の値を指定してください。

#### KNBB3204-E

The 項目名 contains an invalid character. (指定値)

項目名に使用できない文字が含まれています (指定値)

「項目名」で表示された指定に使用できない文字が含まれています。

 $(S)$ 

処理を中断します。

 $($  $\bigcap$ 

項目を使用できる文字で指定してください。

# KNBB3206-E

The 項目名 is specified incorrectly. (指定値) 項目名が正しく指定されていません (指定値)

「項目名」に誤った形式の値を指定しています。

(S)

処理を中断します。

 $(O)$ 

項目を正しく指定してください。

# KNBB3207-E

The 項目名 cannot be omitted if the comparison method is 比較方法. 比較方法が比較方法の場合, 項目名は省略できません

「項目名」または比較方法の指定に誤りがあります。

## $(S)$

処理を中断します。

(O)

「項目名」に値を指定するか,「比較方法」を変更してください。

# KNBB3208-E

The definition does not exist. 定義が存在しません

定義が存在しません。

#### (S)

処理を中断します。

 $($  $\bigcap$ 

定義が存在しません。再度登録してください。

## KNBB3212-E

The user name or password is invalid.

ユーザー名かパスワードに誤りがあります

JP1 ユーザー名またはパスワードに誤りがあったため,ログインできませんでした。

 $(S)$ 

処理を中断します。

 $(O)$ 

接続先の認証サーバで登録されている, JP1 ユーザー名とパスワードを入力して, ログインしてくださ  $V_{\lambda_{\alpha}}$ 

#### KNBB3216-E

The request is incorrect.

リクエストに誤りがあります

リクエストに誤った指定があるため,処理を中断しました。

 $(S)$ 

処理を中断します。

 $(O)$ 

資料採取ツールで資料を採取して,システム管理者に連絡してください。

# KNBB3238-E

The message body of the request is incorrect. (line=行番号) リクエストのメッセージボディに誤りがあります 行番号: 行番号

リクエストのメッセージボディの記述に誤りがあります。

#### $(S)$

処理を中断します。

(O)

リクエストのメッセージボディを正しく記述してください。

なお,「行番号」には誤りがある記述のおおよその位置が出力されます。「行番号」の記述に誤りがない 場合は,「行番号」の前後の記述も見直してください。

## KNBB3239-E

Specify a request header (リクエストヘッダー). リクエストヘッダー(リクエストヘッダー)を指定してください

「リクエストヘッダー」を指定していません。

 $(S)$ 

処理を中断します。

 $($  $\bigcap$ 

「リクエストヘッダー」を指定してください。

# KNBB3240-E

The request header (リクエストヘッダー) is incorrect.

リクエストヘッダー(リクエストヘッダー)に誤りがあります

「リクエストヘッダー」の値に誤りがあります。

#### $(S)$

処理を中断します。

 $(O)$ 

「リクエストヘッダー」の値を正しく指定してください。

#### KNBB3290-W

Failed to save the execution history. (maintenance information=保守情報 1, 保守情報 2) 実行履歴の保存に失敗しました 保守情報 : 保守情報 1, 保守情報 2

実行履歴の保存に失敗しました。

 $(S)$ 

処理を続行します。

#### KNBB3291-E

定義種別 "定義名" does not exist.

定義種別「定義名」は存在しません

指定された定義名は存在しません。

定義種別には次のどれかが表示されます。

• サービス連携ジョブ定義

- 接続定義
- 実行定義
- 認証定義
- $(S)$

処理を中断します。

(O)

Web 画面を更新して,定義が存在することを確認したあと,再度定義を選択してください。

## KNBB3609-E

An error occurred in the Access Control Server at the connection destination. (maintenance information=保守情報)

接続先の認証サーバでエラーが発生しました 保守情報 : 保守情報

ユーザー認証処理中に接続先の JP1/Base でエラーが発生したため、ログイン,または接続できませんで した。次の原因が考えられます。

- 接続先の JP1/Base の設定で認証サーバのホスト名を誤って指定している
- 接続先の Windows イベントログまたは syslog で、エラーメッセージ「KAVS1005-E 認証サーバに 接続できません」が表示されている場合,認証サーバが起動していない
- $(S)$

処理を中断します。

 $($  $\bigcap$ 

エラーの原因を取り除いて,再度操作してください。

接続先が UNIX で、認証サーバを自ホストに指定している場合は、JP1/Base を認証サーバとして起動 する設定が必要です。設定方法は,マニュアル「JP1/Base 運用ガイド」の認証サーバの指定の説明を 参照してください。

#### KNBB3669-E

The system could not connect to the Access Control Server at the connection destination. 接続先で認証サーバに接続できません(認証サーバ名)

接続先で認証サーバに接続できないため,処理できません。

 $(S)$ 

処理を中断します。

 $(O)$ 

接続先の JP1/Base で指定している認証サーバが起動しているかどうかを、確認してください。

## KNBB3689-W

An attempt to release the login information failed. (maintenance information=保守情報 1, 保 守情報 2)

ログイン情報の解放に失敗しました 保守情報:保守情報 1, 保守情報 2

ログイン情報の解放処理に失敗したことを通知するメッセージです。

 $(S)$ 

ログイン情報の解放処理に失敗したことをログに出力しました。

## KNBB3801-I

The database was backed up.

データベースをバックアップしました

データベースファイルのバックアップが完了しました。

#### $(S)$

処理を続行します。

#### KNBB3802-W

An error occurred during backup of the database. (maintenance information=保守情報) データベースのバックアップ中にエラーが発生しました 保守情報 : 保守情報

データベースファイルのバックアップ中にエラーが発生しました。

以下の要因が考えられます。

- データベースファイルが JP1/AJS3 CSA Web Application Server サービス以外のプロセスから使用 されている
- データベースファイルが破壊されている

 $(S)$ 

処理を続行します。

(O)

データベースファイルが JP1/AJS3 CSA Web Application Server サービス以外のプロセスから使用 されていないか確認してください。他のプロセスから使用されていた場合は,次回定義操作時にこのエ ラーメッセージが出力されなければ対処は必要ありません。次回定義操作時に他プロセスで使用してい ない場合でもこのエラーメッセージが出力される場合は、JP1/AJS3 CSA Web Application Server サービスを再起動してください。再起動しても,このエラーメッセージが出力される場合は,資料を採 取したあと,システム管理者に連絡してください。

#### KNBB3803-I

Database maintenance was performed. データベースをメンテナンスしました

データベースのメンテナンスが完了しました。

 $(S)$ 

処理を続行します。

#### KNBB3804-W

An error occurred during maintenance of the database. (maintenance information=保守情報) データベースのメンテナンス中にエラーが発生しました 保守情報 : 保守情報

データベースのメンテナンス中にエラーが発生しました。

以下の要因が考えられます。

- データベースファイルが JP1/AJS3 CSA Web Application Server サービス以外のプロセスから使用 されている
- データベースファイルが破壊されている
- $(S)$

処理を続行します。

(O)

データベースファイルが JP1/AJS3 CSA Web Application Server サービス以外のプロセスから使用 されていないか確認してください。他のプロセスから使用されていた場合は,次回定義操作時にこのエ ラーメッセージが出力されなければ対処は必要ありません。次回定義操作時に他プロセスで使用してい ない場合でもこのエラーメッセージが出力される場合は、JP1/AJS3 CSA Web Application Server サービスを再起動してください。再起動しても,このエラーメッセージが出力される場合は,資料を採 取したあと,システム管理者に連絡してください。

## KNBB3805-I

Maintenance of the execution history table was performed. 実行履歴テーブルをメンテナンスしました

実行履歴テーブルのメンテナンスが完了しました。

 $(S)$ 

処理を続行します。

#### KNBB3806-W

An error occurred during maintenance of the execution history table. (maintenance information=保守情報)

実行履歴テーブルのメンテナンス中にエラーが発生しました 保守情報 : 保守情報

実行履歴テーブルのメンテナンス中にエラーが発生しました。

次の要因が考えられます。

- データベースファイルが JP1/AJS3 CSA Web Application Server サービス以外のプロセスから使用 されている
- データベースファイルが破壊されている
- $(S)$

処理を続行します。

 $($  $\bigcap$ 

データベースファイルが JP1/AJS3 CSA Web Application Server サービス以外のプロセスから使用 されていないか確認してください。他のプロセスから使用されていた場合は,次回定義操作時にこのエ ラーメッセージが出力されなければ対処は必要ありません。次回定義操作時に他プロセスで使用してい ない場合でもこのエラーメッセージが出力される場合は、IP1/AJS3 CSA Web Application Server サービスを再起動してください。再起動しても,このエラーメッセージが出力される場合は,資料を採 取したあと,システム管理者に連絡してください。

#### KNBB3807-E

No authorization. 権限がありません

操作対象の定義に操作に必要な権限がありません。

```
(S)
```
処理を中断します。

 $($  $\bigcap$ 

操作対象の定義に設定されている JP1 資源グループ名に対して,操作している JP1 ユーザが必要な操 作検眼があるかを見直ししてください。権限が不足している場合は,必要な権限を与えてから操作して ください。

#### KNBB3808-E

An error occurred during the accessing of the database at the connection destination. (maintenance information=保守情報)

接続先でデータベースのアクセス中にエラーが発生しました 保守情報 : 保守情報
データベースファイルをアクセス中にエラーが発生しました。

次の要因が考えられます。

- データベースファイルが JP1/AJS3 CSA Web Application Server サービス以外のプロセスから使用 されている
- データベースファイルが破壊されている

 $(S)$ 

処理を中断します。

(O)

データベースファイルが JP1/AJS3 CSA Web Application Server サービス以外のプロセスから使用 されていないか確認してください。他のプロセスから使用されていた場合は,使用が終わってからこの エラーが発生した操作が正しく行われているか確認してください。正しく行われていない場合は、再 度. 同じ操作をしてください。再度同じ操作を行っても同じエラーが発生する場合は、IP1/AIS3 CSA Web Application Server サービスを再起動してください。JP1/AJS3 CSA Web Application Server サービスを再起動しても同じエラーが発生する場合は,バックアップ済のデータベースファイルを復元 してください。データベースファイルを復元しても同じエラーが発生する場合は,資料を採取したあ と,システム管理者に連絡してください。

### KNBB3901-E

An unexpected error occurred during processing. (maintenance information=保守情報 1, 保守 情報 2)

処理中に予期しないエラーが発生しました 保守情報 : 保守情報 1, 保守情報 2

処理中に予期しないエラーが発生しました。次の原因が考えられます。

- JP1/AJS3 for Cloud Service Applications の構成が壊れている
- JP1/AJS3 for Cloud Service Applications を停止または再起動したため、処理中の API が強制的に 破棄された

(S)

処理を中断します。

(O)

JP1/AJS3 for Cloud Service Applications の構成を変更した場合は,修復インストールしてください。 JP1/AJS3 for Cloud Service Applications を停止または再起動した場合は、API の処理がどこまで反 映されているかを確認してください。

それ以外の場合は,エラーの原因を取り除いてください。解決できない場合は,資料を採取したあと, システム管理者に連絡してください。

#### KNBB3902-E

An system error occurred during processing. (maintenance information=保守情報) 処理中にシステムエラーが発生しました 保守情報 : 保守情報

処理中にシステムエラーが発生しました。JP1/AJS3 CSA Web Application Server サービスの実行環境 に問題があるおそれがあります。

 $(S)$ 

処理を中断します。

 $(O)$ 

エラーの原因を取り除いてください。解決できない場合は,資料を採取したあと,システム管理者に連 絡してください。

#### KNBB3903-E

Memory became insufficient during processing. (maintenance information=保守情報) 処理中にメモリ不足が発生しました 保守情報 : 保守情報

JP1/AJS3 CSA Web Application Server サービスの実行環境でメモリー不足が発生しました。

 $(S)$ 

処理を中断します。

 $(O)$ 

JP1/AJS3 CSA Web Application Server サービスが起動しているホストの,物理メモリー使用量を 確認してください。

使用できる物理メモリーが不足している場合は,不要なアプリケーションを終了するなどして,使用で きる物理メモリーの量を増やしてください。

JP1/AJS3 for Cloud Service Applications のメモリー所要量については,リリースノートを参照して ください。

#### KNBB3905-E

An unexpected error occurred during processing. (maintenance information=保守情報 1, 保守 情報 2)

処理中に予期しないエラーが発生しました 保守情報 : 保守情報 1, 保守情報 2

処理中に予期しないエラーが発生したことを通知するメッセージです。

 $(S)$ 

処理を続行します。

 $($  $\bigcap$ 

JP1/AJS3 for Cloud Service Applications の構成が壊れていることが考えられます。修復インストー ルしてください。

解決できない場合は,資料を採取したあと,システム管理者に連絡してください。

# (5) KNBB で始まるメッセージ(サービス連携ジョブ定義画面に関するメッ セージ)の一覧

KNBB で始まるメッセージ(サービス連携ジョブ定義画面に関するメッセージ)の一覧を次に示します。

## KNBB4000-W

The following items have been initialized due to an incorrect definition. (Field name): 該当のフィールド名 該当のフィールド名 不正な定義のため以下の項目を初期化しました。 「フィールド名」: 該当のフィールド名 該当のフィールド名

ジョブ定義が不正なため、「該当のフィールド名」に受け付けられない入力があったことを通知するメッ セージです。

#### $(S)$

「該当のフィールド名」の値を初期化します。

## KNBB4001-E

Enter the correct value for  $(7 - L K)$ . 「フィールド名」に正しい値を入力してください

「フィールド名」に値を誤って入力しています。

 $(S)$ 

処理を中断します。

(O)

「フィールド名」に正しい値を再入力してください。

## KNBB4002-E

System error has occurred in the definition program. (func= API 名,err=エラー保守情報)

9. メッセージ

JP1/Automatic Job Management System 3 for Cloud Service Applications **291** 

定義プログラムでシステムエラーが発生しました(func=API 名,err=エラー保守情報)

定義プログラムで予期しないエラーが発生しました。

 $(S)$ 

処理を中断します。

 $($  $\cap$  $)$ 

一時的なエラーである場合があります。サービス連携ジョブ定義画面を閉じた後に,再度画面を開いて 定義してください。

同じエラーが発生する場合は、カスタムジョブ定義連携に必要なフォルダ(システムドライブ¥temp) がないおそれがあります。マニュアル「JP1 Version 13 JP1/Automatic Job Management System 3 メッセージ」の KAVV801-E メッセージを参照して対処してください。問題が解決しない場合は, 資料採取ツールで資料を採取したあと,システム管理者に連絡してください。

#### KNBB4003-E

The service linkage definition information file could not be read correctly.

サービス連携定義情報ファイルを正しく読み込むことができませんでした。

サービス連携定義情報ファイルを正しく読み込むことができませんでした。

(ファイルが存在しない,ファイルを開くことができない,内容が不正のおそれがあります。)

 $(S)$ 

処理を中断します。

 $(\bigcap$ 

サービス連携定義情報ファイルを作成し直してサービス連携ショブを再度登録してください。

#### KNBB4004-E

Enter the (フィールド名). 「フィールド名」を入力してください

「フィールド名」に値を入力していません。

 $(S)$ 

処理を中断します。

 $($  $\cap$  $)$ 

「フィールド名」を入力してください

#### KNBB4009-E

Make sure that the total size of the input values for all items does not exceed バイト数 bytes.

全ての項目の入力値の合計サイズが(バイト数)バイトを超えないようにしてください

入力値の合計サイズが上限を超えました

 $(S)$ 

処理を中断します。

 $($  $\cap$  $)$ 

入力値に不要な値や短くできる値がないか見直し,再度 OK ボタンを押下して下さい

# (6) KNBB で始まるメッセージ(サービス連携ジョブ定義コマンドに関する メッセージ)の一覧

KNBB で始まるメッセージ(サービス連携ジョブ定義コマンドに関するメッセージ)の一覧を次に示しま す。

### KNBB4501-I

The service linkage job has been registered. (サービス連携ジョブ名) サービス連携ジョブを登録しました(サービス連携ジョブ名)

サービス連携ジョブの登録に成功しました。

### KNBB4502-E

Specify the required option. 必須オプションを指定してください

必須オプションが指定されていません。

 $(S)$ 

処理を中断します。

(O)

必須オプションを指定し,コマンドを再実行してください。

#### KNBB4503-E

An invalid option is specified. (オプション名) 指定できないオプションが指定されています(オプション名)

指定できないオプションを指定しました。

 $(S)$ 

処理を中断します。

 $($  $\bigcap$ 

指定できるオプションを指定し,コマンドを再実行してください。

### KNBB4504-E

Specify a value for the option. (オプション名) オプションに値を指定してください(オプション名)

オプションに値が指定されていません。

 $(S)$ 

処理を中断します。

 $(O)$ 

オプションに値を指定し,コマンドを再実行してください。

#### KNBB4505-E

A value is specified for an option that does not require a value. (オプション名) 値が不要なオプションに値が指定されています(オプション名)

値が不要なオプションに値が指定されています。

 $(S)$ 

処理を中断します。

(O)

コマンドの形式を見直してから,コマンドを再実行してください。

#### KNBB4506-E

Specify the correct value for the option. (オプション名) オプションに正しい値を指定してください(オプション名)

オプション値の形式が不正です。

 $(S)$ 

処理を中断します。

(O)

オプションに正しい値を指定し,コマンドを再実行してください。

#### KNBB4507-E

Option (オプション名) appears twice or more. オプション(オプション名)が2回以上指定されています 同じオプションを 2 回以上指定しています。

#### (S)

処理を中断します。

 $(O)$ 

2回以上指定したオプションを1回だけに指定し直したあと、再実行してください。

#### KNBB4508-E

ユーザーが指定したカスタムジョブ名 already exists.

「ユーザーが指定したカスタムジョブ名」は既に存在します

既に存在するカスタムジョブ名を指定しました。

 $(S)$ 

処理を中断します。

 $($  $\bigcap$ 

JP1/AJS3 - View に登録されていないジョブ名を指定し,コマンドを再実行してください。

#### KNBB4509-E

The file could not be accessed. (ユーザーが指定したファイルパス) ファイルにアクセスできません(ユーザーが指定したファイルパス)

指定したファイルにアクセスできません。

 $(S)$ 

処理を中断します。

(O)

ファイルのアクセス権,存在有無を見直し,コマンドを再実行してください。

#### KNBB4511-E

The contents of the service linkage definition information file are invalid. (サービス連携定義情 報ファイルパス, 詳細情報)

サービス連携定義情報ファイルの内容が不正です(サービス連携定義情報ファイルパス,詳細情報)

サービス連携定義情報ファイルの内容が不正です。

エディタによる編集や保存などの操作で内容が変更された可能性があります。

 $(S)$ 

処理を中断します。

 $($  $\bigcap$ 

JP1/AJS3 for Cloud Service Applications から定義情報ファイルを再度出力し,コマンドを再実行し てください。

## KNBB4512-E

The service linkage job cannot be registered because the maximum number of custom jobs has been exceeded.

カスタムジョブ数の上限を超えたため,サービス連携ジョブを登録できません

View が保持できるカスタムジョブ数の上限を超えました。

 $(S)$ 

処理を中断します。

 $(O)$ 

使用しないカスタムジョブを削除してからコマンドを再実行するか,他の View ホストでジョブを登録 してください

## KNBB4513-E

You cannot execute a command while the Register Custom Job dialog box is open or the service linkage job operation command is being executed.

「カスタムジョブの登録」ダイアログ起動中,またはサービス連携ジョブ操作コマンド実行中はコマン ドを実行できません

カスタムジョブ登録画面が起動された状態または,インポート/一覧表示/削除コマンド実行中にコマンド を実行しました。

#### (S)

処理を中断します。

 $(O)$ 

「カスタムジョブの登録」ダイアログボックスを起動している場合は、ダイアログボックスを閉じてか らコマンドを再実行してください。

他のサービス連携ジョブ操作コマンドを実行中の場合は,実行が完了してからコマンドを再実行してく ださい。

## KNBB4514-W

The service linkage job is not registered.

サービス連携ジョブが登録されていません

サービス連携ジョブが登録されていません。

### KNBB4515-I

The service linkage job has been deleted. (削除したサービス連携ジョブ名) サービス連携ジョブを削除しました(削除したサービス連携ジョブ名)

サービス連携ジョブの削除に成功しました。

### KNBB4516-E

Cannot specify these options together. 同時に指定できないオプションが指定されています

同時に指定できないオプションが指定されています。

#### $(S)$

処理を中断します。

#### $(O)$

指定したオプションを確認し,同時に指定できるオプションの組み合わせで,コマンドを再実行してく ださい。

### KNBB4517-E

The specified service linkage job cannot be deleted because it does not exist. (指定したサービ ス連携ジョブ名)

指定したサービス連携ジョブが存在しないため、削除できません(指定したサービス連携ジョブ名)

存在しないカスタムジョブ名,またはサービス連携ジョブ以外のカスタムジョブ名を指定しました。

(S)

処理を中断します。

(O)

削除したいサービス連携ジョブ名を確認してコマンドを再実行してください。

#### KNBB4518-E

You cannot perform operations on custom job registration information. カスタムジョブ登録情報を操作できません

- カスタムジョブ登録情報フォルダ<sup>※</sup>配下のファイルに対して、読み取りおよび書き込み権限が設定され ていない。
- カスタムジョブ登録情報フォルダ※配下のファイルを他プログラムで編集中である。

※:次のフォルダ

View Data Path¥custom.dir¥

View\_Data\_Path: JP1/AJS3 - View データフォルダ

 $(S)$ 

処理を中断します。

(O)

エラーの原因を取り除いてください。

# KNBB4519-E

You cannot perform operations on service linkage job-specific information. サービス連携ジョブ固有情報を操作できません

- サービス連携ジョブ固有情報格納先フォルダ※およびフォルダ配下のファイルに対し、読み取りおよび 書き込み権限が設定されていない。
- サービス連携ジョブ固有情報格納先フォルダ※配下のファイルを他プログラムで編集中である。

※:次のどちらかのフォルダ

- View Path¥image¥custom
- View Data Path¥csadef

View\_Path: JP1/AJS3 - View インストール先フォルダ

View\_Data\_Path: JP1/AJS3 - View データフォルダ

 $(S)$ 

処理を中断します。

#### (O)

エラーの原因を取り除いてください。

## KNBB4520-E

A system error occurred in the service linkage job operation command. (func = API  $\mathbf{\hat{z}}$ , err = エラー保守情報)

サービス連携ジョブ操作コマンドでシステムエラーが発生しました(func=API 名,err=エラー保守情報)

サービス連携ジョブ操作コマンドで予期しないエラーが発生しました。

 $(S)$ 

処理を中断します。

 $($  $\bigcap$ 

資料採取ツールで資料を採取したあと,システム管理者に連絡してください。

#### KNBB4521-E

Failed to initialize log output processing. (詳細情報 1, 詳細情報 2) ログ出力処理の初期化に失敗しました(詳細情報 1,詳細情報 2)

ログ出力処理の初期化処理でエラーが発生しました

 $(S)$ 

処理を中断します。

 $(\bigcap$ 

ログフォルダ配下のファイルに対するアクセス権がない,またはディスクの空き容量が不足のおそれが あります。

エラーの原因を取り除いてください。解決できない場合は、IP1/AJS3 - View の構成が壊れているこ とが考えられます。修復インストールしてください。

ログフォルダの場所は次のとおりです。

%ALLUSERSPROFILE%\Hitachi\P1\\P1\_DEFAULT\P1AJS2V\log

「%ALLUSERSPROFILE%」のデフォルトは「システムドライブ¥ProgramData」です。

#### KNBB4522-E

Failed to output log information. (詳細情報 1, 詳細情報 2) ログの出力に失敗しました(詳細情報 1, 詳細情報 2)

ログ出力処理でエラーが発生しました。次の原因が考えられます。

- ログフォルダ配下のファイルに対するアクセス権がない
- ディスクの空き容量が不足している

ログフォルダの場所は次のとおりです。

%ALLUSERSPROFILE%¥Hitachi¥JP1¥JP1\_DEFAULT¥JP1AJS2V¥log

「%ALLUSERSPROFILE%」のデフォルトは「システムドライブ¥ProgramData」です。

(S)

処理を中断します。

(O)

エラーの原因を取り除いてください。

#### KNBB4523-E

An unexpected error occurred during the startup process. (Detailed information: 保守情報 1, 保守情報 2)

起動処理中に予期しないエラーが発生しました(詳細情報: 保守情報 1, 保守情報 2)

サービス連携ジョブ操作コマンドの起動処理中に予期しないエラーが発生しました。

 $(S)$ 

処理を中断します。

 $(O)$ 

メモリー不足,またはディスクの空き容量不足のおそれがあります。不要なアプリケーションを終了し たあと,コマンドを再実行してください。

解決できない場合は、IP1/AIS3 - View の構成が壊れていることが考えられます。修復インストール してください。

#### KNBB4524-E

Failed to start the service linkage job operation command. (Detailed information: 保守情報) サービス連携ジョブ操作コマンドの起動に失敗しました(詳細情報: 保守情報)

サービス連携ジョブ操作コマンドの起動に失敗しました。

 $(S)$ 

処理を中断します。

 $($  $\bigcap$ 

原因として、次のことが考えられます。

- メモリー不足,またはディスクの空き容量不足不要なアプリケーションを終了したあと,再度,コ マンドを実行してください。
- JP1/AJS3 View がドライブ直下にインストールされている JP1/AJS3 View をドライブ直下以 外の場所にインストールしてください。

解決できない場合は、JP1/AJS3 - View の構成が壊れていることが考えられます。修復インストール してください。

#### KNBB4525-E

No authority to execute the service linkage job operation command.

サービス連携ジョブ操作コマンドを実行する権限がありません

コマンドを実行しようとしたユーザーに,コマンド操作に必要な権限がありません。

 $(S)$ 

処理を中断します。

 $(\bigcap$ 

管理者権限で実行しているコマンドプロンプト上でコマンドを再実行して下さい。

#### KNBB4526-W

The folder specified in the environment variable AJS\_CSA\_VIEW\_CUSTOMJOBDIR does not exist. The default folder will be used.

環境変数 AIS CSA\_VIEW\_CUSTOMJOBDIR に指定されたフォルダが存在しません。既定のフォル ダを使用します。

環境変数AJS CSA\_VIEW\_CUSTOMJOBDIR に指定されたフォルダが存在しません。

既定のカスタムジョブ登録情報フォルダ※1,サービス連携ジョブ固有情報格納先フォルダ※2 を使用します。

- 注※1 View Data Path<sup>※3</sup>¥custom.dir
- 注※2 View Data Path<sup>※3</sup>¥csadef

注※3 View Data Path: JP1/AJS3 - View データフォルダ

#### KNBB4527-E

カスタムジョブ名 cannot be registered because a custom job other than a service linkage job of the same name exists.

同名のサービス連携ジョブ以外のカスタムジョブが存在するため,「カスタムジョブ名」は登録できま せん

サービス連携ジョブ以外のカスタムジョブに対して強制上書きオプションが指定されました。

 $(S)$ 

処理を中断します。

(O)

別のカスタムジョブ名を指定して登録コマンドを再実行して下さい。

#### KNBB4528-E

The command line parameter is too long.

コマンドラインパラメータが長すぎます

コマンドに指定したコマンドラインパラメーターが長過ぎるため,コマンドが起動できません。

 $(S)$ 

処理を中断します。

 $(O)$ 

正しくコマンドラインパラメーターを指定したあと,コマンドを再実行してください。

# (7) KNBB で始まるメッセージ(サービス連携ジョブ実行プログラムに関す るメッセージ)の一覧

KNBB で始まるメッセージ(サービス連携ジョブ実行プログラムに関するメッセージ)の一覧を次に示し ます。

## KNBB6000-I

The service linkage job will now start.

サービス連携ジョブを開始します

サービス連携ジョブを開始します。

 $(S)$ 

処理を続行します。

#### KNBB6001-I

The service linkage job will now end. サービス連携ジョブを終了します

サービス連携ジョブを終了します。

 $(S)$ 

処理を続行します。

## KNBB6002-I

Communication with the CSA server will now start. CSA サーバとの通信を開始します

JP1/AJS3 for Cloud Service Applications サーバとの通信を開始します。

 $(S)$ 

処理を続行します。

## KNBB6003-I

Communication with the CSA server ended.

CSA サーバとの通信が終了しました

JP1/AJS3 for Cloud Service Applications サーバとの通信が終了しました。

 $(S)$ 

処理を続行します。

### KNBB6004-I

処理名

処理名

これから実行する処理の処理名を通知するメッセージです。

次の行に処理名に対するコマンドラインが出力されます。

 $(S)$ 

処理を続行します。

## KNBB6100-E

The acquired value is incorrect. (maintenance-information) 取得した値に誤りがあります (保守情報)

環境変数または JP1/AJS3 for Cloud Service Applications サーバ上の定義項目に、次のどれかの点で誤 りがあります。

- 必須値に値がない
- 文字数
- 形式(文字列,数値など)

保守情報には,環境変数名または保守情報が出力されます。

 $(S)$ 

処理を中止します。

(O)

次の値を正しく指定したあと,再実行してください。

- 環境変数
	- ・AJS\_CSA\_AUTHINFNAME
	- ・AJS\_CSA\_DEFINFNAME
	- ・AJS\_CSA\_ENV\_可変の値
- JP1/AJS3 for Cloud Service Applications サーバ上の定義内容

### KNBB6101-E

The environmental setting parameter is invalid.  $( \sqrt{7} \times -9 - 2)$ 環境設定パラメーターの指定に誤りがあります (パラメーター名)

環境設定パラメーターの指定に誤りがあります。

 $(S)$ 

処理を中止します。

(O)

必要に応じて,環境定義を再定義してください。

### KNBB6200-E

Failed to read the connection configuration file. (接続設定ファイル名) 接続設定ファイルの読み込みに失敗しました (接続設定ファイル名)

サービス連携ジョブの接続設定ファイルの読み込みに失敗しました。

 $(S)$ 

処理を中止します。

 $(O)$ 

次の原因があります。確認してください。

- 1. 接続設定ファイルがない。
- 2. 接続設定ファイルへのパスが誤っている。
- 3. 接続設定ファイルの権限がない。
- 次の対応の後,再度実行してください。
- 1. 接続設定ファイルを配置してください。
- 2. 接続設定ファイルへの正しいパスを入力してください。
- 3. 接続設定ファイルに対するアクセス権を設定してください。

#### KNBB6201-E

The syntax of the connection configuration file is incorrect. (保守情報 1, 保守情報 2) 接続設定ファイルの構文が不正です (保守情報 1, 保守情報 2)

サービス連携ジョブの接続設定ファイルの記載に誤りがあります。

#### 次の要因が考えられます。

• 値を指定していない

- 値の長さが不正
- 指定できる値以外
- 指定できる値の範囲外
- 必要な指定が不足している
- 不明な項目名が指定されている
- $(S)$

処理を中止します。

 $($  $\bigcap$ 

接続設定ファイルを訂正したあと,再度実行してください。

## KNBB6202-E

An error occurred during communication with the CSA server. (保守情報) CSA サーバとの通信処理中にエラーが発生しました (保守情報)

JP1/AJS3 for Cloud Service Applications サーバとの通信処理中にエラーが発生しました。

ジョブ実行ホストで次に示す要因が考えられます。

- 接続設定ファイルの設定が正しくない
- JP1/AJS3 for Cloud Service Applications サーバと通信できる環境ではない
- JP1/AJS3 for Cloud Service Applications サーバホスト, および JP1/AJS3 for Cloud Service Applications サーバが停止している
- ネットワーク障害が発生している
- SSL 通信の設定が JP1/AJS3 for Cloud Service Applications サーバと一致していない
- $(S)$

処理を中止します。

(O)

接続設定ファイルの以下の値が正しいか確認し,正しい値を指定して再度実行してください。

- CSAServerName
- CSAConnectProtocol
- CSAConnectPortNumber
- ProxyAddr
- CAFile

その他の要因の場合,エラー原因を取り除いたあと,再度実行してください。

問題を解決できなかった場合は,資料採取ツールで資料を採取したあと,システム管理者に連絡してく ださい。

# KNBB6203-E

An error occurred on the CSA server. (保守情報) CSA サーバでエラーが発生しました (保守情報)

JP1/AJS3 for Cloud Service Applications サーバでエラーが発生しました。

次に示す要因が考えられます。

- ジョブ実行先ホストの接続設定ファイルの設定が正しくない
- JP1/AJS3 for Cloud Service Applications サーバ上の定義に対して権限がない
- JP1/AJS3 for Cloud Service Applications サーバ上の定義が存在しない

 $(S)$ 

処理を中止します。

 $(O)$ 

JP1/AJS3 for Cloud Service Applications サーバのメッセージを確認してください。 また,以下が正しいか確認し,正しい値を指定してください。

- ジョブ実行先ホストの接続設定ファイルの以下
	- CSAServerName
	- CSAConnectProtocol
	- CSAConnectPortNumber
	- ProxyAddr
	- CAFile
- サービス連携ジョブ定義で指定されている,JP1/AJS3 for Cloud Service Applications サーバ上 の定義名
- サービス連携ジョブ実行の JP1 ユーザー名と, その JP1 ユーザー名に対する JP1/AJS3 for Cloud Service Applications サーバ上の権限レベル
- JP1/AJS3 for Cloud Service Applications 上の定義に対する資源グループ名

## KNBB6204-E

The host name of the CSA server (JP1/AJS3 for Cloud Service Applications サーバ名) cannot be resolved. (エージェントホスト名)

CSA サーバのホスト名(JP1/AJS3 for Cloud Service Applications サーバ名)が解決できません (エー ジェントホスト名)

JP1/AJS3 for Cloud Service Applications サーバのホスト名「JP1/AJS3 for Cloud Service Applications サーバ名」から IP アドレスを解決できませんでした。

(S)

処理を中止します。

 $(O)$ 

「エージェントホスト名」上で JP1/AJS3 for Cloud Service Applications サーバのホスト名「JP1/ AJS3 for Cloud Service Applications サーバ名」の IP アドレスを解決できるように, hosts ファイ ル, jp1hosts ファイル, jp1hosts2 ファイル, または DNS の設定を見直し, JP1/AJS3 for Cloud Service Applications サーバのホスト名の IP アドレスが正しく設定されていることを確認してくださ い。そのあと,再度実行してください。

上記対処で問題を解決できなかった場合は,資料採取ツールで資料を採取したあと,システム管理者に 連絡してください。

## KNBB6205-W

An attempt to communicate with the CSA server will be retried because an error occurred during communication with the CSA server. (保守情報)

CSA サーバとの通信処理中にエラーが発生したためリトライします (保守情報)

JP1/AJS3 for Cloud Service Applications サーバとの通信でエラーが発生しました。リトライ間隔とリ トライ回数の設定に従って、JP1/AJS3 for Cloud Service Applications サーバへの要求のリトライを行 います。このメッセージ出力後,リトライ間隔を待ってからリトライを行います。リトライ回数に達して もエラーの場合は, KABB6202-E メッセージを出力します。

 $(S)$ 

処理を続行します。

(O)

JP1/AJS3 for Cloud Service Applications サーバホスト,および JP1/AJS3 for Cloud Service Applications が起動しているか確認してください。

## KNBB6300-E

The format of the information obtained from CSA is invalid. (接続先 JP1/AJS3 for Cloud Service Applications のホスト名, 接続先 JP1/AJS3 for Cloud Service Applications のポート番号) CSA から取得した情報の形式が不正です (接続先 JP1/AJS3 for Cloud Service Applications のホ スト名, 接続先 JP1/AJS3 for Cloud Service Applications のポート番号)

JP1/AJS3 for Cloud Service Applications から取得した情報の形式が不正です。JP1/AJS3 for Cloud Service Applications との通信の不具合により,情報が破損しているおそれがあります。

 $(S)$ 

処理を中止します。

 $($  $\bigcap$ 

接続先 JP1/AJS3 for Cloud Service Applications のホスト名とポート番号が正しいか確認してくだ さい,

解決できない場合は,次の資料を採取したあと,システム管理者に連絡してください。

- 接続先の JP1/AJS3 for Cloud Service Applications のログ情報
- ジョブの実行先ホストのログ情報

## KNBB6301-E

The command executed from the service linkage job ended abnormally. (処理名, CLI コマンド の戻り値, 保守情報)

サービス連携ジョブから実行したコマンドが異常終了しました (処理名, CLI コマンドの戻り値, 保守情 報)

サービス連携ジョブから実行したコマンドが異常終了しました。

 $(S)$ 

接続処理エラー時は処理を中断します。それ以降のサービス連携ジョブから実行したコマンドエラー時 は,ジョブの出力処理から処理を継続します。

 $($  $\bigcap$ 

次のことを確認したあと,再実行してください。

- 直前に KNBB6004-I が出力されている場合はサービス連携ジョブから実行したコマンドに誤りが ないか。
- サービス連携ジョブから実行したコマンドの入力情報か適切か。
- 異常終了設定が設計通りか。

#### KNBB6302-E

The job will end abnormally because it did not meet the defined conditions. (処理名, 処理条件 に指定された変数の値)

定義の条件を満たさなかったためジョブを異常終了します (処理名, 処理条件に指定された変数の値)

次のどちらかが一致しなかったため,ジョブを異常終了します。

- 処理正常終了条件に指定された変数の値と,処理正常終了条件の値
- 処理継続条件に指定された変数の値と,処理継続条件の正常終了条件の値および処理継続条件のリトラ イ条件の値

 $(S)$ 

ジョブの出力処理から処理を続行します。

 $($  $\bigcap$ 

クラウドサービスで実行されたサービスが異常状態であるおそれがあります。状態を確認し,原因を取 り除いてください。

### KNBB6303-E

The number of repetitions specified in the continuation condition has been exceeded. (処理 名, 処理条件に指定された変数の値)

継続条件に指定された繰り返し回数を超えました (処理名, 処理条件に指定された変数の値)

継続条件に指定された繰り返し回数を超えました。

 $(S)$ 

ジョブの出力処理から処理を続行します。

 $(O)$ 

クラウドサービスで実行されたサービスが異常状態であるおそれがあります。状態を確認し,原因を取 り除いてください。

#### KNBB6304-E

Failed to execute the command from the service linkage job. (保守情報)

サービス連携ジョブからコマンドを実行できませんでした (保守情報)

サービス連携ジョブからコマンドを実行できませんでした。

環境変数 PATH の指定が不正など,OS の環境が正しくないおそれがあります。

 $(S)$ 

処理を中止します。

(O)

ジョブの実行先ホストで環境変数 PATH の指定が不正になっていないかなど,OS の環境が正しいか 確認してください。

問題が解決しない場合は,資料採取ツールで資料を採取したあと,システム管理者に連絡してください。

#### KNBB6305-E

The command executed from the service linkage job was ended by a signal. (保守情報) サービス連携ジョブから実行したコマンドがシグナルにより終了しました(保守情報)

サービス連携ジョブから実行したコマンドがシグナルにより終了しました。

 $(S)$ 

接続処理エラー時は処理を中断します。それ以降のサービス連携ジョブから実行したコマンドエラー時 は,ジョブの出力処理から処理を継続します。

 $($  $\cap$  $)$ 

サービス連携ジョブから実行したコマンドを強制的に終了させていないか確認してください。

### KNBB6400-E

Failed to acquire an environment variable. (環境変数名, 保守情報 1, 保守情報 2) 環境変数の取得に失敗しました (環境変数名, 保守情報 1, 保守情報 2)

環境変数の取得に失敗しました。

#### $(S)$

処理を中止します。

 $($  $\bigcap$ 

変数に指定した環境変数の値の長さが長すぎないか確認してください。 問題を解決できなかった場合は,資料採取ツールで資料を採取したあと,システム管理者に連絡してく ださい。

## KNBB6401-E

An attempt to obtain the environment-setting-parameter (環境設定パラメーター) failed. (論理 ホスト名)

環境設定パラメーター(環境設定パラメーター)の取得に失敗しました (論理ホスト名)

環境設定パラメーターの取得に失敗しました。物理ホストの場合,「論理ホスト名」には JP1\_DEFAULT が出力されます。

#### $(S)$

処理を中止します。

 $(O)$ 

ジョブ実行先の環境で環境設定パラメーターに出力された値を正しく設定してください。出力された項 目名については,マニュアルを参照してください。

## KNBB6450-E

Memory became insufficient. (保守情報) メモリー不足が発生しました (保守情報)

メモリー不足が発生しました。

 $(S)$ 

#### 処理を中止します。

 $($  $\bigcap$ 

サービス連携ジョブから実行したコマンドの実行結果(標準出力,標準エラー出力)の出力量が多くな いか確認してください。出力量が多い場合,不要な情報が出力されないようにサービス連携ジョブから 実行するコマンドのオプション等で調整してください。

その他の場合,マニュアル「JP1/Automatic Job Management System 3 設計ガイド(システム構築 編) 3. 見積もり」を参照して, JP1/AJS3 の実行に必要なメモリー量が確保されているか確認してくだ さい。

### KNBB6451-E

A system error has occurred. (保守情報)

システムエラーが発生しました (保守情報)

システムエラーが発生しました。

 $(S)$ 

処理を中止します。

 $(O)$ 

資料採取ツールで資料を採取したあと,システム管理者に連絡してください。

#### KNBB6452-E

An unexpected error occurred. (保守情報) 予期しないエラーが発生しました (保守情報)

予期しないエラーが発生しました。

 $(S)$ 

処理を中止します。

(O)

資料採取ツールで資料を採取したあと,システム管理者に連絡してください。

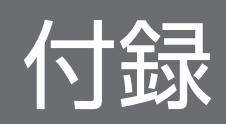

# 付録 A ファイルおよびディレクトリ

JP1/AJS3 for Cloud Service Applications に関するファイルおよびディレクトリについて説明します。

# 付録 A.1 Windows の場合

Windows の場合のファイルおよびフォルダ一覧を示します。

#### 補足事項

ログのファイルおよびディレクトリ一覧については,[「8.2.6 ログファイルおよびディレクトリ一覧」](#page-206-0) を参照してください。

#### 表の見方

次の略称を使用します。

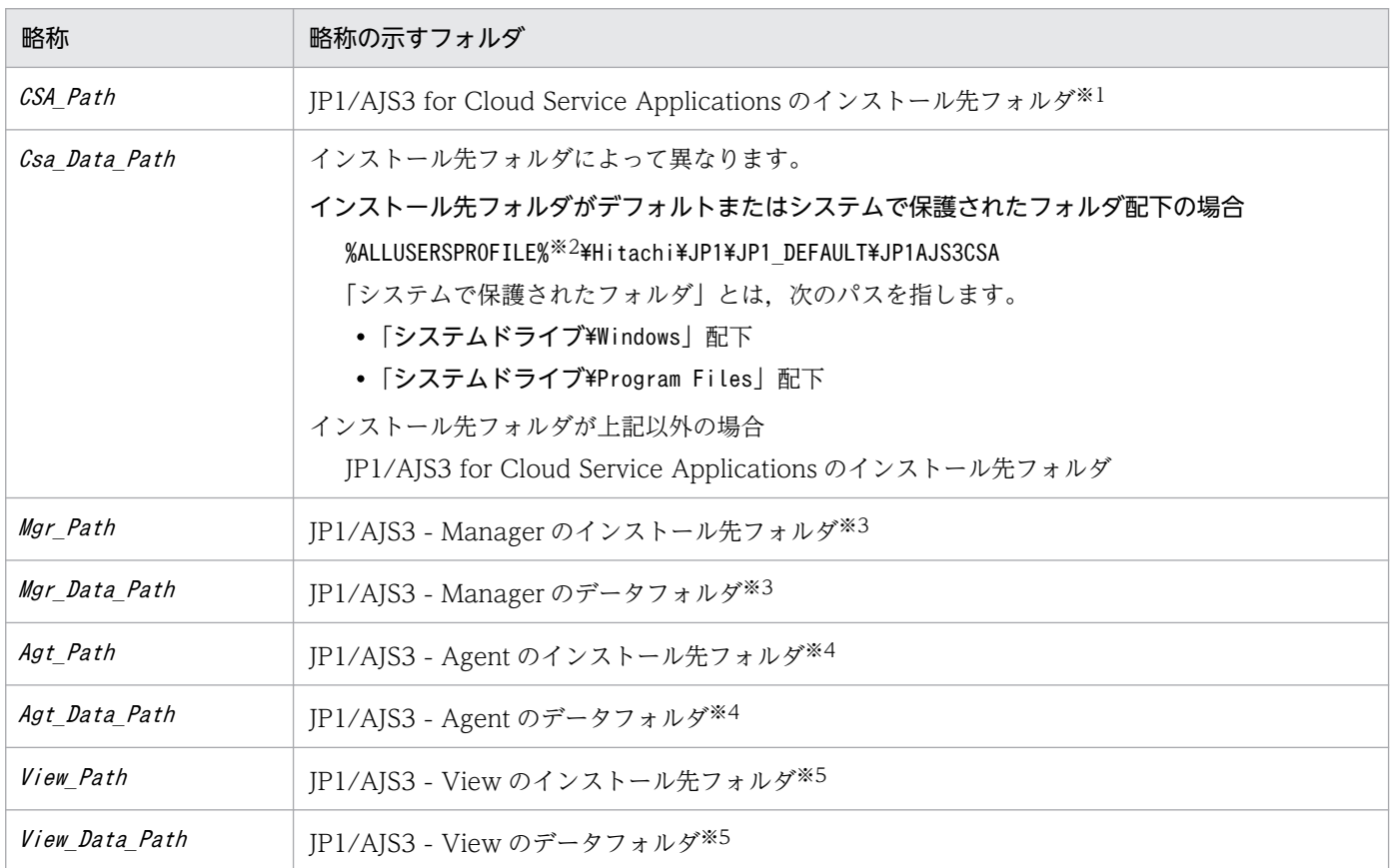

#### 注※1

JP1/AJS3 for Cloud Service Applications のインストール先フォルダは,デフォルトでは「システムドライブ:\Program Files\HITACHI\JP1AJS3CSA」です。

#### 注※2

「%ALLUSERSPROFILE%」のデフォルトは「システムドライブ\ProgramData」です。

#### 注※3

詳細は, マニュアル「JP1/Automatic Job Management System 3 トラブルシューティング」の JP1/AJS3 - Manager のファイルおよびディレクトリ一覧についての説明を参照してください。

注※4

詳細は,マニュアル「JP1/Automatic Job Management System 3 トラブルシューティング」の JP1/AJS3 - Agent の ファイルおよびディレクトリ一覧についての説明を参照してください。

注※5

詳細は,マニュアル「JP1/Automatic Job Management System 3 トラブルシューティング」の JP1/AJS3 - View の ファイルおよびディレクトリ一覧についての説明を参照してください。

# 表 A-1 ファイルおよびフォルダー覧 (Windows の場合)

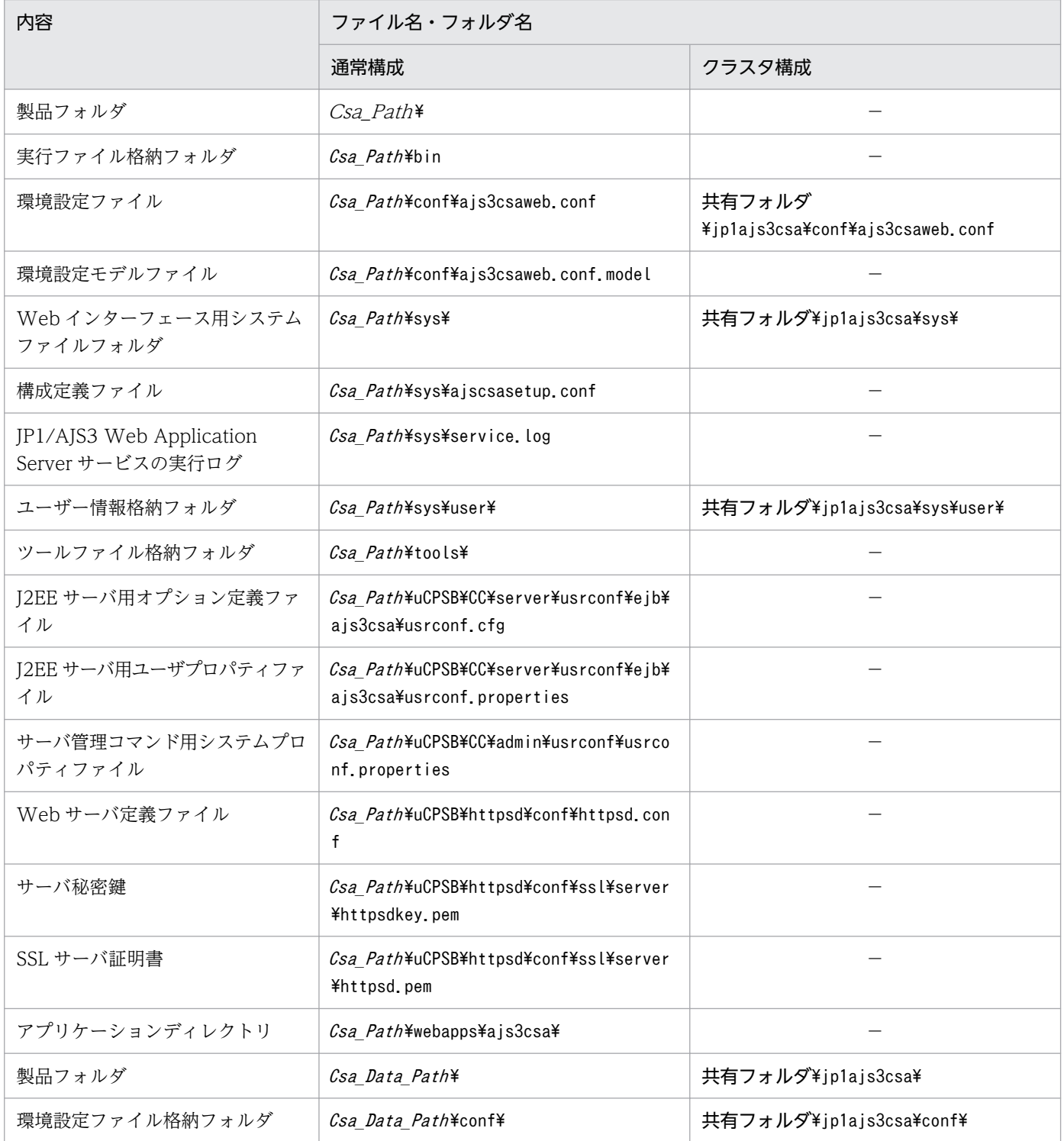

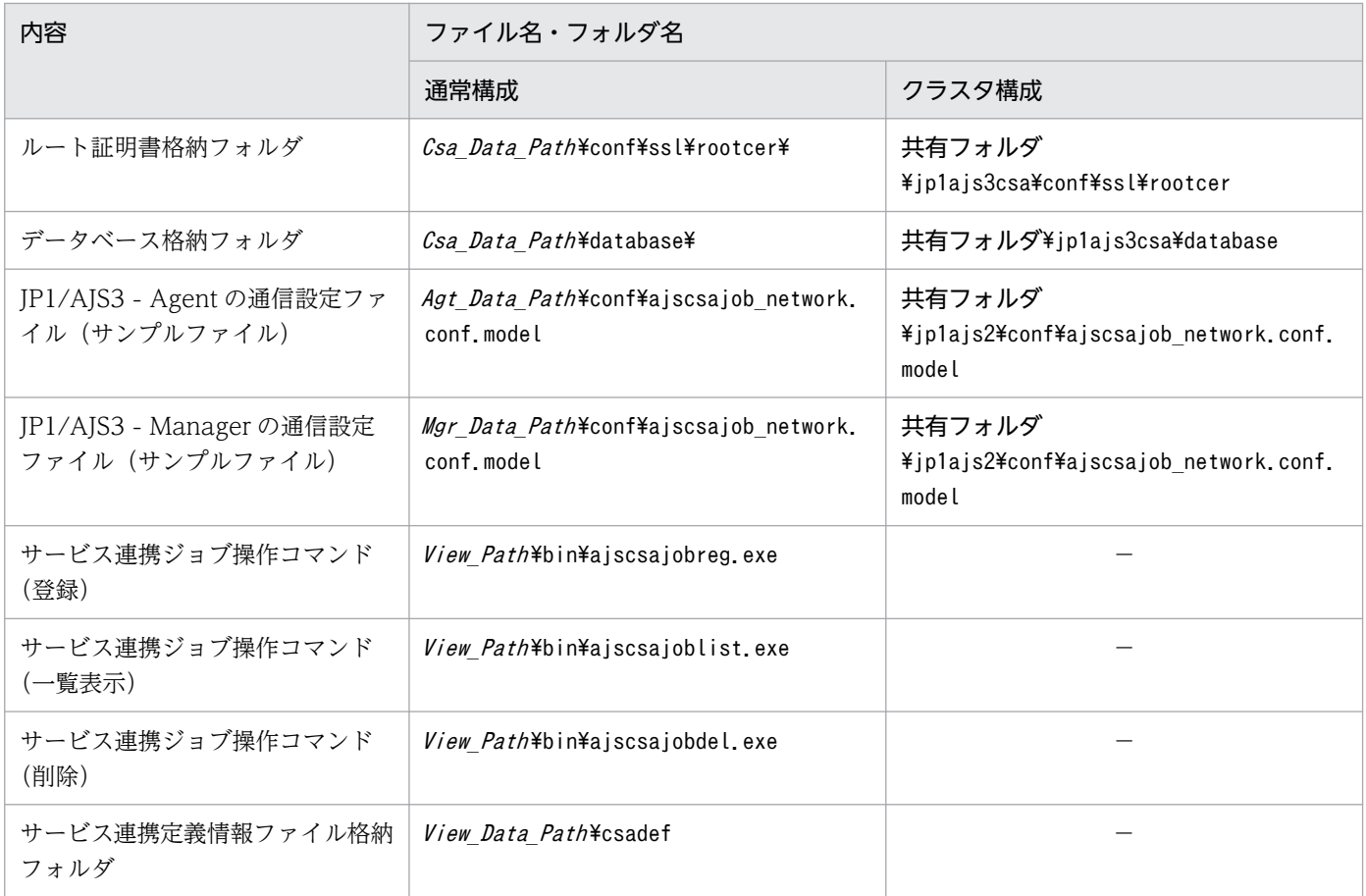

(凡例)

−:該当なし

# 付録 A.2 Linux の場合

Linux の場合のファイルおよびディレクトリ一覧を示します。

# 表 A-2 ファイルおよびディレクトリー覧 (Linux の場合)

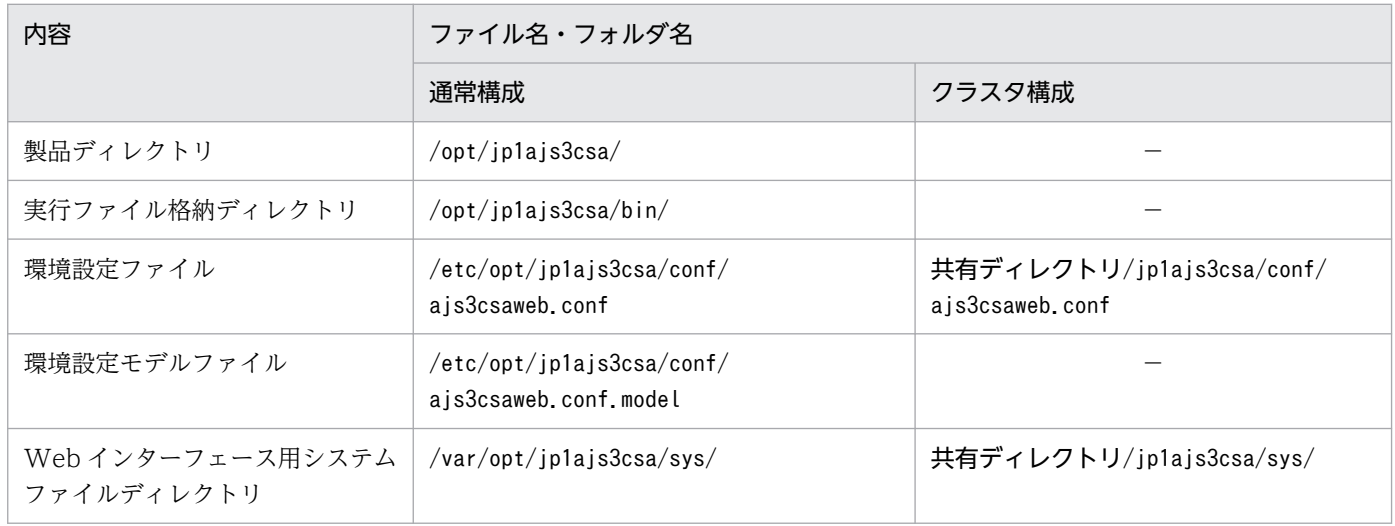

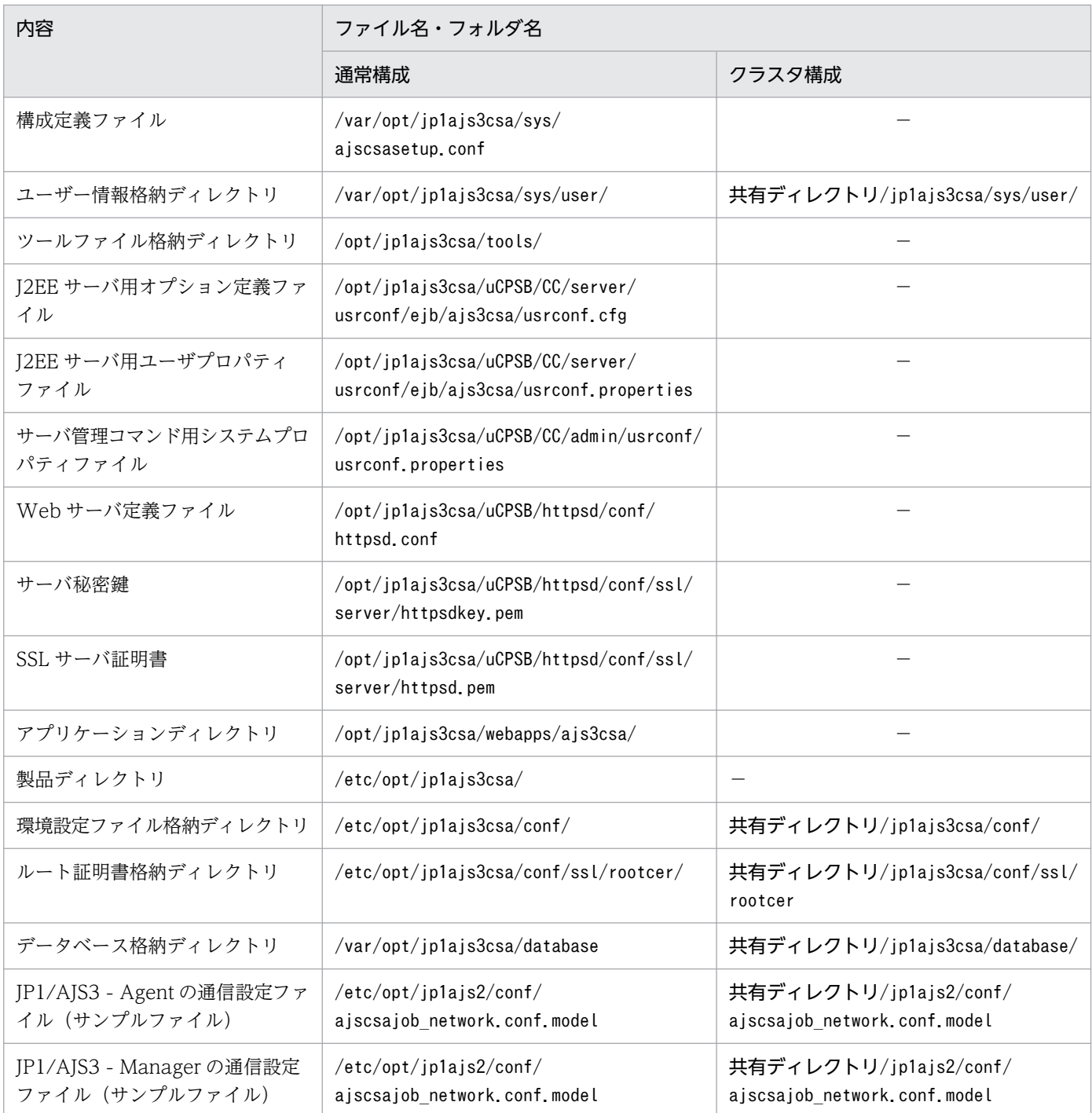

(凡例)

−:該当なし

# 付録 B 制限値

JP1/AJS3 for Cloud Service Applications の制限値については,リリースノートを参照してください。

JP1/AJS3 for Cloud Service Applications の運用に必要な資源(メモリー所要量およびディスク占有料) については,リリースノートを参照してください。

# 付録 D 設定するポート番号

この節では、設定するポート番号の一覧と、ファイアウォールを通過するための方向について記載します。 ユーザー環境に合わせて任意の番号に変更することもできます。

なお,使用するプロトコルは TCP/IP です。

JP1/AJS3 for Cloud Service Applications で使用するポート番号を次の表に示します。

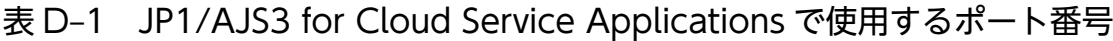

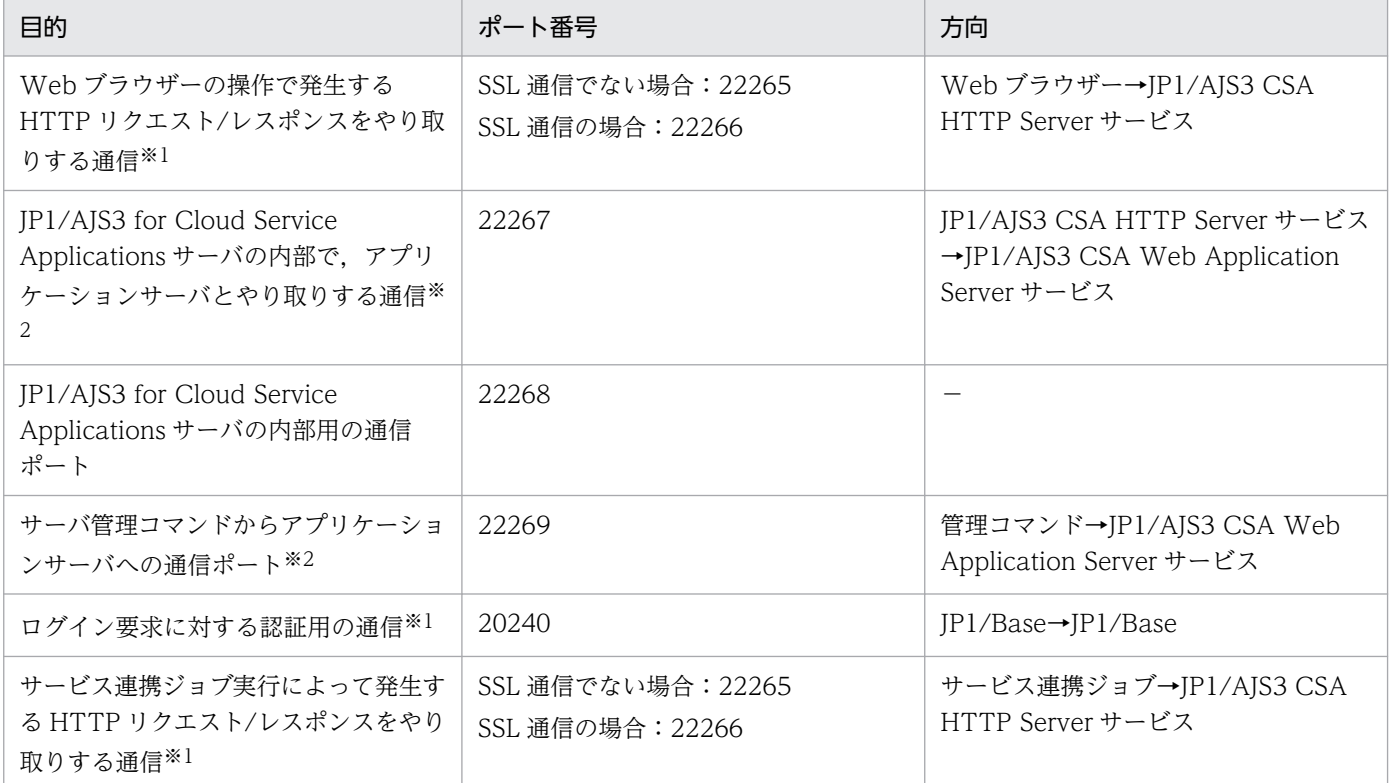

※1 ファイアウォールの設定では「送信元のポート番号」は「ANY」を通すように設定してください。

※2 同一マシン内の通信です。

# 付録 E JP1/AJS3 環境設定パラメーター

この節では, JP1/AJS3 for Cloud Service Applications のサービス連携ジョブ実行先ホストの JP1/AJS3 で設定する環境設定パラメーター一覧および環境設定パラメーターの定義について説明します。その他の JP1/AJS3 の環境設定パラメーターの詳細については,マニュアル「JP1/Automatic Job Management System 3 構築ガイド」の環境設定パラメーターについての説明を参照してください。

# 付録 E.1 環境設定パラメーターの記載形式

ここでは,このマニュアルでの定義キーおよび環境設定パラメーターの記載形式について説明します。

## (1) 定義キーの記載形式

「定義キー」には,次の形式で記載しています。

#### [定義キー名]

- 定義キー名は,「[ ]」で囲んでいます。
- •「{JP1 DEFAULT|論理ホスト名}」の部分は、物理ホストの場合は「JP1\_DEFAULT」, 論理ホストの場合は 「論理ホスト名」です。

# (2) 環境設定パラメーターの記載形式

「環境設定パラメーター」には,次の形式で記載しています。

#### "環境設定パラメーター名"=定義内容

- 環境設定パラメーター名は,「"(ダブルクォーテーションマーク)」で囲んでいます。
- 定義内容は,文字列を指定する場合は「"(ダブルクォーテーションマーク)」で囲み,数値を指定する 場合は先頭に「dword:」を記載しています。
- 定義内容に複数の値を指定できる環境設定パラメーターの場合は,値を「:(コロン)」で区切っていま す。なお,値は必ず 1 つ以上指定してください。

(例)

「{backup:export:name:print:schedule:show:rgexport:release}」と記載している場合は, 「backup」,「export」,「name」,「print」,「schedule」,「show」,「rgexport」,「release」の中から複 数指定できます。

付録 E JP1/AJS3 環境設定パラメーター

# 付録 E.2 環境設定パラメーターの一覧

JP1/AJS3 for Cloud Service Applications の環境設定パラメーターを次に示します。

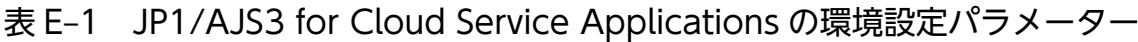

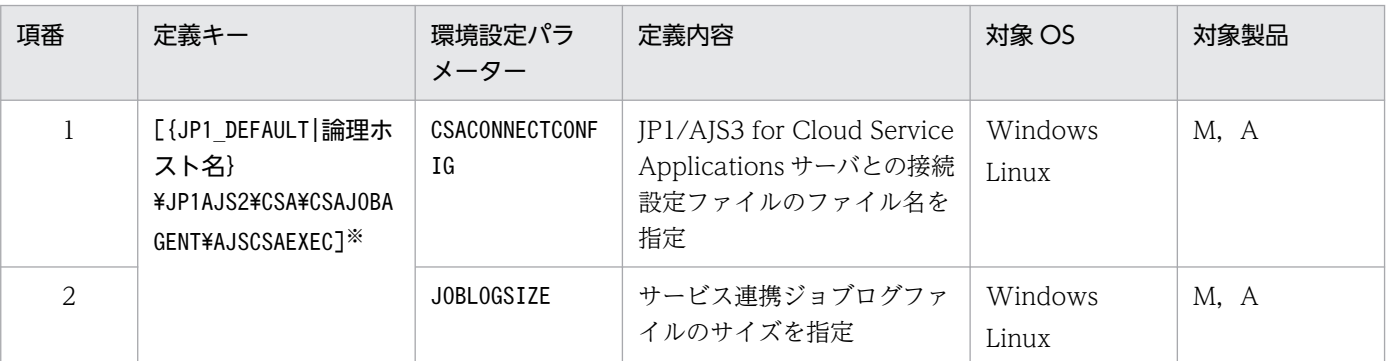

(凡例)

M:JP1/AJS3 - Manager

A:JP1/AJS3 - Agent

注※

{JP1\_DEFAULT|論理ホスト名}の部分は,物理ホストの場合は「JP1\_DEFAULT」を,論理ホストの場合は「論理ホスト名」を指定 します。

詳細の記載がないパラメーターは保守用のパラメーターです。値は変更しないでください。

# 付録 E.3 環境設定パラメーターの詳細

JP1/AJS3 for Cloud Service Applications の環境設定パラメーターの詳細について説明します。

なお,「デフォルト値」とは,環境設定パラメーターを省略した場合の仮定値です。

# (1) CSACONNECTCONFIG

JP1/AJS3 for Cloud Service Applications サーバとの接続情報を記載した,接続設定ファイルのファイ ル名を指定します。

#### 形式

"CSACONNECTCONFIG"="JP1/AJS3 for Cloud Service Applications サーバとの接続設定ファイル名"

#### 指定できる値

255 バイト以内の文字列

#### デフォルト値

Windows の場合

• 物理ホスト:

JP1/AJS3 のインストールフォルダ\conf\ajscsajob\_network.conf

• 論理ホスト:

共有フォルダ\jp1ajs2\conf\ajscsajob\_network.conf

#### Linux の場合

- 物理ホスト: /etc/opt/jp1ajs2/conf/ajscsajob\_network.conf
- 論理ホスト: 共有ディレクトリ/jp1ajs2/conf/ajscsajob\_network.conf

#### 推奨値

運用環境に応じて設定してください。

### 設定が有効になるタイミング

次回のサービス連携ジョブ実行時

#### 注意事項

JP1/AJS3 でクラスタセットアップ (jajs\_setup\_cluster 実行)時に、物理ホストの値を論理ホストに 引き継ぎません。クラスタセットアップ後に,本パラメーターの設定を見直してください。

# (2) JOBLOGSIZE

サービス連携ジョブログファイルのサイズを指定します。

#### 形式

#### "JOBLOGSIZE"=dword:サービス連携ジョブログファイルのサイズ

#### 指定できる値

16 進数で 00006400~0001B800 (10 進数で 25,600~112,640) (単位:キロバイト)

#### デフォルト値

dword:00006400 (10 進数で 25,600)

#### 推奨値

運用環境に応じて設定してください。

#### 設定が有効になるタイミング

次回のサービス連携ジョブ実行時

#### 注意事項

JP1/AJS3 でクラスタセットアップ (jajs\_setup\_cluster 実行)時に、物理ホストの値を論理ホストに 引き継ぎます。

# 付録 F サービス連携ジョブ情報の定義ファイル

この節では、JP1/AJS3 for Cloud Service Applications のサービス連携ジョブ情報の定義ファイルにつ いて説明します。

サービス連携ジョブ情報の定義ファイルは,次の 3 種類があります。

- 接続定義ファイル(slcondefExport.txt)
- 実行定義ファイル(sldefExport.txt)
- サービス連携ジョブ定義ファイル(sljobdefExport.txt)

# 付録 F.1 接続定義ファイル

接続定義ファイルは, [接続定義]画面または接続定義を選択した [ホーム] 画面の [エクスポート] ボタ ンをクリックするとダウンロードできるファイルです。また、[接続定義]画面の [インポート] ボタンを クリックして接続定義ファイルを指定すると JP1/AJS3 for Cloud Service Applications にサービス連携 接続情報をインポートできます。

接続定義ファイルの詳細は次のとおりです。

# (1) デフォルトの接続定義ファイル名

[接続定義]画面でエクスポートした場合

slcondefExport.txt

接続定義を選択した[ホーム]画面でエクスポートした場合 entered\_ slcondefExport.txt

# (2) 接続定義ファイルの形式

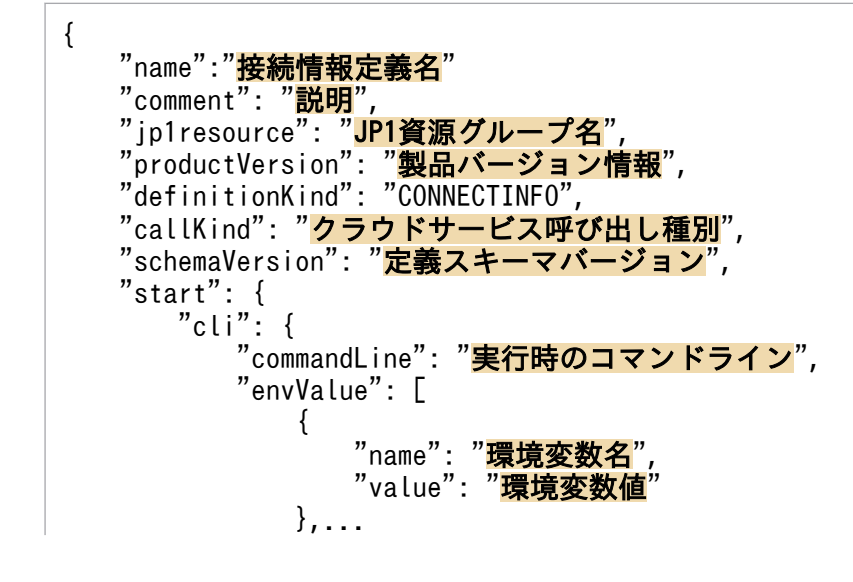

```
 ]
\},
"resultVariable": "<mark>引き継ぎ情報の設定先変数名</mark>",
      "abendInfo": {
         "condition": "異常終了判定条件の関係演算子",
"value": <mark>異常終了判定条件の値,</mark>
         "returnValue": 異常終了時のジョブの戻り値
\},
 "traceInfo": {
         "logFileOut": {
"cliCommandLine": <mark>CLIコマンドラインの出力要否</mark>,
 "cliStdOut": CLIコマンド標準出力の出力要否
,
           "cliStdErr": CLIコマンド標準エラー出力の出力要否
 },
 "stdErrOut": {
"cliCommandLine": <mark>CLIコマンドラインの出力要否</mark>,
 "cliStdOut": CLIコマンド標準出力の出力要否
,
"cliStdErr": <mark>CLIコマンド標準エラー出力の出力要否</mark>
 }
 }
 },
 "end": {
 "cli": {
"commandLine": "<mark>実行時のコマンドライン</mark>",
         "envValue": [
\{"name": "環境変数名"
Example 2018 "value": "環境変数値"
        \begin{matrix}1\end{matrix}, \begin{matrix}1\end{matrix} ]
\},
 "abendInfo": {
        ........。.<br>"condition": "<mark>異常終了判定条件の関係演算子</mark>",
"value": <mark>異常終了判定条件の値,</mark>
"returnValue": <mark>異常終了時のジョブの戻り値</mark>
\},
 "traceInfo": {
         "logFileOut": {
           "cliCommandLine": "<mark>CLIコマンドラインの出力要否</mark>",
 "cliStdOut": "CLIコマンド標準出力の出力要否",
"cliStdErr": "<mark>CLIコマンド標準エラー出力の出力要否</mark>"
 },
 "stdErrOut": {
            "cliCommandLine": "<mark>CLIコマンドラインの出力要否</mark>",
           "cliStd0ut": "CLIコマンド標準出力の出力要否"
"cliStdErr": "<mark>CLIコマンド標準エラー出力の出力要否</mark>"
 }
      }
 },
 "parameters": [
\{"name": "変数名",
 "type": "exec",
 "exec": {
 "type": "env",
"value": "変数の値"
 }
      },...
```
<span id="page-324-0"></span> $\Box$ , "overallEnvValue": [ { "name": "**環境変数名**", "value": "<mark>環境変数値</mark>" },... ] }

#### (凡例)

...:直前の「{」と「}」で囲まれた項目の繰り返し

# (3) 接続定義ファイルの項目

接続定義ファイルの各項目の詳細を次の表に示します。

#### 表 F-1 接続定義ファイルの項目

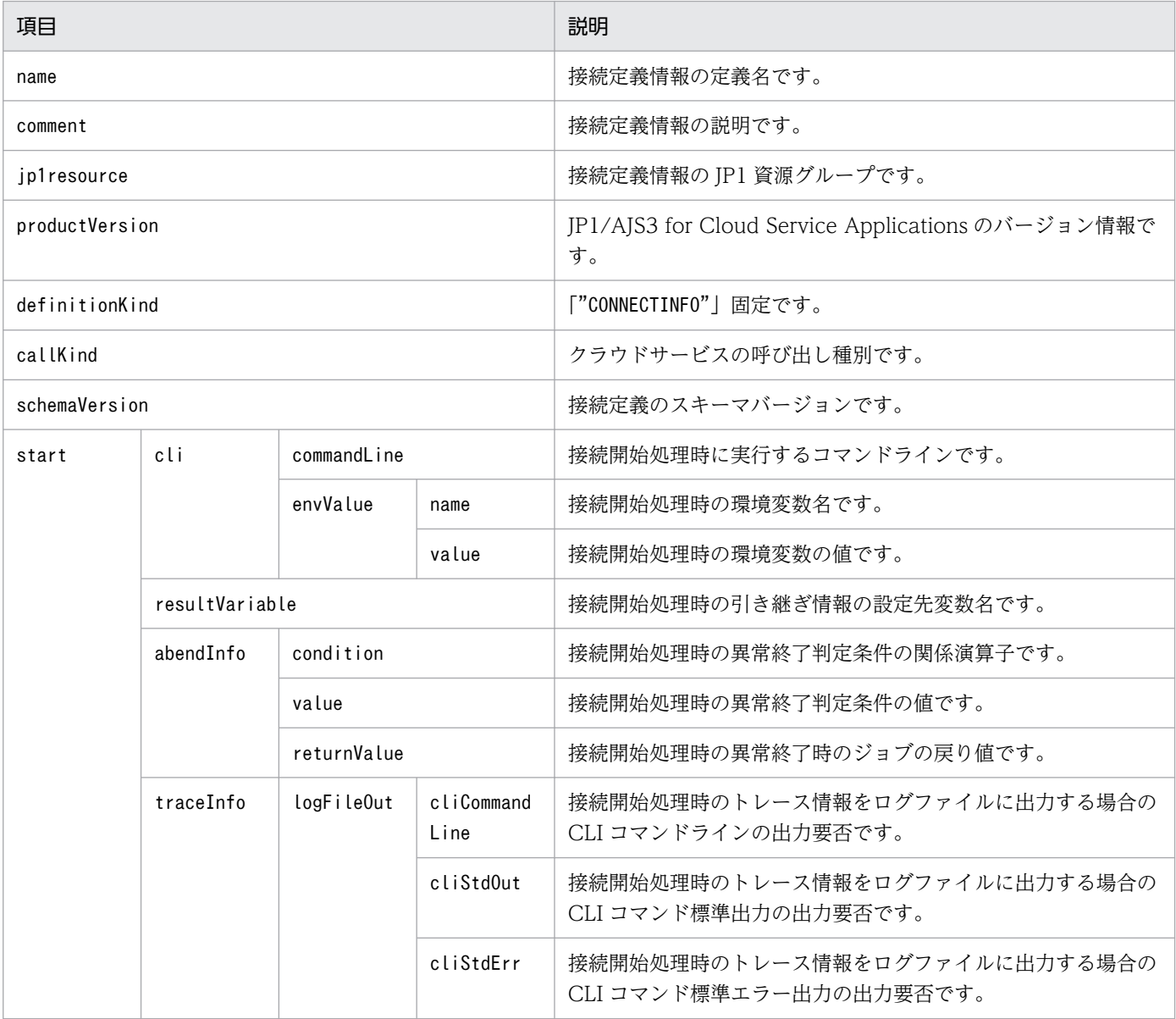

<span id="page-325-0"></span>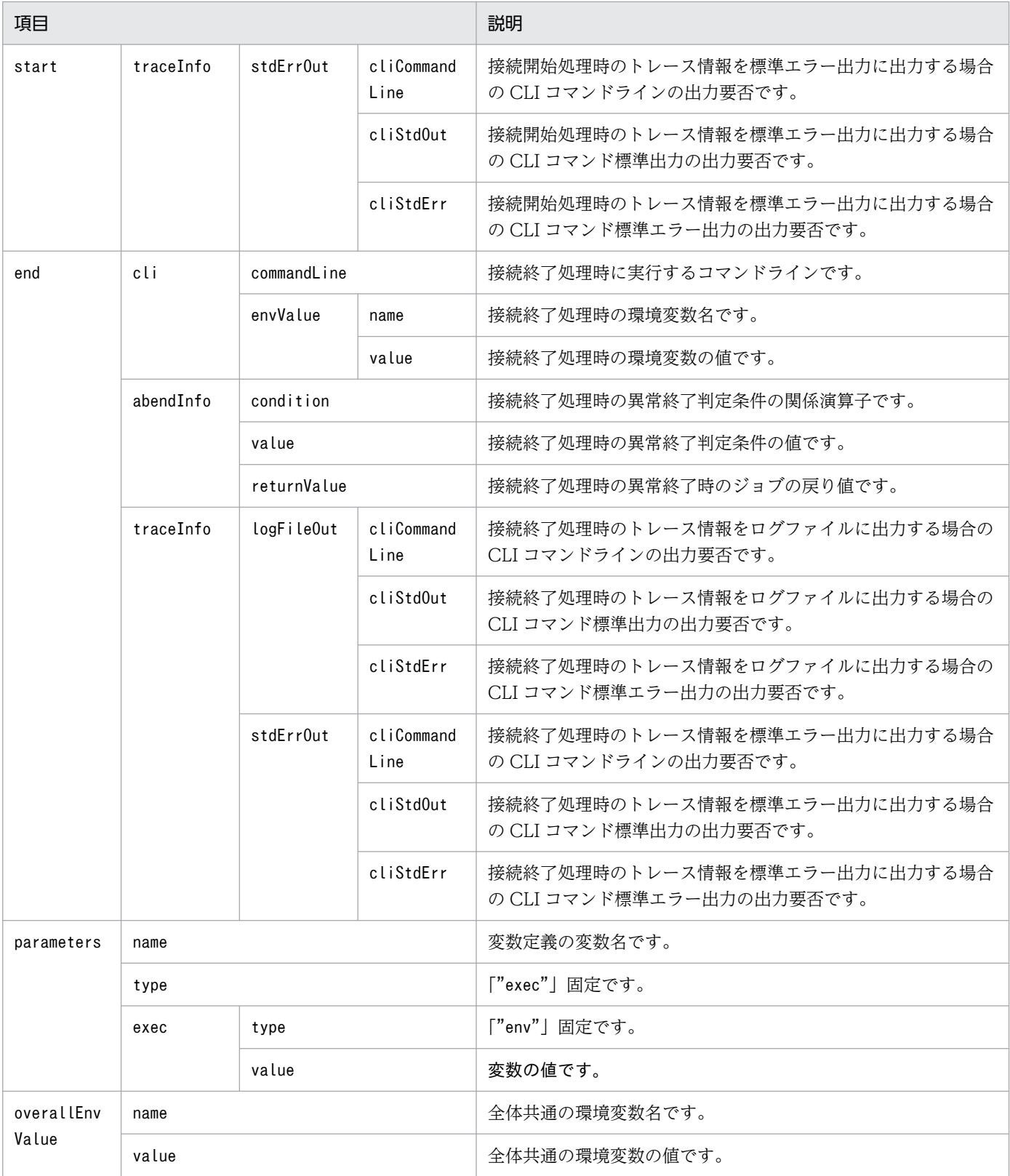

# 付録 F.2 実行定義ファイル

実行定義ファイルは, [実行定義]画面または実行定義を選択した [ホーム]画面の [エクスポート] ボタ ンをクリックするとダウンロードできるファイルです。また、[実行定義]画面の [インポート] ボタンを <span id="page-326-0"></span>クリックして実行定義ファイルを指定すると JP1/AJS3 for Cloud Service Applications にサービス連携 実行情報をインポートできます。

実行定義ファイルの詳細は次のとおりです。

## (1) デフォルトの実行定義ファイル名

[実行定義]画面でエクスポートした場合

slexecdefExport.txt

実行定義を選択した[ホーム]画面でエクスポートした場合 entered\_ slexecdefExport.txt

## (2) 実行定義ファイルの形式

```
{
   "name":"<mark>実行情報定義名</mark>",
   "comment": "説明",
   "jp1resource": "JP1資源グループ名"
"productVersion": "<mark>製品バージョン情報</mark>",
 "definitionKind": "EXECINFO",
   "callKind": "クラウドサービス呼び出し種別",
   "schemaVersion": "定義スキーマバージョン",
   "exec": {
      "cli": {
          "commandLine": "<mark>実行時のコマンドライン</mark>",
           "envValue": [
 {
                "name": "環境変数名"
                "value": "環境変数値
         ,, , , , ,<br>[
 ]
\},
"resultVariable": "<mark>引き継ぎ情報の設定先変数名</mark>",
       "abendInfo": {
         ……………………………<br>"condition": "<del>異常終了判定条件の関係演算子</del>",
          "value": 異常終了判定条件の値,
"execAbendProc": <mark>異常終了処理の実行要否</mark>,
"returnValue": <mark>異常終了時のジョブの戻り値</mark>
\},
 "procCondition": {
"comparisonSource": "<mark>処理条件の比較元変数名</mark>",
 "normalEndCondition": [
             処理条件の比較先,...
          ],
          abendSetting": {
              "execAbendProc": 異常終了処理の実行要否,
         "returnValue": 異常終了時のジョブの戻り値
 }
\},
 "traceInfo": {
           "logFileOut": {
             "cliCommandLine": CLIコマンドラインの出力要否,
```

```
 "cliStdOut": CLIコマンド標準出力の出力要否,
           "cliStdErr": CLIコマンド標準エラー出力の出力要否
 },
 "stdErrOut": {
            "cliCommandLine": CLIコマンドラインの出力要否,
 "cliStdOut": CLIコマンド標準出力の出力要否,
"cliStdErr": <mark>CLIコマンド標準エラー出力の出力要否</mark>
 }
      }
 },
 "endJudgement": {
 "cli": {
        "commandLine": "<mark>実行時のコマンドライン</mark>",
         "envValue": [
\{"name": "<mark>環境変数名</mark>"
              "value": "環境変数値
        \begin{matrix} 1 & \cdots \\ 1 & \cdots \end{matrix} ]
\},
"resultVariable": "<mark>引き継ぎ情報の設定先変数名</mark>",
 "abendInfo": {
         "condition": "異常終了判定条件の関係演算子",
        "value": 異常終了判定条件の値,
"execAbendProc": "<mark>異常終了処理の実行要否</mark>",
"returnValue": <mark>異常終了時のジョブの戻り値</mark>
\},
 "procCondition": {
"comparisonSource": "処理条件の比較元変数名",
 "normalEndCondition": [
            処理条件の比較先,...
 ],
 "continuing": {
            "continuingCondition": [
               継続条件の比較先,...
\qquad \qquad \Box"repeatInterval": <mark>繰り返し間隔</mark>,
"numOfRepeat": <mark>繰り返し回数</mark>,
           "execAbendProc": <mark>異常終了処理の実行要否</mark>,
           "returnValue": 繰り返し回数を超えた場合のジョブの戻り値
 },
 "abendSetting": {
             "execAbendProc": "異常終了処理の実行要否",
        "returnValue": <mark>異常終了時のジョブの戻り値</mark>
 }
\},
 "traceInfo": {
         "logFileOut": {
             "cliCommandLine": "CLIコマンドラインの出力要否",
           "cliStd0ut": "CLIコマンド標準出力の出力要否",
           "cliStdErr": "CLIコマンド標準エラー出力の出力要否"
 },
 "stdErrOut": {
"cliCommandLine": "<mark>CLIコマンドラインの出力要否</mark>",
"cliStdOut": "CLIコマンド標準出力の出力要否",
"cliStdErr": "<mark>CLIコマンド標準エラー出力の出力要否</mark>"
 }
      }
```

```
 },
 "normalEndProc": {
 "cli": {
      "cli": {<br>"cli": {<br>"commandLine": "<mark>実行時のコマンドライン</mark>",
          "envValue": [
 {
               "name": "<del>環境変数名</del>"
"value": "<mark>環境変数値</mark>"
         \begin{matrix}1\end{matrix}, \begin{matrix}1\end{matrix} ]
\},
"resultVariable": "<mark>引き継ぎ情報の設定先変数名</mark>",
 "abendInfo": {
         "condition": "異常終了判定条件の関係演算子",
"value": <mark>異常終了判定条件の値,</mark>
 "returnValue": 異常終了時のジョブの戻り値
\},
 "traceInfo": {
          "logFileOut": {
            "cliCommandLine": "CLIコマンドラインの出力要否",
"cliStdOut": "<mark>CLIコマンド標準出力の出力要否</mark>",
"cliStdErr": "<mark>CLIコマンド標準エラー出力の出力要否</mark>"
 },
 "stdErrOut": {
            "cliCommandLine": "CLIコマンドラインの出力要否",
"cliStdOut": "CLIコマンド標準出力の出力要否",
"cliStdErr": "<mark>CLIコマンド標準エラー出力の出力要否</mark>"
 }
       }
   },
    "abendProc": {
       "cli": {
         "commandLine": "<mark>実行時のコマンドライン</mark>",
          "envValue": [
 {
 "name": "環境変数名",
"value": "<mark>環境変数値</mark>"
         <sup>}</sup>,...
 ]
\},
 "traceInfo": {
          "logFileOut": {
             'cliCommandLine": "<mark>CLIコマンドラインの出力要否</mark>",
            "cliStdOut": "CLIコマンド標準出力の出力要否",
"cliStdErr": "<mark>CLIコマンド標準エラー出力の出力要否</mark>"
 },
 "stdErrOut": {
"cliCommandLine": "<mark>CLIコマンドラインの出力要否</mark>",
"cliStdOut": "<mark>CLIコマンド標準出力の出力要否</mark>",
"cliStdErr": "<mark>CLIコマンド標準エラー出力の出力要否</mark>"
 }
 }
 },
 "outputResult": {
"std0ut": "<mark>ジョブの標準出力に出力する情報</mark>",
"stdErr0ut": "<mark>ジョブの標準エラー出力に出力する情報</mark>"
 },
 "parameters": [
```
<span id="page-329-0"></span>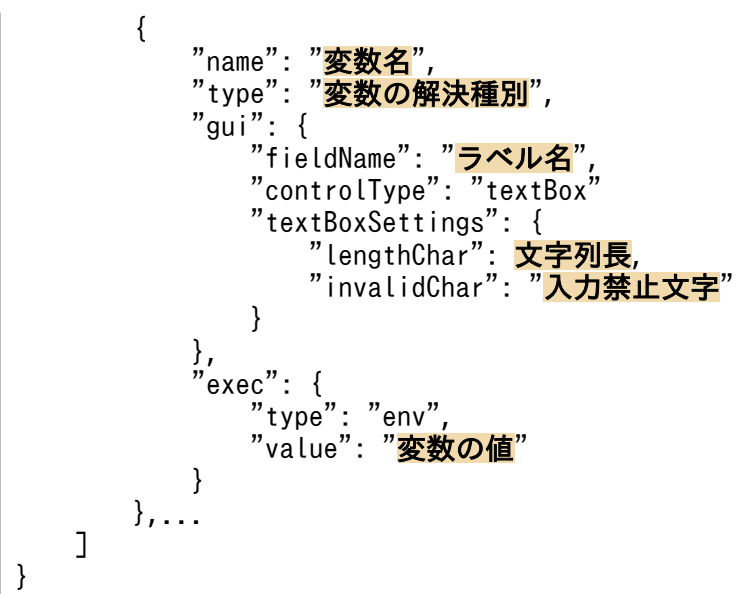

(凡例)

...:直前の項目(「[」と「}」で囲まれている場合は囲まれている項目)の繰り返し

# (3) 実行定義ファイルの項目

実行定義ファイルの各項目の詳細を次の表に示します。

## 表 F-2 実行定義ファイルの項目

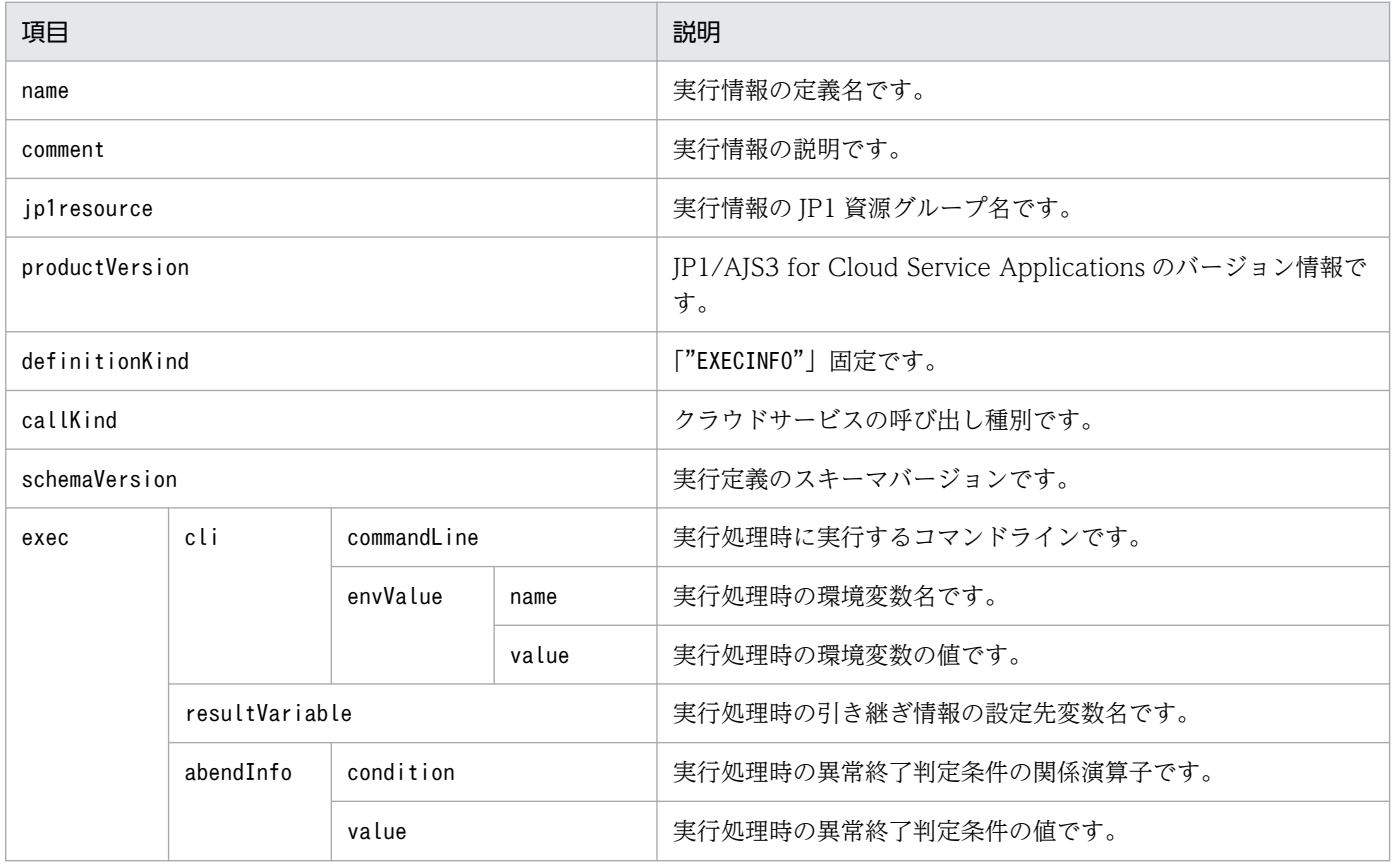

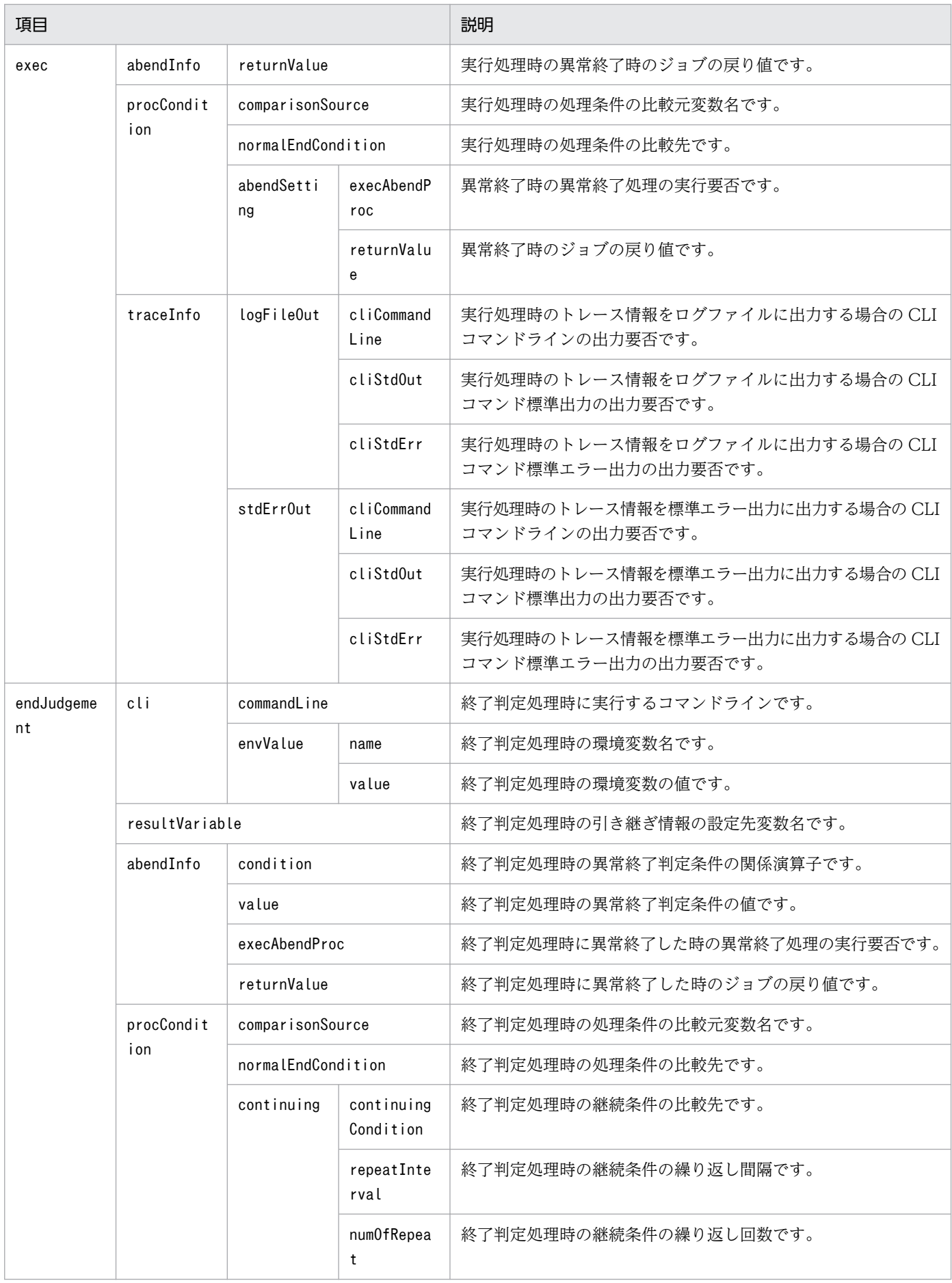

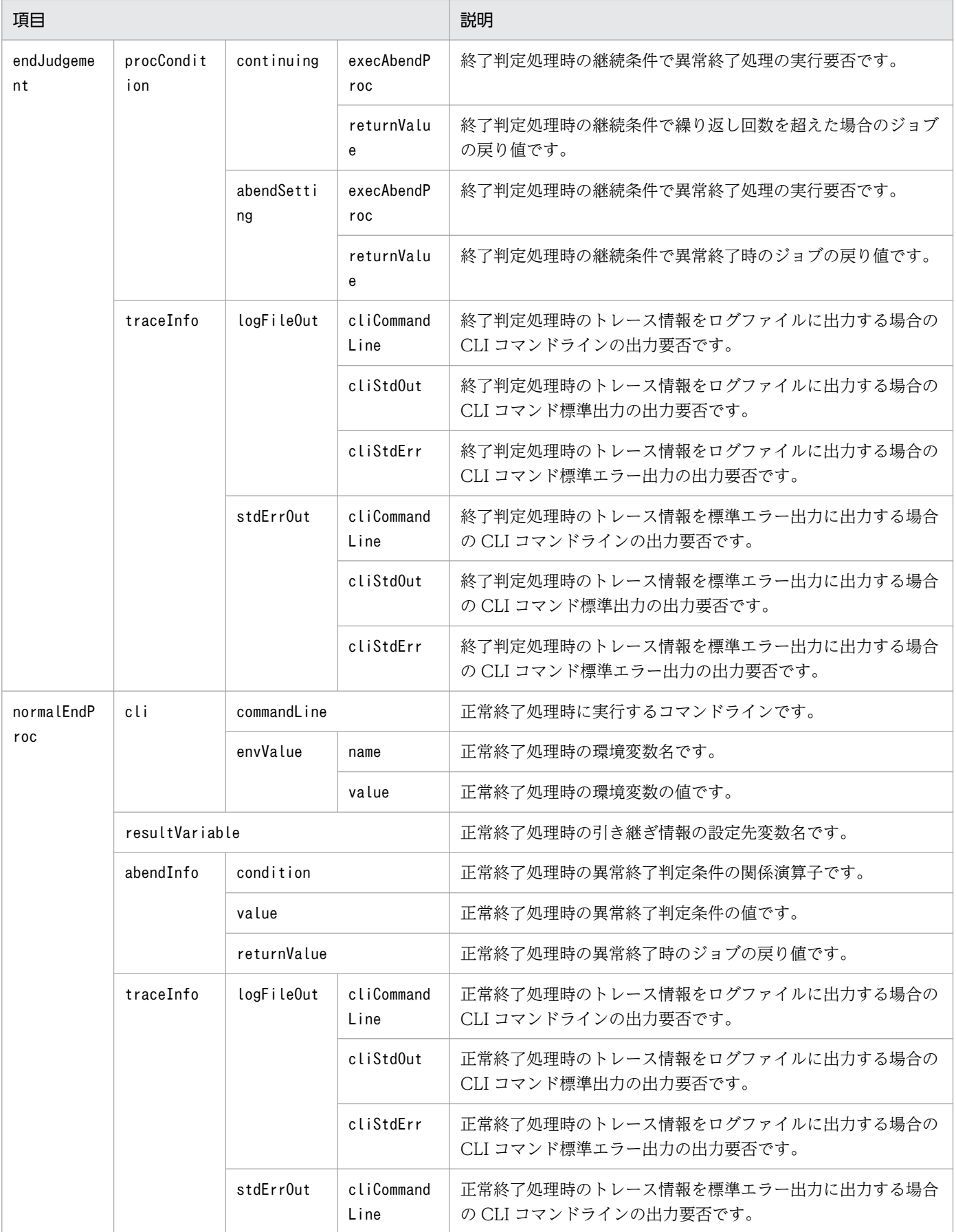

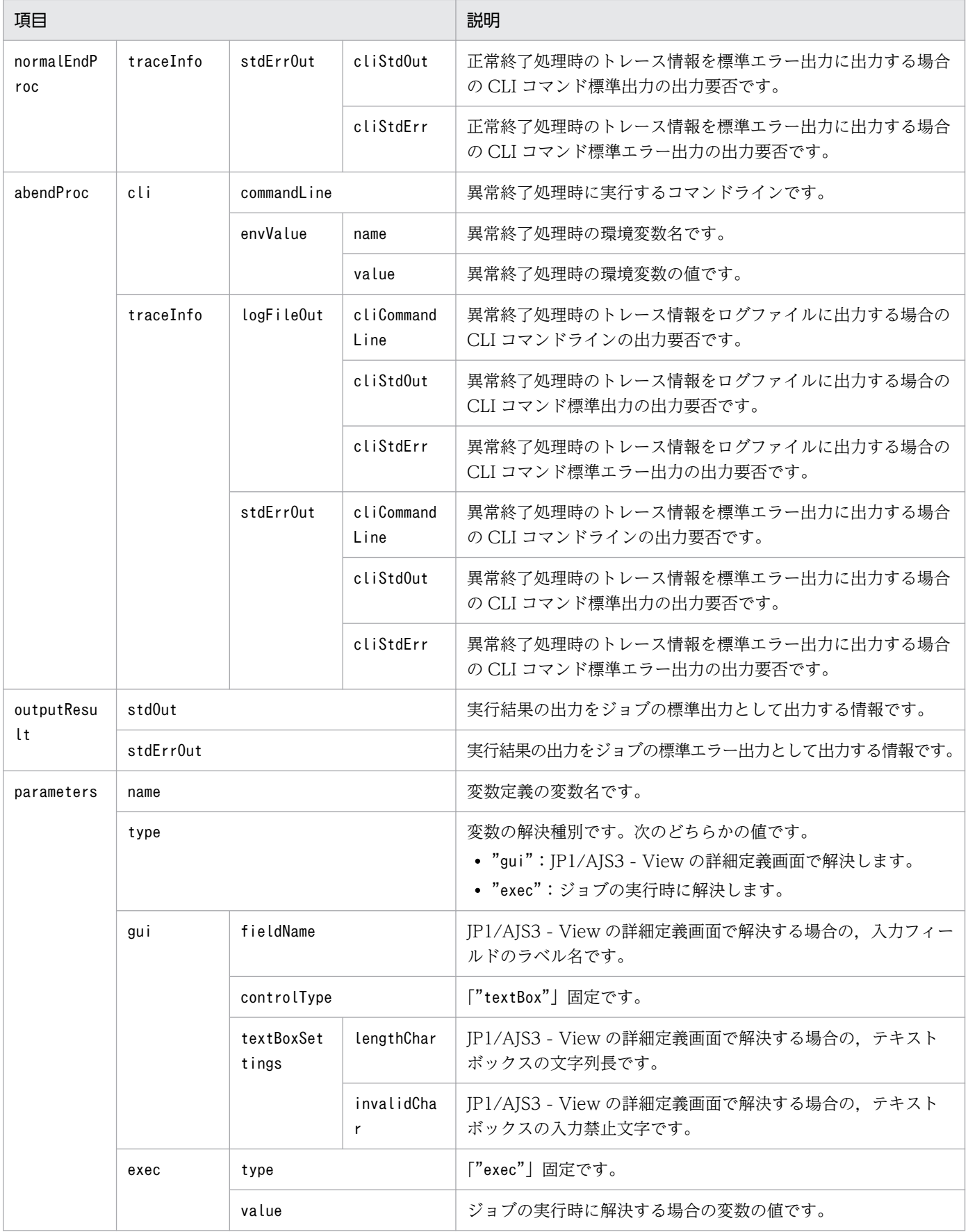

# <span id="page-333-0"></span>付録 F.3 サービス連携ジョブ定義ファイル

サービス連携ジョブ定義ファイルは,[サービス連携ジョブ定義]画面またはサービス連携ジョブ定義を選 択した「ホーム]画面の「エクスポート]ボタンをクリックするとダウンロードできるファイルです。ま た,[サービス連携ジョブ定義]画面の[インポート]ボタンをクリックしてサービス連携ジョブ定義ファ イルを指定すると JP1/AJS3 for Cloud Service Applications にサービス連携ジョブ情報をインポートで きます。

サービス連携ジョブ定義ファイルの詳細は次のとおりです。

## (1) デフォルトのサービス連携ジョブ定義ファイル名

[サービス連携ジョブ定義]画面でエクスポートした場合

sliobdefExport.txt

サービス連携ジョブ定義を選択した[ホーム]画面でエクスポートした場合

entered sljobdefExport.txt

## (2) サービス連携ジョブ定義ファイルの形式

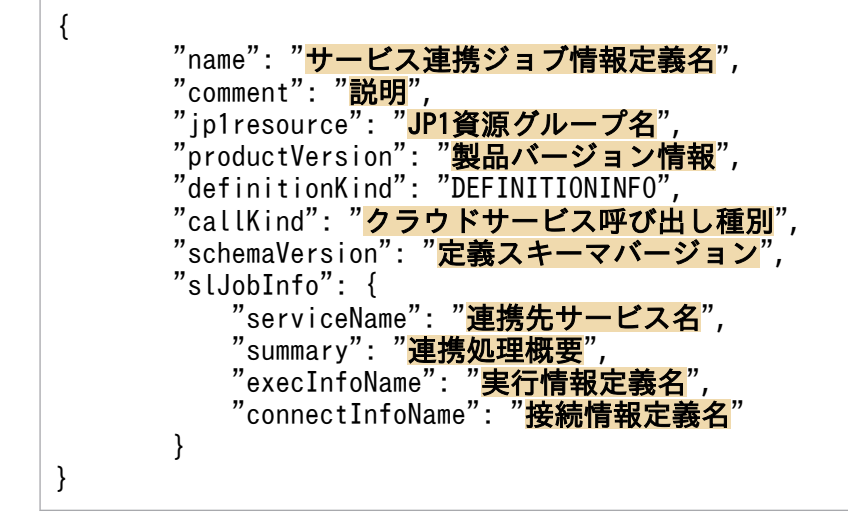

## (3) サービス連携ジョブ定義ファイルの項目

サービス連携ジョブ定義ファイルの各項目の詳細を次の表に示します。

## 表 F‒3 サービス連携ジョブ定義ファイルの項目

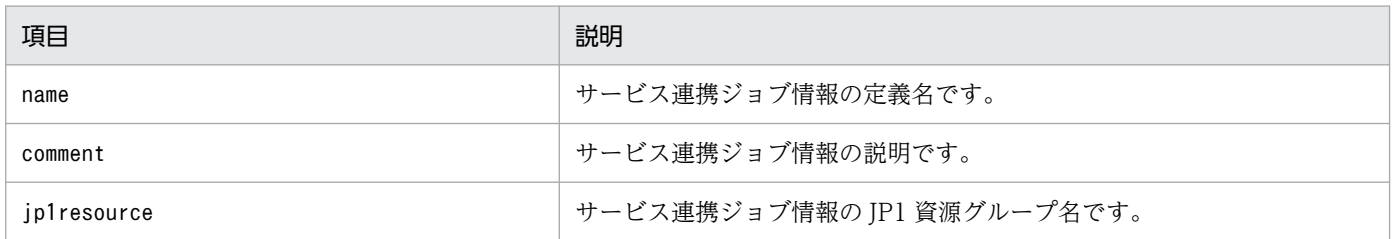

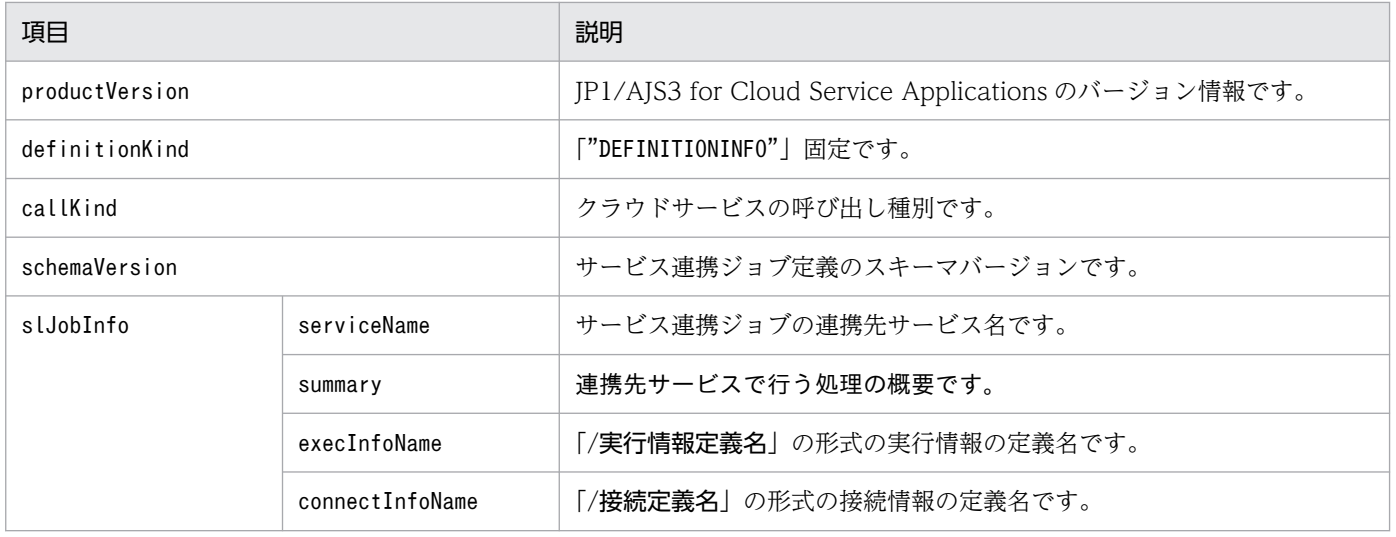

## <span id="page-335-0"></span>付録 G.1 関連マニュアル

このマニュアルの関連マニュアルを次に示します。必要に応じてお読みください。

#### JP1/AJS3 関連

- JP1 Version 13 ジョブ管理 基本ガイド(ジョブスケジューラー編)(3021-3-L41)
- JP1 Version 13 JP1/Automatic Job Management System 3 導入ガイド (3021-3-L42)
- JP1 Version 13 JP1/Automatic Job Management System 3 設計ガイド(システム構築編) (3021-3-L43)
- JP1 Version 13 JP1/Automatic Job Management System 3 設計ガイド(業務設計編)(3021-3- L44)
- JP1 Version 13 JP1/Automatic Job Management System 3 構築ガイド (3021-3-L45)
- JP1 Version 13 JP1/Automatic Job Management System 3 運用ガイド (3021-3-L46)
- JP1 Version 13 JP1/Automatic Job Management System 3 トラブルシューティング(3021-3- L47)
- JP1 Version 13 JP1/Automatic Job Management System 3 操作ガイド (3021-3-L48)
- JP1 Version 13 JP1/Automatic Job Management System 3 コマンドリファレンス(3021-3- L49)
- IP1 Version 13 IP1/Automatic Job Management System 3 連携ガイド (3021-3-L50)
- JP1 Version 13 JP1/Automatic Job Management System 3 メッセージ(3021-3-L51)
- JP1 Version 13 JP1/Automatic Job Management System 3 for Enterprise Applications (3021-3-L54)

#### JP1 関連

- JP1 Version 13 JP1/Base 運用ガイド (3021-3-L09)
- JP1 Version 13 JP1/Base メッセージ (3021-3-L10)
- JP1 Version 13 JP1/Base 関数リファレンス (3021-3-L11)

## 付録 G.2 説明文で使用する書式

## (1) マニュアルで使用する記号

このマニュアルで使用する記号を次の表に示します。

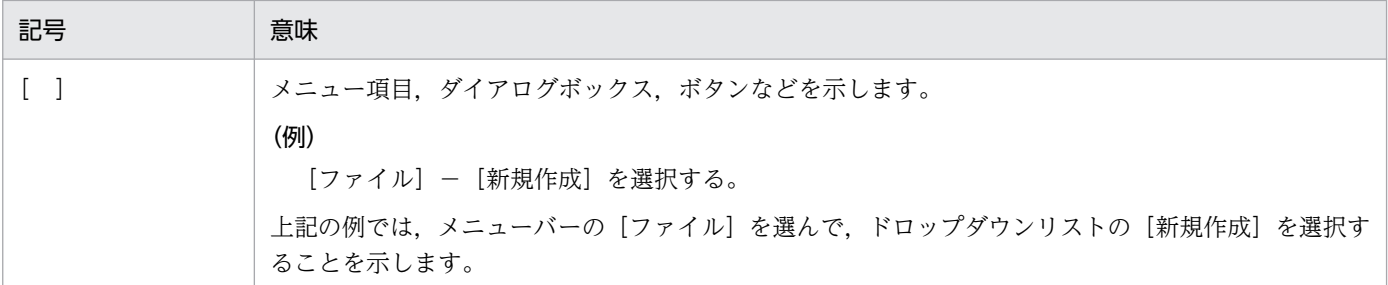

# (2) 数式で使用する記号

このマニュアルの数式中で使用する記号を、次の表に示します。

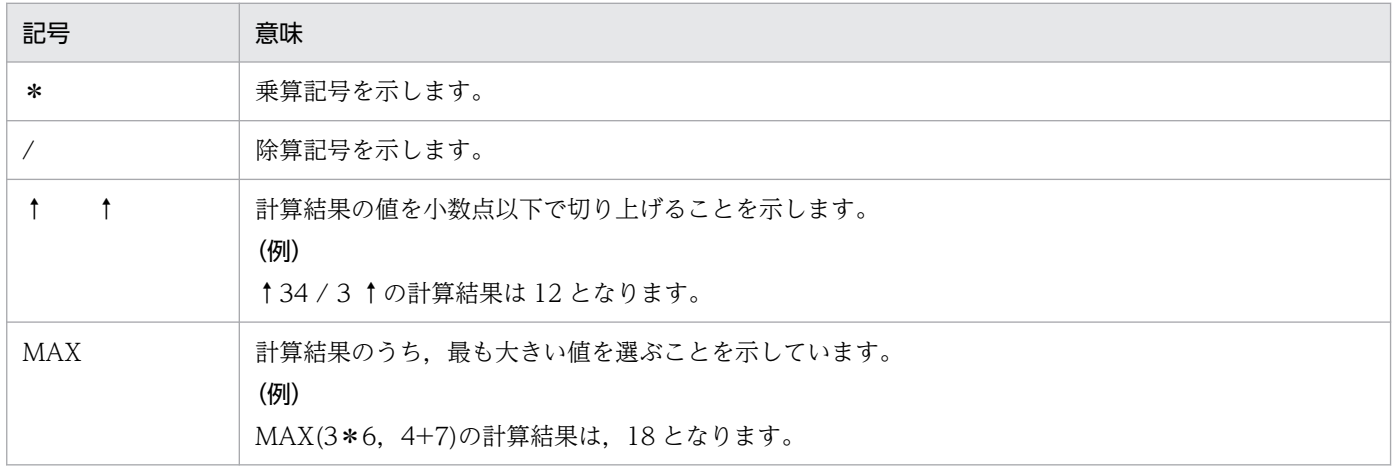

# 付録 G.3 フォルダおよびディレクトリの表記

このマニュアルでは、Windows のフォルダ名と UNIX のディレクトリ名とが同じ場合,原則として, フォルダ名と表記しています。

# 付録 G.4 このマニュアルでの表記

このマニュアルでは、日立製品およびそのほかの製品の名称を省略して表記しています。また、英略語を 使用しています。このマニュアルでの表記と正式名称を次の表に示します。

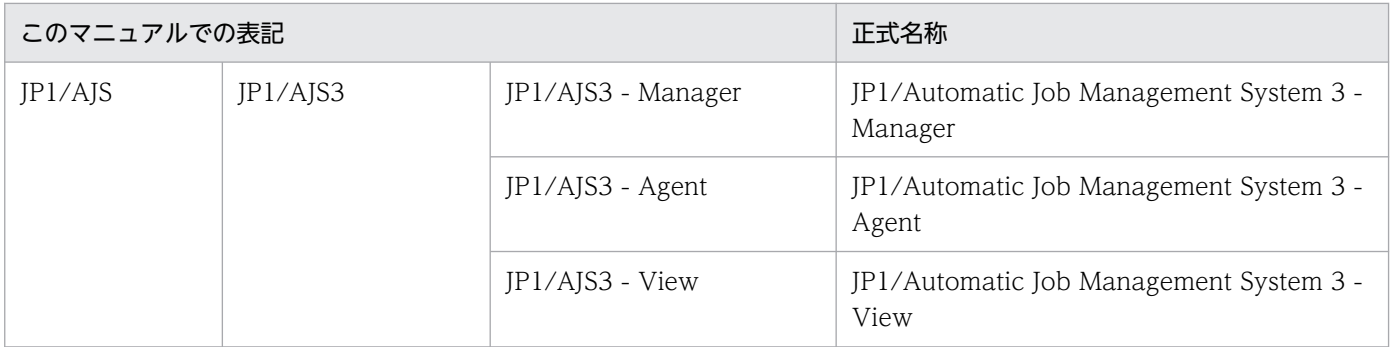

付録 G このマニュアルの参考情報

JP1/Automatic Job Management System 3 for Cloud Service Applications 337

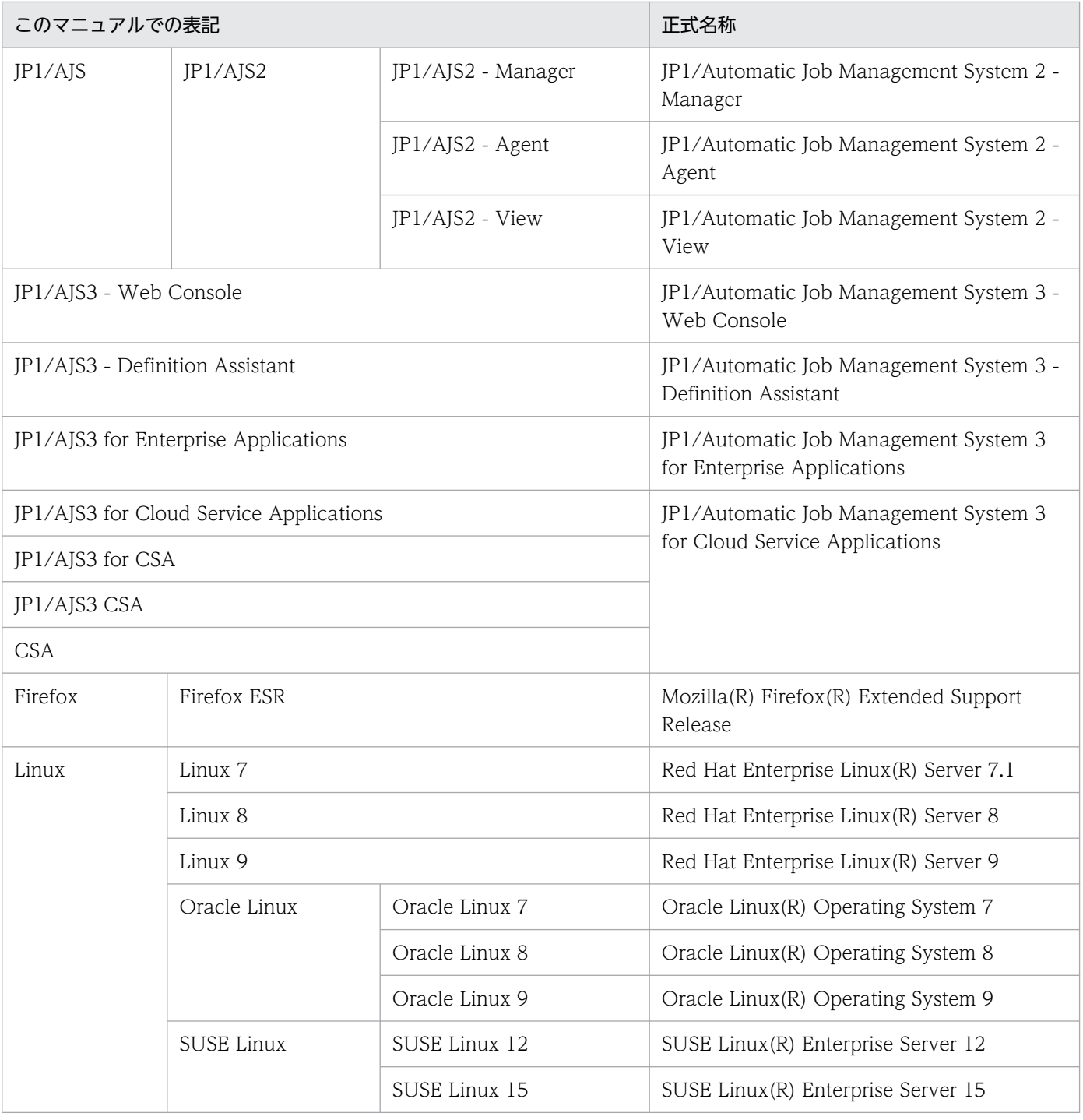

# 付録 G.5 このマニュアルで使用する英略語

このマニュアルで使用する英略語を次に示します。

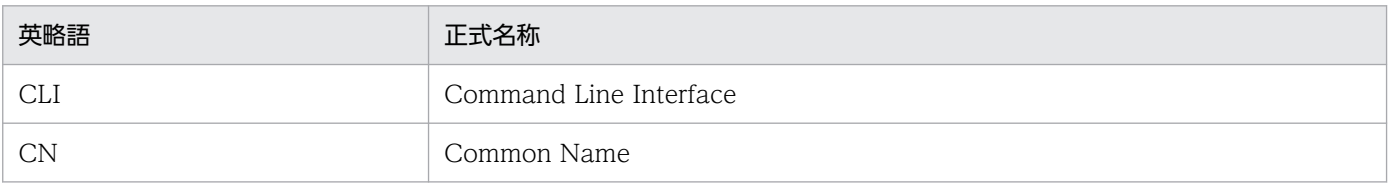

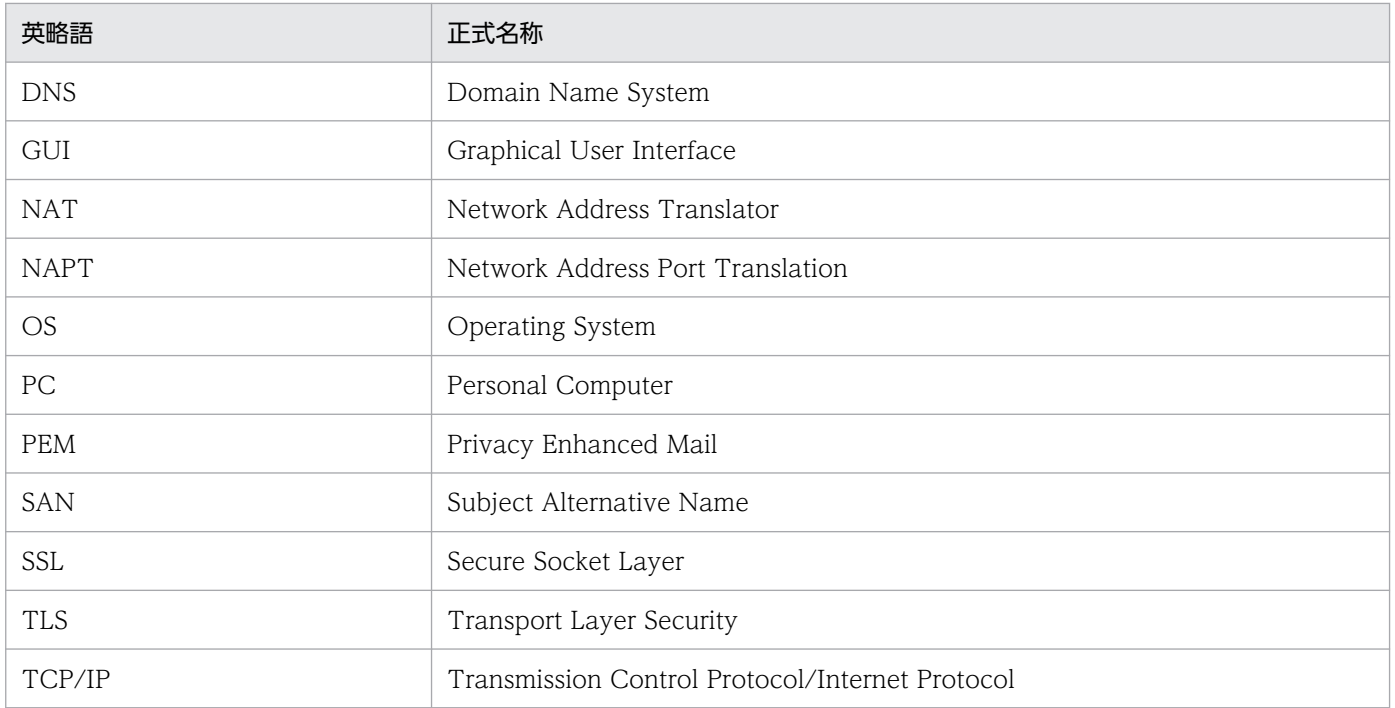

# 付録 G.6 KB (キロバイト) などの単位表記について

1KB(キロバイト),1MB(メガバイト),1GB(ギガバイト),1TB(テラバイト)は,それぞれ 1,024 バイト,1,024<sup>2</sup> バイト,1,024<sup>3</sup> バイト,1,024<sup>4</sup> バイトです。

## 付録 H 用語解説

ここでは JP1/AJS3 for Cloud Service Applications に関する用語について解説します。JP1/AJS 自体の 用語解説については,マニュアル「JP1/Automatic Job Management System 3 導入ガイド」の用語解 説を参照してください。

## (英字)

#### JP1/AJS

JP1/Automatic Job Management System 3 の総称です。

JP1/AJS は,業務を自動的に運用するためのプログラムです。

処理を順序付けて定期的に実行したり,特定の事象が発生したときに処理を開始したりできます。

#### JP1/AJS3

JP1/Automatic Job Management System 3 の略称です。

#### JP1/AJS3 - Manager

JP1/Automatic Job Management System 3 - Manager の略称です。

#### JP1/AJS3 - View

JP1/Automatic Job Management System 3 - View の略称です。

#### JP1/AJS3 - Web Console

JP1/Automatic Job Management System 3 - Web Console の略称です。

#### JP1/AJS3 for Cloud Service Applications

JP1/Automatic Job Management System 3 for Cloud Service Applications の略称です。

#### JP1/Base

イベントサービス機能を提供するプログラムです。サービスの起動順序を制御したり, JP1 イ ベントを送受信したりできます。また、JP1/Base は、JP1/AJS3,および JP1/AJS3for Cloud Service Applications の前提プログラムです。JP1/AJS3 を使ったシステムを導入する場合, JP1 ユーザーの操作を制限する機能を提供します。

#### Web GUI

JP1/AJS3 for Cloud Service Applications のサービス連携ジョブ情報を定義するための,ク ライアント端末のインターフェースです。Web GUI はクライアント端末から JP1/AJS3 for Cloud Service Applications サーバに接続して、Web ブラウザーで表示されます。

付録 H 用語解説

(ア行)

#### オンプレミス

利用者の管理下にある施設や設備にサーバなどの機器を設置して,この機器にソフトウェアを インストールし運用する形態のことです。

#### オンプレミス環境

オンプレミスの形態で運用するコンピュータ環境のことです。

## (カ行)

#### クラウドコンピューティング

インターネットなどのコンピュータネットワーク上に分散するコンピュータ資源を利用して, コンピュータ資源をサービスとして提供する形態のことです。単にクラウドとも呼びます。

#### クラウドサービス

クラウドコンピューティングの形態で運用し利用者提供しているサービスです。

#### クラウドサービス連携実行情報

クラウドサービス接続後に,クラウドサービスを利用するためのインターフェースの情報です。 サービス連携実行情報,または実行情報と略します。

#### クラウドサービス連携接続情報

クラウドサービスに接続するためのインターフェースの情報です。サービス連携接続情報.ま たは接続情報と略します。

#### クラウドサービス連携認証情報

クラウドサービスに接続するためのインターフェースに必要な認証情報です。サービス連携認 証情報,または認証情報と略します。

## (サ行)

#### サービス連携実行情報

クラウドサービス連携実行情報のことです。

#### サービス連携ジョブ

JP1/AJS3 for Cloud Service Applications で提供するサービスと連携して実行する, JP1/ AJS3 - View で定義できるカスタムジョブのことです。

付録 H 用語解説

#### サービス連携ジョブ情報

クラウドサービスとの接続や認証に必要な情報,およびクラウドサービスの実行に必要な情報 を,それぞれ部品として作成し,これらの部品を一連の処理の流れとして組み合わせたもので す。クラウドサービス連携接続情報,クラウドサービス連携認証情報,およびクラウドサービ ス連携実行情報の 3 つの情報で構成されています。

#### サービス連携接続情報

クラウドサービス連携接続情報のことです。

#### サービス連携定義情報ファイル

JP1/AJS3 - View の詳細定義画面でユーザーが入力する項目と,JP1/AJS3 for Cloud Service Applications サーバのホスト名などのサービス連携ジョブを実行する時に必要な情報を定義し たファイルです。

JP1/AJS3 for Cloud Service Applications から出力し, JP1/AJS3 - View でサービス連携 ジョブを登録する時に取り込みます。

カスタムジョブ記録用ファイルとも呼びます。

#### サービス連携認証情報

クラウドサービス連携認証情報のことです。

#### 実行定義

クラウドサービス連携実行情報の定義のことです。

#### 接続定義

クラウドサービス連携接続情報の定義のことです。

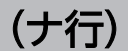

認証定義

クラウドサービス連携認証情報の定義のことです。

# 索引

#### 記号

[サービス連携ジョブ定義]画面 [130](#page-129-0) 「定義ファイル出力」ダイアログ [132](#page-131-0) [実行定義]画面 [134](#page-133-0) [変数の設定] ダイアログ [151](#page-150-0) ジョブの出力処理 [150](#page-149-0) パラメーター変数設定 [135](#page-134-0) 連携処理設定 [137](#page-136-0) [接続定義]画面 [154](#page-153-0) [変数の設定] ダイアログ [163](#page-162-0) 共通環境変数設定 [155](#page-154-0) 接続終了処理 [160](#page-159-0) 接続処理 [157](#page-156-0) パラメーター変数設定 [156](#page-155-0) [認証定義]画面 [164](#page-163-0) ID/ユーザー [165](#page-164-0) セキュリティ情報/パスワード [165](#page-164-0) 付加情報 1〜3 [166](#page-165-0) [ホーム]画面 [128](#page-127-0)

## A

ajs3csaweb.conf [59](#page-58-0) ajscsajobdel [199](#page-198-0) ajscsajoblist [197](#page-196-0) ajscsajobreg [195](#page-194-0) ajscsasetup [173](#page-172-0)

### C

CAFile [86](#page-85-0) COM\_LOG\_LANG [66](#page-65-0) COM\_LOG\_LEVEL [65](#page-64-0) COM\_LOG\_NUM [65](#page-64-0) COM\_LOG\_SIZE [65](#page-64-0) ConnectTimeout [85](#page-84-0) CSAConnectPortNumber [85](#page-84-0) CSAConnectProtocol [84](#page-83-0) CSAConnectRetryCount [86](#page-85-0)

CSAConnectRetryInterval [87](#page-86-0) CSAServerName [84](#page-83-0)

#### H

HNTR\_LOG\_LANG [63](#page-62-0) HNTR LOG LEVEL [62](#page-61-0) httpsd.conf [70](#page-69-0)

## $\mathbf{J}$

J2EE サーバ用オプション定義ファイル [77](#page-76-0) J2EE サーバ用ユーザープロパティファイル [75](#page-74-0) jajs csa [177](#page-176-0) jajs\_csa\_stop [179](#page-178-0) jajs\_log [181](#page-180-0) jajs\_log.bat [188](#page-187-0) JP1/AJS3 for Cloud Service Applications の特長 [17](#page-16-0) JP1/AJS3 環境設定パラメーター [320](#page-319-0)

### P

ProxyAddr [85](#page-84-0)

## S

SERVER\_LOG\_APP\_LEVEL [67](#page-66-0) SERVER LOG APP\_NUM [67](#page-66-0) SERVER\_LOG\_APP\_SIZE [66](#page-65-0) SERVER LOG JOB NUM [69](#page-68-0) SERVER\_LOG\_JOB\_SIZE [68](#page-67-0) SERVER\_LOG\_LANG [67](#page-66-0) SERVER SESSION TIMEOUT [69](#page-68-0) SERVERJOB LOG JOB LEVEL [68](#page-67-0) SYS\_LOG\_LANG [64](#page-63-0) SYS\_LOG\_LEVEL [64](#page-63-0)

## T

Timeout [86](#page-85-0)

### $\overline{U}$

USED\_DEF\_LIMIT [69](#page-68-0) usrconf.cfg [77](#page-76-0) usrconf.properties [75,](#page-74-0) [80](#page-79-0)

## W

WebGUI [123](#page-122-0) Web GUI の注意事項 [168](#page-167-0) Web サーバ定義ファイル [70](#page-69-0) Web ブラウザーの設定 [124](#page-123-0)

#### あ

アプリケーションサーバ共通ログ [203](#page-202-0) アプリケーションサーバログ [205](#page-204-0) アンインストール [41](#page-40-0) Linux [41](#page-40-0) Windows [41](#page-40-0)

### い

インストール [37](#page-36-0) Linux [39](#page-38-0) Windows [38](#page-37-0)

## う

ウイルス対策ソフト実行時の注意事項 [96](#page-95-0) 運用中の設定変更時のセットアップ [56](#page-55-0)

### お

オプション [170](#page-169-0) オンプレミス環境での使用 [22](#page-21-0)

#### か

画面遷移 [125](#page-124-0) 環境設定パラメーター CSACONNECTCONFIG [321](#page-320-0) JOBLOGSIZE [322](#page-321-0) 環境設定ファイル [59](#page-58-0)

#### き

共通の画面項目 [127](#page-126-0)

## く

クラウド環境での使用 [27](#page-26-0) クラウドサービス連携実行情報 [19](#page-18-0) クラウドサービス連携情報のコマンドラインのエス ケープ [105](#page-104-0) クラウドサービス連携接続情報 [18](#page-17-0) クラウドサービス連携認証情報 [18](#page-17-0) クラスタ運用時のログ出力先ディレクトリ(Linux の 場合) [211](#page-210-0) クラスタシステムでの構成 [32](#page-31-0) クラスタシステムの前提条件 [32](#page-31-0)

#### こ

このマニュアルの参考情報 [336](#page-335-0) コマンド [169](#page-168-0) ajscsajobdel [199](#page-198-0) ajscsajoblist [197](#page-196-0) ajscsajobreg [195](#page-194-0) ajscsasetup [173](#page-172-0) jajs\_csa [177](#page-176-0) jajs\_csa\_stop [179](#page-178-0) jajs\_log [181](#page-180-0) jajs\_log.bat [188](#page-187-0) 記述形式 [170](#page-169-0) コマンドログ [206](#page-205-0)

#### さ

サーバ管理コマンド用システムプロパティファイル [80](#page-79-0) サーバジョブログ [205](#page-204-0) サービスの自動起動の設定 [57](#page-56-0) サービスの自動終了の設定 [57](#page-56-0) サービス連携実行情報 [19](#page-18-0) サービス連携ジョブ [17](#page-16-0) コマンド実行時の環境変数 [118](#page-117-0) 定義項目 [108](#page-107-0) サービス連携ジョブが定義できる場所 [108](#page-107-0)

サービス連携ジョブ実行時の注意事項 [122](#page-121-0) サービス連携ジョブ情報 [17](#page-16-0) サービス連携ジョブ情報の定義 変数 [104](#page-103-0) サービス連携ジョブ情報の定義項目 [104](#page-103-0) サービス連携ジョブ情報の定義ファイル [323](#page-322-0) サービス連携ジョブ定義ファイル [334](#page-333-0) 形式 [334](#page-333-0) 項目 [334](#page-333-0) サービス連携ジョブのアイコン [110](#page-109-0) サービス連携ジョブの運用 [115](#page-114-0) サービス連携ジョブの強制終了 [119](#page-118-0) サービス連携ジョブの実行 [116](#page-115-0) サービス連携ジョブの実行結果 [119](#page-118-0) サービス連携ジョブの終了コード [120](#page-119-0) サービス連携ジョブの詳細 [118](#page-117-0) サービス連携ジョブの状態 [118](#page-117-0) サービス連携ジョブの設計 [98,](#page-97-0) [99](#page-98-0) サービス連携ジョブの操作 [110](#page-109-0) サービス連携ジョブの注意事項 [112](#page-111-0) サービス連携ジョブの定義 [98](#page-97-0) サービス連携ジョブの定義の流れ [103](#page-102-0) サービス連携ジョブの定義方法 [108](#page-107-0) サービス連携ジョブのトラブルへの対処 [228](#page-227-0) サービス連携ジョブのユニット定義パラメーター [113](#page-112-0) サービス連携ジョブのユニット定義パラメーターの記 述形式 [113](#page-112-0) サービス連携ジョブのユニット定義パラメーターの 内容 [113](#page-112-0) サービス連携ジョブログ [206](#page-205-0) サービス連携接続情報 [18](#page-17-0) サービス連携認証情報 [18](#page-17-0)

#### し

システム構成 [20](#page-19-0) システム構成の検討 [22](#page-21-0) システム設計と構築 [36](#page-35-0) システム全体のバックアップとリカバリー [95](#page-94-0) 実行情報 [19](#page-18-0)

実行定義ファイル [326](#page-325-0) 形式 [327](#page-326-0) 項目 [330](#page-329-0) 資料採取ツール [181](#page-180-0), [188](#page-187-0) 資料の採取方法 [219](#page-218-0)

#### せ

制限値 [317](#page-316-0) 接続情報 [18](#page-17-0) 接続設定ファイル [83](#page-82-0) 接続定義ファイル [323](#page-322-0) 形式 [323](#page-322-0) 項目 [325](#page-324-0) 設定するポート番号 [319](#page-318-0) 設定ファイル [59](#page-58-0) セットアップ [43](#page-42-0) JP1/AJS3 for Cloud Service Applications サー バ [43](#page-42-0) SSL 通信環境 [44](#page-43-0) クラスタ環境 [51](#page-50-0) サービス連携ジョブ [43](#page-42-0) サービス連携ジョブ実行先ホスト [54](#page-53-0)

#### た

対処方法 [224](#page-223-0)

### て

定義項目 サービス連携ジョブ [108](#page-107-0) サービス連携ジョブ情報 [104](#page-103-0) ディザスター・リカバリー構成での運用 [35](#page-34-0) データベースファイル [89](#page-88-0)

#### と

トラブルシューティング [201](#page-200-0) 対処の手順 [202](#page-201-0) トラブル発生時に採取が必要な資料 [215](#page-214-0) トラブル発生時の資料の採取方法 [219](#page-218-0) トラブルへの対処方法 [224](#page-223-0)

### に

認証情報 [18](#page-17-0)

## は

バックアップ [92](#page-91-0) バックアップとリカバリー [92](#page-91-0)

## ひ

引数 [170](#page-169-0)

#### ふ

ファイルおよびディレクトリ [313](#page-312-0)

### み

見積もり [318](#page-317-0)

### め

メッセージ [229](#page-228-0) メッセージ ID [230](#page-229-0) メッセージ一覧 [240](#page-239-0) KNBB で始まるメッセージの一覧 [240](#page-239-0) メッセージの記載形式 [230](#page-229-0) メッセージの形式 [230](#page-229-0) メッセージの出力先一覧 [232](#page-231-0) KNBB で始まるメッセージ [232](#page-231-0)

## り

リカバリー [94](#page-93-0)

### ろ

ログイン画面 [126](#page-125-0) ログ情報の格納先 [203](#page-202-0) ログの種類 [203](#page-202-0) ログファイルおよびディレクトリ一覧 [207](#page-206-0)

# © 株式会社 日立製作所

〒 100‒8280 東京都千代田区丸の内一丁目 6 番 6 号